Instruções Operacionais do Drive do VLT® HVAC Indice

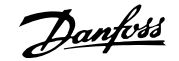

# **Índice**

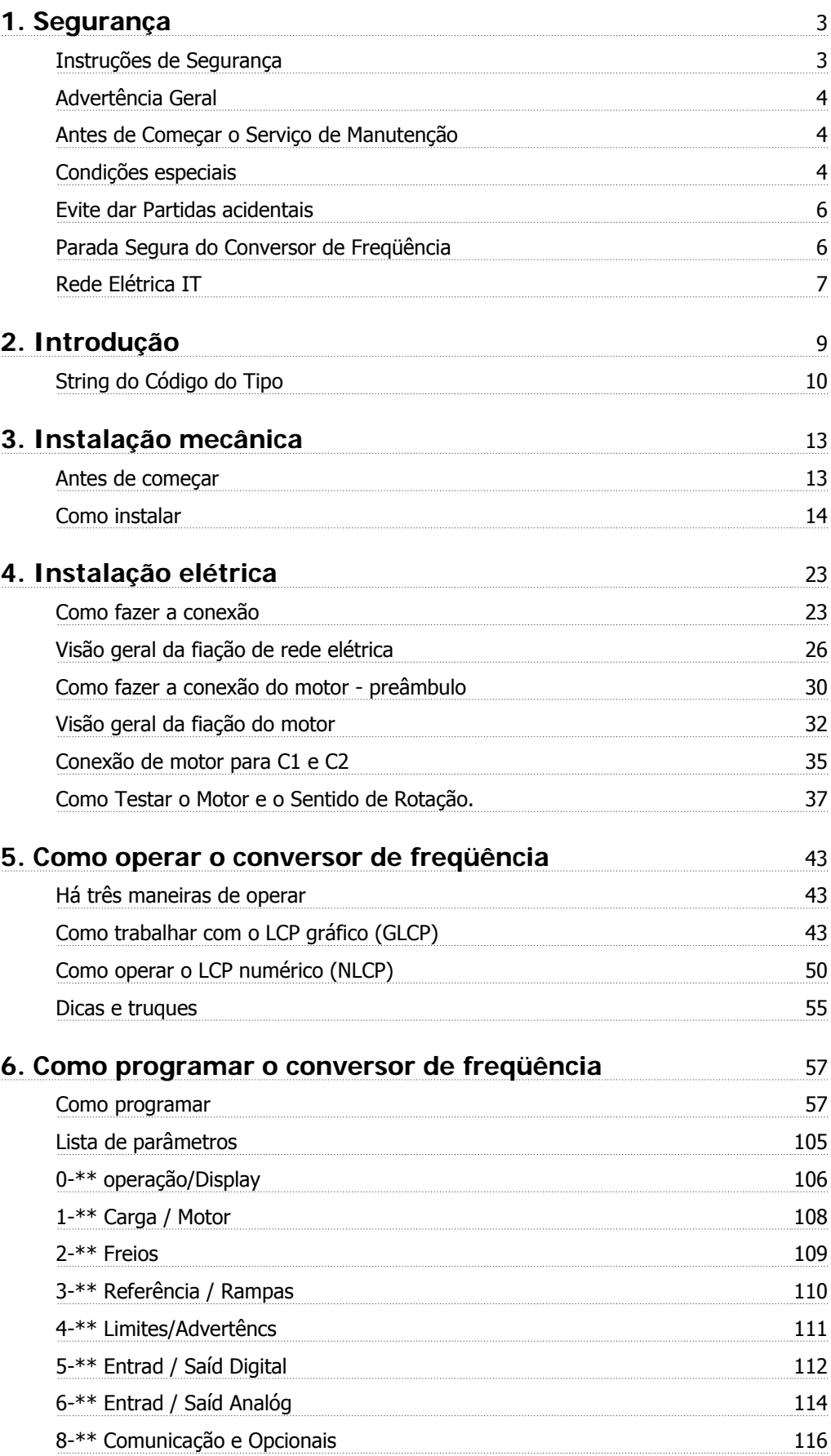

Índice

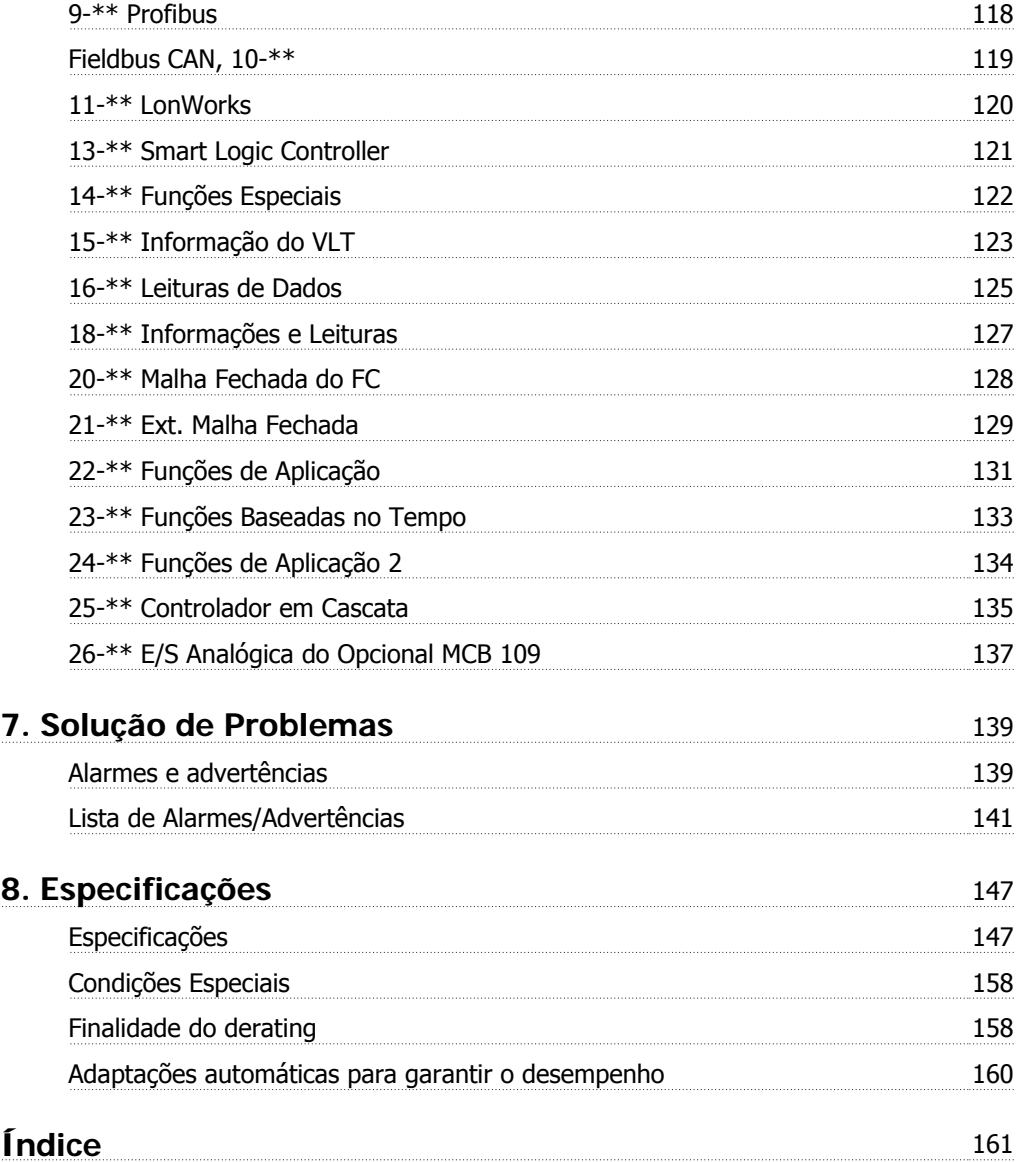

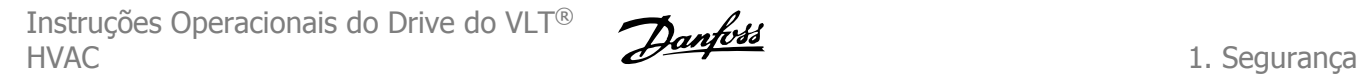

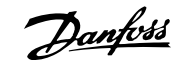

# **1. Segurança**

### **1.1.1. Símbolos**

Símbolos usados nestas Instruções Operacionais.

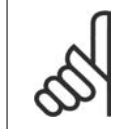

**NOTA!** Indica algum item que o leitor deve observar.

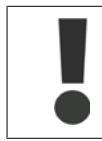

Indica uma advertência geral

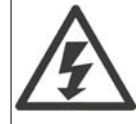

Indica uma advertência de alta tensão.

\* Indica configuração padrão

### **1.1.2. Advertência sobre Alta Tensão**

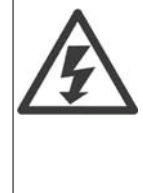

A tensão do conversor de freqüência e do cartão do opcional MCO 101 é perigosa sempre que o conversor estiver conectado à rede elétrica. A instalação incorreta do motor ou do conversor de freqüência pode causar danos ao equipamento, ferimentos graves ou mesmo morte. Portanto, é importante estar em conformidade com as instruções de segurança deste manual bem como as normas e regulamentação de segurança, nacionais e locais.

# **1.1.3. Instruções de Segurança**

- Garanta que o conversor de freqüência esteja aterrado corretamente.
- Não remova conexões de rede elétrica do motor ou outras conexões energizadas enquanto o conversor de freqüência estiver conectado à energia.
- Proteja os usuários contra os perigos da tensão de alimentação.
- Proteja o motor de sobrecargas, em conformidade com os regulamentos locais e nacionais.
- A corrente de fuga para o terra excede 3,5 mA.
- A tecla [OFF] não é um interruptor de segurança. Ela não desconecta o conversor de freqüência da rede elétrica.

# **1.1.4. Advertência Geral**

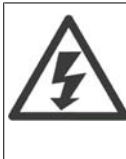

**Advertência:**

Evite tocar as partes elétricas, pois podem até causar morte - mesmo depois que o equipamento tiver sido desconectado da rede elétrica.

Além disso, certifique-se de que as outras entradas de tensão tenham sido desconectadas, (conexão de circuito CC intermediário) bem como a conexão do motor para o backup cinético.

Antes de tocar em qualquer peça elétrica do Drive FC 100 do VLT® HVAC, aguarde pelo menos o tempo descrito abaixo:

200 - 240 V; 1,1 - 3,7 kW: espere pelo menos 4 minutos.

200 - 240 V; 5,5 - 45 kW: espere pelo menos 15 minutos.

380 - 480 V; 1,1 - 7,5 kW: espere pelo menos 4 minutos.

380 - 480 V, 11 - 90 kW, espere pelo menos 15 minutos.

525 - 600 V; 1,1 - 7,5 kW, espere pelo menos 4 minutos.

Um tempo menor somente será permitido, se estiver especificado na plaqueta de identificação da unidade em questão.

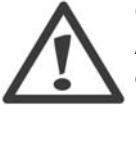

#### **Corrente de Fuga**

A corrente de fuga para o terra do Drive FC 100 do VLT® HVAC excede 3,5 mA. Em conformidade com a IEC 61800-5-1, uma conexão do Ponto de Aterramento de proteção deve ser garantida por meio de: um fio de cobre com seção de 10 mm² mín. ou de Al PE com 16 mm², ou um fio PE adicional - com a mesma seção transversal que a da fiação da Rede Elétrica - e com terminação separada.

**Dispositivo de Corrente Residual**

Este produto pode gerar uma corrente CC no condutor de proteção. Onde um dispositivo de corrente residual (RCD) for utilizado como proteção extra, somente um RCD do Tipo B (de retardo) deverá ser usado, no lado da alimentação deste produto. Consulte também a Nota MN.90.GX.02 sobre a Aplicação do RCD. O aterramento de proteção do Drive FC 100 do VLT® HVAC e a utilização de RCD's devem sempre estar em conformidade com as normas nacionais e locais.

### **1.1.5. Antes de Começar o Serviço de Manutenção**

- 1. Desconecte o conversor de freqüência da rede elétrica
- 2. Desconecte os terminais 88 e 89 do bus CC
- 3. Espere pelo menos o tempo mencionado na seção 2.1.2
- 4. Remova o cabo do motor

### **1.1.6. Condições especiais**

#### **Valores elétricos nominais:**

Os valores nominais especificados na plaqueta de identificação do conversor de freqüência, baseiam-se em uma alimentação de rede elétrica trifásica, dentro das faixas de tensão, corrente e temperatura especificadas que, espera-se, sejam utilizados na maioria das aplicações.

Os conversores de freqüência também suportam outras aplicações especiais, que afetam os valores elétricos nominais do conversor.

As condições especiais que afetam os valores elétricos nominais podem ser:

□ Aplicações monofásicas

□ Aplicações de alta temperatura que necessitam de derating dos valores elétricos nominais

□ Aplicações marinhas com condições ambientais mais severas.

Outras aplicações também podem afetar os valores elétricos nominais.

Consulte as cláusulas pertinentes nestas instruções e no Guia de Design do Drive do VLT® HVAC, MG.11Bx.yy, para informações detalhadas sobre os valores elétricos nominais.

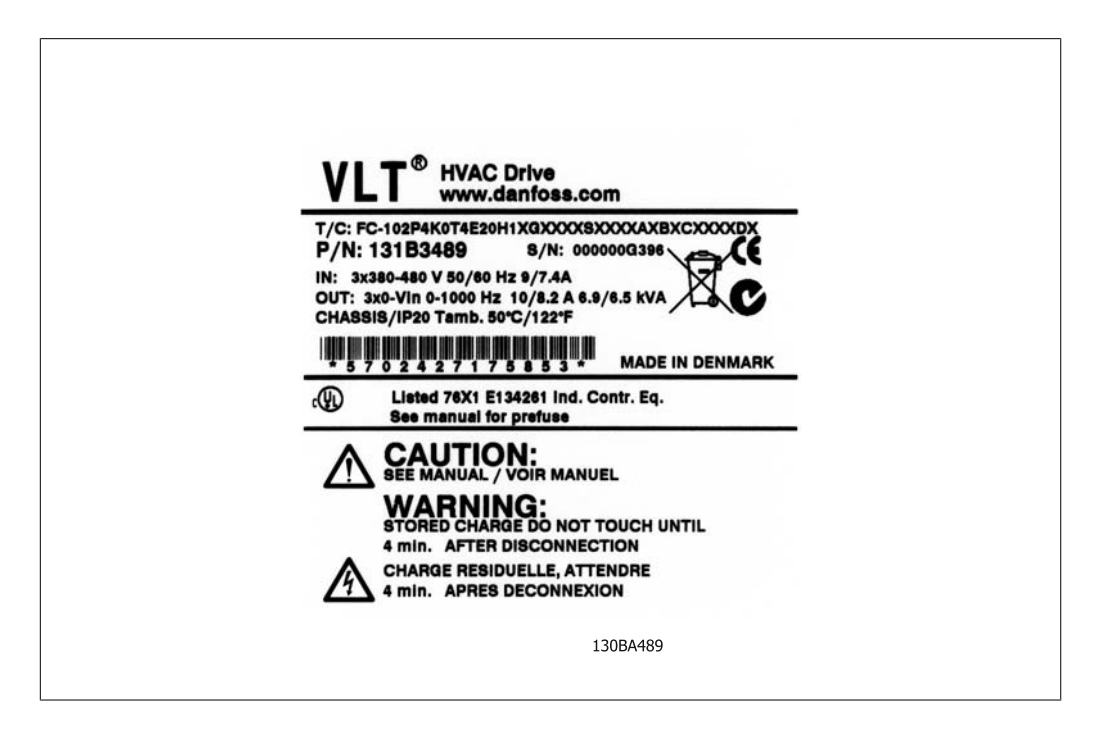

#### **Requisitos de instalação:**

A segurança elétrica geral do conversor de freqüência requer considerações de instalação especiais com relação a:

- □ Fusíveis e disjuntores para proteção contra sobre corrente e curto-circuito
- □ Seleção dos cabos de energia (rede elétrica, motor, freio, divisão de carga e relé)
- □ Grade de configuração (rede elétrica IT, TN, perna aterrada, etc.)
- □ Segurança das portas de baixa-tensão (condições da PELV).

Consulte as cláusulas pertinentes nestas instruções e no Guia de Design do Drive do VLT® HVAC, para informações detalhadas sobre os requisitos de instalação.

**1**

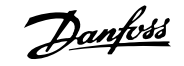

# **1.1.7. Cuidado!**

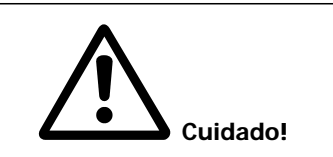

Os capacitores do barramento CC do conversor de freqüência permanecem com carga elétrica, mesmo depois que a energia foi desconectada. Para evitar o perigo de choque elétrico, desconecte o conversor de freqüência da rede elétrica, antes de executar a manutenção. Antes de executar qualquer serviço de manutenção no conversor de freqüência, aguarde alguns minutos, como recomendado a seguir:

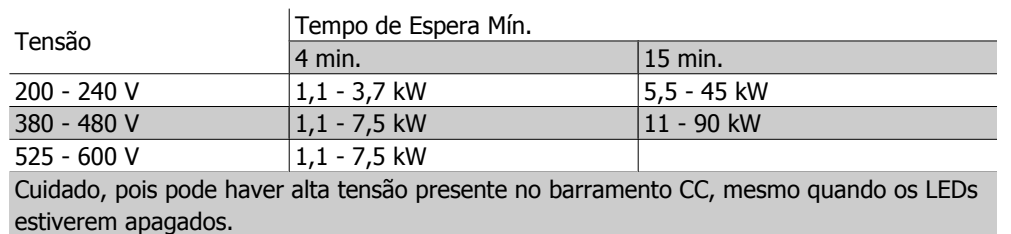

# **1.1.8. Instalação em Altitudes Elevadas (PELV)**

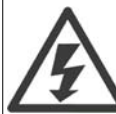

Para altitudes acima de 2 km, entre em contacto com a Danfoss Drive, com relação à PELV.

### **1.1.9. Evite dar Partidas acidentais**

**Enquanto o conversor de freqüência estiver conectado à rede elétrica é possível dar partida/parar o motor por meio de comandos digitais, comandos de barramento, referências, ou então, pelo Painel de Controle Local.**

- Desligue o conversor de freqüência da rede elétrica sempre que houver necessidade de precauções de segurança pessoal, com o objetivo de evitar partidas acidentais.
- Para evitar partidas acidentais, acione sempre a tecla [OFF] antes de fazer alterações nos parâmetros.
- A menos que o terminal 37 esteja desligado, um defeito eletrônico, uma sobrecarga temporária, um defeito na alimentação de rede elétrica ou a perda de conexão do motor, pode provocar a partida de um motor parado.

### **1.1.10. Parada Segura do Conversor de Freqüência**

Para versões instaladas com o terminal de entrada 37 Parada Segura, o conversor de freqüência pode executar a função de segurança Torque Seguro Desligado (conforme definida no rascunho CD IEC 61800-5-2), ou Categoria de Parada  $0$  (como definida na EN 60204-1).

Foi projetado e aprovado como adequado para os requisitos da Categoria de Segurança 3, na EN 954-1. Esta funcionalidade é denominada Parada Segura. Antes da integração e uso da Parada Segura, em uma instalação, deve-se conduzir uma análise de risco completa na instalação, a fim de determinar se a funcionalidade da Parada Segura e a categoria de segurança são apropriadas e suficientes. Com a finalidade de instalar e utilizar a função Parada Segura, em conformidade

com os requisitos da Categoria de Segurança 3, constantes da EN 954-1, as informações e instruções relacionadas ao Guia de Design MG.11.BX. YY do Drive do VLT® HVAC devem ser seguidas à risca! As informações e instruções, contidas nas Instruções Operacionais, não são suficientes para um uso correto e seguro da funcionalidade da Parada Segura!

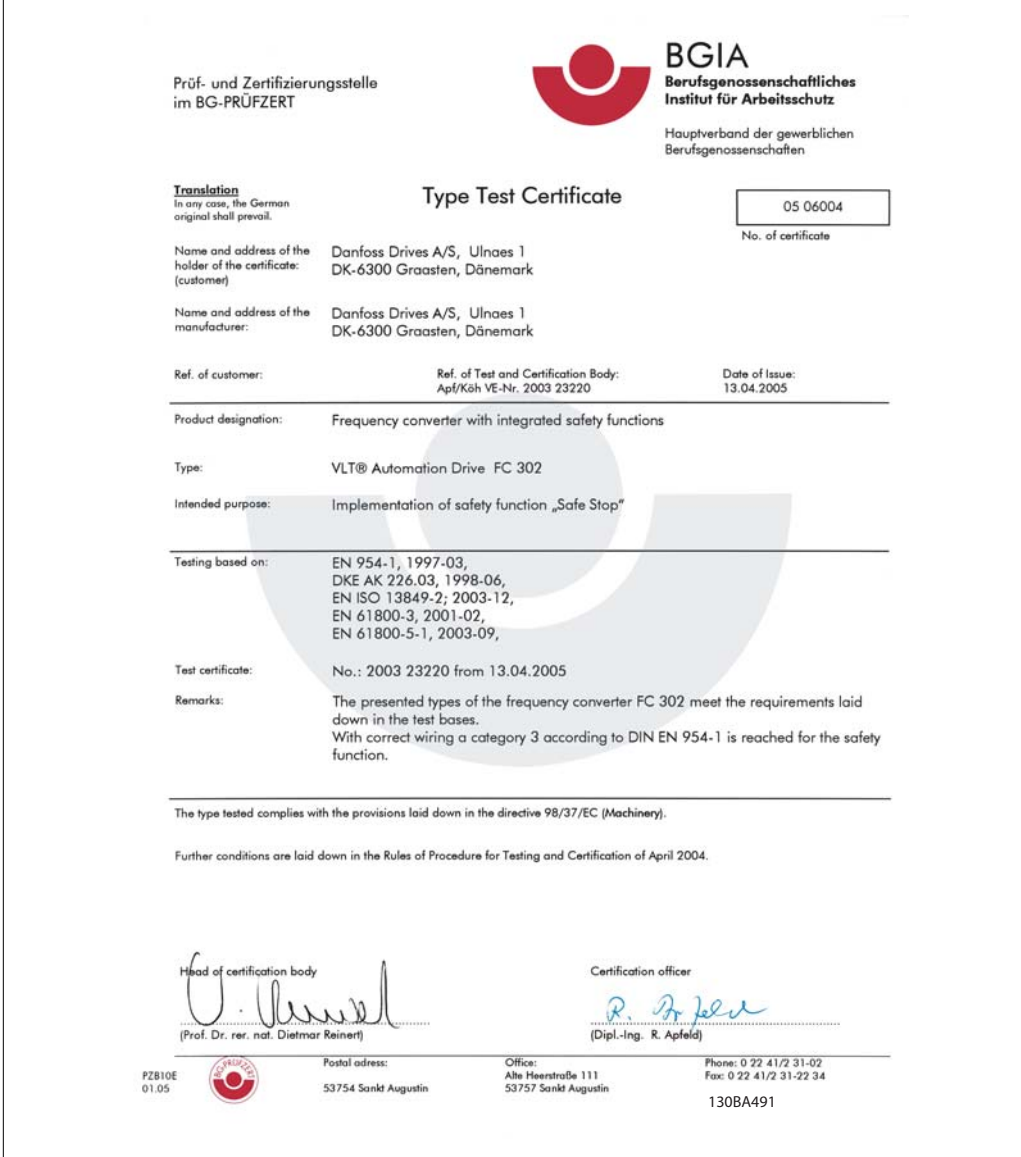

Ilustração 1.1: Este certificado também abrange o FC 102 e FC 202!

# **1.1.11. Rede Elétrica IT**

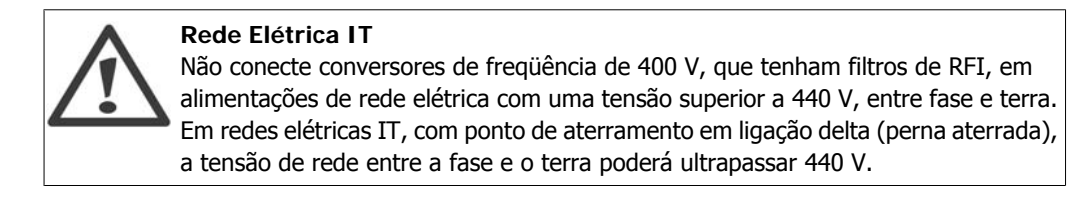

O par. 14-50 RFI 1 pode ser utilizado, para desconectar os capacitores de RFI internos do seu filtro de RFI para o terra. Esta providência reduzirá o desempenho do RFI para o nível A2.

# **1.1.12. Versão do software e Aprovações: Drive do VLT HVAC**

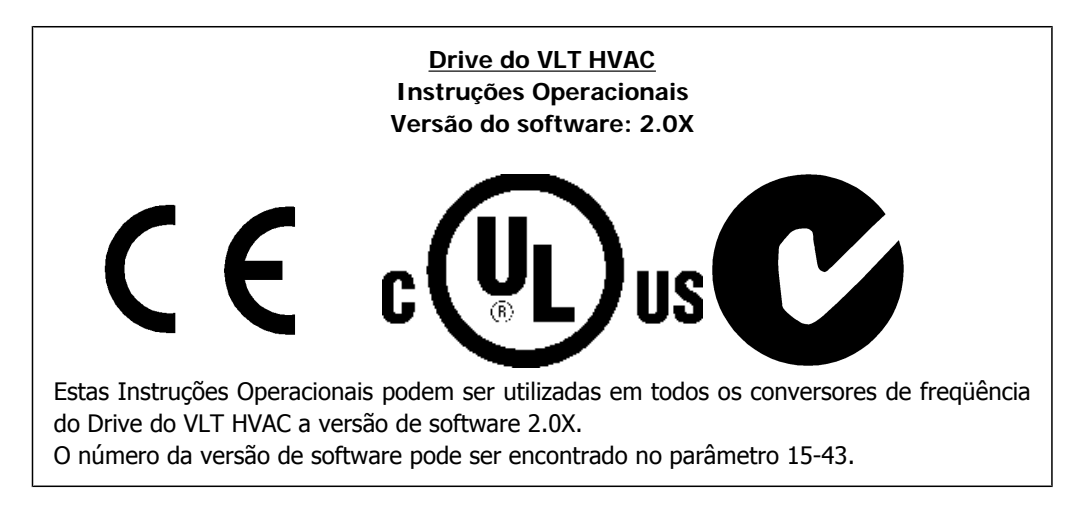

# **1.1.13. Instruções para Descarte**

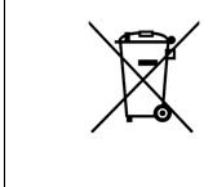

O equipamento que contiver componentes elétricos não pode ser descartado junto com o lixo doméstico.

Deve ser coletado separadamente, junto com o lixo de material elétrico e eletrônico, em conformidade com a legislação local e atual em vigor.

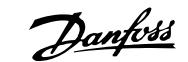

# **2. Introdução**

# **2.1. Introdução**

## **2.1.1. Identificação do Conversor de Freqüência**

Em seguida, há um exemplo de plaqueta de identificação. Esta plaqueta está localizada no conversor de freqüência e exibe o tipo e os opcionais instalados na unidade. Consulte a tabela 2.1 para obter detalhes sobre como ler os Dígitos do código do tipo (T/C).

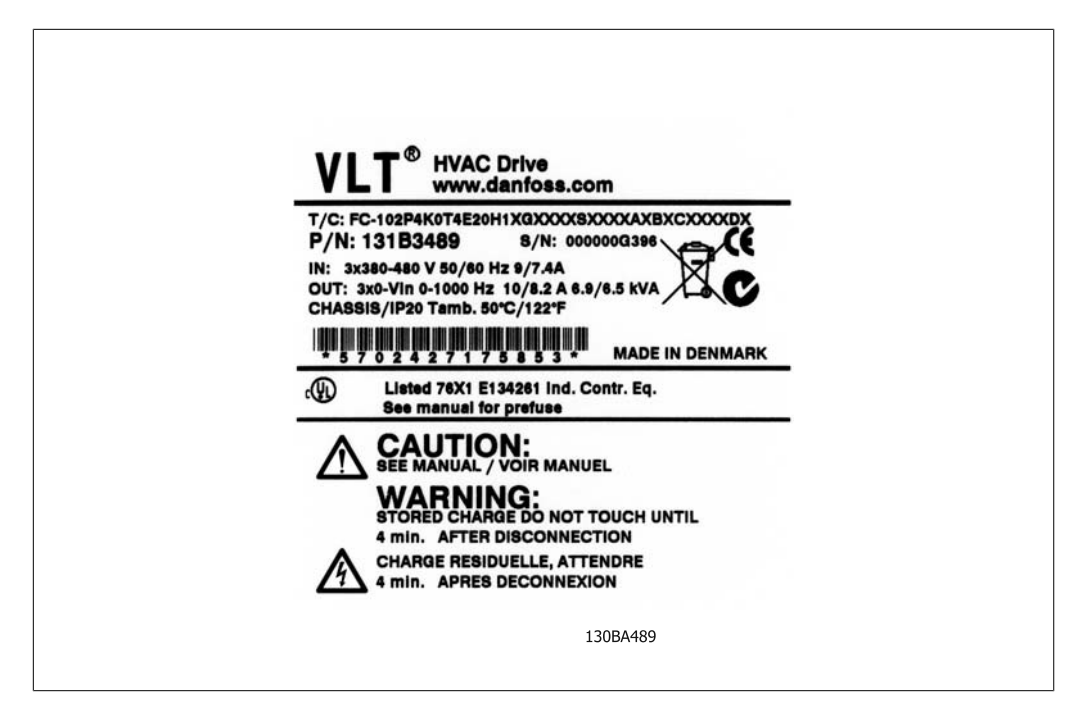

Ilustração 2.1: Este exemplo exibe uma plaqueta de identificação.

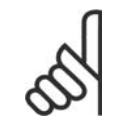

#### **NOTA!**

Ao entrar em contacto com a Danfoss, tenha o número do T/C (código do tipo) e o número de série à mão.

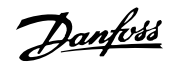

# **2.1.2. String do Código do Tipo**

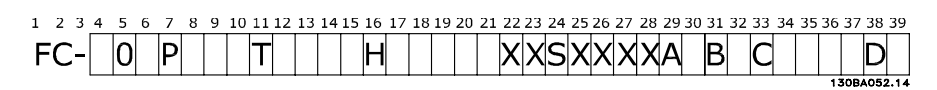

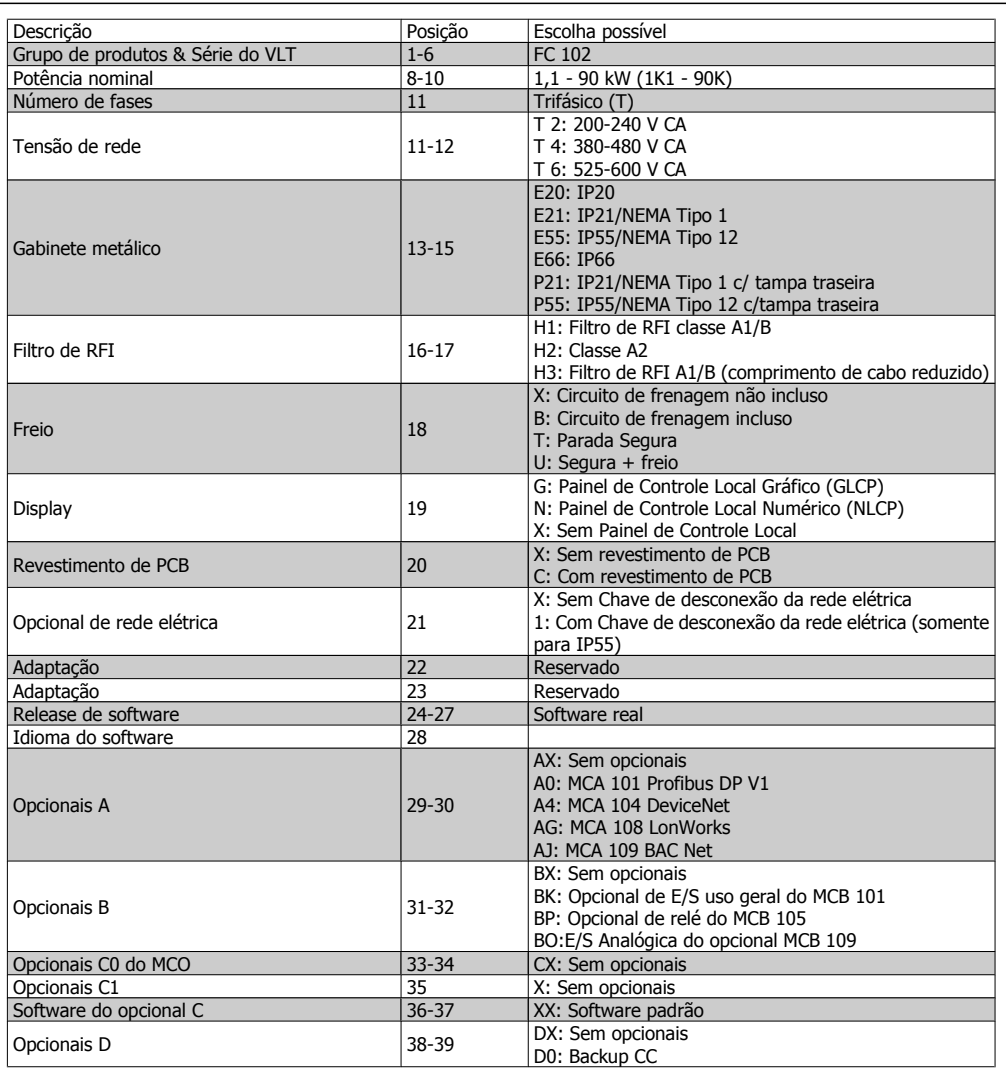

Tabela 2.1: Descrição do código do tipo

Os diversos opcionais estão descritos em detalhes no Guia de Design do VLT® HVAC, MG. 11.Bx.yy.

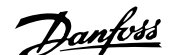

# **2.1.3. Abreviações e Normas**

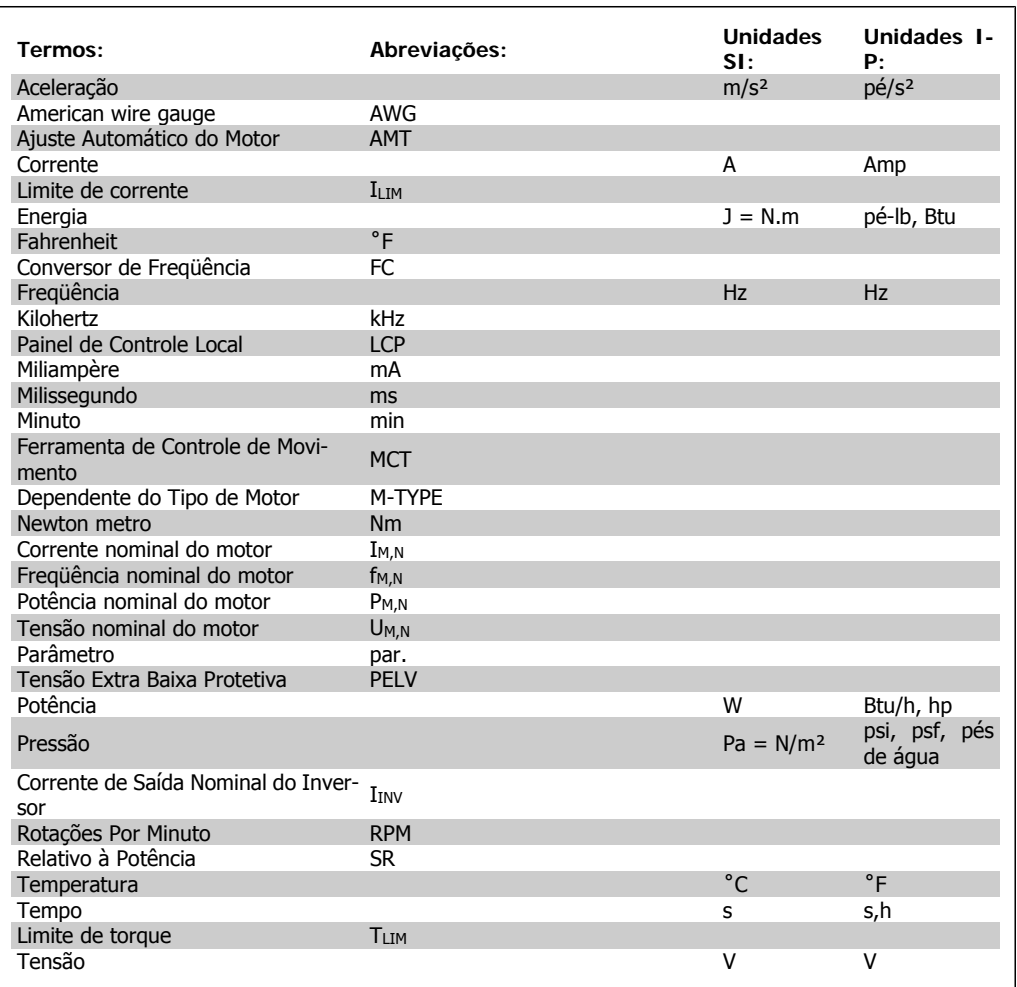

Tabela 2.2: Tabela de Abreviações e Normas.

3. Instalação mecânica

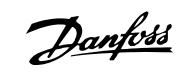

# **3. Instalação mecânica**

# **3.1. Antes de começar**

### **3.1.1. Lista de verificação**

Ao desembalar o conversor de freqüência, assegure-se de que a unidade está intacta e completa. Utilize a tabela a seguir para identificar a embalagem:

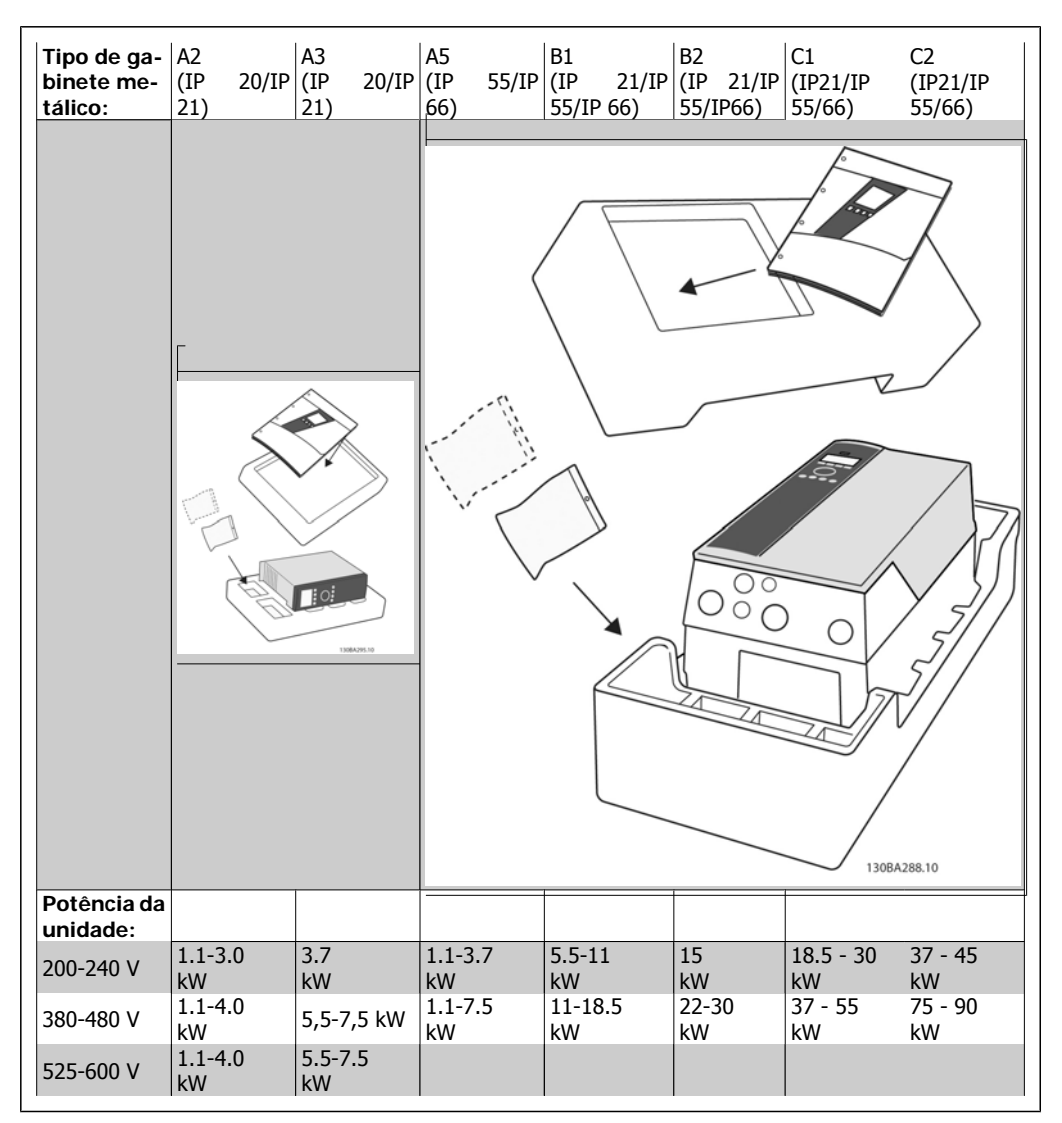

Tabela 3.1: Tabela para desembalagem

Recomenda-se ter à mão diversos tipos de chaves de fenda (chave phillips ou de rosca cruzada e torx), alicates de corte, furadeira e faca para desembalagem e montagem do conversor de freqüência. A embalagem para estes gabinetes metálicos contém: Sacola(s) de acessórios, documentação e o equipamento propriamente dito. Dependendo dos opcionais instalados, poderá haver uma ou duas sacolas e um ou mais livretos explicativos.

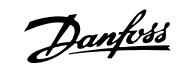

# **3.2. Como instalar**

# **3.2.1. Montagem**

A série VLT® da Danfoss pode ser montada lado a lado, para todas as unidades da categoria IP, porém, requerem 100 mm de espaçamento acima e abaixo, para resfriamento. Para os valores nominais da temperatura ambiente consulte a seção Condições Especiais, no capítulo Especificações.

**3**

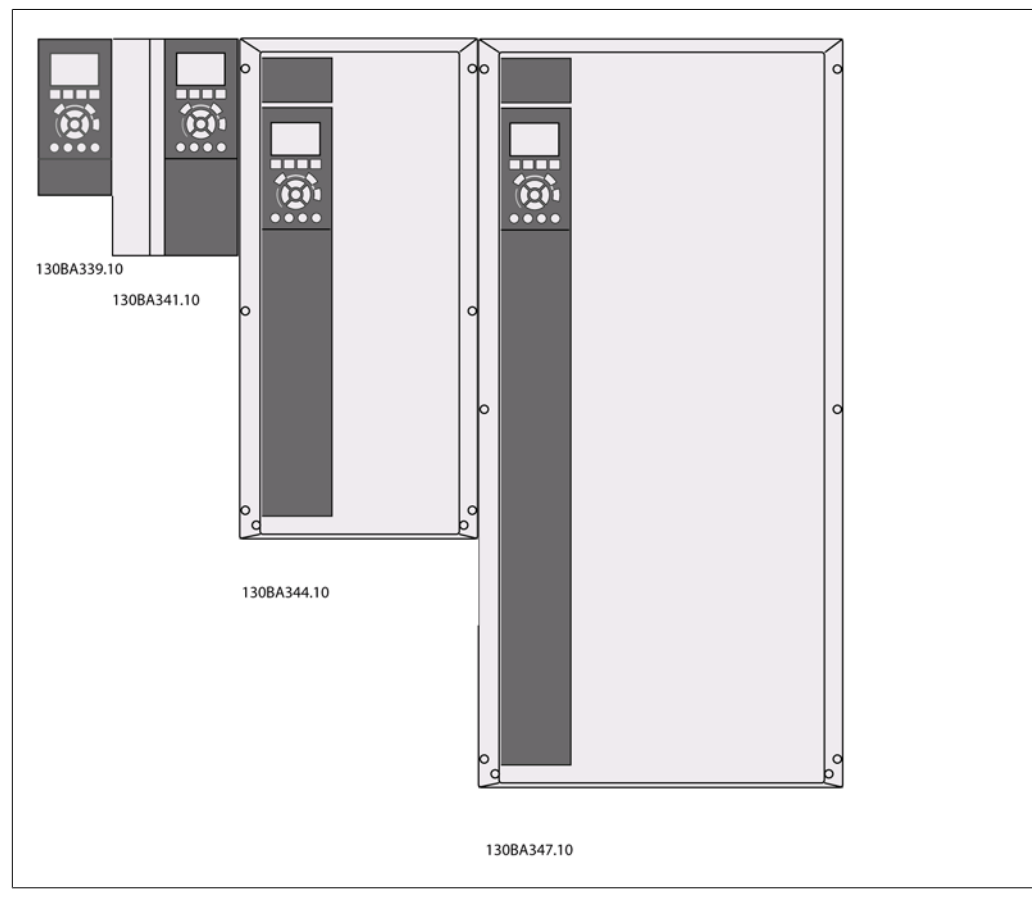

Ilustração 3.1: Montagem lado a lado de todos os tamanhos de chassi.

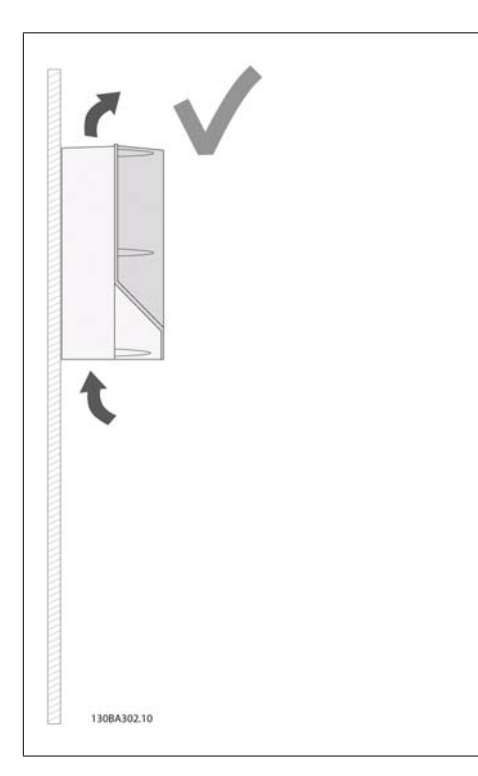

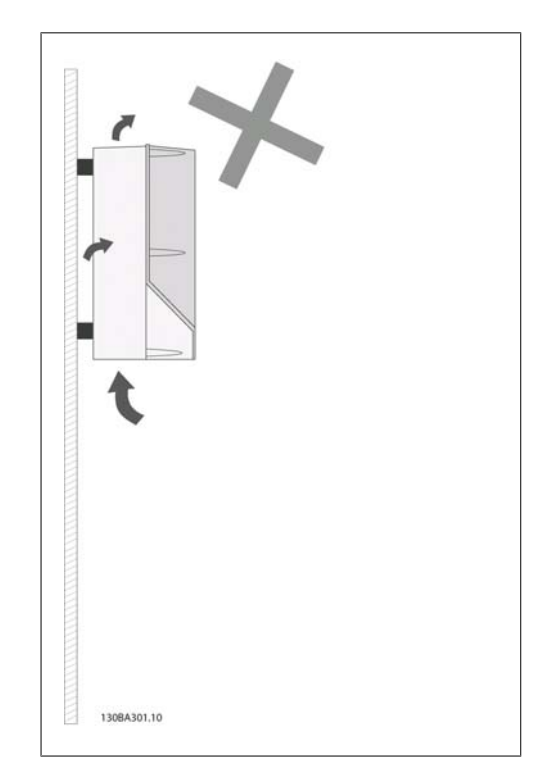

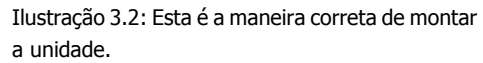

Ilustração 3.3: Para outros gabinetes metálicos, exceto para o A2 e A3, não monte as unidades como mostrado, sem a tampa traseira. O resfria-

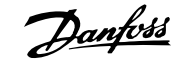

mento será insuficiente e a vida útil do equipamento pode ser drasticamente encurtada.

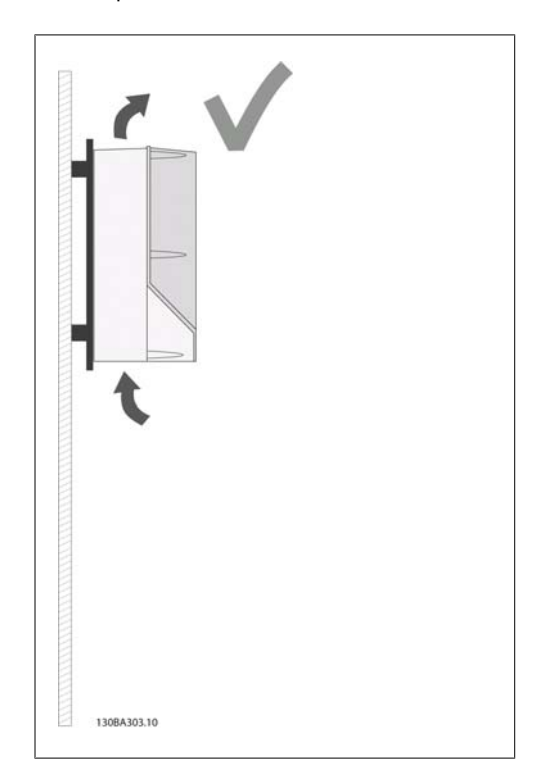

Ilustração 3.4: Se a unidade necessitar ser montada a uma distância pequena da parede, encomende a tampa traseira junto com a unidade (verifique as posições 14-15 do Código de compra do tipo). Nas unidades A2 e A3 a tampa traseira está incluída como padrão.

**Gabinete** A2 (IP 20/ A3 (IP 20/ A5 (IP 55/ B1 (IP 21/ B2 (IP 21/ **metálico:**  $|$  IP 21) IP 21) IP 66) IP 55/ IP 55/ IP66) IP66) C1 (IP21/ IP 55/66) C2 (IP21/ IP 55/66) **Potência da unidade:**  $200 - 240 \text{ V}$  1.1-3.0 kW 3.7 kW 1.1-3.7 kW 5.5-11 kW 15 kW  $18.5 - 30$ kW  $37 - 45$ kW 380-480 V 1.1-4.0 kW 5.5-7.5 kW 1.1-7.5 kW 11-18.5 kW 22-30 kW 37 - 55 kW 75 - 90 kW 525-600 V 1.1-4.0 kW 5.5-7.5 kW

Utilize a tabela a seguir para seguir as instruções de montagem

Tabela 3.2: Tabela para montagem.

### **3.2.2. Montagem dos gabinetes A2 e A3**

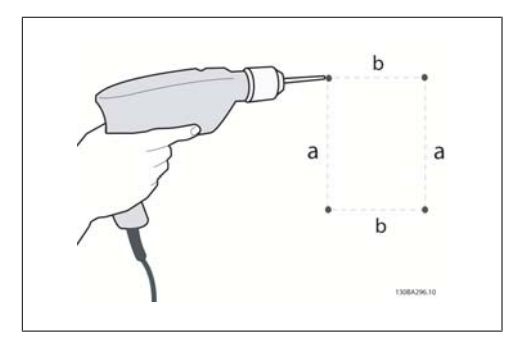

Ilustração 3.5: Furos para os parafusos

Passo 1: Faça os furos de acordo com as dimensões da tabela a seguir.

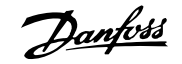

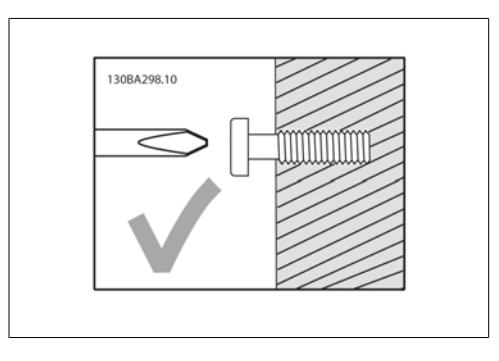

Ilustração 3.6: Montagem correta dos parafusos

Passo 2A: É mais fácil pendurar a unidade nos parafusos, dessa maneira.

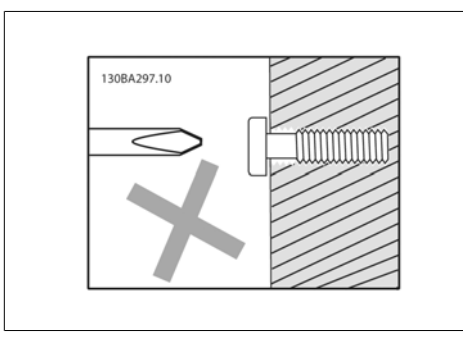

Ilustração 3.7: Montagem incorreta dos parafusos.

Passo 2B: Não aperte os parafusos completamente.

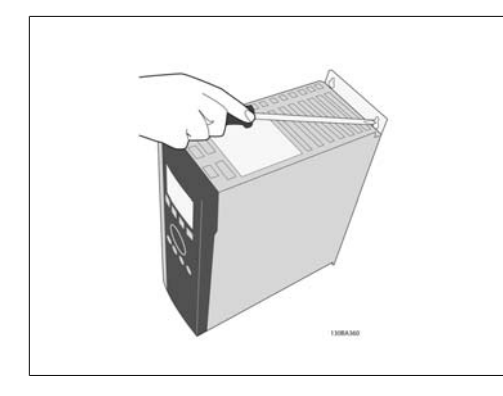

Ilustração 3.9: Aperto dos parafusos

Passo 4: Aperte completamente os parafusos.

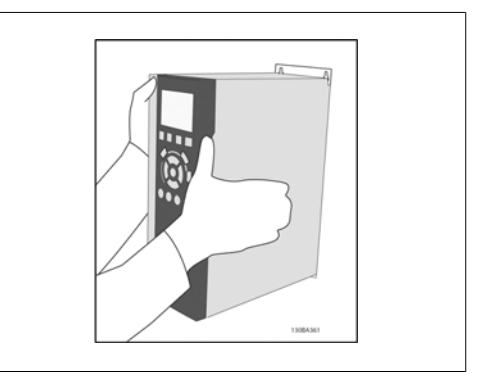

Ilustração 3.8: Montagem da unidade

Passo 3: Erga a unidade sobre os parafusos.

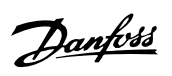

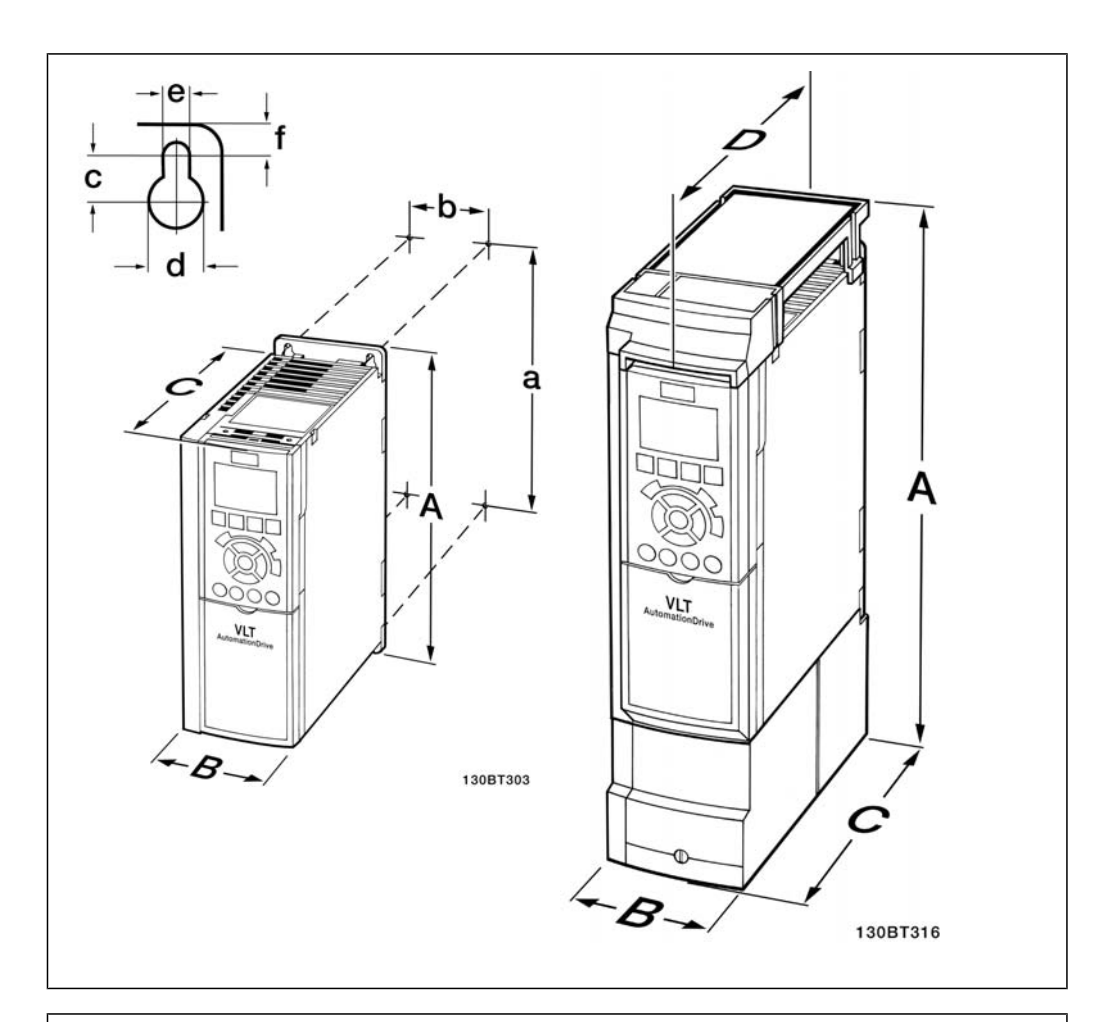

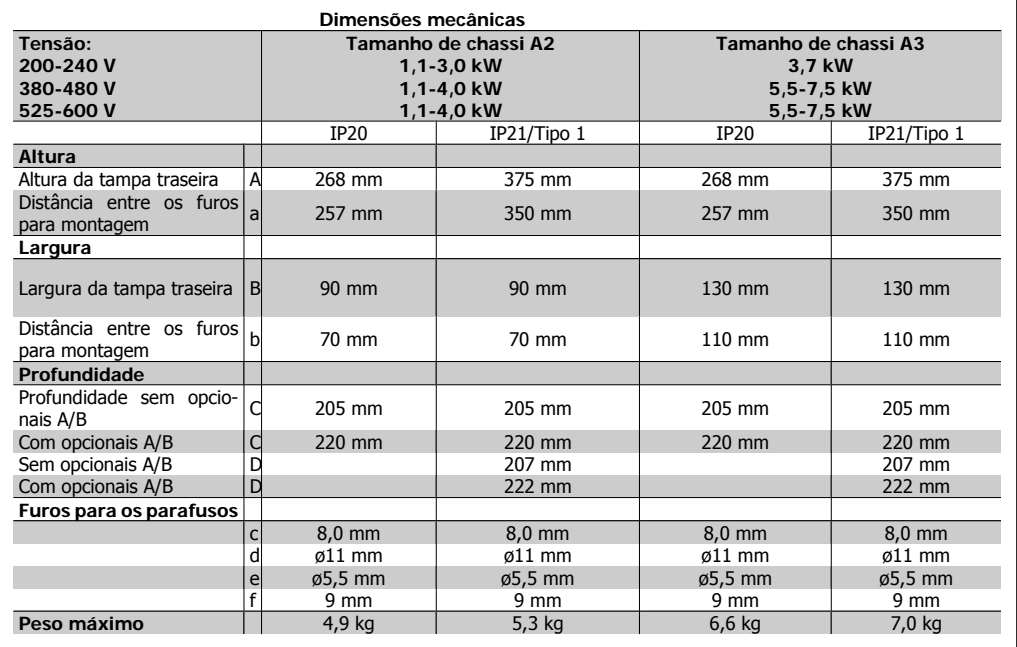

Tabela 3.3: Dimensões mecânicas dos gabinetes A2 e A3

**3**

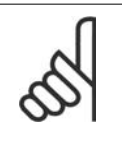

**NOTA!**

Os opcionais A/B são constituídos pela comunicação serial e pelos opcionais de E/S, os quais, quando instalados, aumentam a profundidade para alguns tamanhos de gabinetes metálicos.

# **3.2.3. Montagem da A5, B1, B2, C1 e C2.**

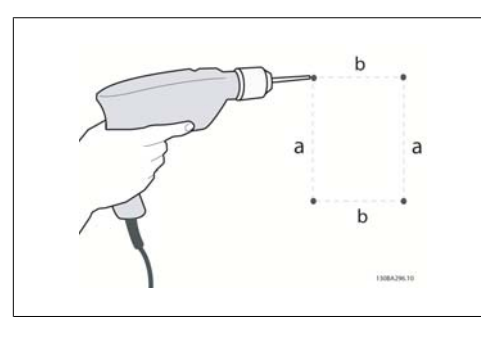

Ilustração 3.10: Furos para montagem.

Passo 1: Faça os furos de acordo com as dimensões da tabela a seguir.

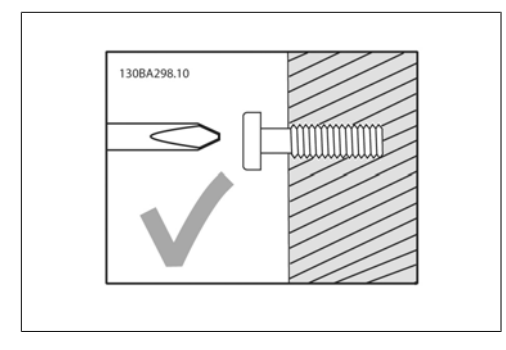

Ilustração 3.11: Montagem correta dos parafusos

Passo 2A: É mais fácil pendurar a unidade nos parafusos, dessa maneira.

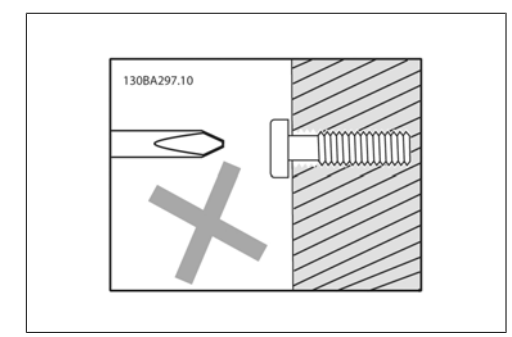

Ilustração 3.12: Modo incorreto de montagem dos parafusos

Passo 2B: Não aperte os parafusos completamente.

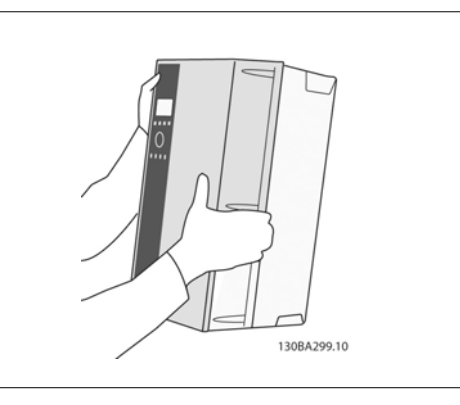

Ilustração 3.13: Montagem da unidade.

Passo 3: Erga a unidade sobre os parafusos.

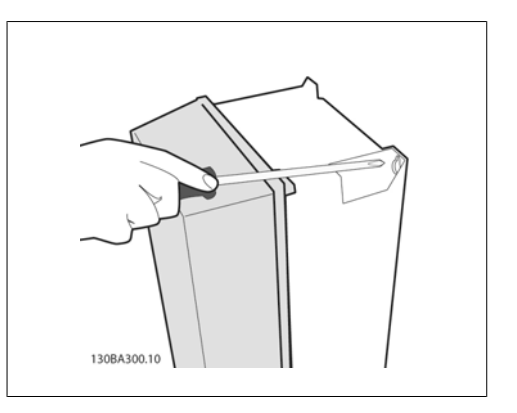

Ilustração 3.14: Aperto dos parafusos

Passo 4: Aperte completamente os parafusos.

**3**

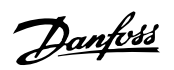

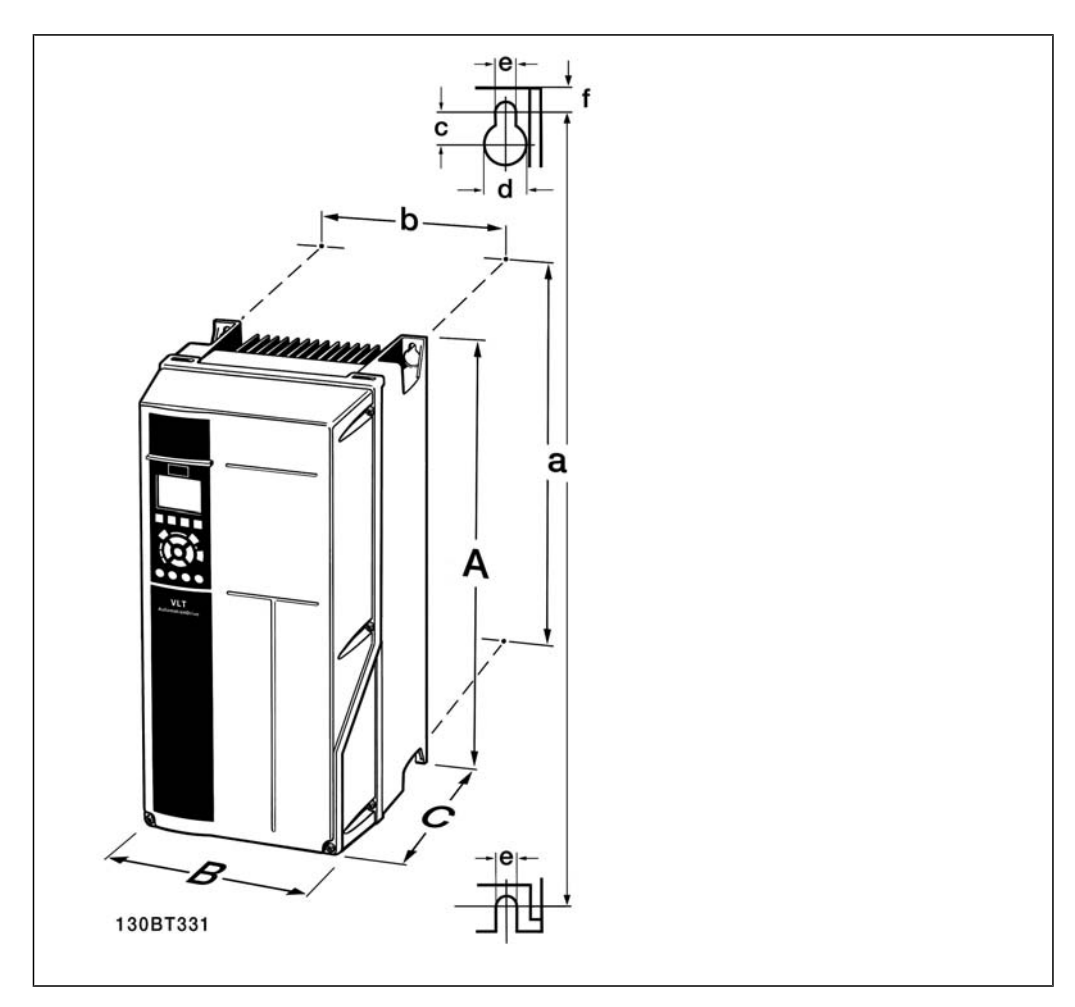

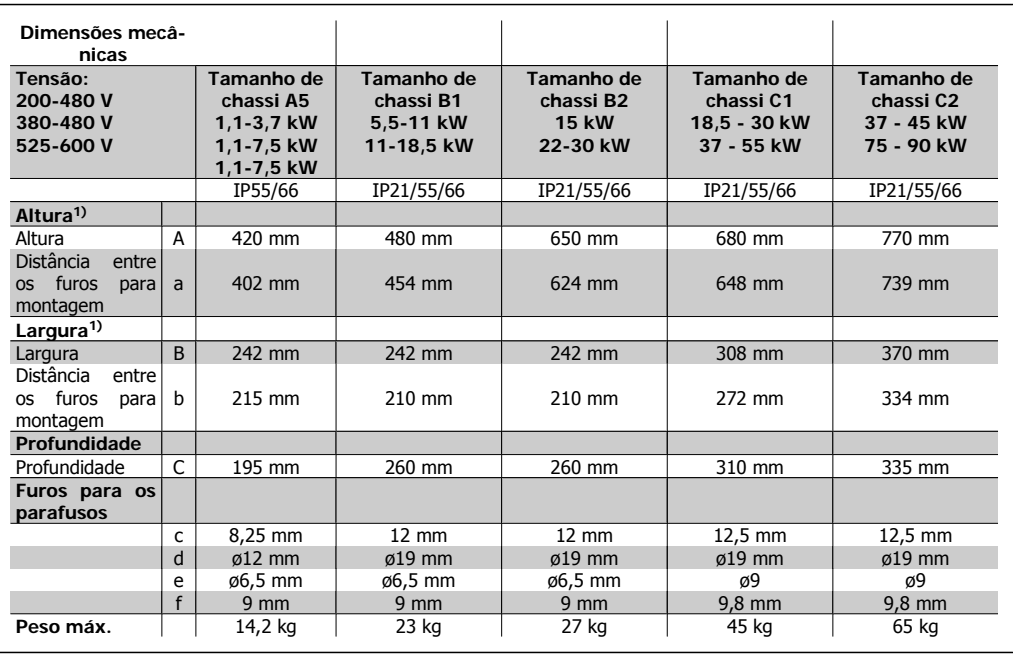

Tabela 3.4: Dimensões mecânicas dos gabinetes A5, B1, B2, C1 e C2.

1) As dimensões especificam a altura, largura e profundidades máximas necessárias para a montagem do conversor de freqüência, quando a tampa superior está montada.

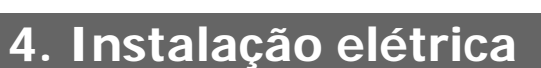

# **4.1. Como fazer a conexão**

### **4.1.1. Geral sobre Cabos**

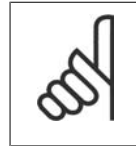

#### **NOTA!** Geral sobre Cabos

Sempre garanta a conformidade com as normas nacionais e locais relativas às seções transversais dos cabos.

#### **Detalhes dos torques de aperto dos ter-**

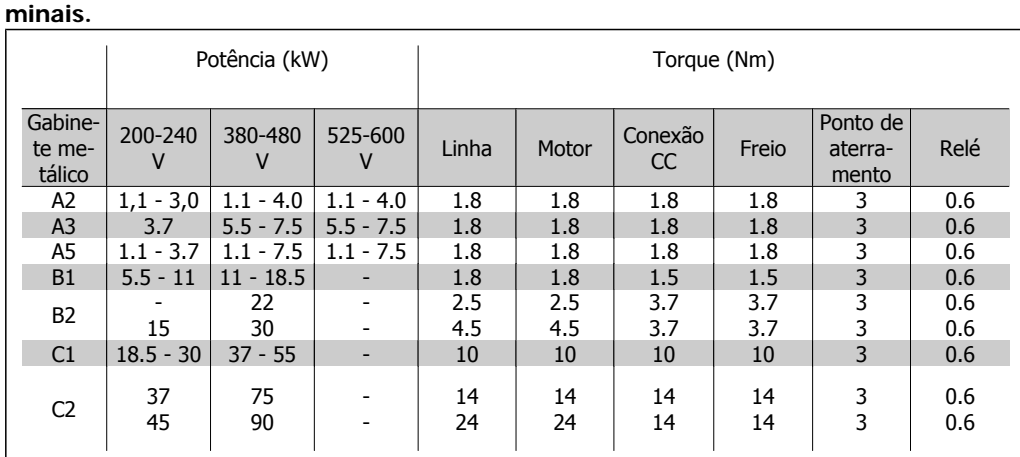

Tabela 4.1: Aperto dos terminais.

### **4.1.2. Fusíveis**

#### **Proteção do circuito de derivação**

A fim de proteger a instalação contra perigos elétricos e de incêndio, todos os circuitos de derivação em uma instalação, engrenagens de chaveamento, máquinas, etc., devem estar protegidas de curtos-circuitos e de sobre correntes, de acordo com as normas nacional/internacional.

#### **Proteção contra curto circuito**

O conversor de freqüência deve estar protegido contra curto-circuito, para evitar perigos elétricos e de incêndio. A Danfoss recomenda a utilização dos fusíveis, mencionados nas tabelas 4.3 e 4.4, para proteger o técnico de manutenção ou outro equipamento, no caso de uma falha interna na unidade. O conversor de freqüência fornece proteção total contra curto-circuito, no caso de um curto-circuito na saída do motor.

#### **Proteção contra sobrecorrente**

Fornece proteção a sobrecarga para evitar risco de incêndio, devido a superaquecimento dos cabos na instalação. A proteção de sobrecorrente deve sempre ser executada de acordo com as normas nacionais. O conversor de freqüência esta equipado com uma proteção de sobrecorrente interna que pode ser utilizada para proteção de sobrecarga, na entrada de corrente (excluídas as aplicações UL). Consulte o Guia de Programação do Drive do VLT® HVAC, par. 4-18. Os fusíveis devem ser dimensionados para proteger circuitos capazes de fornecer um máximo de 100.000 Arms (simétrico), 500 V/600 V máximo.

HVAC

#### Não-conformidade com o UL

Se não houver conformidade com o UL/cUL, a Danfoss recomenda utilizar os fusíveis mencionados na tabela 4.2, que asseguram a conformidade com a EN50178:

Em caso de mau funcionamento, se as seguintes recomendações não forem seguidas, poderá redundar em dano desnecessário ao conversor de freqüência.

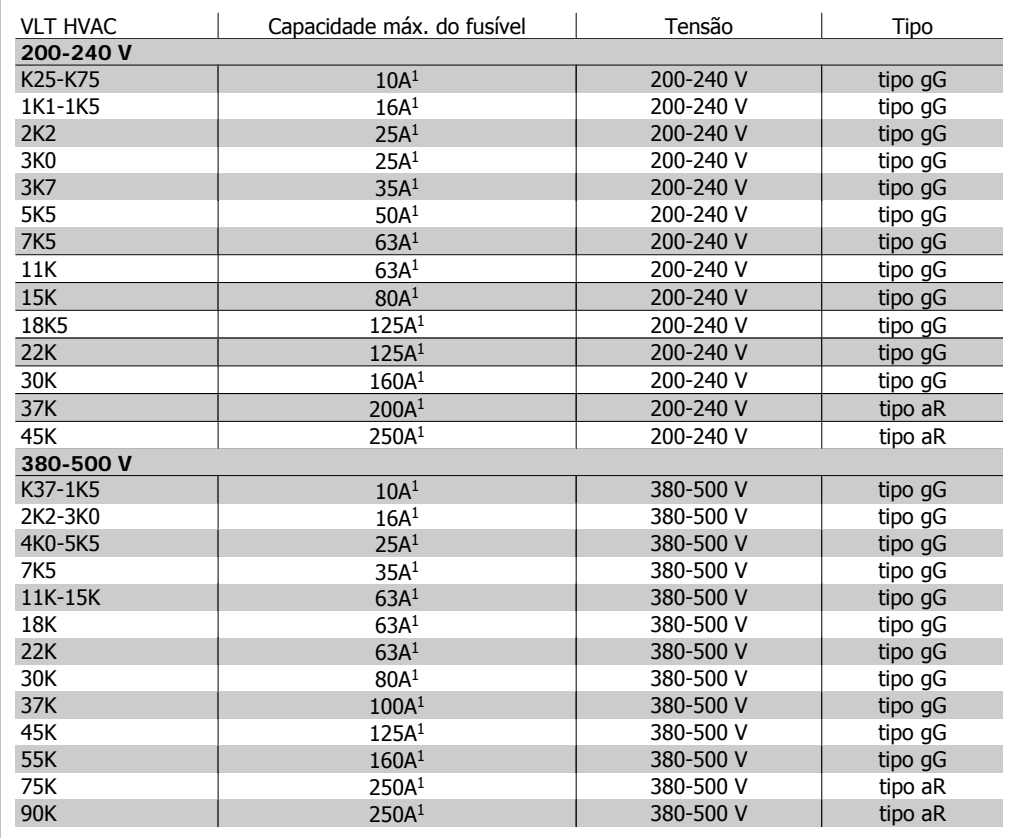

Tabela 4.2: Fusíveis 200 V a 500 V, Não UL

1) Fusíveis máx. - consulte as normas nacional/internacional para selecionar um fusível apropriado aplicável.

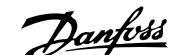

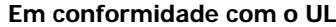

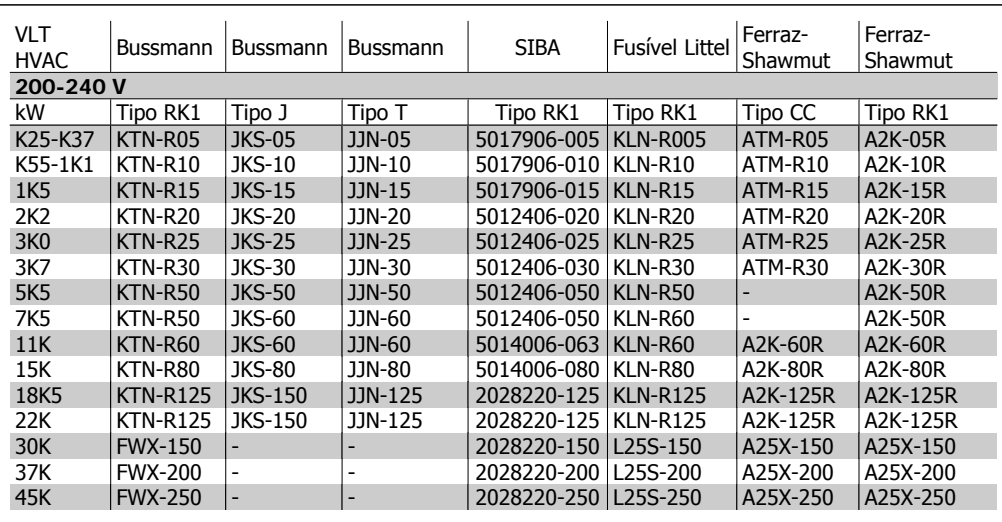

Tabela 4.3: Fusíveis 200 - 240 V UL

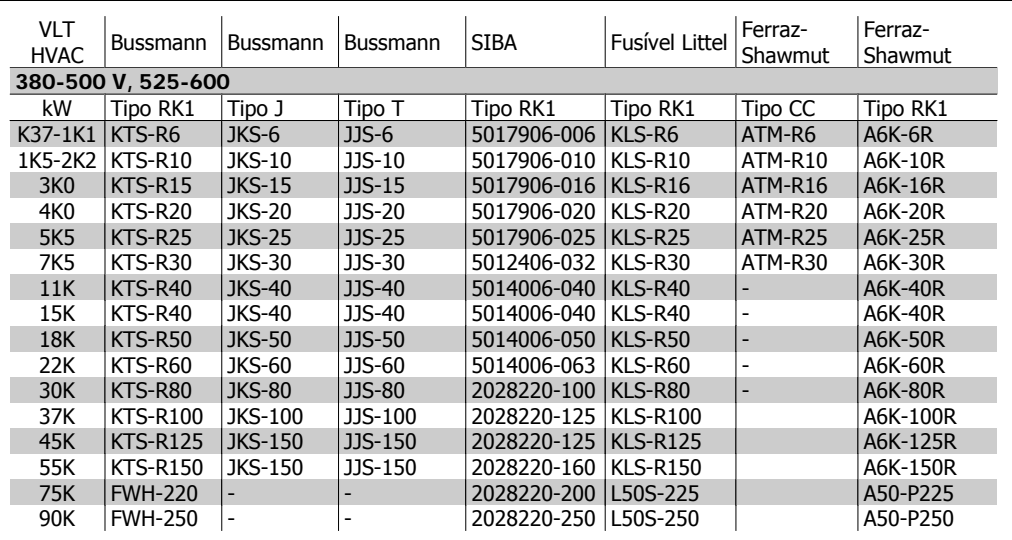

Tabela 4.4: Fusíveis 380 - 600 V, UL

Fusíveis KTS da Bussmann podem substituir KTN para conversores de freqüência de 240 V.

Fusíveis FWH da Bussmann podem substituir FWX para conversores de freqüência de 240 V.

Fusíveis KLSR da LITTEL FUSE podem substituir KLNR para conversores de freqüência de 240 V.

Fusíveis L50S da LITTEL FUSE podem substituir L50S para conversores de freqüência de 240 V.

Fusíveis A6KR da FERRAZ SHAWMUT podem substituir A2KR para conversores de freqüência de 240 V.

Fusíveis A50X da FERRAZ SHAWMUT podem substituir A25X para conversores de freqüência de 240 V.

Danfoss

# **4.1.3. Aterramento e redes elétricas IT**

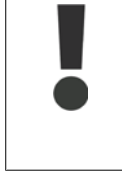

A seção transversal do cabo de conexão do terra deve ser de no mínimo 10 mm2 ou com 2 fios de rede elétrica terminados separadamente, conforme a EN 50178 ou IEC 61800-5-1, a não ser que as normas nacionais determinem de outra maneira. Sempre garanta a conformidade com as normas nacionais e locais relativas às seções transversais dos cabos.

A conexão de rede é feita por meio da chave principal, se esta estiver incluída na configuração do conversor.

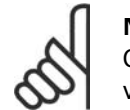

**NOTA!**

Confira se a tensão de rede é a mesma que a da plaqueta de identificação do conversor de freqüência.

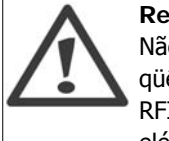

#### **Rede Elétrica IT**

Não conecte conversores de freqüência de 400 V, com filtros de RFI, em alimentações de rede elétrica com uma tensão superior a 440 V, entre fase e terra. Em redes elétricas IT e em ligação delta (perna aterrada), a tensão de rede entre a fase e o terra poderá ultrapassar 440 V.

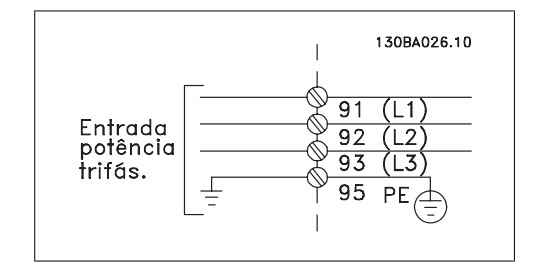

Ilustração 4.1: Terminais para rede elétrica e aterramento.

# **4.1.4. Visão geral da fiação de rede elétrica**

Utilize a tabela a seguir para obter as informações de conexão da fiação de rede elétrica.

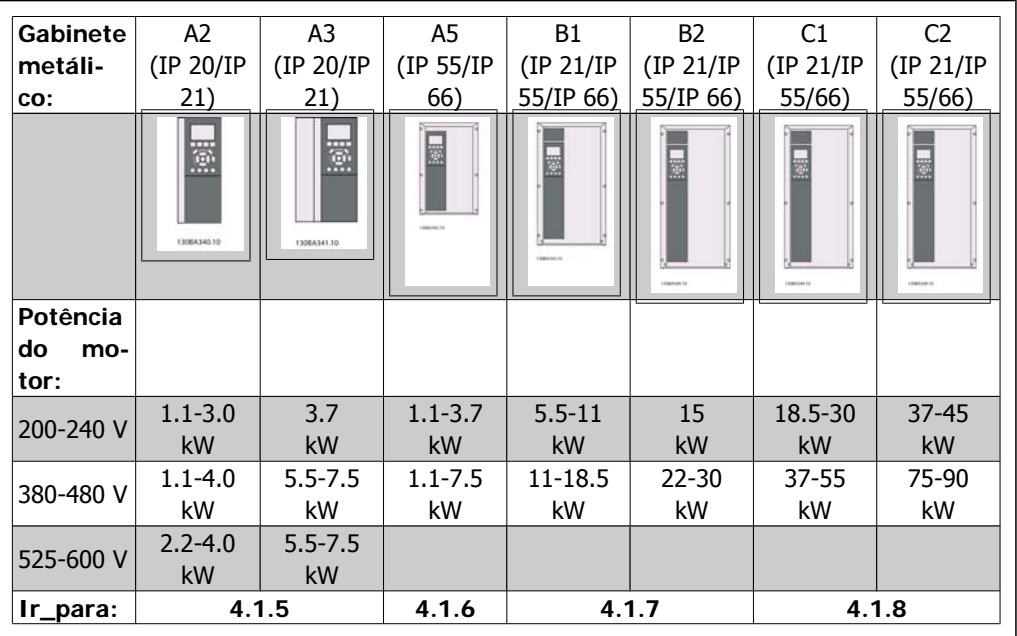

Tabela 4.5: Tabela de fiação de rede elétrica.

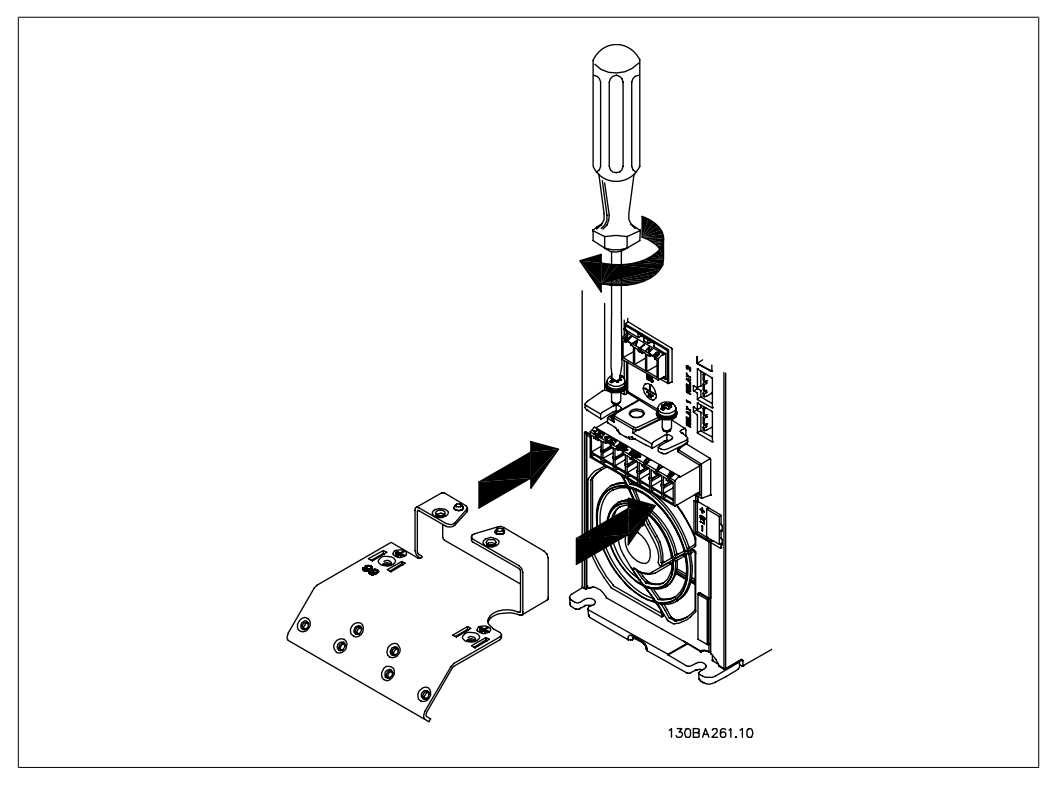

### **4.1.5. Conexão de rede elétrica para A2 e A3**

Ilustração 4.2: Primeiro monte os dois parafusos na placa de montagem, deslize-a no lugar e aperte completamente.

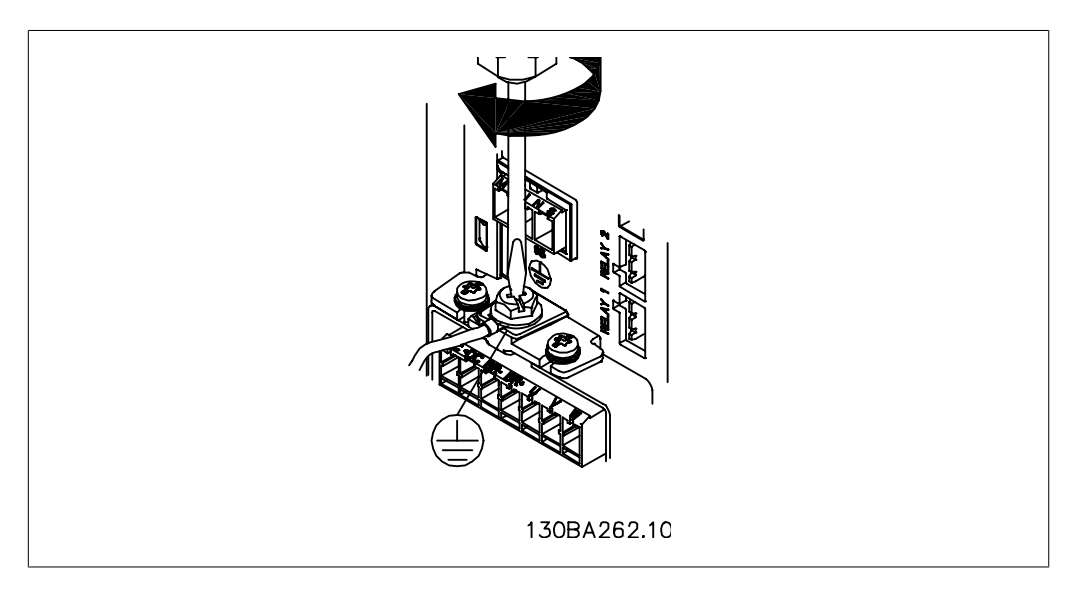

Ilustração 4.3: Ao montar cabos, primeiro instale e aperte o cabo do terra.

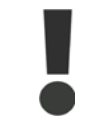

A seção transversal do cabo de conexão do terra deve ser de no mínimo 10 mm2 ou com 2 fios de rede elétrica terminados separadamente, conforme a EN 50178/IEC 61800-5-1.

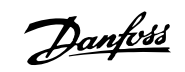

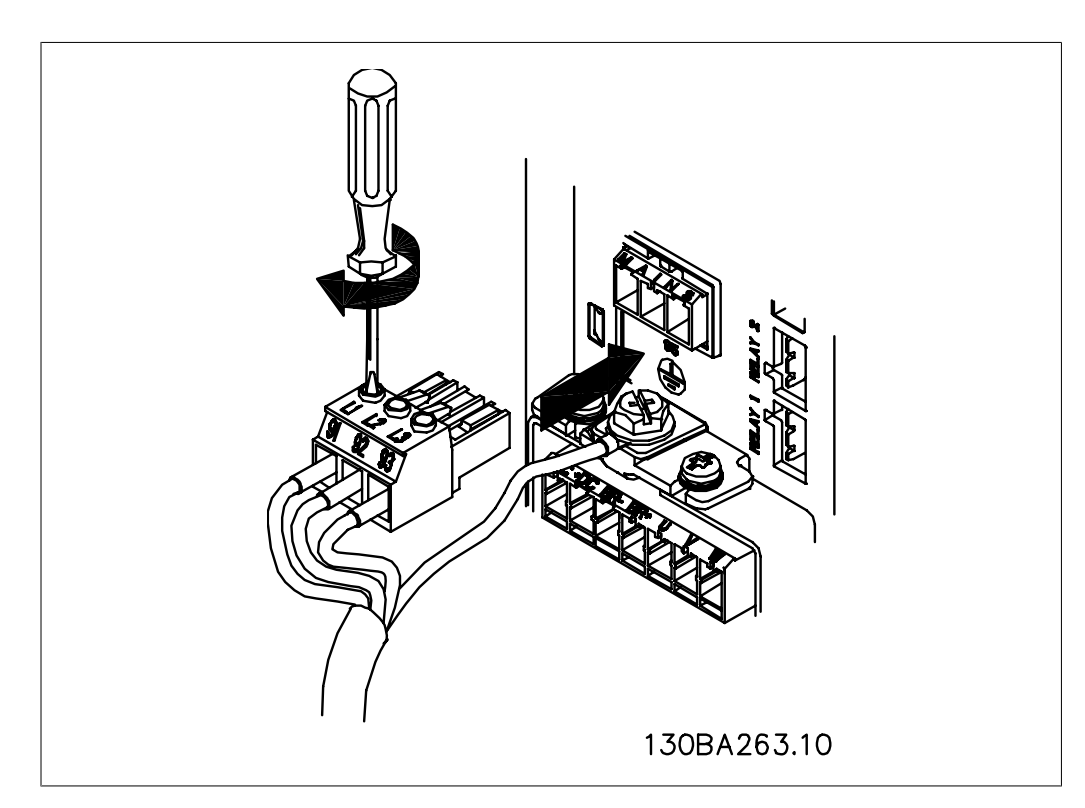

Ilustração 4.4: Em seguida, monte o plugue de rede elétrica e aperte os fios.

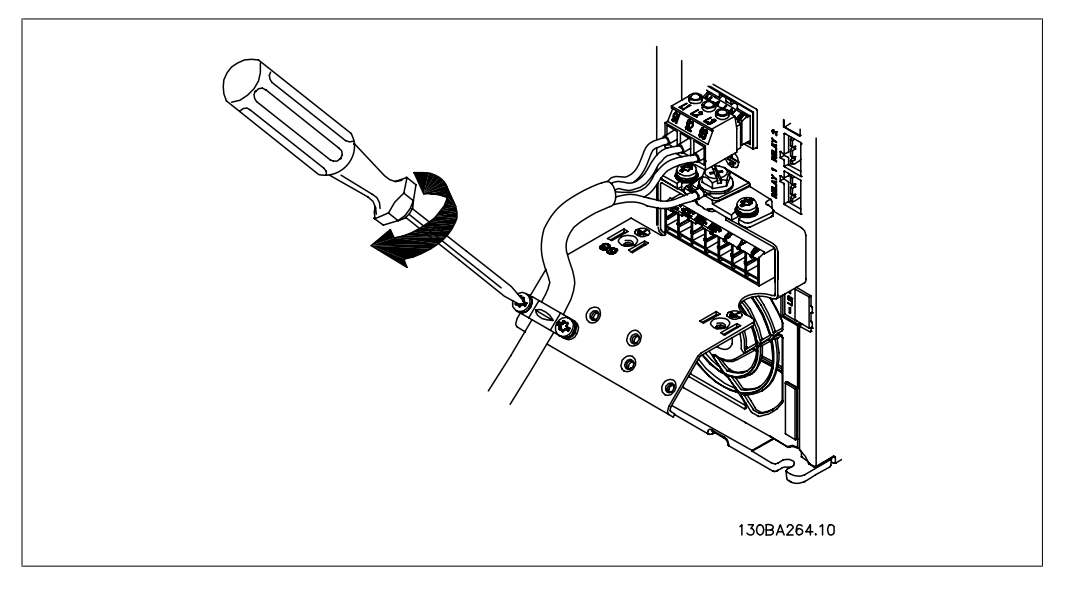

Ilustração 4.5: Finalmente, aperte a braçadeira de suporte nos fios da rede elétrica.

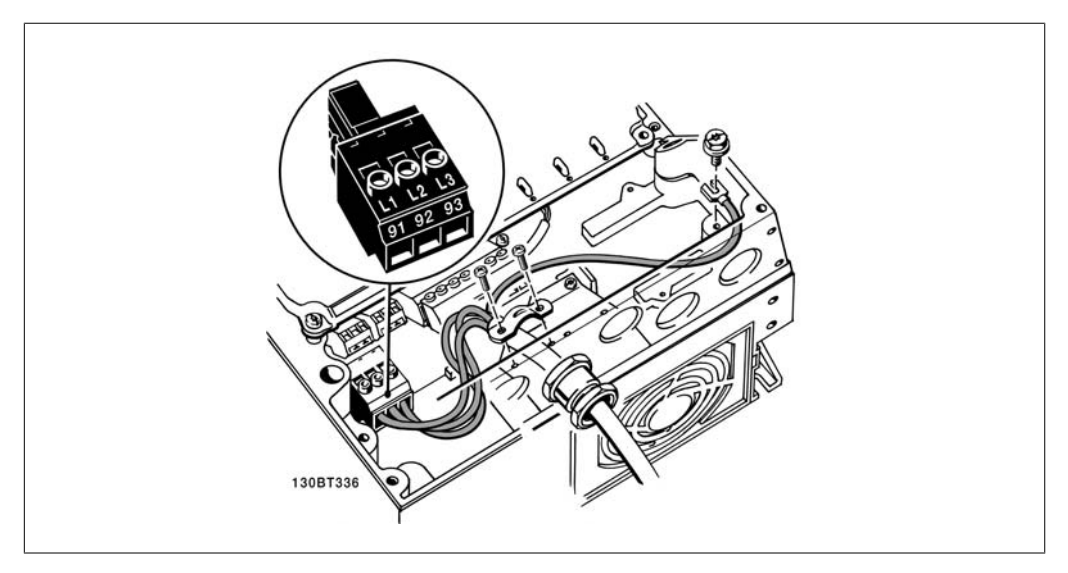

# **4.1.6. Conexão de rede elétrica para A5**

Ilustração 4.6: Como fazer a conexão à rede elétrica e ao ponto de aterramento, sem desconectar. Observe que é utilizada uma braçadeira de cabo.

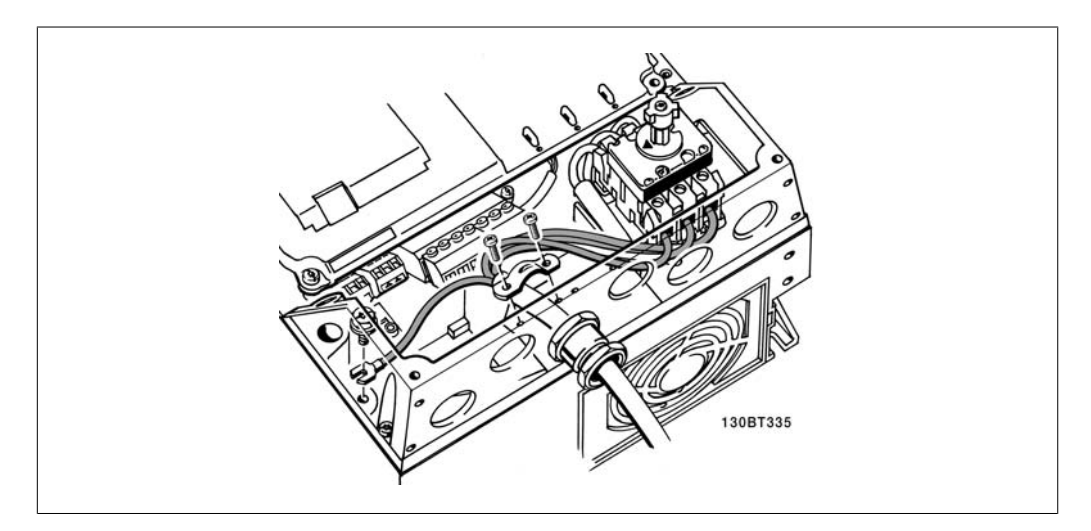

Ilustração 4.7: Como fazer a conexão à rede elétrica e ao ponto de aterramento com chave de desconexão.

# **4.1.7. Conexão de rede elétrica para B1 e B2.**

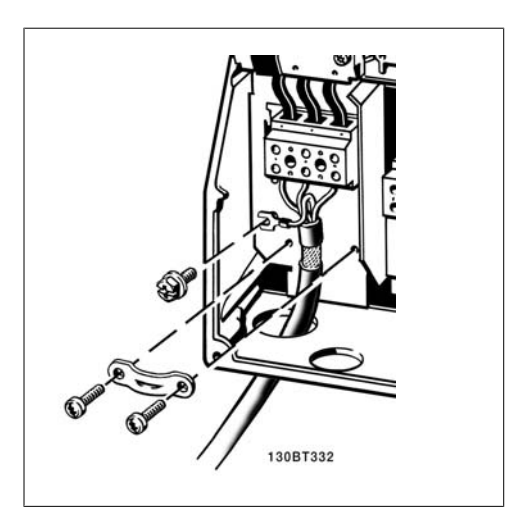

Ilustração 4.8: Como fazer a conexão à rede elétrica e ao ponto de aterramento.

# **4.1.8. Conexão de rede elétrica para C1 e C2.**

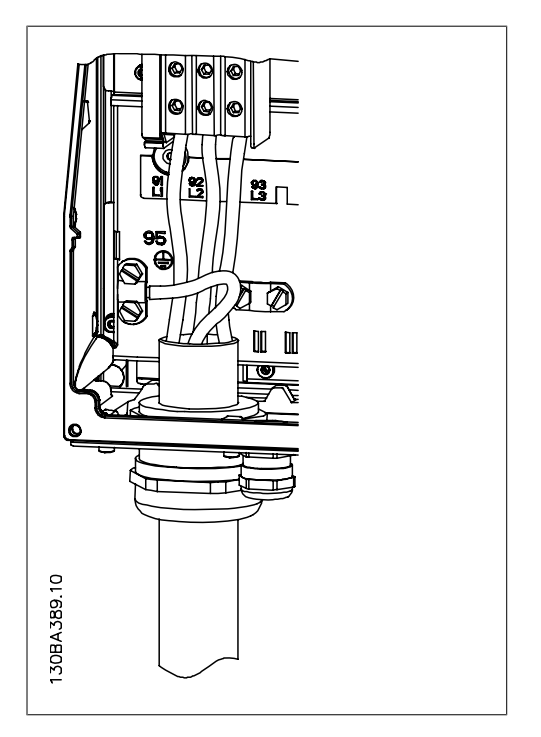

Ilustração 4.9: Como fazer a conexão à rede elétrica e ao ponto de aterramento

# **4.1.9. Como fazer a conexão do motor - preâmbulo**

Consulte a seção Especificações Gerais para o dimensionamento correto da seção transversal e comprimento do cabo do motor.

• Utilize um cabo de motor blindado/encapado metalicamente para atender as especificações de emissão EMC(ou instale o cabo em um conduíte metálico).

- Mantenha o cabo do motor o mais curto possível, a fim de reduzir o nível de ruído e correntes de fuga.
- Conecte a malha da blindagem/encapamento metálico do cabo do motor à placa de desacoplamento do conversor de freqüência e também ao gabinete metálico do motor. (O mesmo se aplica às duas extremidades do conduíte metálico, se utilizado em lugar da malha metálica).
- Faça as conexões da malha de blindagem com a maior área superficial possível (braçadeira do cabo ou usando uma bucha de cabo de EMC). Isto pode ser conseguido utilizando os dispositivos de instalação, fornecidos com o conversor de freqüência.
- Evite fazer a terminação torcendo as pontas da malha de blindagem (rabichos), pois esse rabicho deteriorará os efeitos de filtragem das freqüências altas.
- Se for necessário cortar a continuidade da blindagem, para instalar um isolador ou relé no motor, a blindagem deverá ter continuidade com a menor impedância de alta freqüência possível.

#### **Comprimento do cabo e seção transversal**

O conversor de freqüência foi testado com um determinado comprimento de cabo e uma determinada seção transversal. Se a seção transversal for aumentada, a capacitância do cabo - e, portanto, a corrente de fuga - poderá aumentar e o comprimento do cabo deverá ser reduzido na mesma proporção.

#### **Freqüência de chaveamento**

Quando conversores de freqüência forem utilizados com filtros para onda senoidal, para reduzir o ruído acústico de um motor, a freqüência de chaveamento deverá ser programada de acordo com as instruções do filtro de onda senoidal, no par. 14-01.

#### **Cuidados a serem observados ao utilizar condutores de Alumínio**

Não se recomenda utilizar condutores de alumínio para seções transversais de cabo abaixo de 35 mm². O bloco de terminais pode aceitar condutores de alumínio, porém, as superfícies destes condutores devem estar limpas, sem oxidação e seladas com Vaselina neutra isenta de ácidos, antes de conectar o condutor.

Além disso, o parafuso do bloco de terminais deverá ser apertado novamente, depois de dois dias, devido à maleabilidade do alumínio. É extremamente importante manter essa conexão à prova de ar, caso contrário a superfície do alumínio se oxidará novamente.

Todos os tipos de motores assíncronos trifásicos padrão podem ser conectados a um conversor de freqüência. Normalmente, os motores pequenos são ligados em estrela (230/400 V, Δ/Y). Os motores grandes são ligados em delta (400/690 V, Δ/Y). Consulte a plaqueta de identificação do motor para o modo de conexão e a tensão corretos.

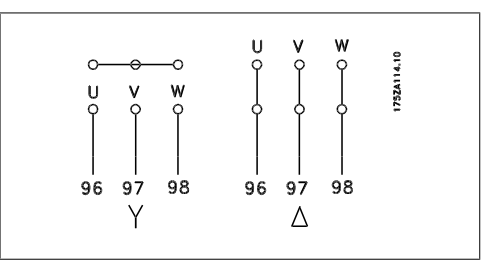

Ilustração 4.10: Terminais para conexão do motor

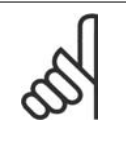

#### **NOTA!**

Em motores sem papel de isolação entre as fases ou outro reforço de isolação adequado para operação com fonte de tensão (como um conversor de freqüência), instale um filtro de onda senoidal, na saída do conversor de freqüência. (Motores que estão em conformidade com a IEC 60034-17 não necessitam de filtro Senoidal).

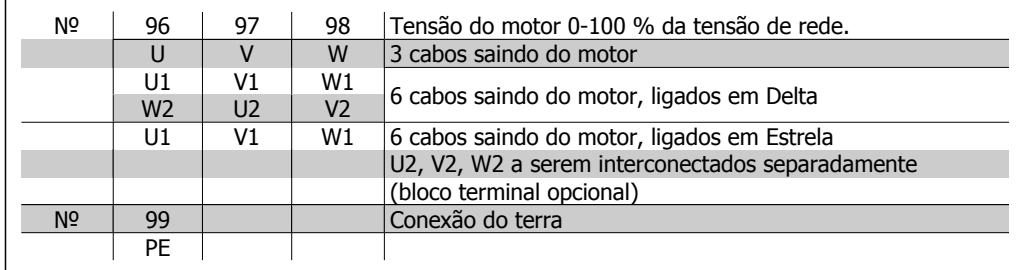

Tabela 4.6: Conexão do cabo de motor de 3 e 6 fios.

# **4.1.10. Visão geral da fiação do motor**

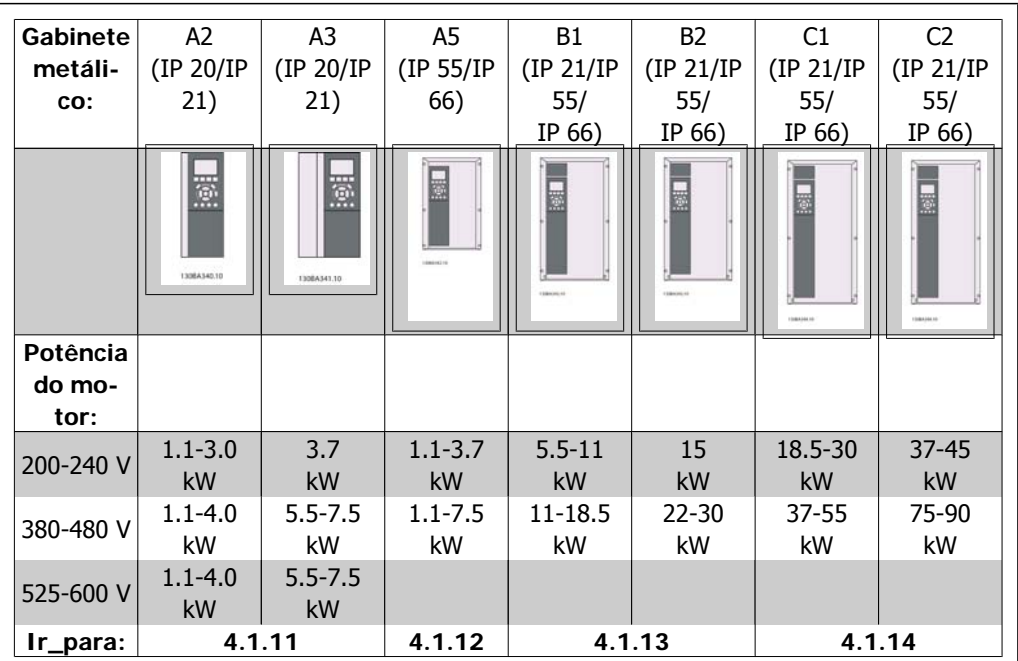

Tabela 4.7: Tabela de fiação do motor.

Instruções Operacionais do Drive do VLT®

Janfoss 4. Instalação elétrica

### **4.1.11. Conexões do motor para A2 e A3**

Siga estes desenhos, passo a passo, para fazer a conexão do motor ao conversor de freqüência.

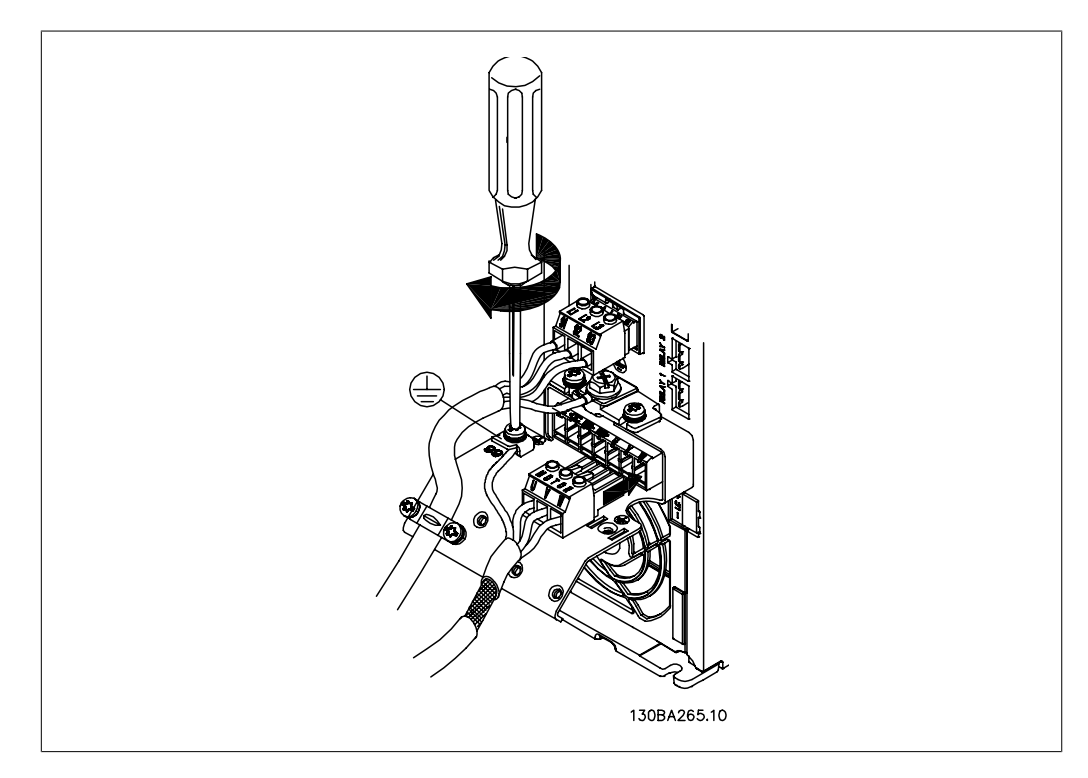

Ilustração 4.11: Primeiro, faça a terminação do terra do motor, em seguida, instale os fios U, V e W no plugue e aperte.

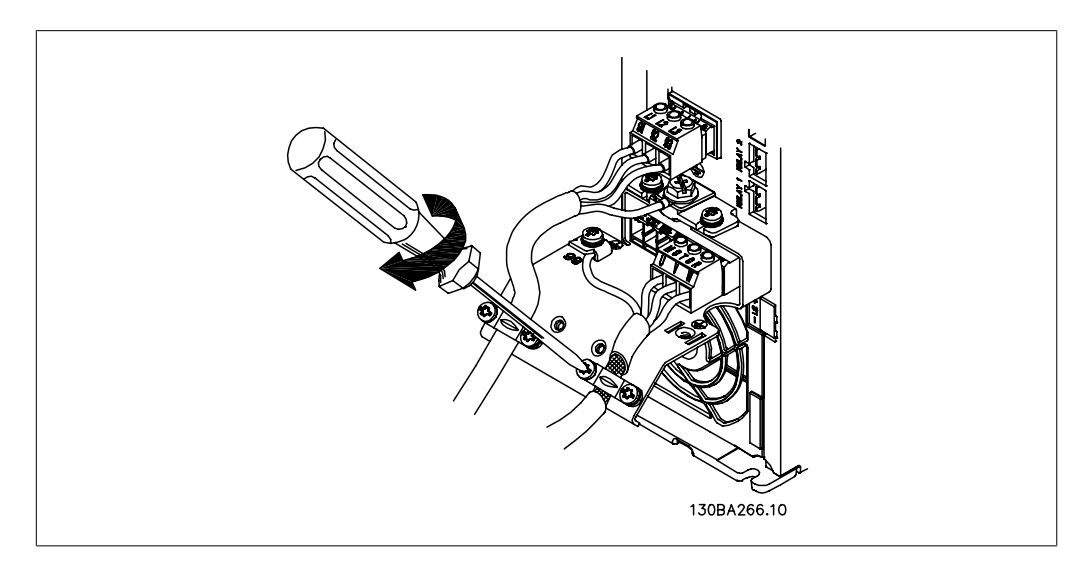

Ilustração 4.12: Monte a braçadeira de cabo, para assegurar conexão 360 graus entre o chassi e a tela, observe que a isolação externa do cabo, sob a braçadeira, está removida.

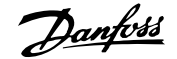

# **4.1.12. Conexão do motor para A5**

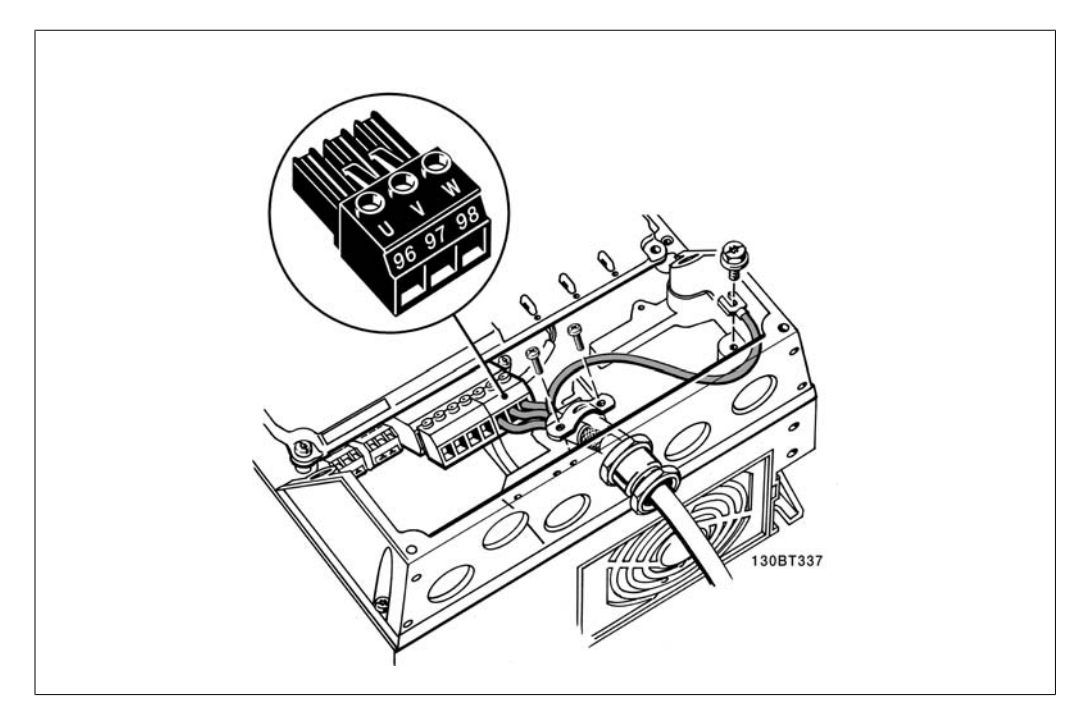

Ilustração 4.13: Primeiro, faça a terminação do terra do motor, em seguida, instale os fios U,V e W no terminal e aperte. Garanta que a isolação externa do cabo do sob a braçadeira de EMC seja removida.

# **4.1.13. Conexão do motor para B1 e B2**

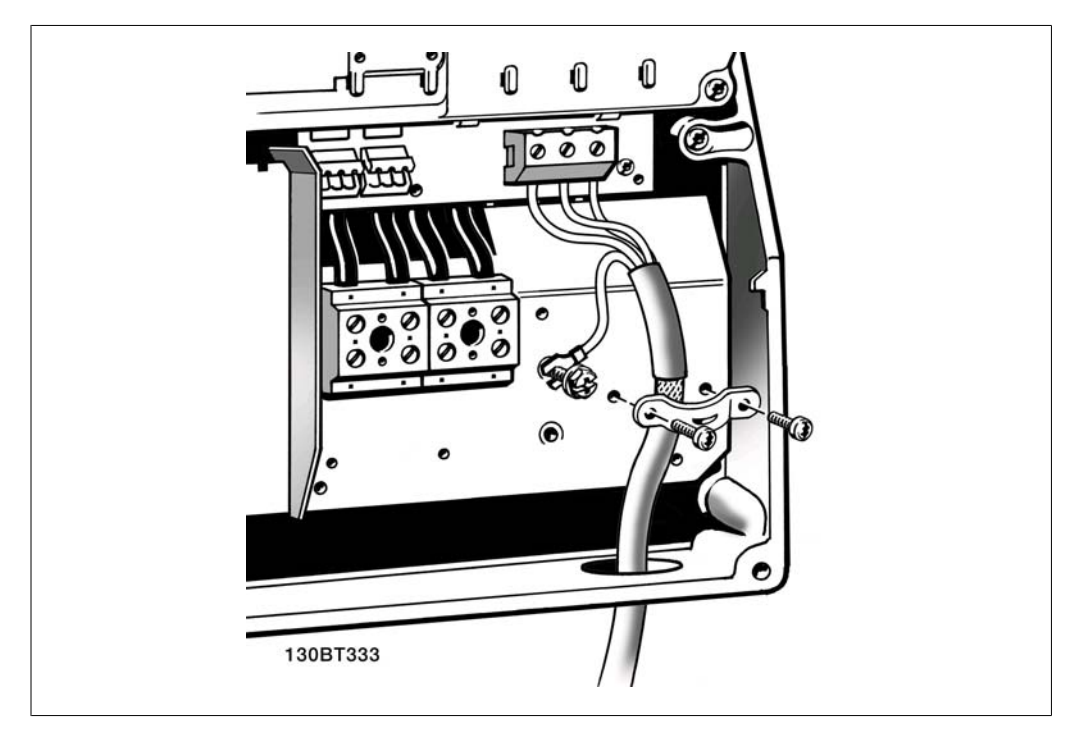

Ilustração 4.14: Primeiro, faca a terminação do terra do motor, em seguida, instale os fios U, V e W no terminal e aperte. Observe que o cabo não-isolado do motor sob a braçadeira de EMC.

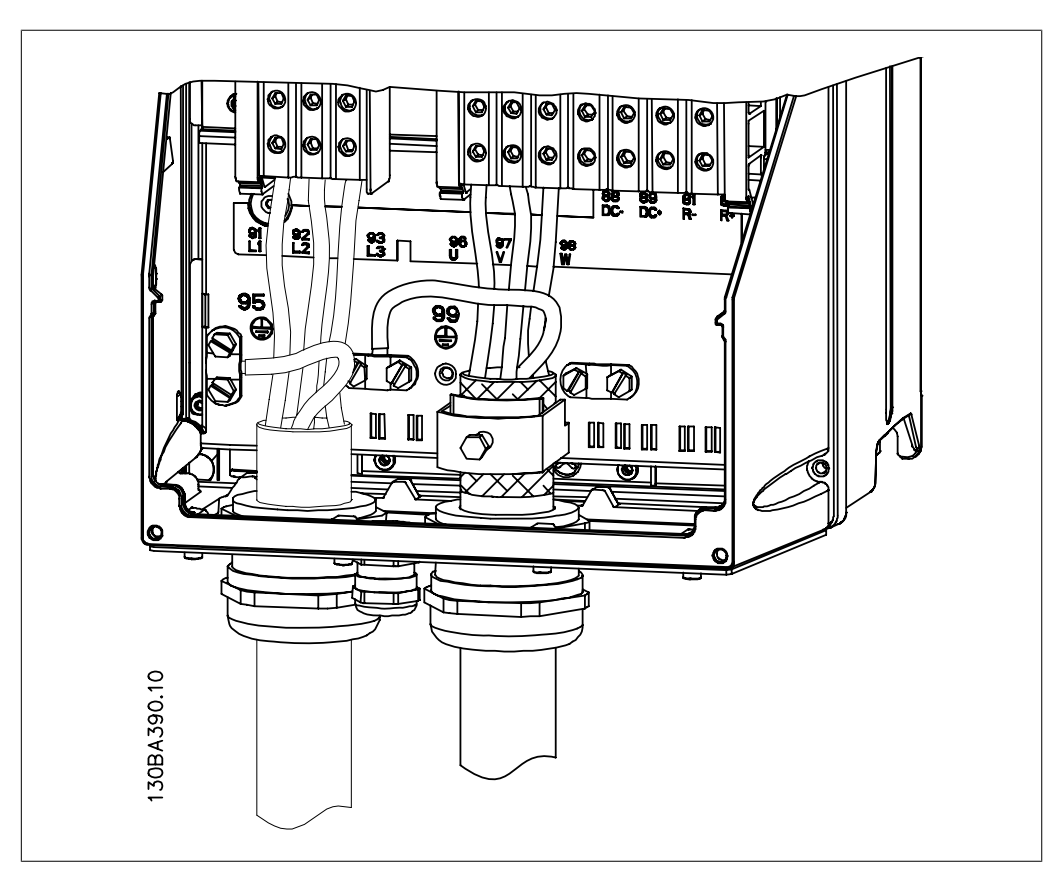

### **4.1.14. Conexão de motor para C1 e C2**

Ilustração 4.15: Primeiro, faça a terminação do terra do motor, em seguida, instale os fios U, V e W do motor no terminal e aperte. Garanta que a isolação externa do cabo do sob a braçadeira de EMC esteja descascada.

### **4.1.15. Exemplo e Teste de Fiação**

A seção seguinte descreve como fazer a terminação dos fios de controle e como ter acesso a eles. Para explicação sobre a função, programação e fiação dos terminais de controle, consulte o capítulo Como programar o conversor de freqüência.

**4**

### **4.1.16. Acesso aos Terminais de Controle**

Todos os terminais para os cabos de controle estão localizados sob a tampa do bloco de terminais, na parte da frente do conversor de freqüência. Remova a tampa do bloco de terminais utilizando uma chave de fenda.

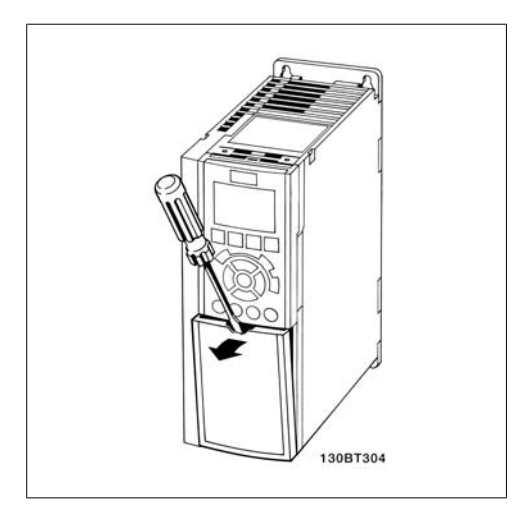

Ilustração 4.16: Gabinetes metálicos A2 e A3

Remova a tampa frontal para ter acesso aos terminais de controle. Ao substituir a tampa frontal, garanta o aperto apropriado aplicando um torque de 2 Nm.

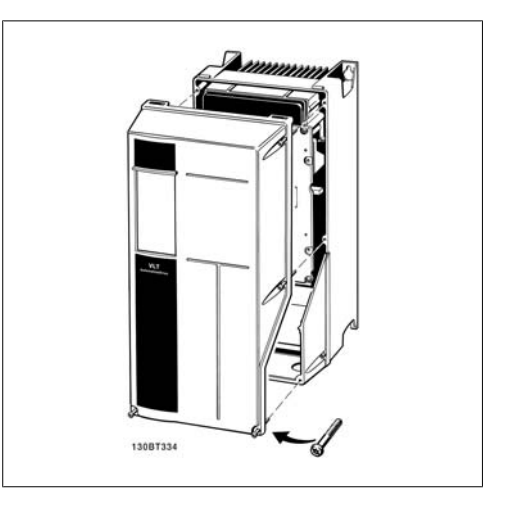

Ilustração 4.17: Gabinetes metálicos A5, B1,B2, C1 e C2

# **4.1.17. Terminais de Controle**

Números de referências de desenhos:

- 1. Plugue de 10 pólos da E/S digital
- 2. Plugue de 3 pólos do barramento RS-485.
- 3. E/S analógica de 6 pólos.
- 4. Conexão USB.

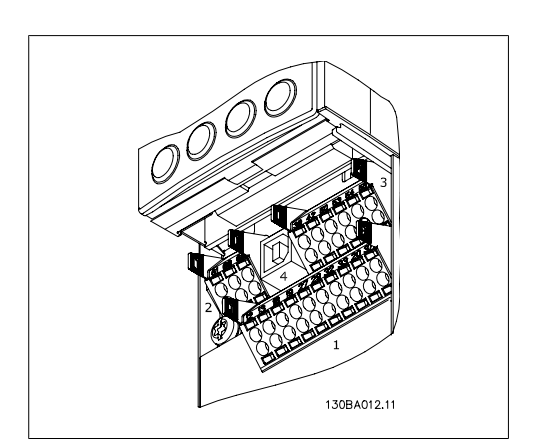

Ilustração 4.18: Terminais de controle (todos os gabinetes)
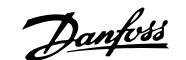

### **4.1.18. Como Testar o Motor e o Sentido de Rotação.**

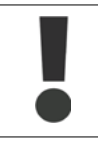

Observe que pode ocorrer uma partida acidental do motor; garanta que não há nenhuma pessoa ou equipamento em perigo!

Siga estes passos para testar a conexão do motor e o sentido de rotação. Comece com a unidade desenergizada.

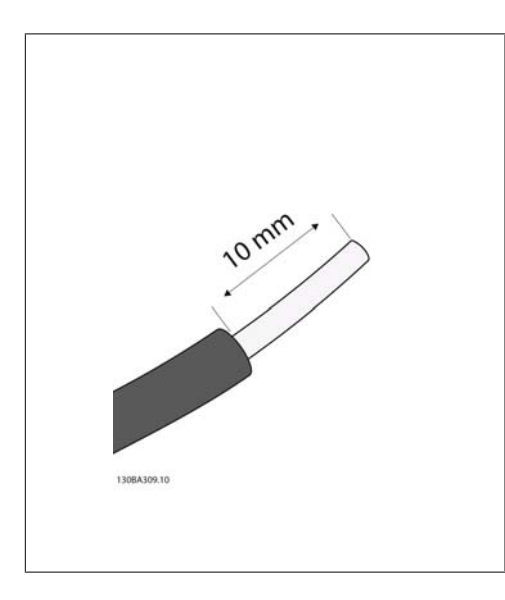

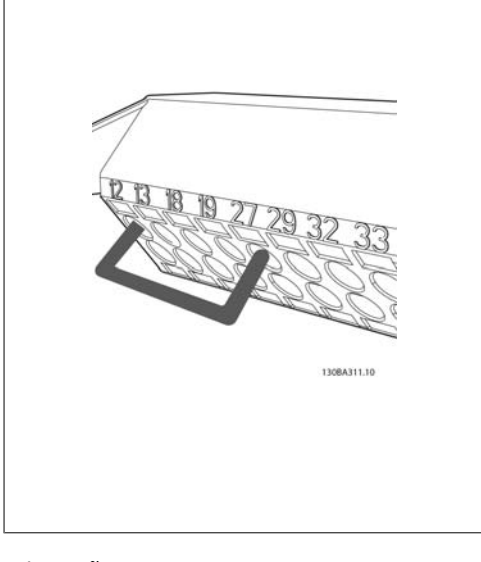

### Ilustração 4.19:

**Passo 1**: Primeiro, remova a isolação nas duas extremidades de um cabo de 50 a 70 mm.

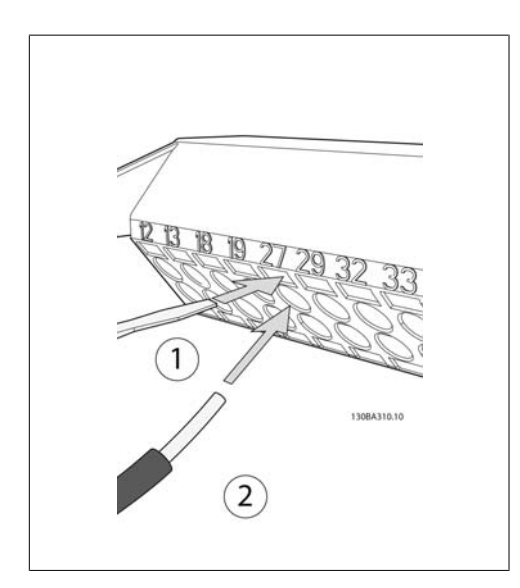

#### Ilustração 4.20:

**Passo 2**: Insira uma das pontas no terminal 27, utilizando uma chave de fenda apropriada. (Observação: Para unidades que tenham a função Parada Segura, o jumper que há entre os terminais 12 e 37 não deve ser removido, a fim de que a unidade possa funcionar!)

#### Ilustração 4.21:

**Passo 3**: Insira a outra ponta do fio no terminal 12 ou 13. (Observação: Para unidades que tenham a função Parada Segura, o jumper que há entre os terminais 12 e 37 não deve ser removido, a fim de que a unidade possa funcionar!)

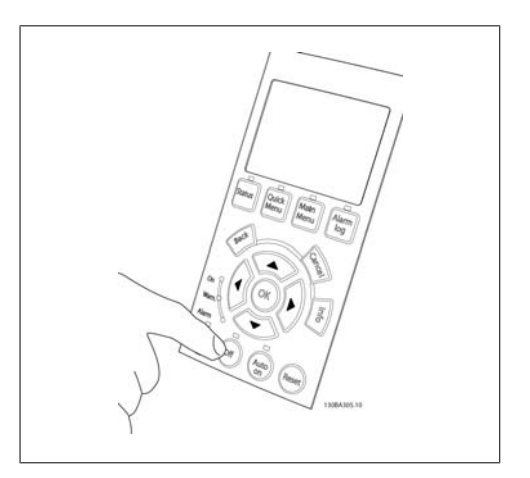

#### Ilustração 4.22:

**Passo 4**: Energize a unidade e aperte o botão [Off]. Neste estado, o motor não deve girar. Aperte [Off] para parar o motor, em qualquer instante. Observe que o LED no botão [OFF] deve estar aceso. Se houver alarmes e advertências piscando, consulte o capítulo 7 relativo a esses eventos.

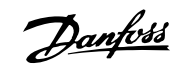

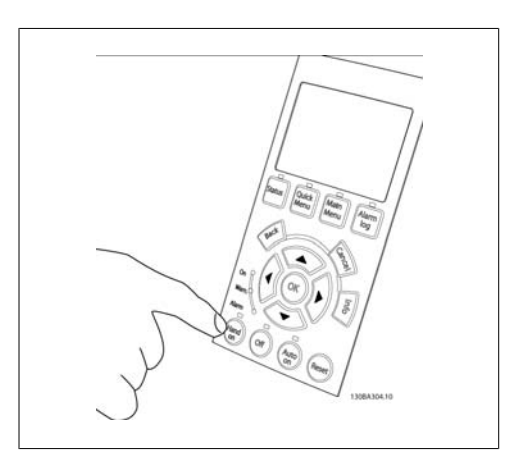

### Ilustração 4.23:

**Passo 5**: Apertando o botão [Hand on] (Automático ligado), o LED do botão deve estar aceso e o motor poderá funcionar.

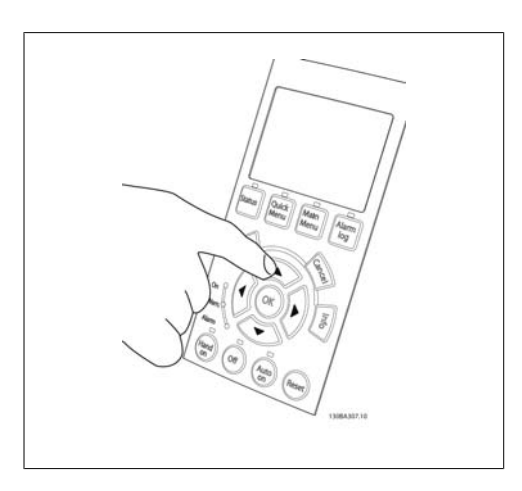

Ilustração 4.24:

Passo 6: A velocidade do motor pode ser conferida no LCP. Ela pode ser ajustada acionando os botões  $\blacktriangle$  e  $\nabla$ .

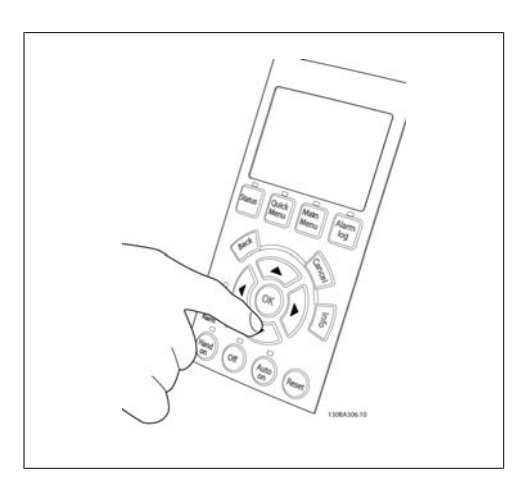

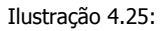

Passo 7: Para mover o cursor, utilize os botões esquerdo < e direito >. Isto permite alterar a velocidade com incrementos maiores.

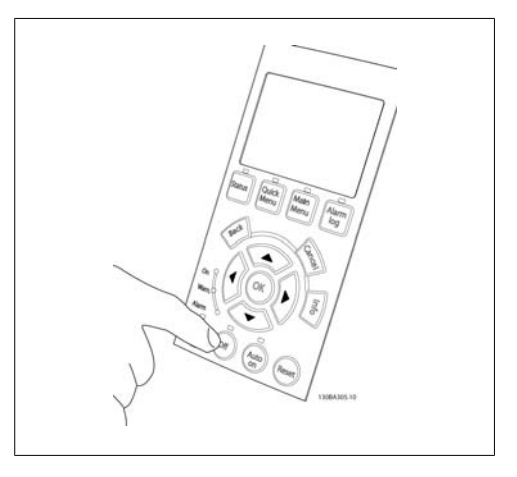

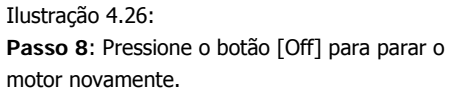

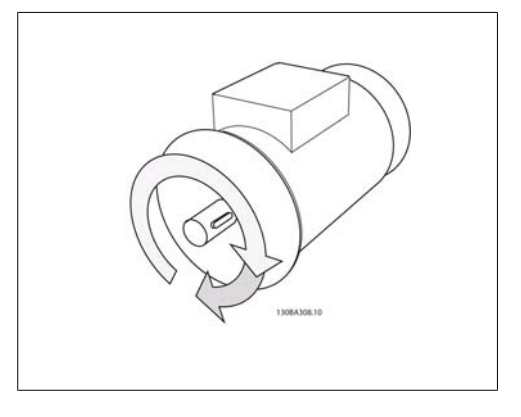

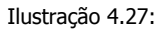

**Passo 9**: Permute dois fios do motor, caso o sentido de rotação do motor não seja a desejada.

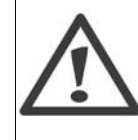

Remova a energia de rede elétrica do conversor de freqüência, antes de mudar os cabos do motor.

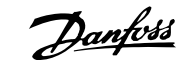

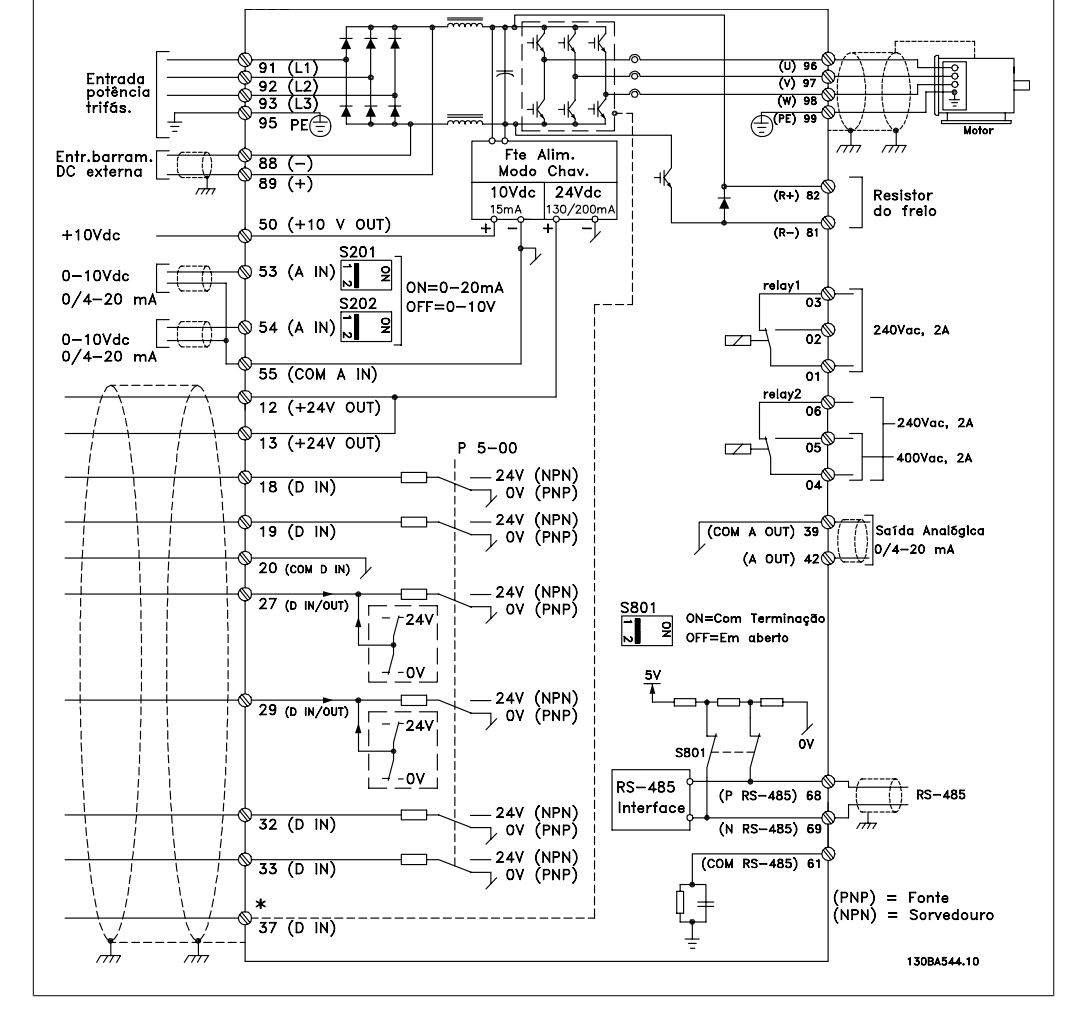

### **4.1.19. Instalação Elétrica e Cabos de Controle**

Ilustração 4.28: Diagrama mostrando todos os terminais elétricos. (O terminal 37 estará instalado somente nas unidades com a Função Parada Segura.)

Cabos de controle e de sinais analógicos muito longos podem redundar, em casos excepcionais e, dependendo da instalação, em loops de aterramento de 50/60 Hz, devido ao ruído ocasionado pelos cabos de rede elétrica.

Se isto acontecer, corte a malha da blindagem ou instale um capacitor de 100 nF, entre a malha e o chassi.

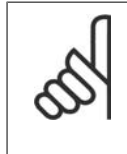

### **NOTA!**

O comum das entradas e saídas digital / analógica deve ser conectado para separar os terminais comuns 20, 39 e 55. Isto evitará a interferência da corrente de aterramento entre os grupos. Por exemplo, o chaveamento nas entradas digitais pode interferir nas entradas analógicas.

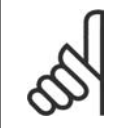

### **NOTA!**

Os cabos de controle devem estarblindados/encapados metalicamente.

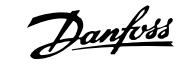

1. Utilize uma braçadeira, da sacola de acessórios, para conectar a malha metálica da blindagem à placa de desacoplamento do conversor de freqüência, para cabos de controle.

Consulte a seção Aterramento de Cabos de Controle Blindados/Encapados Metalicamente, para a terminação correta dos cabos de controle.

## **4.1.20. Chaves S201, S202 e S801**

As chaves S201 (AI53) e S202 (AI54) são usadas para selecionar uma configuração de corrente (0-20 mA) ou de tensão (0 a 10 V), nos terminais de entrada analógica 53 e 54, respectivamente.

A chave S801 (BUS TER.) pode ser utilizada para ativar a terminação na porta RS-485 (terminais 68 e 69).

Observe que as chaves podem estar encobertas, se houver um opcional instalado.

Configuração padrão:

 $S201$  (AI 53) = OFF (entrada de tensão) S202 (AI 54) = OFF (entrada de tensão) S801 (Terminação de barramento) =

# **4.2. Otimização final e teste**

### **4.2.1. Otimização final e teste**

OFF

Para otimizar o desempenho do eixo do motor e do conversor de freqüência, para o motor e para a instalação, siga estas etapas: Assegure-se de que o conversor de freqüência e o motor estão conectados e a energia está aplicada ao conversor de freqüência.

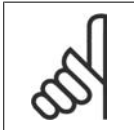

**NOTA!** Antes da energização, garanta que o equipamento conectado está pronto para uso.

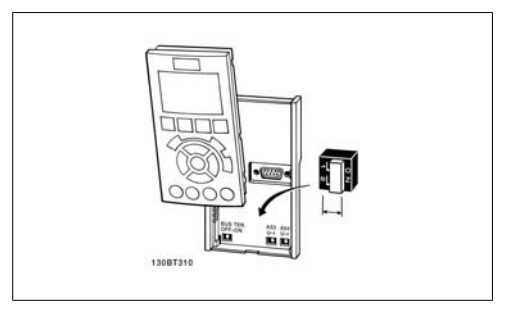

Ilustração 4.29: Braçadeira do cabo de controle.

130BT340.10

Ilustração 4.30: Local das chaves.

**4**

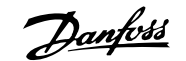

### **Passo 1. Localize aplaqueta de identificação do motor**

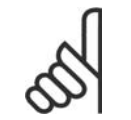

### **NOTA!**

O motor está ligado em estrela - (Y) ou em delta - (Δ). Esta informação está localizada nos dados da plaqueta de identificação do motor.

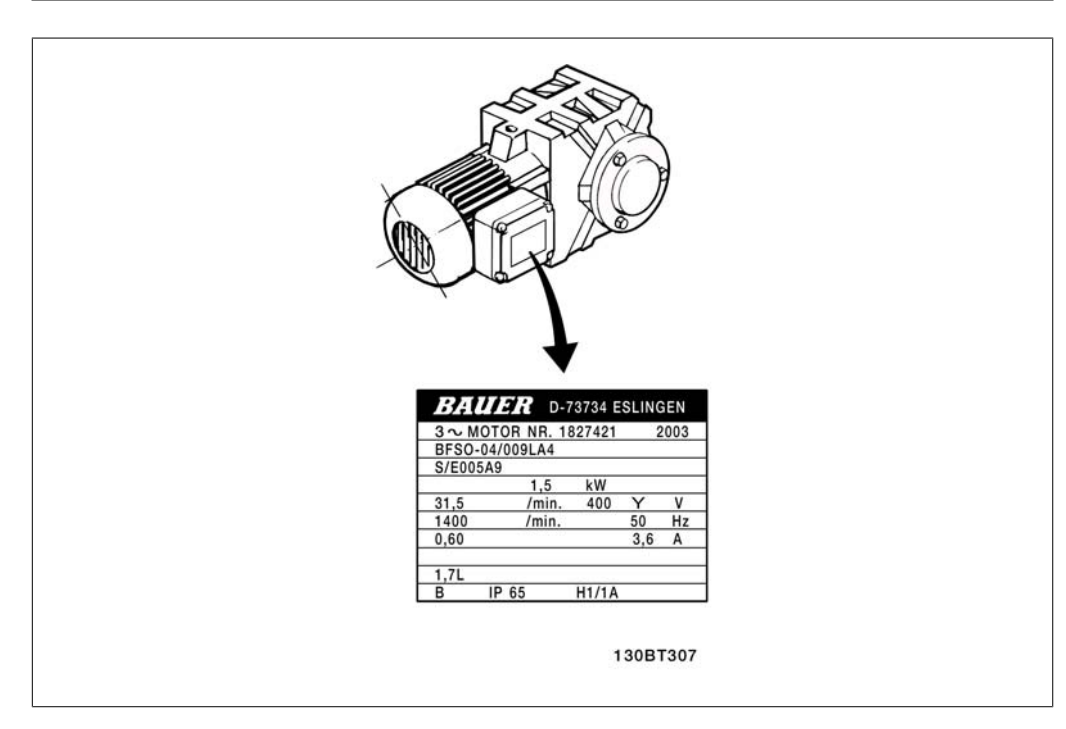

Ilustração 4.31: Exemplo de plaqueta de identificação do motor

### **Passo 2. Digite os dados da plaqueta de identificação do motor, na seguinte lista de parâmetros**

Para acessar esta lista pressione a tecla [QUICK MENU] (Menu Rápido) e, em seguida, selecione "Q2 Setup Rápido".

|    | Potência do Motor   par. 1-20<br>[kW]<br>ou Potência do Motor | par. 1-21 |
|----|---------------------------------------------------------------|-----------|
| 2. | Tensão do Motor                                               | par. 1-22 |
| 3. | Freqüência do Motor                                           | par. 1-23 |
| 4. | Corrente do Motor                                             | par. 1-24 |
| 5. | Velocidade Nominal do   par. 1-25<br>Motor                    |           |

Tabela 4.8: Parâmetros relativos ao motor

### **Passo 3. Ative a Adaptação Automática do Motor (AMA)**

A execução da AMA garante o máximo desempenho possível. A AMA automaticamente faz medições no motor específico e compensa as variâncias da instalação.

- 1. Conecte o terminal 27 ao 12 ou utilize [QUICK MENU] (Menu Rápido) e "Q2 Setup Rápido" e programe o Terminal 27, par. 5-12, para Sem operação (par. 5-12 [0])
- 2. Aperte [QUICK MENU], selecione "Q3 Setups de Função", selecione "Q3-1 Configurações Gerais", selecione "Q3-10 Adv. de Motor Avançadas" e faça a rolagem até a AMA par. 1-29.
- 3. Aperte [OK] e ative o par. 1-29 da AMA.
- 4. Escolha entre AMA completa ou reduzida. Se um filtro de onda senoidal estiver instalado, execute somente a AMA reduzida ou remova o esse filtro durante o procedimento da AMA.
- 5. Pressione a tecla [OK]. O display deve exibir "Pressione [Hand on] (Manual ligado) para iniciar".
- 6. Pressione a tecla [Hand on]. Uma barra de progressão indicará se a AMA está em andamento.

**Pare a AMA durante a operação**

1. Pressione a tecla [OFF] (Desligar) - o conversor de freqüência entra no modo alarme e o display mostra que a AMA foi encerrada pelo usuário.

**AMA executada com êxito**

- 1. O display mostra "Pressione [OK] para encerrar a AMA".
- 2. Pressione a tecla [OK] para sair do estado da AMA.

**AMA falhou**

- 1. O conversor de freqüência entra no modo alarme. Pode-se encontrar uma descrição do alarme na seção Solucionando Problemas.
- 2. O "Valor de Relatório" em [Alarm Log] (Registro de alarme) mostra a última seqüência de medição executada pela AMA, antes do conversor de freqüência entrar no modo alarme. Este número, junto com a descrição do alarme, auxiliará na solução do problema. Ao entrar em contacto com a Assistência Técnica da Danfoss, certifique-se de mencionar o número e a descrição do alarme.

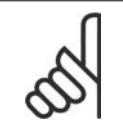

### **NOTA!**

A execução sem êxito de uma AMA é causada, freqüentemente, pela digitação incorreta dos dados da plaqueta de identificação ou devido à diferença muito grande entre a potência do motor e a potência do conversor de freqüência.

### **Passo 4. Programe o limite de velocidade e o tempo de rampa**

Programe os limites desejados para a velocidade e o tempo de rampa.

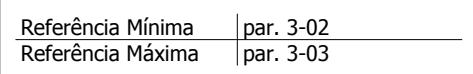

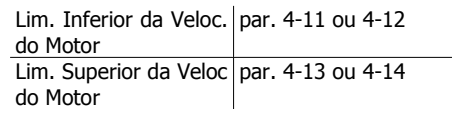

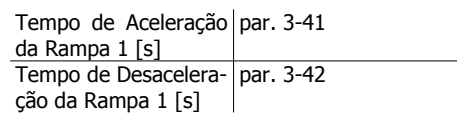

Consulte a seção Como programar o conversor de freqüência, Modo Quick Menu para um setup fácil destes parâmetros.

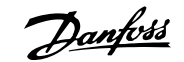

# **5. Como operar o conversor de freqüência**

# **5.1. Há três maneiras de operar**

### **5.1.1. Há três maneiras de funcionamento**

### **O conversor de freqüência poderá funcionar de três maneiras:**

- 1. Painel de Controle Local Gráfico (GLCP), consulte 5.1.2
- 2. Painel de Controle Local Numérico (NLCP), consulte 5.1.3
- 3. Comunicação serial RS-485 ou USB, ambos para conexão com PC, consulte 5.1.4

Se o conversor de freqüência estiver instalado com o opcional de fieldbus, refira-se à documentação apropriada.

### **5.1.2. Como trabalhar com o LCP gráfico (GLCP)**

As instruções seguintes são válidas para o GLCP (LCP 102):

O GLCP está dividido em quatro grupos funcionais:

- 1. Display Gráfico com linhas de Status.
- 2. Teclas de menu e luzes indicadoras (LEDs) para selecionar modo, alterar parâmetros e alternar entre funções de display.
- 3. Teclas de navegação e luzes indicadoras (LEDs).
- 4. Teclas de operação e luzes indicadoras (LEDs).

### **Display gráfico:**

O display de LCD tem um fundo luminoso, com um total de 6 linhas alfa-numéricas. Todos os dados, exibidos no LCP, podem mostrar até cinco itens de dados operacionais, durante o modo [Status].

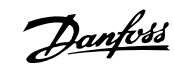

### **Linhas do display:**

- a. **Linha de Status**: Mensagens de status, exibindo ícones e gráfico.1
- b. **Linhas 1-2:** Linhas de dados do operador que exibem dados definidos ou selecionados pelo usuário. Ao pressionar a tecla [Status] pode-se acrescentar mais uma linha.1
- c. **Linha de Status**: Mensagens de Status que exibem texto.1

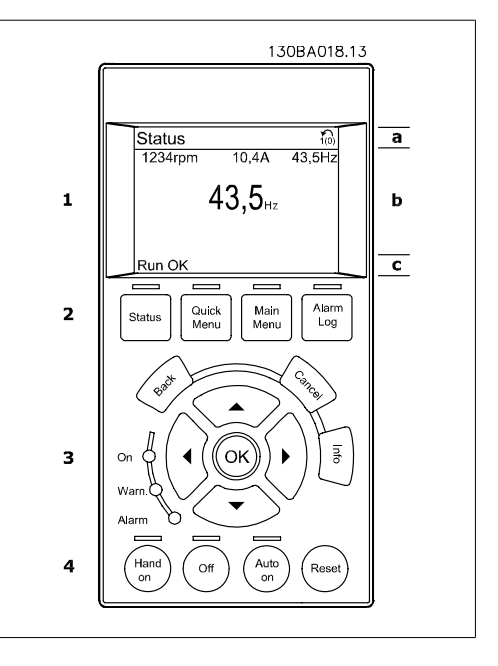

O display está dividido em 3 seções:

A **Seção superior** (a) exibe o status, quando no modo status, ou até 2 variáveis, quando não no modo status, e no caso de Alarme/Advertência.

O número identificador do Setup Ativo é exibido (selecionado como Setup Ativo no par. 0-10). Ao programar um Setup diferente do Setup Ativo, o número do Setup que está sendo programado aparece à direita, entre colchetes.

A **Seção central** (b) exibe até 5 variáveis com as respectivas unidades de medida, independentemente do status. No caso de alarme/advertência, é exibida a advertência ao invés das variáveis.

Ao pressionar a tecla [Status] é possível alternar entre três displays de leitura de status diferentes. Variáveis operacionais, com formatações diferentes, são mostradas em cada tela de status - veja a seguir.

Diversos valores ou medições podem ser conectados a cada uma das variáveis operacionais exibidas. Os valores/medições a serem exibidos podem ser definidos por meio dos par. 0-20, 0-21, 0-22, 0-23, e 0-24, que podem ser acessados por intermédio de [QUICK MENU] (Menu Rápido), "Q3 Setups de Função", "Q3-1 Configurações Gerais", "Q3-13 Configurações do Display".

Cada parâmetro de leitura de valor / medição, selecionado nos par. 0-20 ao 0-24, tem a sua escala de medida própria bem como as respectivas casas decimais. Os valores numéricos grandes são exibidos com poucos dígitos após a vírgula decimal. Ex.: Leitura de corrente

5,25 A; 15,2 A 105 A.

Instruções Operacionais do Drive do VLT® Instruções Operacionais do Drive do VLT<sup>®</sup><br>HVAC 5. Como operar o conversor de freqüência

### **Display do status I:**

Este estado de leitura é padrão, após a energização ou inicialização.

Utilize [INFO] para obter informações sobre o valor/medição vinculado às variáveis operacionais exibidas /1.1, 1.2, 1.3, 2 e 3). Consulte, nesta ilustração, as variáveis de operação mostradas na tela.1.1, 1.2 e 1.3 são exibidas em tamanho pequeno. 2 e 3 são mostradas em tamanho médio.

### **Display de status II:**

Consulte, nesta ilustração, as variáveis de operação (1.1, 1.2, 1.3 e 2) mostradas na tela. No exemplo, Velocidade, Corrente do motor, Potência do motor e Freqüência são selecionadas como variáveis na primeira e segunda linhas.

As linhas 1.1, 1.2 e 1.3 são exibidas em tamanho pequeno. A linha 2 é exibida em tamanho grande.

### **Display de status III:**

Este status exibe o evento e a ação do Smart Logic Control. Consulte a seção Smart Logic Control, para obter informações adicionais.

A **Seção inferior** sempre indica o status do conversor de freqüência, no modo Status.

### **Ajuste do Contraste do Display**

Pressione [Status] e  $[$  | para diminuir a luminosidade do display Pressione [Status] e  $\blacktriangledown$ ] para aumentar a luminosidade do display

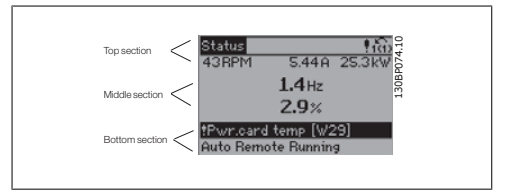

**Luzes Indicadoras (LEDs):**

Se certos valores limites forem excedidos, o LED de alarme e/ou advertência acende. Um texto de status e de alarme aparece no painel de controle.

O LED On (Ligado) acende quando o conversor de freqüência recebe energia da tensão ou por meio do terminal de barramento CC ou de uma alimentação de 24 V externa. Ao mesmo tempo, a luz de fundo acende.

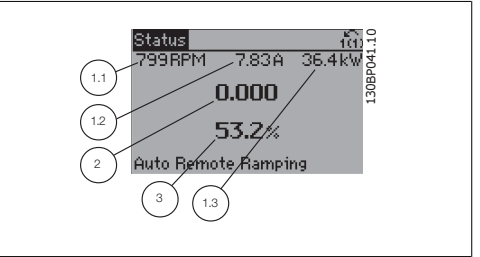

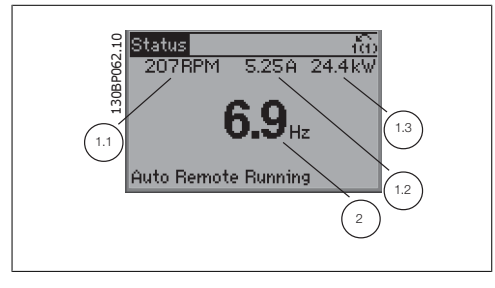

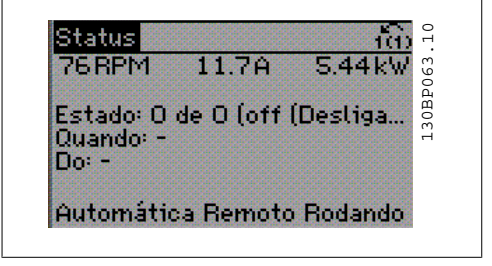

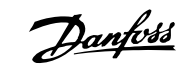

- LED Verde/Aceso: Indica que a seção de controle está funcionando.
- LED Amarelo/Advert.: Indica que há uma advertência.
- LED Vermelho piscando/Alarme: Indica que há um alarme.<br>dica que há um alarme.

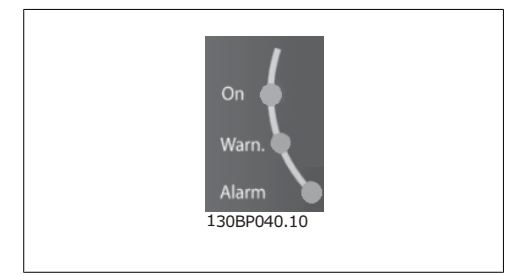

**Teclas do GLCP**

### **Teclas de menu**

As teclas de menu estão divididas por funções: As teclas abaixo do display e das luzes indicadoras são utilizadas para o setup dos parâmetros, inclusive para a escolha das indicações de display, durante o funcionamento normal.

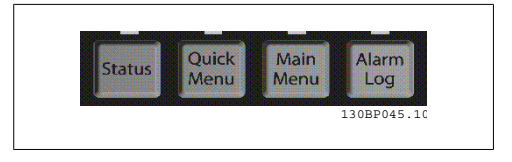

### **[Status]**

indica o status do conversor de freqüência e/ou do motor. Pode-se escolher entre 3 leituras diferentes, pressionando a tecla [Status]:

5 linhas de leituras, 4 linhas de leituras ou o Smart Logic Control.

Utilize **[Status]** para selecionar o modo de display ou para retornar ao modo Display, a partir do modo Quick Menu (Menu Rápido), ou do modo Main Menu (Menu Principal) ou do modo Alarme. Utilize também a tecla [Status] para alternar entre o modo de leitura simples ou dupla.

#### **[Quick Menu](Menu Rápido)**

permite uma configuração rápida do conversor de freqüência. **As funções do HVAC mais comuns podem ser programadas aqui.**

O [Quick Menu] (Menu Rápido) consiste de:

- **Meu Menu Pessoal**
- **Setup Rápido**
- **Setup de função**
- **Alterações Efetuadas**
- **Loggings (Registros)**

O Setup de função fornece um acesso rápido e fácil a todos os parâmetros necessários à maioria das aplicações de HVAC, inclusive à maioria dos ventiladores de retorno e alimentação de VAV e CAV, ventiladores de torre de resfriamento, Bombas Primárias, Secundárias e de Condensador d'Água e outras aplicações de bomba, ventilador e compressor. Entre outros recursos, inclui também parâmetros para a seleção das variáveis a serem exibidas no LCP, velocidades digitais predefinidas, escalonamento de referências analógicas, aplicações de zona única e multizonais em malha fechada e funções específicas relacionada a Ventiladores, Bombas e Compressores.

Os parâmetros do Quick Menu (Menu Rápido) podem ser acessados imediatamente, a menos que uma senha tenha sido criada por meio do par. 0-60, 0-61, 0-65 ou 0-66. É possível alternar diretamente entre o modo Quick Menu (Menu Rápido) e o modo Main Menu (Menu Principal).

### **[Main Menu] (Menu Principal)**

é utilizado para programar todos os parâmetros. Os parâmetros do Main Menu podem ser acessados imediatamente, a menos que uma senha tenha sido criada por meio do par. 0-60, 0-61, 0-65 ou 0-66. Para a maioria das aplicações de HVAC não é necessário acessar os parâmetros do Main Menu (Menu Principal), mas, em lugar deste, o Quick Menu (Menu Rápido), Setup Rápido e o Setup de Função propiciam acesso mais simples e mais rápido aos parâmetros típicos necessários.

É possível alternar diretamente entre o modo Main Menu (Menu Principal) e o modo Quick Menu (Menu Rápido).

O atalho para parâmetro pode ser conseguido mantendo-se a tecla **[Main Menu]** pressionada durante 3 segundos. O atalho de parâmetro permite acesso direto a qualquer parâmetro.

### **[Alarm Log] (Registro de Alarme)**

exibe uma lista de Alarmes com os cinco últimos alarmes (numerados de A1-A5). Para detalhes adicionais sobre um determinado alarme, utilize as teclas de navegação para selecionar o número do alarme e pressione [OK]. As informações exibidas referem-se à condição do conversor de freqüência, antes deste entrar no modo alarme.

O botão de registro de Alarmes no LCP permite acesso tanto ao registro de Alarmes como ao Registro de Manutenção.

### **[Back] (Voltar)**

retorna à etapa ou camada anterior, na estrutura de navegação.

#### **[Cancel] (Cancelar)**

cancela a última alteração ou comando, desde que o display não tenha mudado.

#### **[Info] (Info)**

fornece informações sobre um comando, parâmetro ou função em qualquer janela do display. [Info] fornece informações detalhadas sempre que necessário. Para sair do modo info, pressione [Info], [Back] ou [Cancel].

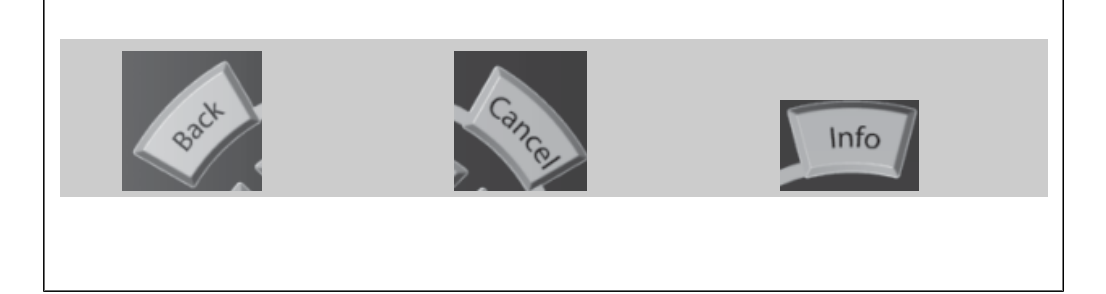

### **Teclas de Navegação**

As quatro setas para navegação são utilizadas para navegar entre as diferentes opções disponíveis em [**Quick Menu] (Menu Rápido), [Main Menu] (Menu Principal)** e **[Alarm log] (Log de Alarmes).** Utilize as teclas para mover o cursor.

**[OK]** é utilizada para selecionar um parâmetro assinalado pelo cursor e para possibilitar a alteração de um parâmetro.

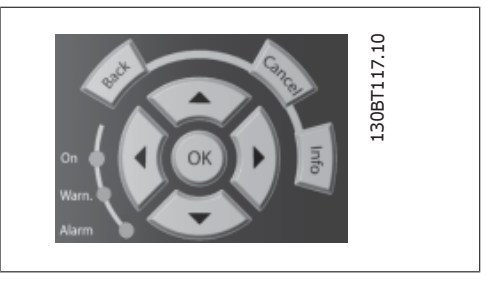

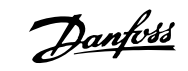

As **Teclas Operacionais**, para o controle local, encontram-se na parte inferior no painel de controle.

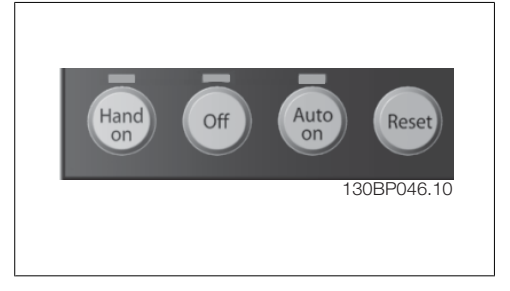

### **[Hand On] (Manual Ligado)**

permite controlar o conversor de freqüência por intermédio do GLCP. [Hand on] também dá partida no motor e, atualmente, é possível digitar os dados de velocidade do motor, por meio das teclas de navegação. A tecla pode ser selecionada como Ativado [1] ou Desativado [0], por meio do par. 0-40 Tecla [Hand on] do LCP.

Os sinais de controle a seguir ainda permanecerão ativos quando [Hand on] (Manual ligado) for ativada:

- [Hand on] [Off] [Auto on]
- Reset
- Parada por inércia parada inversa
- Reversão
- Seleção de setup lsb Seleção de setup msb
- Comando Parar a partir da comunicação serial
- Parada rápida
- Freio CC

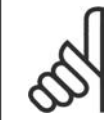

#### **NOTA!**

Sinais de parada externos, ativados por meio de sinais de controle ou de um barramento serial, ignoram um comando de "partida" executado via LCP.

### **[Off] (Desligar)**

pára o motor. A tecla pode ser selecionada como Ativado [1] ou Desativado [0], por meio do par. 0-41 Tecla [Off] do LCP. Se não for selecionada nenhuma função de parada externa e a tecla [Off] estiver inativa, o motor somente pode ser parado desligando-se a alimentação de rede elétrica.

### **[Auto On] (Automático Ligado)**

permite que o conversor de freqüência seja controlado através dos terminais de controle e/ou da comunicação serial. Quando um sinal de partida for aplicado aos terminais de controle e/ou pelo barramento, o conversor de freqüência dará partida. A tecla pode ser selecionada como Ativado [1] ou Desativado [0], por meio do par. 0-42 Tecla [Auto on] (Automático ligado) do LCP.

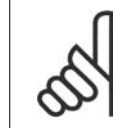

### **NOTA!**

Um sinal HAND-OFF-AUTO, ativado através das entradas digitais, tem prioridade mais alta que as teclas de controle [Hand on] - [Auto on].

### **[Reset]**

é usada para reinicializar o conversor de freqüência, após um alarme (desarme). A tecla pode ser selecionada como Ativado [1] ou Desativado [0], por meio do par. 0-43 Tecla [Reset] do LCP.

**O atalho de parâmetro** pode ser executado pressionando e mantendo, durante 3 segundos, a tecla [Main Menu] (Menu Principal). O atalho de parâmetro permite acesso direto a qualquer parâmetro.

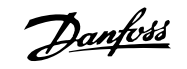

## **5.1.3. Como operar o LCP numérico (NLCP)**

As instruções seguintes são válidas para o NLCP (LCP 101).

O painel de controle está dividido em quatro grupos funcionais:

- 1. Display numérico.
- 2. Teclas de menu e luzes indicadoras (LEDs) - para alterar parâmetros e alternar entre funções de display.
- 3. Teclas de navegação e luzes indicadoras (LEDs).
- 4. Teclas de operação e luzes indicadoras (LEDs).

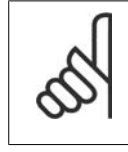

### **NOTA!**

A cópia de parâmetros não é possível com o Painel de Controle Local Numérico (LCP 101).

**Selecione um dos modos seguintes: Modo Status**: Exibe o status do conversor de freqüência ou do motor.

Se ocorrer um alarme, o NLCP chaveia automaticamente para o modo status. Diversos alarmes podem ser exibidos.

**Modo Quick Setup** (**Setup Rápido**) ou Main Menu (**Menu Principal**)**: Exibe parâmetros e programações de parâmetros**.

**Luzes indicadoras (LEDs):**

- LED Verde/Aceso: Indica se a seção de controle está funcionando.
- LED Amarelo/Advert.: Indica que há uma advertência.
- LED Vermelho piscando/Alarme: Indica que há um alarme.

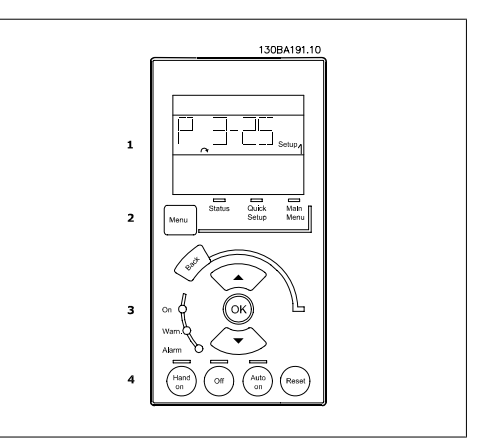

Ilustração 5.1: LCP Numérico (NLCP)

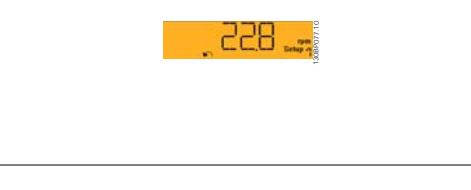

Ilustração 5.2: Exemplo de exibição de status

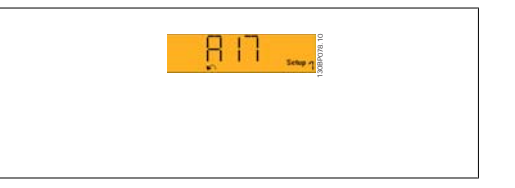

Ilustração 5.3: Exemplo de exibição de alarme

### **Tecla Menu**

**[Menu]** Seleciona um dos modos seguintes:

- **Status**
- Quick Setup (Setup Rápido)
- [Main Menu] (Menu Principal)

**Main Menu** (Menu Principal) é utilizado para programar todos os parâmetros.

Os parâmetros podem ser acessados imediatamente, a menos que uma senha tenha sido criada por meio do par. 0-60, 0-61, 0-65 ou 0-66.

**Quick Setup** (Setup Rápido) é utilizado para programar o conversor de freqüência, usando somente os parâmetros mais essenciais.

Os valores de parâmetros podem ser alterados utilizando as setas de navegação para cima/para baixo, quando o valor estiver piscando.

Selecione o Main Menu (Menu Principal) apertando a tecla [Menu] diversas vezes, até que o LED do Menu Principal acenda.

Selecione o grupo de parâmetros [xx-\_] e pressione [OK]

Selecione o parâmetro [\_\_-xx] e pressione [OK]

Se o parâmetro referir-se a um parâmetro de matriz, selecione o número da matriz e pressione a tecla [OK]

**5**

Selecione os valores de dados desejados e pressione a tecla [OK]

**Teclas de Navegação [Back**] para voltar

As setas [ $\Pi$ ] [ $\triangle$ ] são utilizadas para mover entre os grupos de parâmetros, nos parâmetros e dentro dos parâmetros.

**[OK]** é utilizada para selecionar um parâmetro assinalado pelo cursor e para ativar a alteração de um parâmetro.

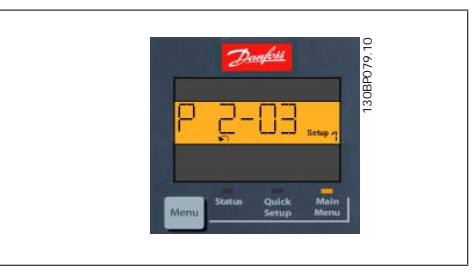

Ilustração 5.4: Exemplo de display

**Teclas Operacionais** As teclas para o controle local encontram-se na parte inferior, no painel de controle.

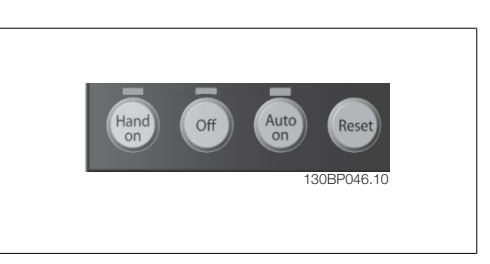

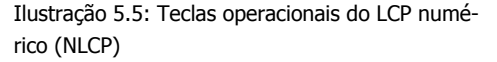

**[Hand on]** (Manual ligado) permite controlar o conversor de freqüência por intermédio do LCP. [Hand on] também permite dar partida no motor e, atualmente, é possível digitar os dados de velocidade do motor, por meio das teclas de navegação. A tecla pode ser selecionada como Ativado [1] ou Desativado [0], por meio do par. 0-40 Tecla [Hand on] do LCP.

Sinais de parada externos, ativados por meio de sinais de controle ou de um barramento serial, ignoram um comando de 'partida' executado via LCP.

Os sinais de controle a seguir ainda permanecerão ativos quando [Hand on] (Manual ligado) for ativada:

- [Hand on] [Off] [Auto on]
- Reset
- Parada por inércia inversa
- **Reversão**
- Seleção de setup lsb Seleção de setup msb
- Comando Parar a partir da comunicação serial
- Parada rápida
- Freio CC

**[Off]** (Desligar) pára o motor. A tecla pode ser selecionada como Ativado [1] ou Desativado [0], por meio do par. 0-41 Tecla [Off] do LCP.

Se não for selecionada nenhuma função de parada externa e a tecla [Off] estiver inativa, o motor pode ser parado, desligando-se a alimentação de rede elétrica.

**[Auto on]** (Automático ligado) permite que o conversor de freqüência seja controlado por meio dos terminais de controle e/ou da comunicação serial. Quando um sinal de partida for aplicado aos terminais de controle e/ou pelo barramento, o conversor de freqüência dará partida. A tecla pode ser selecionada como Ativado [1] ou Desativado [0], por meio do par. 0-42 Tecla [Auto on] (Automát. ligado) do LCP.

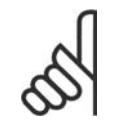

**NOTA!** Um sinal HAND-OFF-AUTO, ativado através das entradas digitais, tem prioridade mais alta que as teclas de controle [Hand on] [Auto on].

**[Reset]** é usada para reinicializar o conversor de freqüência, após um alarme (desarme). A tecla pode ser selecionada como Ativado [1] ou Desativado [0], por meio do par. 0-43 Teclas Reset do LCP.

### **5.1.4. Conexão do Barramento RS-485**

Um ou mais conversores de freqüência podem ser conectados a um controlador (ou mestre), utilizando uma interface RS-485 padrão. O terminal 68 é conectado ao sinal P (TX+, RX +), enquanto o terminal 69 ao sinal N (TX-,RX-).

Se houver mais de um conversor de freqüência conectado a um determinado mestre, utilize conexões paralelas. Ilustração 5.6: Exemplo de conexão.

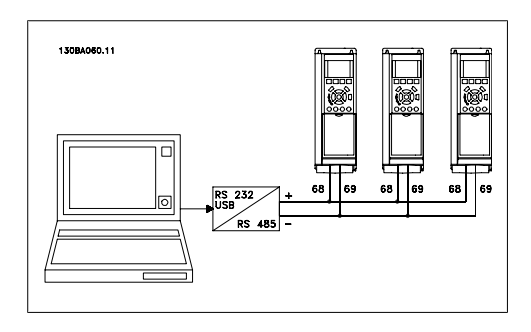

Para evitar correntes de equalização de potencial na malha de blindagem, aterre esta por meio do terminal 61, que está conectado ao chassi através de um circuito RC.

### **Terminação do barramento**

O barramento do RS-485 deve ser terminado por meio de um banco de resistores, nas duas extremidades. Se o drive for o primeiro no último dispositivo, no loop do RS-485, posicione a chave S801 do cartão de controle em ON (Ligado).

Para mais informações, consulte o parágrafo Chaves S201, S202 e S801.

Instruções Operacionais do Drive do VLT® Instruções Operacionais do Drive do VLT®<br>HVAC 5. Como operar o conversor de freqüência

### **5.1.5. Como Conectar um PC ao FC 100**

Para controlar ou programar o conversor de freqüência a partir de um PC, instale o Software de Setup do MCT 10.

O PC é conectado por meio de um cabo USB padrão (host/dispositivo) ou através de uma interface RS-485, conforme ilustrado no *Guia de Design do Drive VLT® HVAC*, capítulo Como Instalar > Instalação de conexões misc.

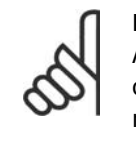

**NOTA!**

A conexão USB está isolada galvanicamente da tensão de alimentação (PELV) e de outros terminais de alta tensão. A conexão USB está conectada ao ponto de aterramento de proteção, no conversor de freqüência. Utilize somente laptop isolado como conexão de PC ao conector USB do Drive do VLT HVAC.

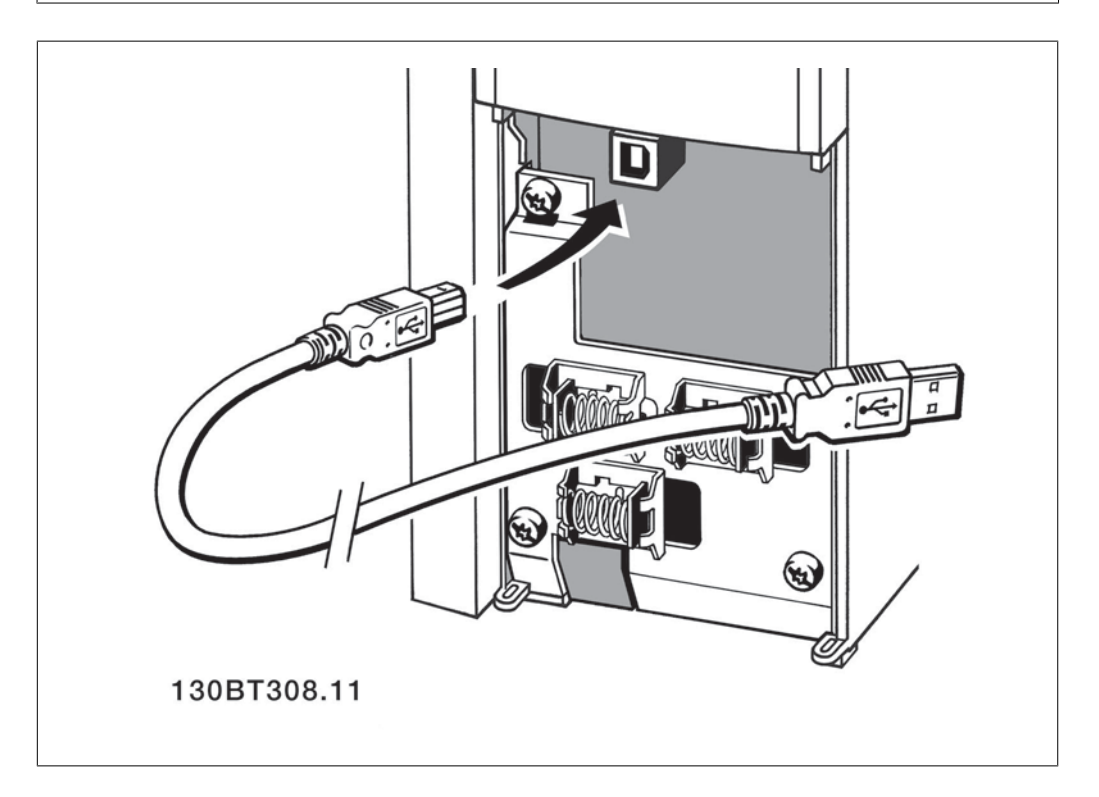

### **5.1.6. Ferramentas de Software de PC**

### **Software para PC - MCT 10**

Todos os conversores de freqüência são equipados com uma porta de comunicação serial. A Danfoss disponibiliza uma ferramenta de PC para a comunicação entre o PC e o conversor de freqüência, o Software de Setup do MCT 10 da Ferramenta de Controle de Movimento (Motion Control Tool) do VLT.

### **Software de Setup do MCT 10**

O MCT 10 foi desenvolvido como uma ferramenta fácil de usar, para configurar os parâmetros dos conversores de freqüência. O software também pode ser baixado do site de internet da Danfoss http: //www.vlt-software.com.

O Software de Setup do MCT 10 será útil para:

• Planejamento de uma rede de comunicações off-line. O MCT 10 contém um banco de dados de conversores de freqüência completo.

**5**

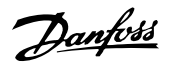

- Colocar em operação on-line os conversores de freqüência
- Gravar configurações para todos os conversores de freqüência
- Substituição de um conversor de freqüência em uma rede
- Documentação simples e precisa sobre as configurações do conversor de freqüência, após ser colocado em funcionamento.
- Expandir uma rede existente
- Conversores de freqüência a serem desenvolvidos futuramente serão suportados

O Software de Setup do MCT 10 suporta o Profibus DP-V1, por meio de uma Conexão Master classe 2. Isto torna possível ler/gravar parâmetros on-line em um conversor de freqüência, através de rede Profibus. Isto eliminará a necessidade de uma rede extra para comunicação.

### **Salvar as Configurações do Conversor de Freqüência:**

- 1. Conecte um PC à unidade, através de uma porta de comunicação USB. (Observação: Utilize um PC, isolado da rede elétrica, em conjunto com a porta USB. Deixar de tomar esta providência poderá causar danos ao equipamento.)
- 2. Abra o Software de Setup do MCT 10
- 3. Escolha "Ler a partir do drive"
- 4. Escolha "Salvar como"

Todos os parâmetros estão, agora, armazenados no PC.

### **Carregar as Configurações do Conversor de freqüência:**

- 1. Conecte um PC ao conversor de freqüência, através de uma porta de comunicação USB
- 2. Abra o Software de Setup do MCT 10
- 3. Selecione "Abrir" os arquivos armazenados serão exibidos
- 4. Abra o arquivo apropriado
- 5. Escolha "Gravar no drive"

Todas as configurações de parâmetros são agora transferidas para o conversor de freqüência.

Há um manual separado disponível para o Software de Setup do MCT 10: MG.10.Rx.yy.

### **Os Módulos do Software de Setup do MCT 10**

Os seguintes módulos estão incluídos no pacote de software:

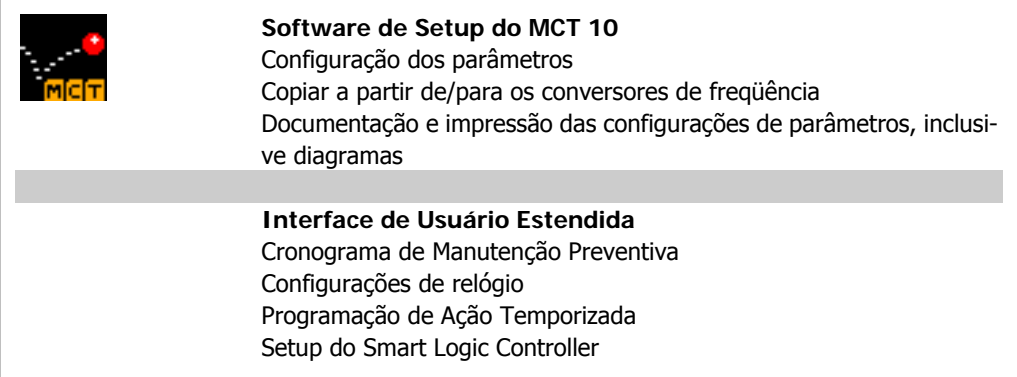

### **Código de compra:**

Encomende o CD que contém o Software de Setup do MCT 10 usando o número de código 130B1000.

O MCT 10 também pode ser baixado do site da Danfoss: WWW.DANFOSS.COM, Business Area: Motion Controls.

### **5.1.7. Dicas e truques**

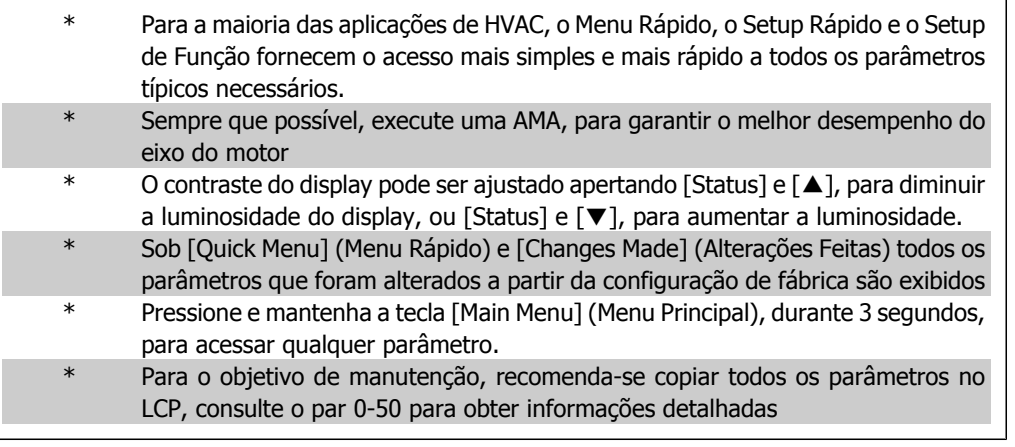

Tabela 5.1: Dicas e truques

# **5.1.8. Transferência Rápida das Configurações de Parâmetros, ao uti- lizar o GLCP**

Uma vez completado o setup de um conversor de freqüência, recomenda-se que as configurações dos parâmetros sejam armazenadas (backup) no GLCP ou em um PC, por meio da Ferramenta de Software de Setup do MCT 10.

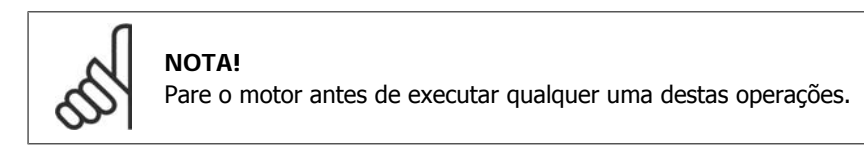

### **Armazenamento de dados no LCP:**

- 1. Ir para o parâmetro 0-50 Cópia via LCP
- 2. Pressione a tecla [OK]
- 3. Selecione "Todos para o LCP"
- 4. Pressione a tecla [OK]

Todas as configurações de parâmetros são então armazenadas no GLCP, conforme indicado na barra de progressão. Quando 100% for atingido, pressione [OK].

O GLCP, agora, pode ser conectado a outro conversor de freqüência e as programações de parâmetros copiadas para este conversor.

### **Transferência de dados do LCP para o Conversor de freqüência:**

- 1. Ir para o parâmetro 0-50 Cópia via LCP
- 2. Pressione a tecla [OK]

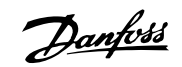

- 3. Selecione "Todos do LCP"
- 4. Pressione a tecla [OK]

As configurações de parâmetros armazenadas no GLCP são, então, transferidas para o conversor de freqüência, como indicado na barra de progressão. Quando 100% for atingido, pressione [OK].

### **5.1.9. Inicialização para as Configurações Padrão**

Inicialize o conversor de freqüência para as configurações padrão, de duas maneiras:

Inicialização recomendada (via par. 14-22)

- 1. Selecione o par. 14-22
- 2. Pressione a tecla [OK]
- 3. Selecione "Inicialização" (para NLCP, selecione "2")
- 4. Pressione a tecla [OK]
- 5. Remova a energia da unidade e aguarde até o display desligar.
- 6. Conecte a energia novamente e o conversor de freqüência estará reinicializado. Observe que a primeira inicialização demora alguns segundos a mais.

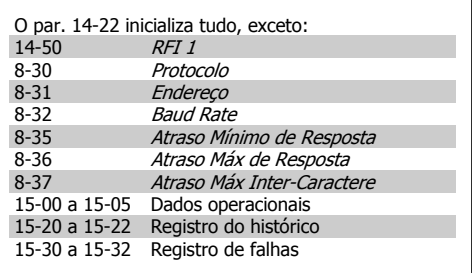

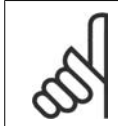

### **NOTA!**

**NOTA!**

Os parâmetros selecionados no Menu Pessoal permanecerão presentes, com a configuração padrão de fábrica.

### **Inicialização manual**

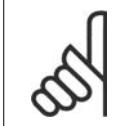

Ao executar a inicialização manual, a comunicação serial, as configurações do filtro de RFI (par. 14-50) e as configurações do registro de defeitos são reinicializadas. Remove os parâmetros selecionados no Menu Pessoal.

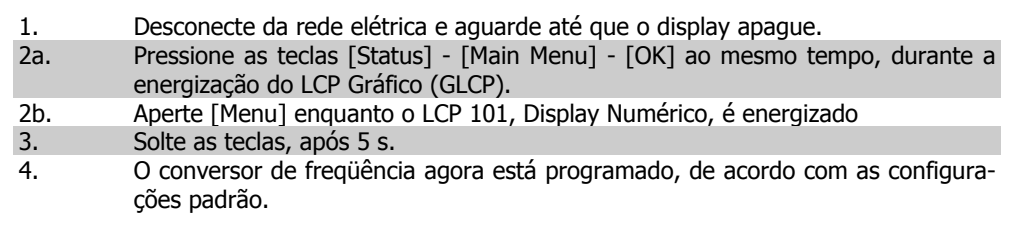

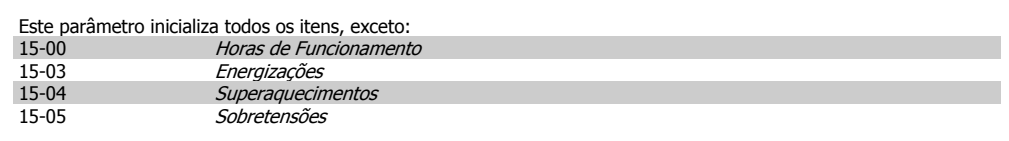

# **6. Como programar o conversor de freqüência**

# **6.1. Como programar**

### **6.1.1. Setup de Parâmetro**

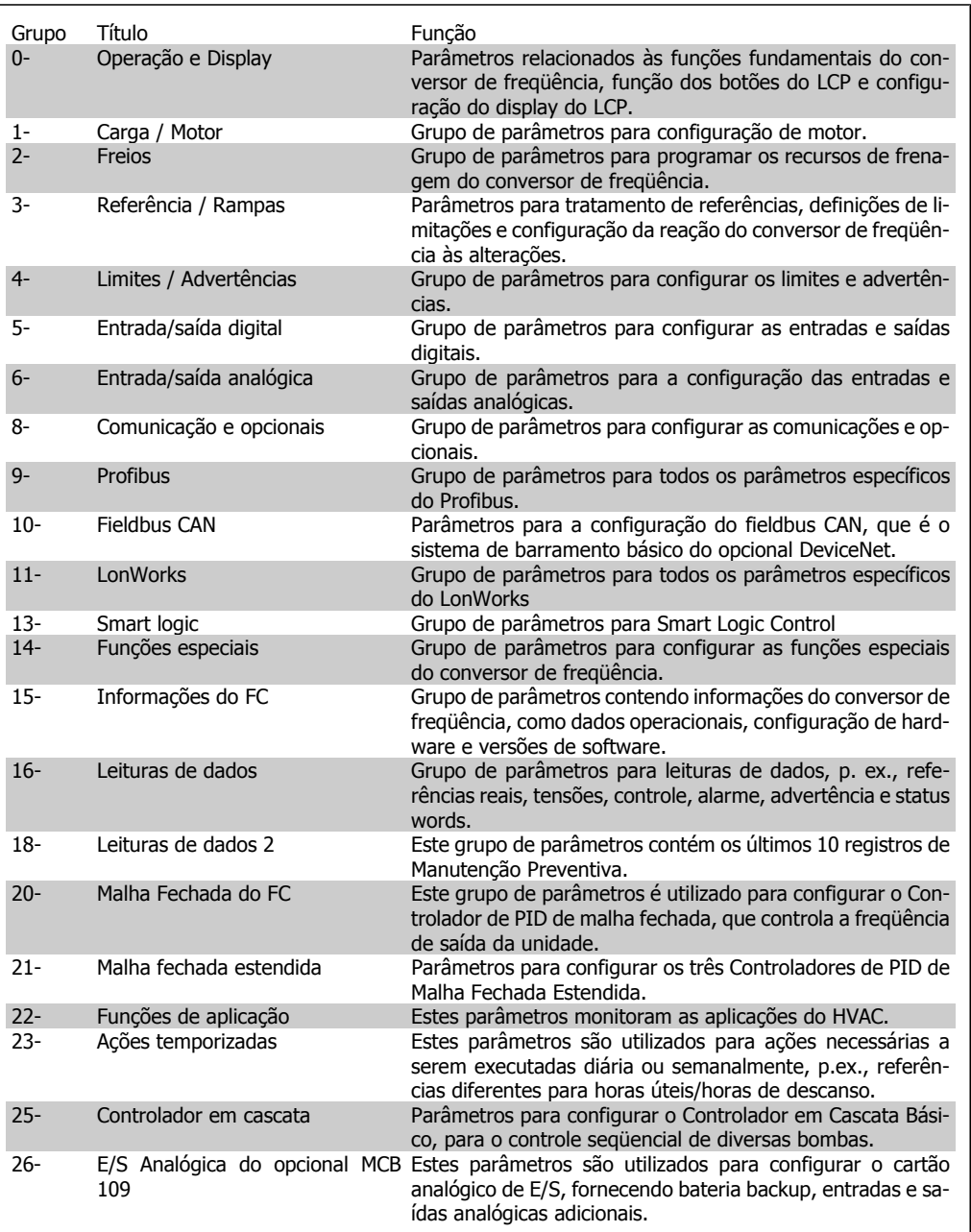

Tabela 6.1: Grupos de Parâmetros

As descrições e seleções de parâmetros são exibidas no display gráfico (GLCP) ou numérico (NLCP). (Consulte a Seção 5 para detalhes.) Acesse os parâmetros pressionando o botão [Quick Menu] (Menu Rápido) ou o [Main Menu] (Menu Principal), no painel de controle. O Menu Rápido é utilizado fundamentalmente para colocar a unidade em operação, na inicialização, disponibilizando os parâmetros necessários à operação de partida. O Menu Principal fornece o acesso a todos os parâmetros, para a programação detalhada da aplicação.

Todos os terminais de entrada/saída digital e entrada/saída analógica são multifuncionais. Todos os terminais têm funções padrões de fábrica, adequadas à maioria das aplicações de HVAC, porém, se outras funções forem necessárias, elas devem ser programadas no grupo de parâmetros 5 ou 6.

### **6.1.2. Modo Quick Setup (Setup Rápido)**

### **Dados dos Parâmetros**

O display gráfico (GLCP) disponibiliza o acesso a todos os parâmetros listados sob Quick Menus (Menus Rápidos). O display numérico (NLCP) disponibiliza o acesso aos parâmetros do Quick Setup (Setup Rápido). Para programar parâmetros, utilizando o botão [Quick Menu] - digite ou altere os dados ou as configurações do parâmetro, de acordo com o seguinte procedimento.

- 1. Pressione o botão Quick Menu.
- 2. Utilize o botões [▲] e [▼] para procurar o parâmetro que deseja alterar.
- 3. Pressione a tecla [OK]
- 4. Utilize o botões [▲] e [▼] para selecionar a configuração de parâmetro apropriada.
- 5. Pressione a tecla [OK]
- 6. Utilize o botões [◀] e [▶] para deslocar-se para um dígito diferente em uma configuração de parâmetro.
- 7. A área em destaque indica o dígito selecionado a ser alterado.
- 8. Pressione o botão [Cancel] para descartar a alteração ou pressione [OK] para aceitá-la e registrar a nova configuração.

### **Exemplo de Alteração dos Dados de Parâmetro**

Assuma que o parâmetro 22-60, Função Correia Partida esteja programado para [Off]. Entretanto, deseja-se monitorar a condição da correia do ventilador - partida ou não partida - de acordo com o seguinte procedimento:

- 1. Pressione a tecla [Quick Menu] (Menu Rápido)
- 2. Selecione Setups de Função, com o botão [▼]
- 3. Pressione a tecla [OK]
- 4. Selecione Configurações da Aplicação, com o botão [▼]
- 5. Pressione a tecla [OK]
- 6. Pressione [OK] novamente para as Funções do Ventilador
- 7. Selecione a Função Correia Partida, pressionando [OK]
- 8. Com o botão [▼], selecione [2] Desarme

O conversor de freqüência, então, desarmará ao detectar a correia do ventilador partida.

Selecione [Meu Menu Pessoal] para exibir somente os parâmetros que foram pré-selecionados e programados como parâmetros pessoais. Por exemplo, uma AHU ou bomba OEM pode ter préprogramado esses parâmetros para constar do Meu Menu Pessoal, ao ser colocada em funcionamento em fábrica, com o intuito de tornar mais simples a colocação em funcionamento / ajuste fino na empresa. Estes parâmetros são selecionados no par. 0-25 Meu Menu Pessoal. Pode-se adicionar até 20 parâmetros diferentes neste menu.

Se [Sem Operação] for selecionada no par. Terminal 27 Entrada Digital, não é necessária nenhuma conexão de +24 V no terminal 27 para ativar a partida.

Se [Paradp/inérc,reverso] (padrão de fábrica) for selecionado, no par. Terminal 27 Entrada Digital, será necessária uma conexão para +24 V para ativar a partida.

Selecione [Alterações Feitas] para obter informações sobre:

- as últimas 10 alterações. Utilize as teclas de navegação para rolar entre os 10 últimos parâmetros alterados.
- as alterações feitas desde a ativação da configuração padrão.

Selecione [Loggings] (Registros) para obter informações sobre a leitura das linhas do display. A informação é exibida na forma de gráfico.

Somente os parâmetros de display, selecionados nos par 0-20 e 0-24, podem ser visualizados. Pode-se armazenar até 120 amostras na memória, para referência posterior.

#### **Setup Eficiente de Parâmetros das Aplicações de HVAC**

Os parâmetros podem ser facilmente programados, para a grande maioria das aplicações de HVAC, apenas utilizando a opção **[Quick Setup]** (Setup Rápido).

Pressionando [Quick Menu] (Menu Rápido) as diferentes opções do Quick menu são listadas. Consulte também a ilustração 6.1, abaixo, e as tabelas Q3-1 a Q3-4, na seguinte seção Setups de Função.

### **Exemplo de utilização da opção Quick Setup (Setup Rápido)**

Assuma que o Tempo de Desaceleração deve ser programado em 100 segundos!

- 1. Pressione [Quick Menu]. O primeiro par. 0-01 Idioma do Quick Setup aparece
- 2. Pressione [▼] repetidamente até que o par. 3-42 Tempo de Desaceleração da Rampa 1 surja, com a programação padrão de 20 segundos.
- 3. Pressione a tecla [OK]
- 4. Utilize o botão [◀] para realçar o 3º. dígito antes da vírgula
- 5. Altere o '0' para '1' utilizando o botão [▲]
- 6. Utilize o botão [▶] para realçar o dígito '2'
- 7. Altere o '2' para '0' com o botão [▼]
- 8. Pressione a tecla [OK]

O novo tempo de desaceleração está, agora, programado para 100 segundos. Recomenda-se fazer o setup na ordem listada.

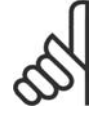

### **NOTA!**

Uma descrição completa da função pode ser encontrada nas seções de parâmetros destas Instruções Operacionais.

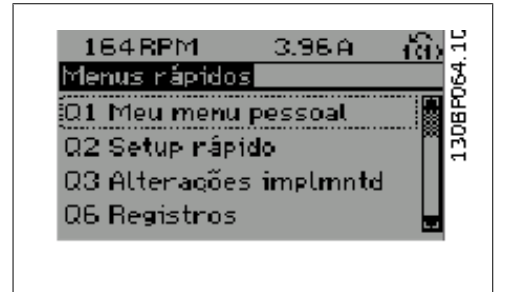

Ilustração 6.1: Visualização do Quick Menu (Menu rápido)

O menu do QUICK Setup dá acesso a 12 dos mais importantes parâmetros de setup do drive. Após a programação, o drive estará, na maioria dos casos, pronto para funcionar. Os 12 parâmetros do Quick Setup (Setup Rápido) são mostrados na tabela abaixo (veja a nota de rodapé). Uma descrição completa da função é dada nas seções de parâmetros deste manual.

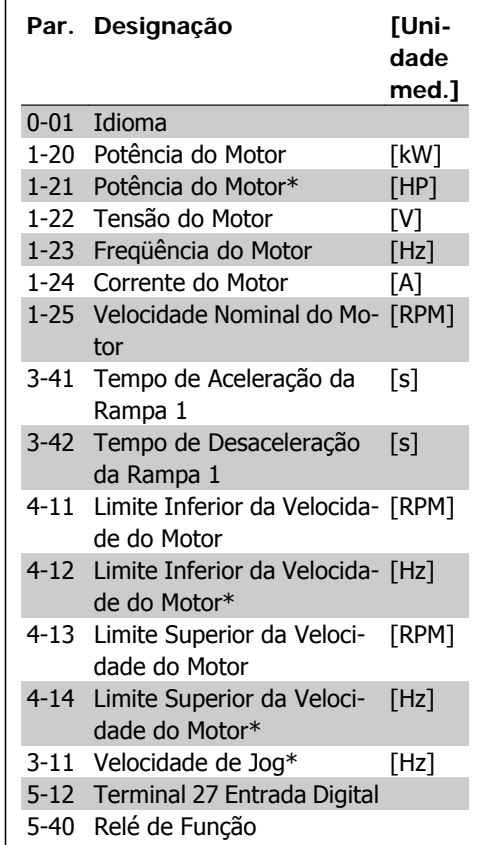

\*A exibição no display depende das escolhas feitas nos parâmetros 0-02 e 0-03. A configuração padrão dos parâmetros 0-02 e 0-03 depende da região geográfica onde o conversor de freqüência foi comercializado, mas pode ser reprogramada, conforme a necessidade.

Tabela 6.2: Parâmetros do Quick Setup

### **Parâmetros da função Quick Setup (Setup Rápido):**

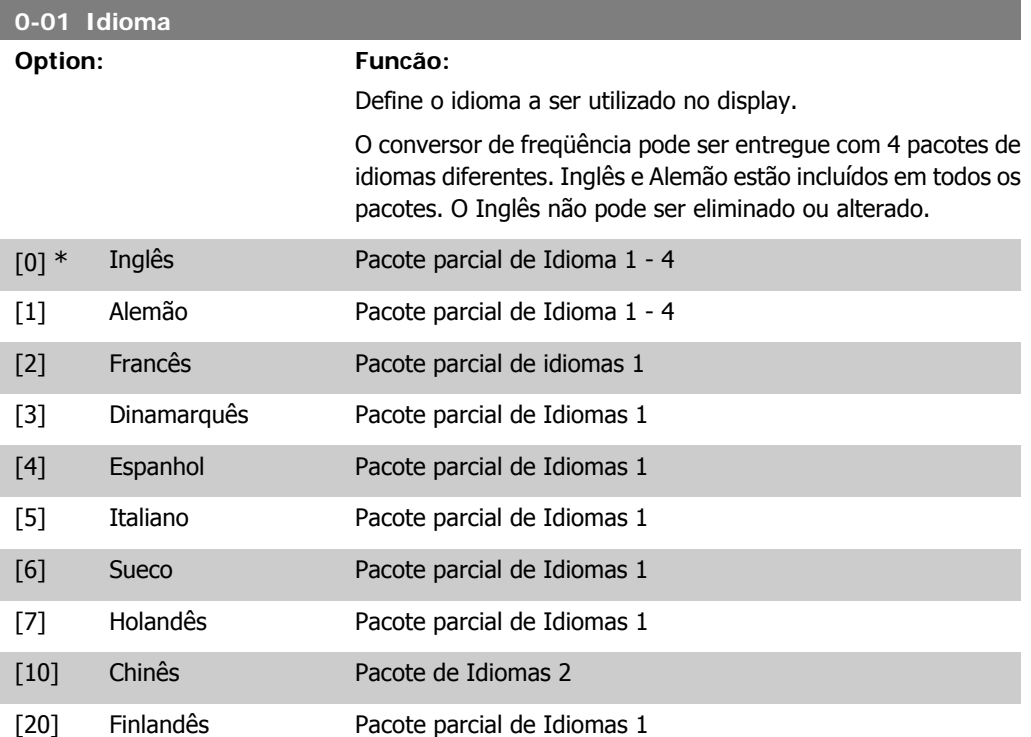

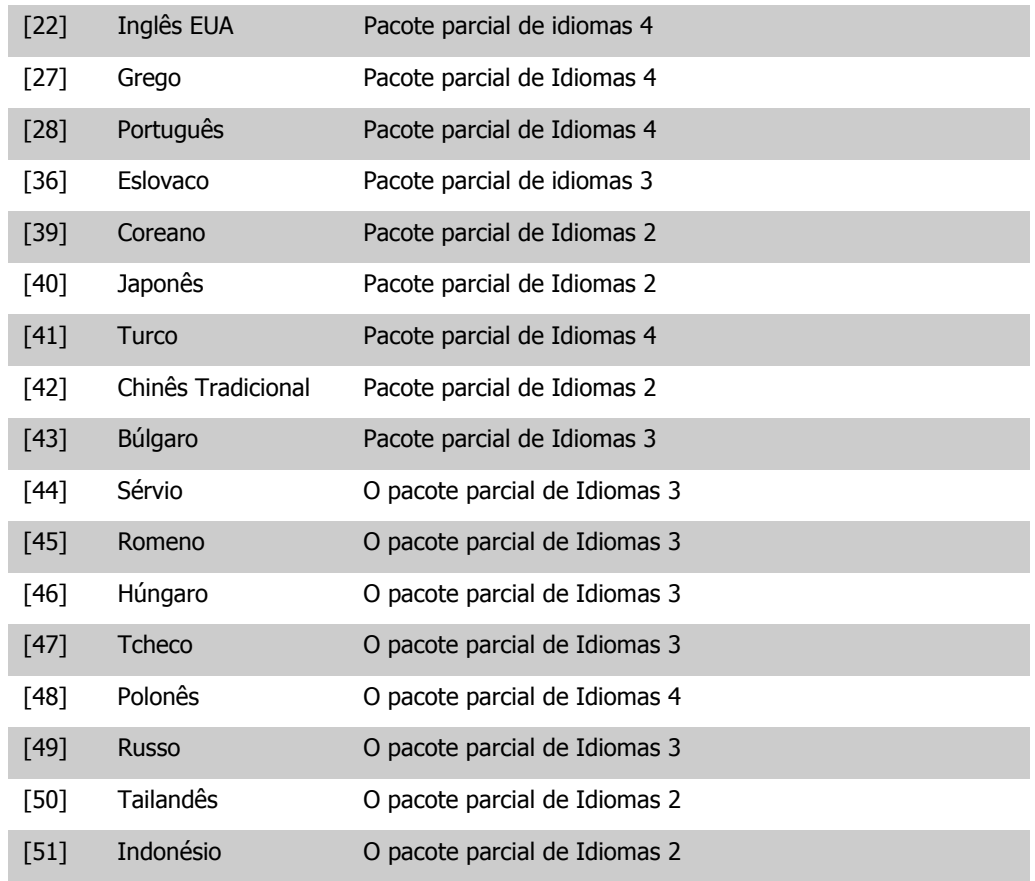

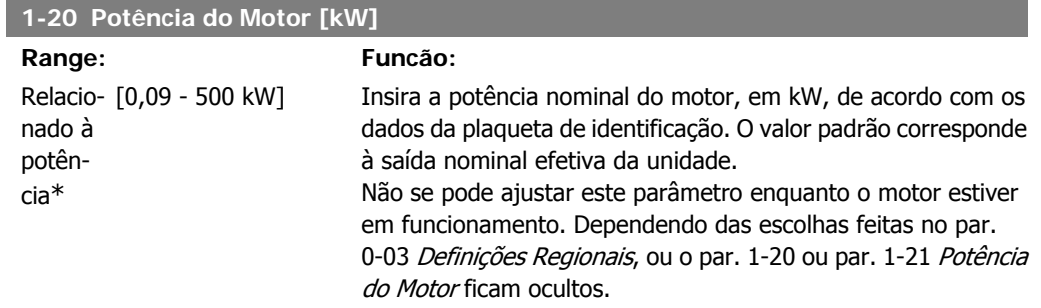

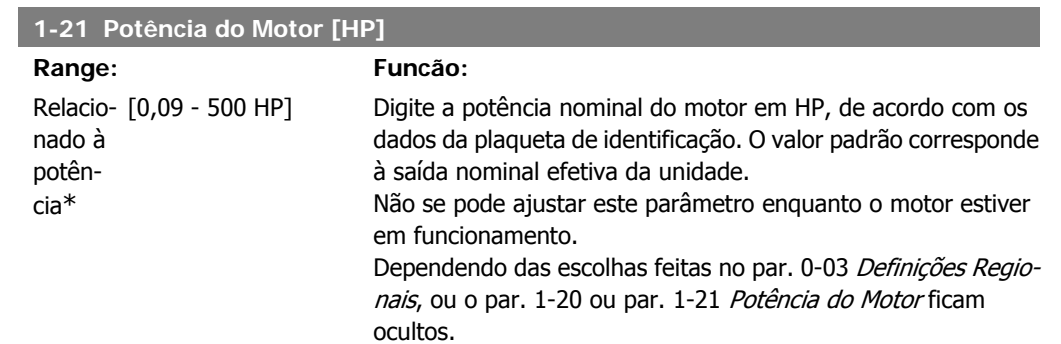

**6**

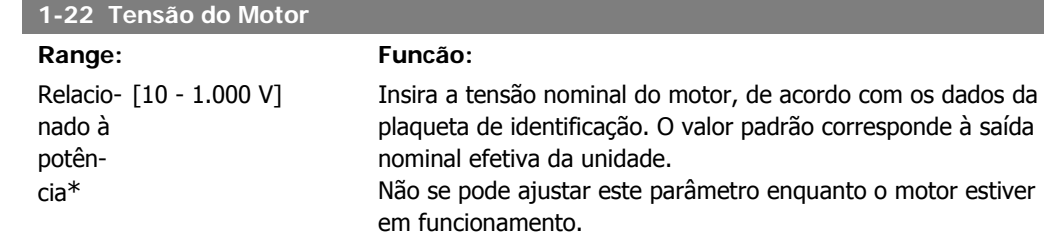

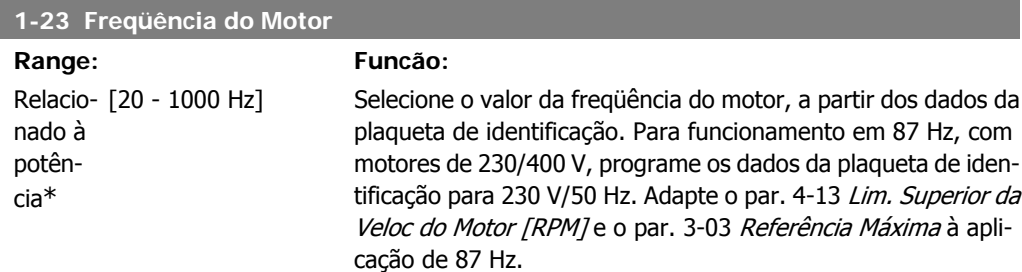

Não se pode ajustar este parâmetro enquanto o motor estiver em funcionamento.

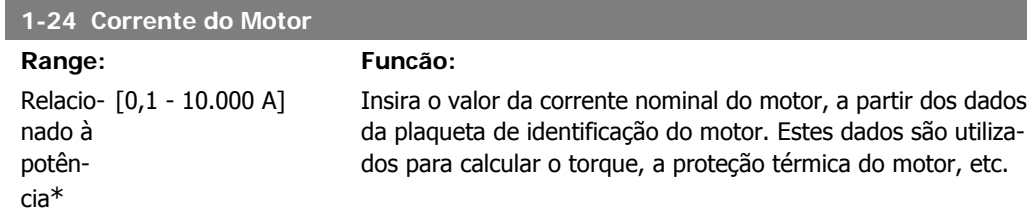

Não se pode ajustar este parâmetro enquanto o motor estiver em funcionamento.

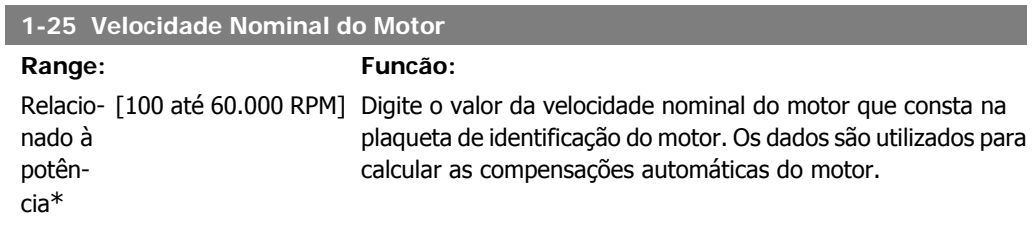

Não se pode ajustar este parâmetro enquanto o motor estiver em funcionamento.

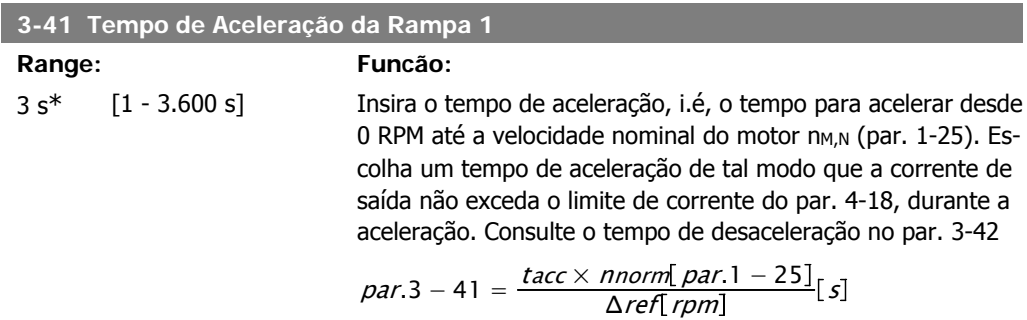

Instruções Operacionais do Drive do VLT®

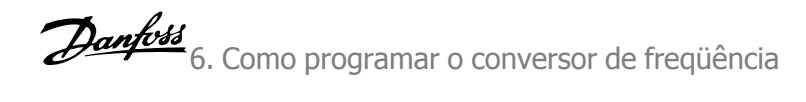

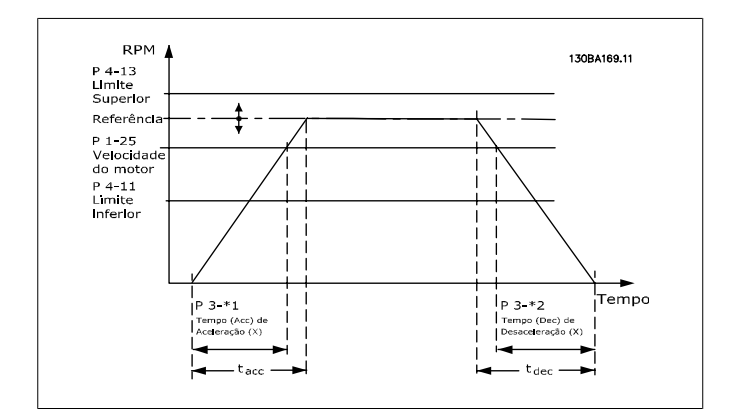

### **3-42 Tempo de Desaceleração da Rampa 1**

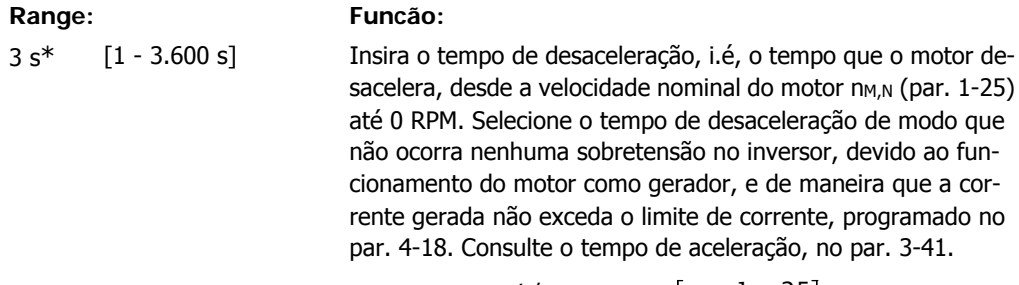

$$
par.3 - 42 = \frac{tdec \times \textit{nnorm} [par.1 - 25]}{\Delta \textit{ref} [rpm]} [s]
$$

### **4-11 Lim. Inferior da Veloc. do Motor [RPM]**

**4-12 Lim. Inferior da Veloc. do Motor [Hz]**

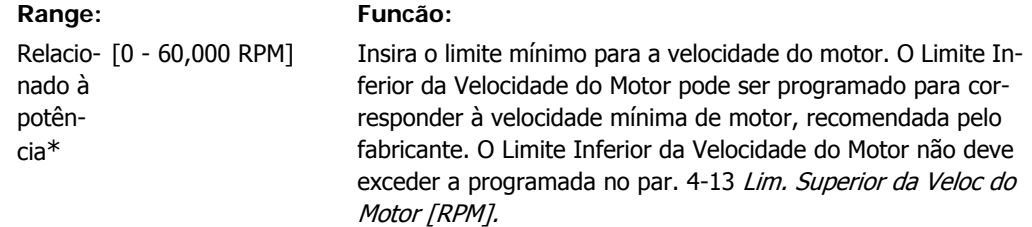

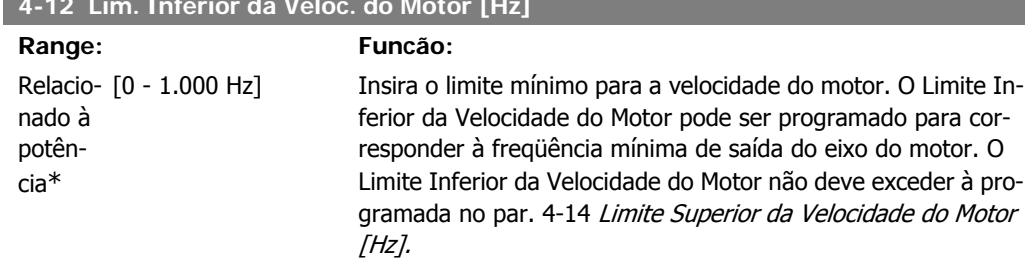

**4-13 Lim. Superior da Veloc do Motor [RPM]**

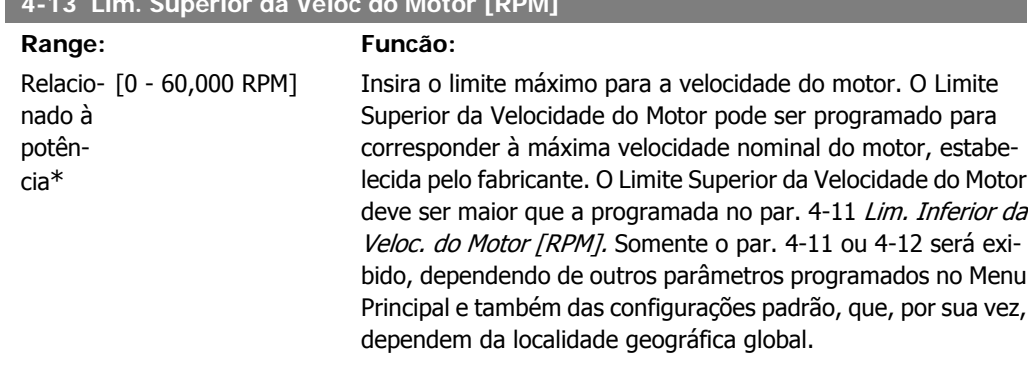

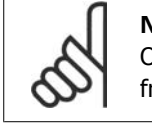

**NOTA!** O valor da freqüência de saída do conversor de freqüência nunca deve exceder a freqüência de chaveamento, por mais que 1/10 do valor desta.

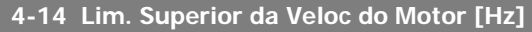

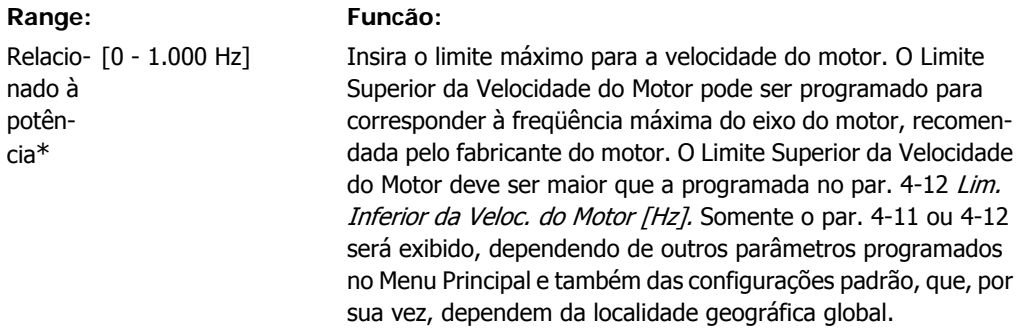

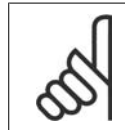

### **NOTA!**

A freqüência de saída máx. não pode ultrapassar 10% da freqüência de chaveamento do inversor (par. 14-01).

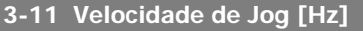

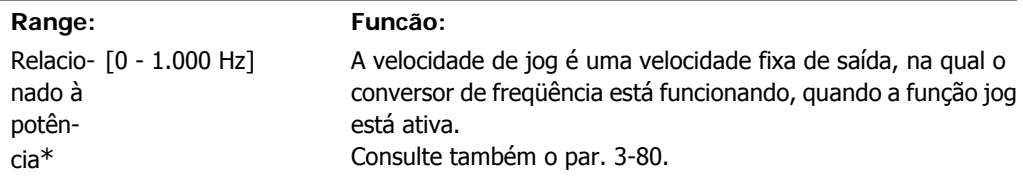

**6**

Instruções Operacionais do Drive do VLT®

### **6.1.3. Setups da Função**

O Setup de função fornece um acesso rápido e fácil a todos os parâmetros necessários à maioria das aplicações de HVAC, inclusive à maioria dos ventiladores de retorno e alimentação de VAV e CAV, ventiladores de torre de resfriamento, Bombas Primárias, Secundárias e de Condensador d'Água e outras aplicações de bomba, ventilador e compressor.

### **Como acessar o Setup de Função - exemplo**

Ilustração 6.2: Passo 1: Ligue o conversor de fre-

Menus] (Menus Rápidos) (as opções do Quick Me-

130BT111.10

13087111.10

íã,

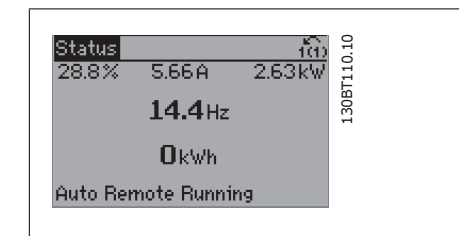

qüência (o LED amarelo acende)

4.32A

76.1%

69.3%

Quick Menus

02 Duick Setup

01 My Personal Menu

**Q3 Function Setups** QS Changes Made

nus são mostradas no display).

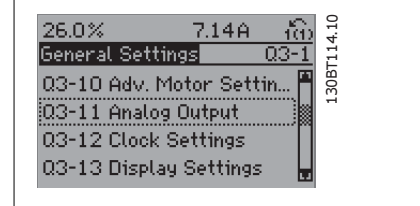

Ilustração 6.6: Passo 5: Utilize as teclas de navegação, p/cima e p/baixo, para rolar até o 03-11 Saídas Analógicas. Pressione [OK]

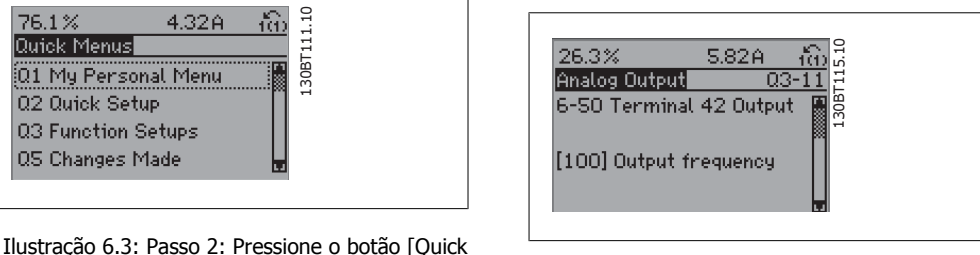

Ilustração 6.7: Passo 6: Selecione o parâmetro 6-50 Terminal 42 Saída. Pressione [OK]

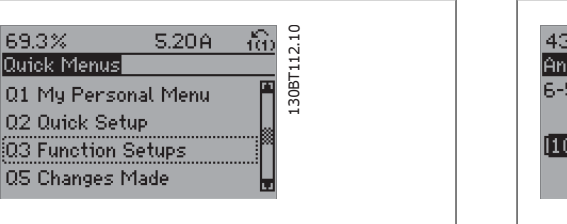

Ilustração 6.4: Passo 3: Utilize as teclas de navegação, p/cima - p/baixo, para rolar até a opção de Setups de Função. Pressione [OK]

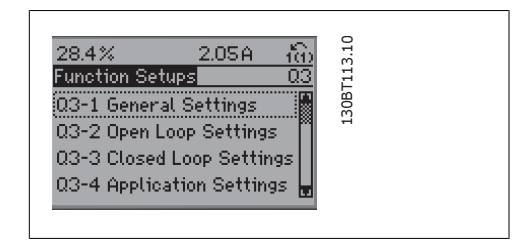

Ilustração 6.5: Passo 4: As seleções de Setups de Função são exibidas. Selecione 03-1 Configurações Gerais. Pressione [OK]

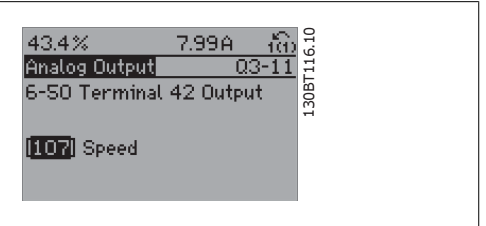

Ilustração 6.8: Passo 7: Utilize as teclas de navegação, para cima/para baixo, para selecionar entre as diversas opções. Pressione [OK]

### Os parâmetros do Setup de Função estão agrupados da seguinte maneira:

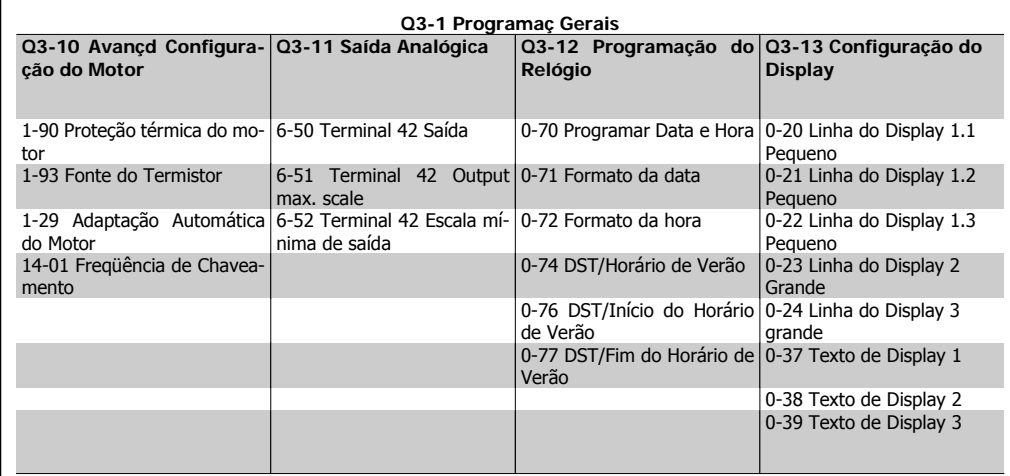

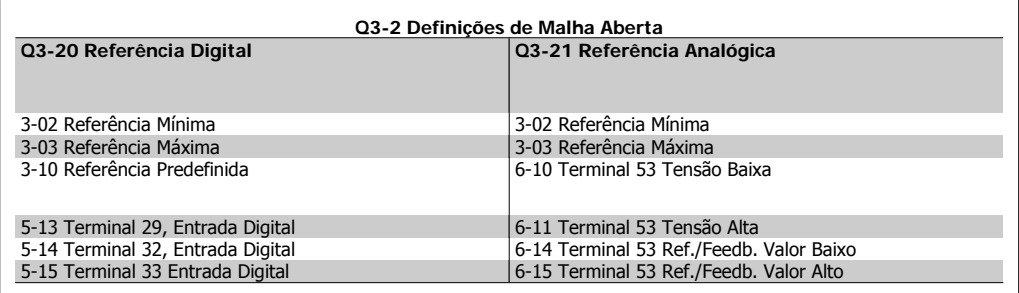

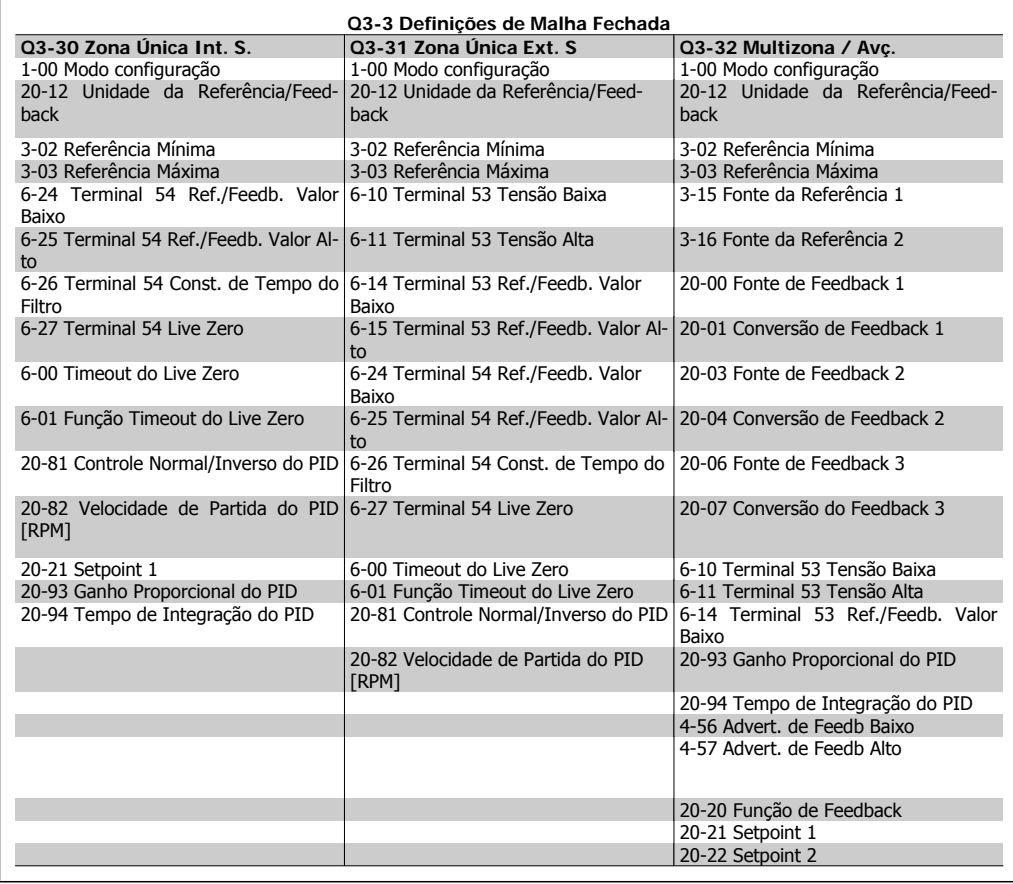

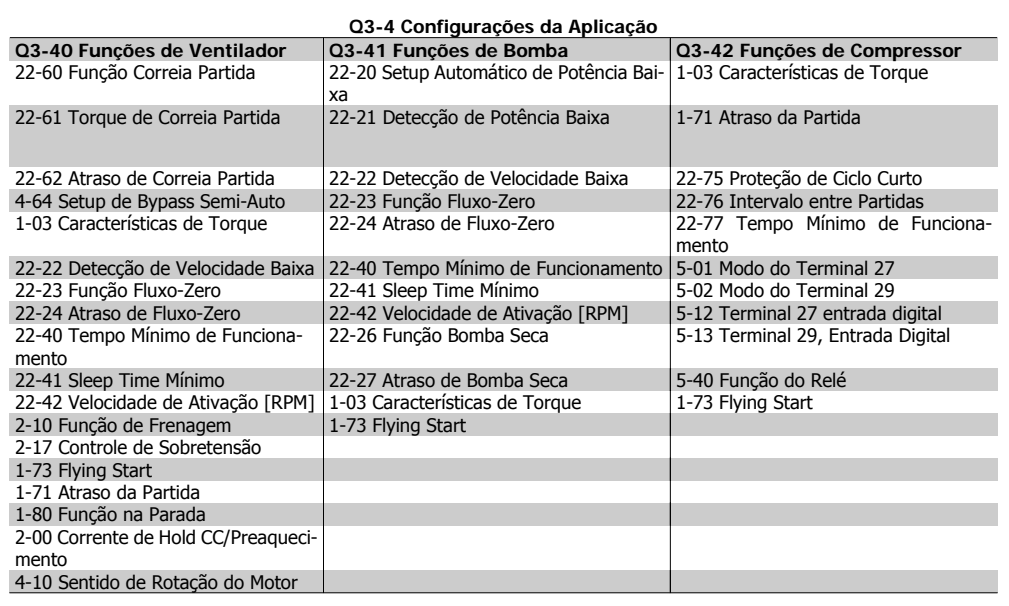

Consulte também a Guia de Programação do Drive do VLT® HVAC, para obter detalhes dos grupos de parâmetros dos Setups de Função.

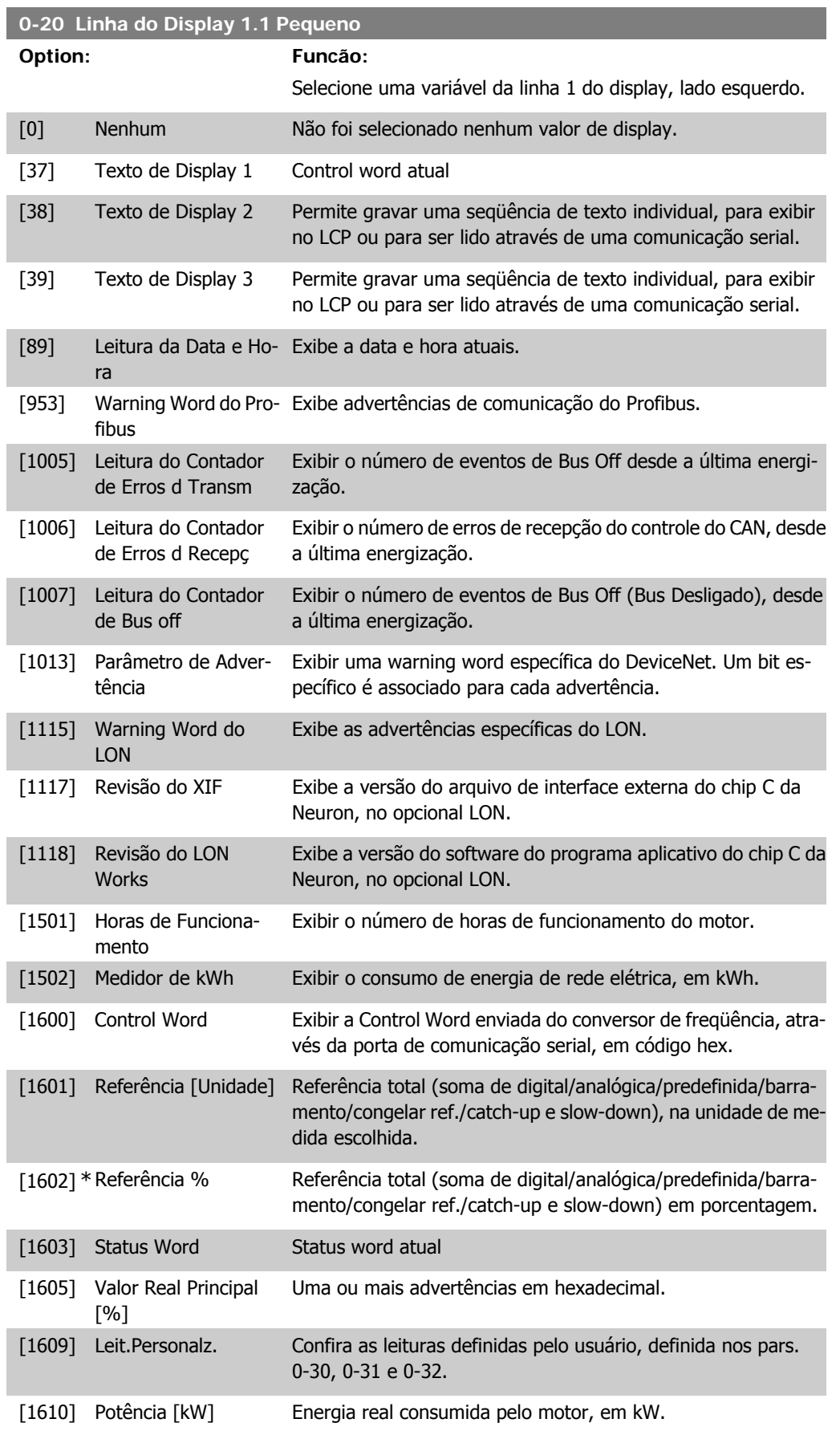

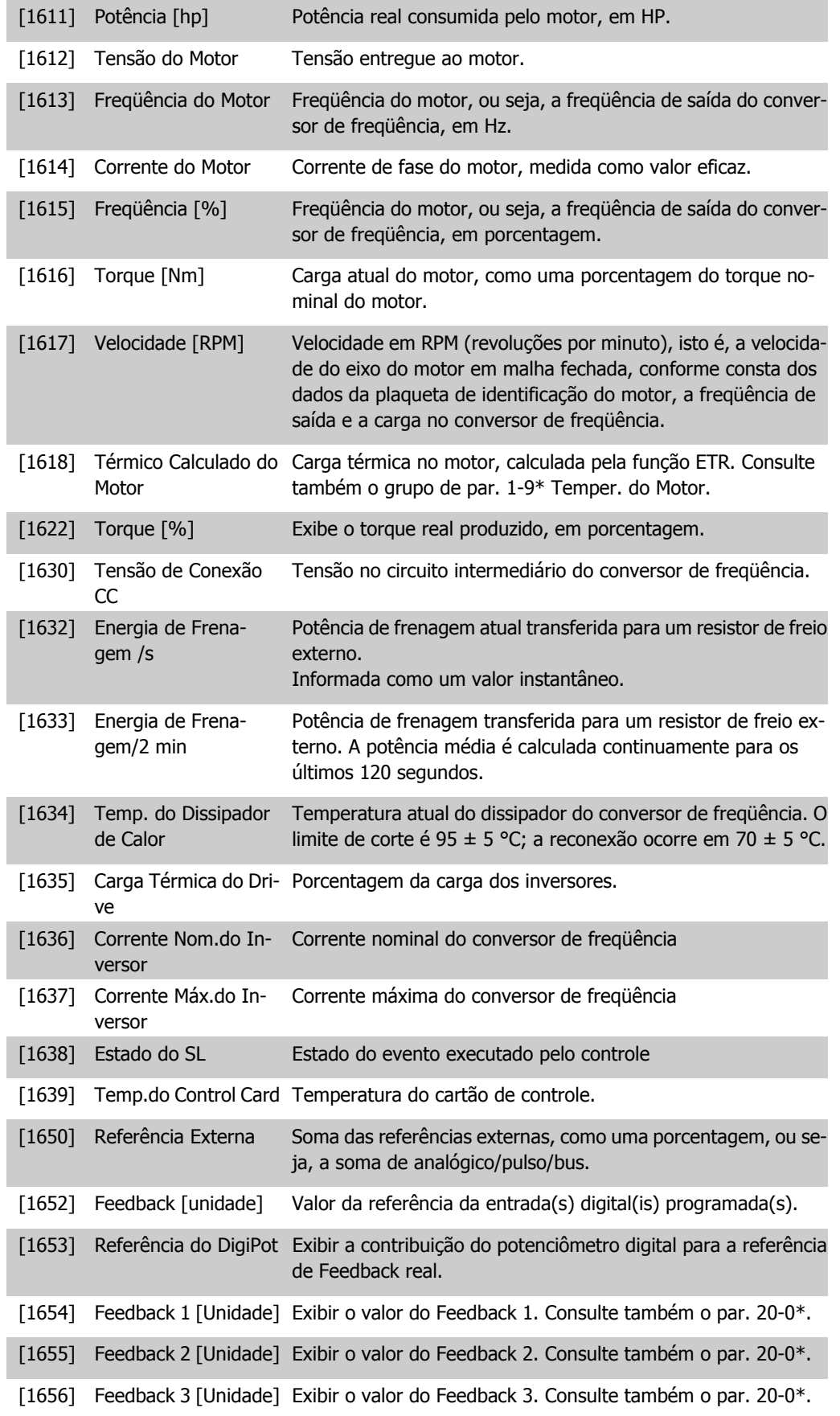

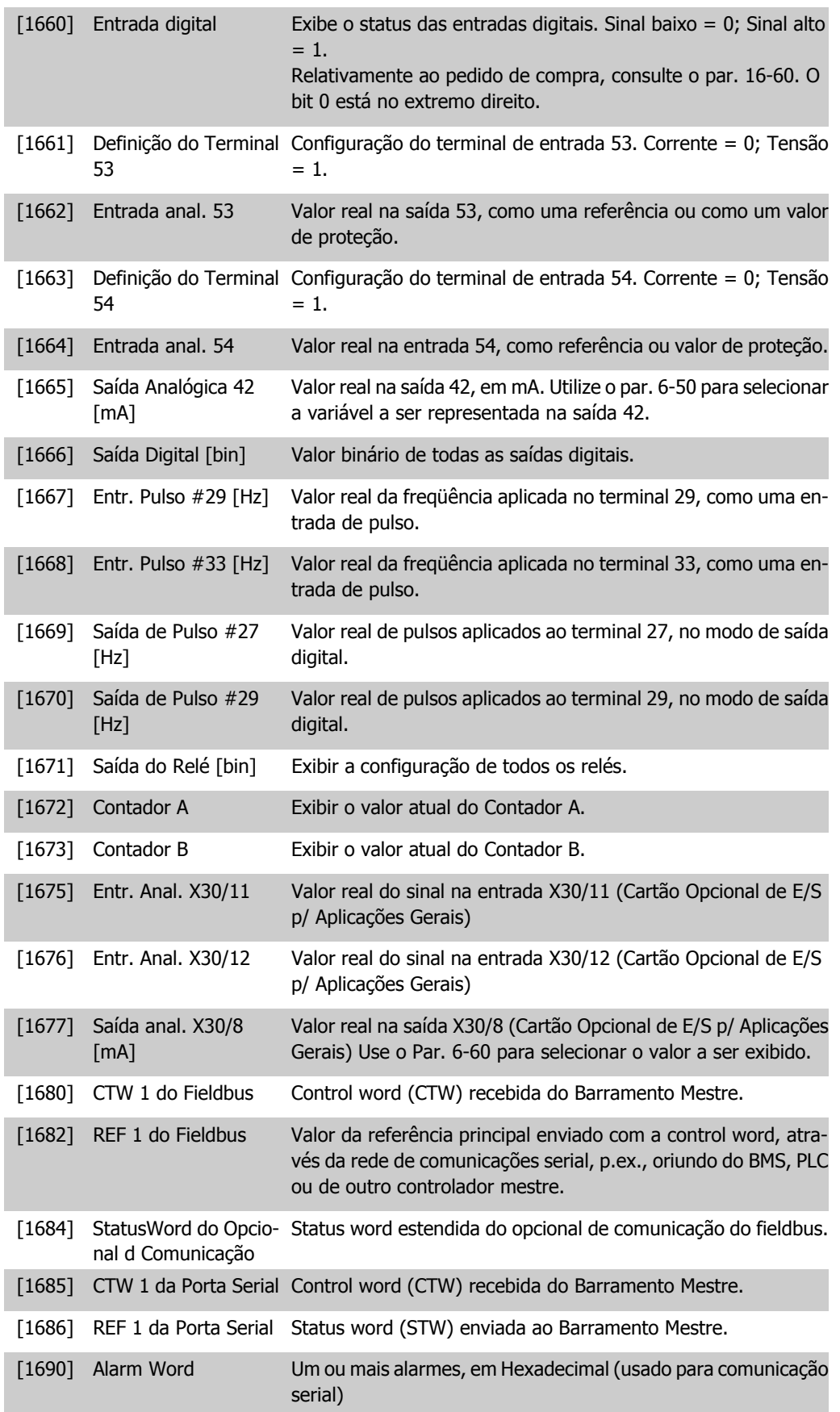

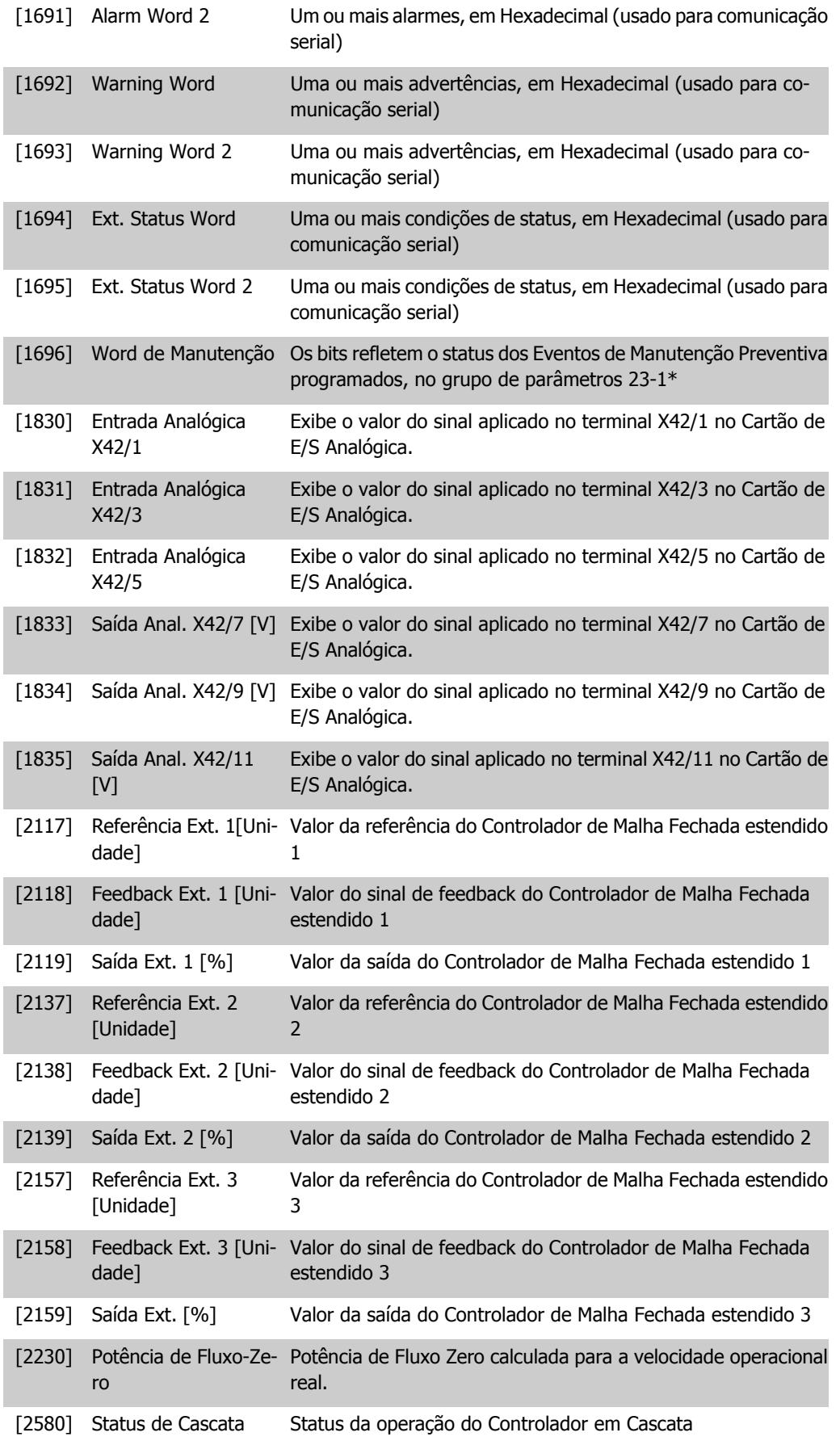

[2581] Status da Bomba Status da operação de cada bomba individual, controlada pelo Controlador em Cascata

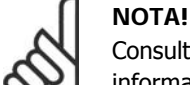

[1610] \* Potência [kW]

Consulte o Guia de Programação do Drive do VLT® HVAC, MG.11.Cx.yy, para obter informações detalhadas.

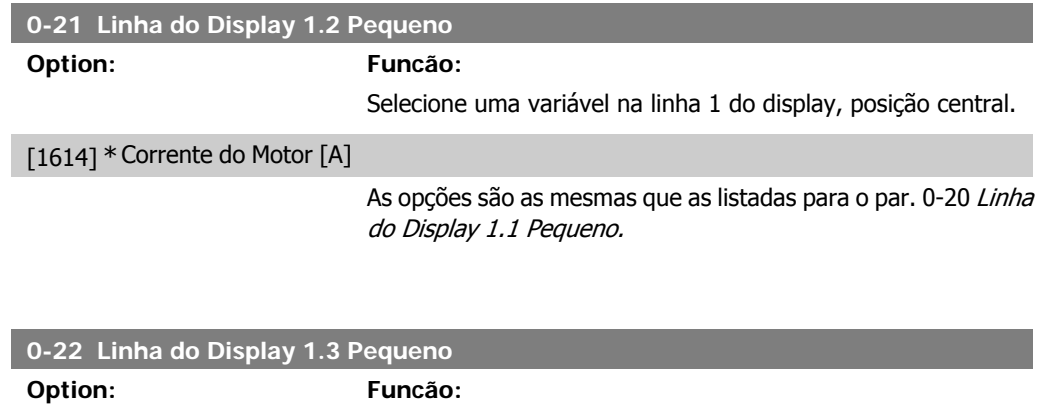

Selecione uma variável na linha 1 do display, lado direito.

As opções são as mesmas que as listadas para o par. 0-20 Linha do Display 1.1 Pequeno.

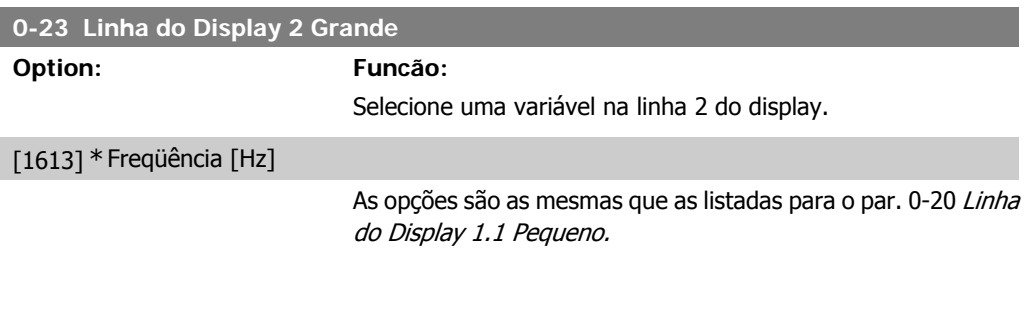

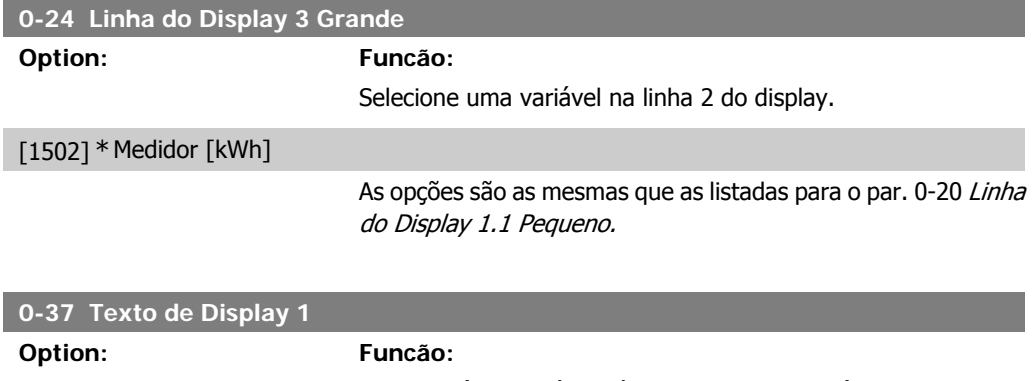

Neste parâmetro, é possível gravar uma seqüência de texto individual, para exibir no LCP ou para ser lido através de uma comunicação serial. Para que seja exibida permanentemente,
Instruções Operacionais do Drive do VLT® Instruções Operacionais do Drive do VLI<sup>®</sup>  $\overline{Damb}$ 6. Como programar o conversor de freqüência<br>HVAC

selecione Texto de Display 1 no par. 0-20, 0-21, 0-22, 0-23 ou 0-24, Exibir Linha XXX. Utilize o botão ▲ ou ▼ do LCP para alterar um caractere. Utilize os botões < e ► para movimentar o cursor. Quando um caractere for realçado pelo cursor, este caractere pode ser alterado. Utilize o botão ▲ ou ▼ do LCP para alterar um caractere. Um caractere pode ser inserido posicionando o cursor entre dois caracteres e pressionando ▲ ou ▼.

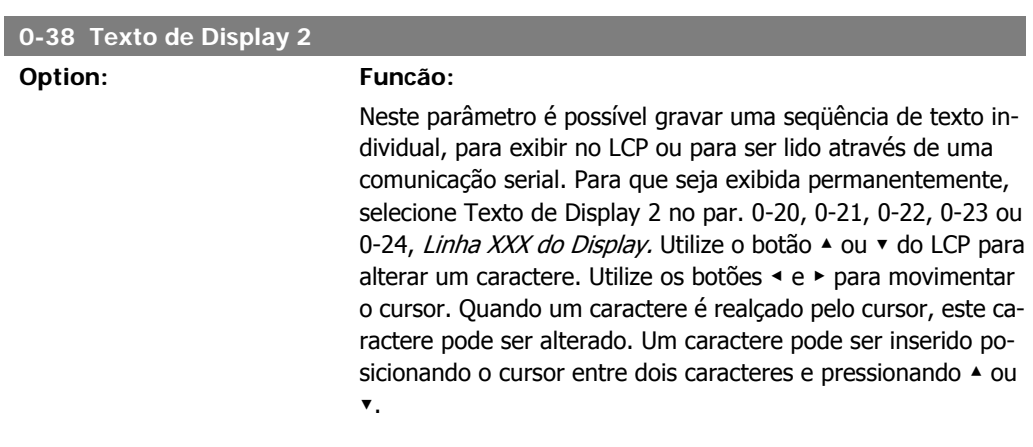

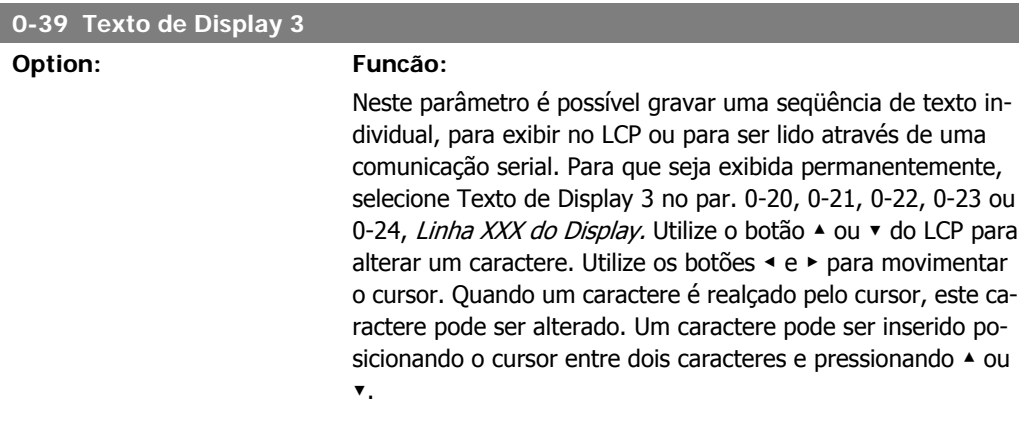

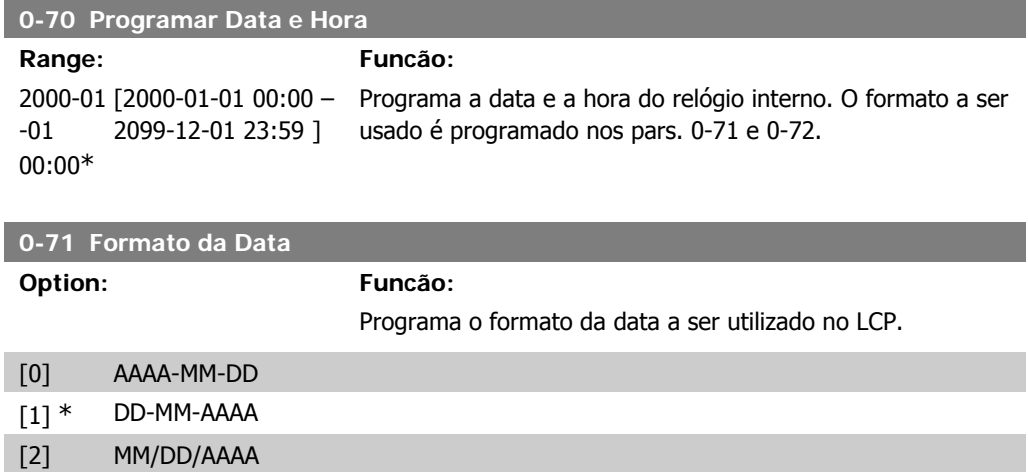

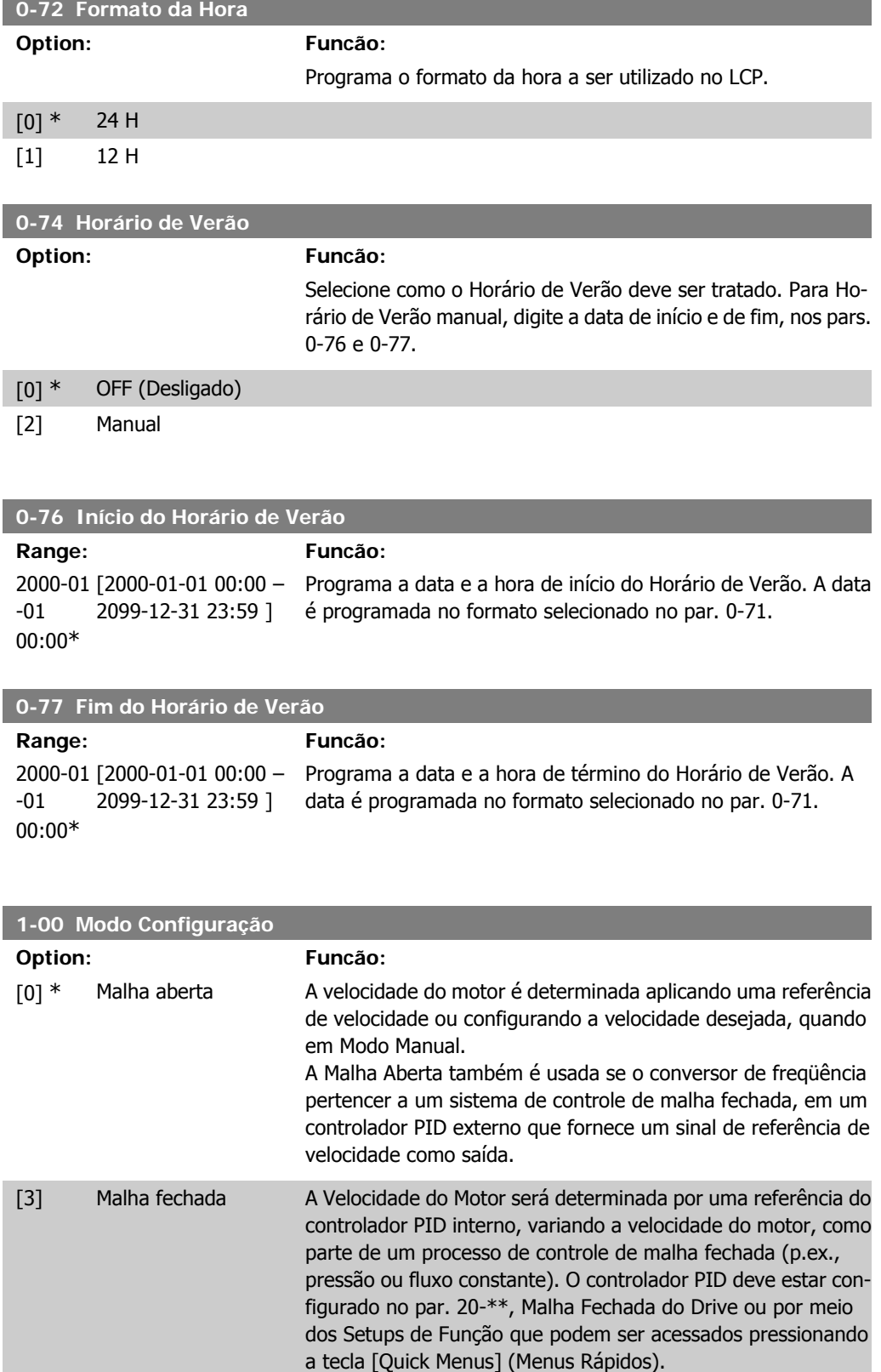

Este parâmetro não pode ser alterado enquanto o motor estiver em funcionamento.

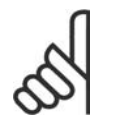

#### **NOTA!**

Quanto programado para Malha Fechada, os comandos Reversão e Começar a Reversão não reverterão o sentido de rotação do motor.

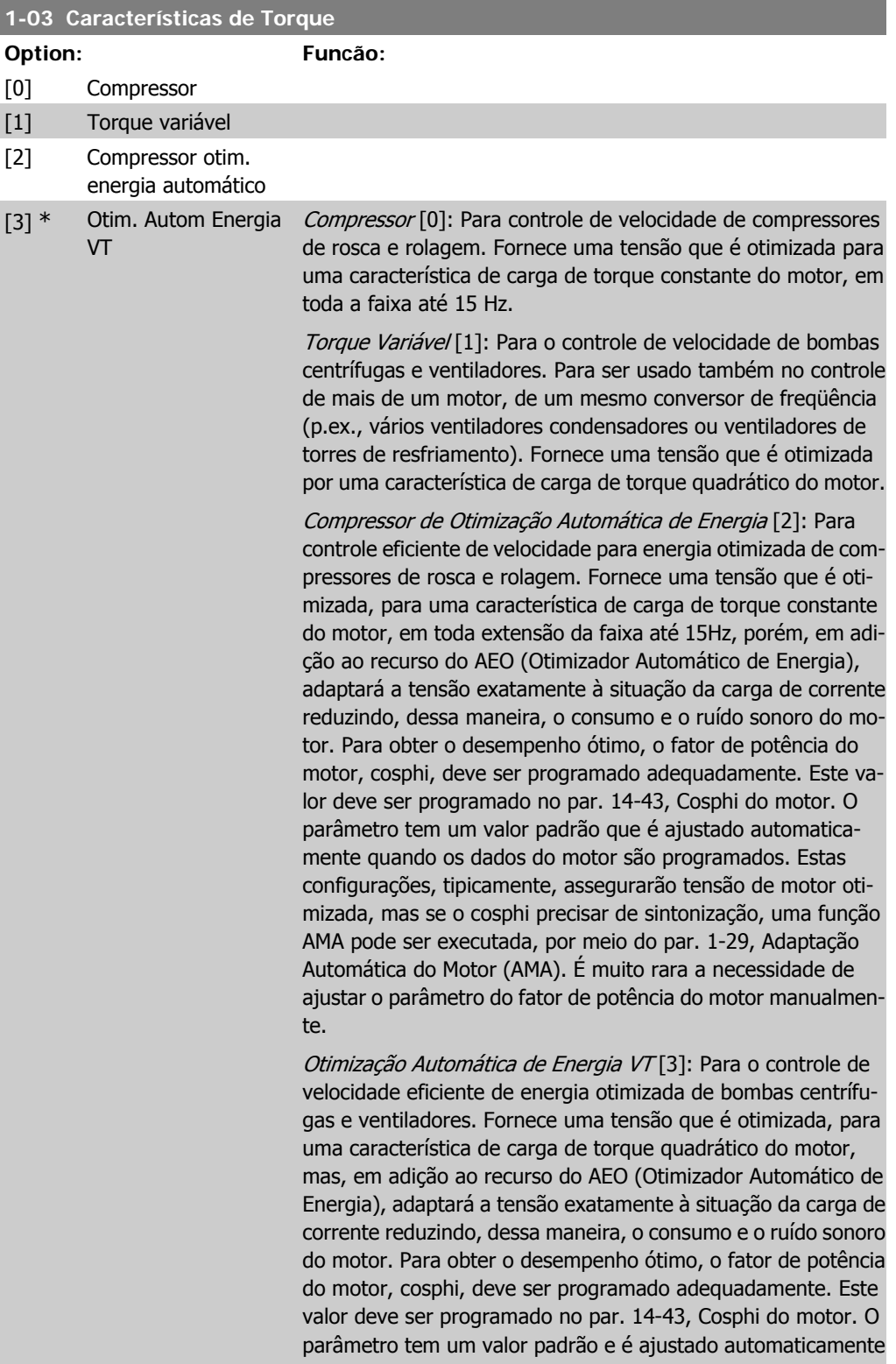

quando os dados do motor são programados. Estas configurações, tipicamente, assegurarão tensão de motor otimizada, mas se o cosphi precisar de sintonização, uma função AMA pode ser executada, por meio do par. 1-29, Adaptação Automática do Motor (AMA). É muito rara a necessidade de ajustar o parâmetro do fator de potência do motor manualmente.

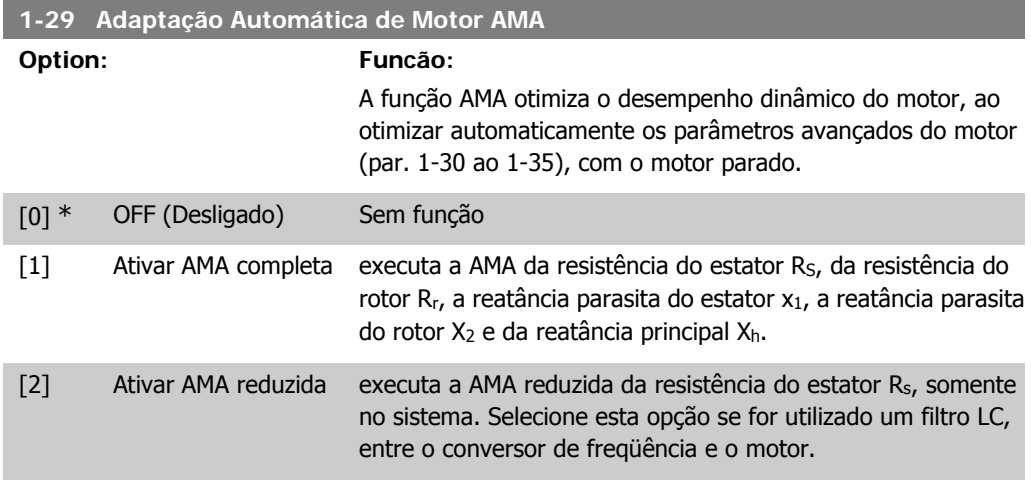

Ative a função AMA, pressionando a tecla [Hand on] (Manual ligado), após selecionar [1] ou [2]. Consulte também a seção Adaptação Automática do Motor. Depois de uma seqüência normal, o display indicará: "Pressione [OK] para encerrar a AMA". Após pressionar [OK], o conversor de freqüência está pronto para funcionar.

Observação:

- Para obter a melhor adaptação possível do conversor de freqüência, recomenda-se executar a AMA quando o motor estiver frio.
- A AMA não pode ser executada enquanto o motor estiver funcionando.

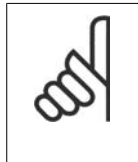

#### **NOTA!**

**NOTA!**

É importante programar o par. 1-2\* Dados do Motor corretamente, pois, estes fazem parte do algoritmo da AMA. Uma AMA deve ser executada para obter um desempenho dinâmico ótimo do motor. Isto pode levar até 10 minutos, dependendo da potência nominal do motor.

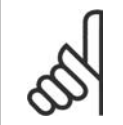

Evite gerar um torque externo durante a AMA.

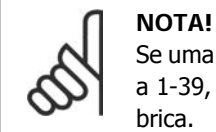

Se uma das configurações do par. 1-2\* Dados do Motor for alterada, os par. de 1-30 a 1-39, parâmetros avançados do motor, retornarão às suas configurações de fábrica.

Não se pode ajustar este parâmetro enquanto o motor estiver em funcionamento.

Consulte também a seção Adaptação Automática do Motor - exemplo de aplicação.

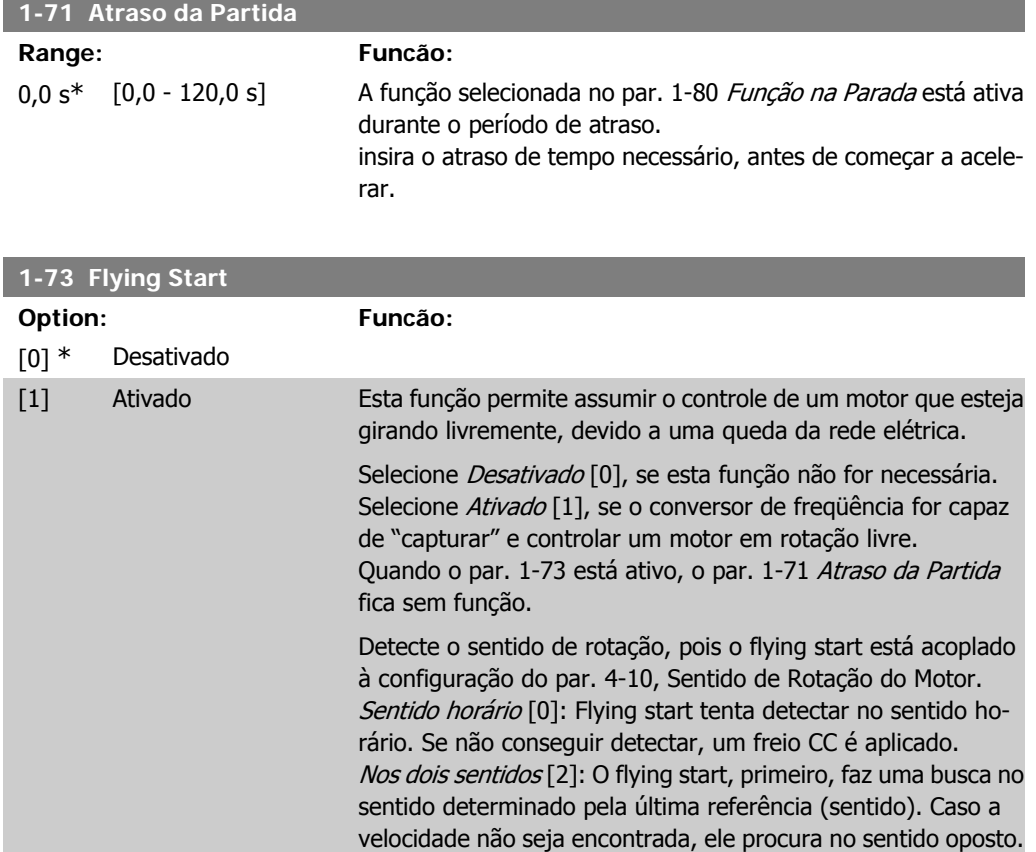

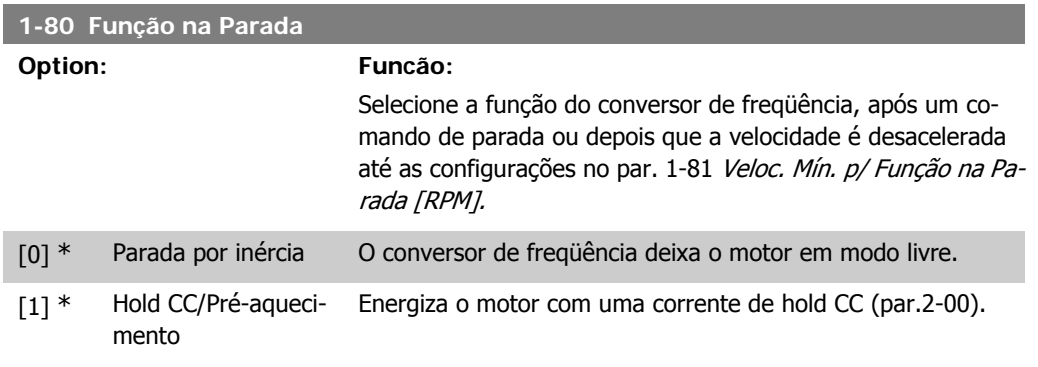

partida desde 0 Hz.

Se isto falhar, um freio CC será ativado no tempo programado no par. 2-02, Tempo de Frenagem CC. Daí, poderá ser dada a

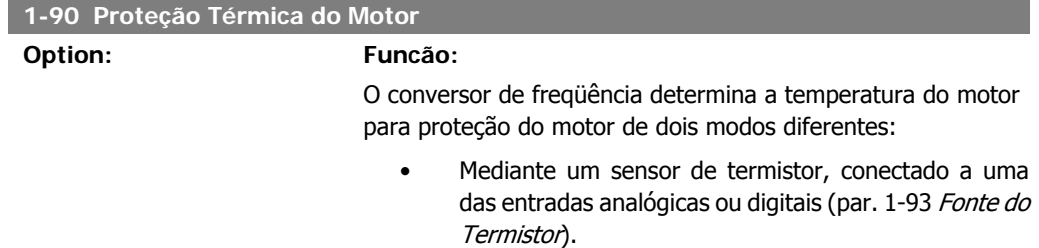

• Por meio do cálculo da carga térmica (ETR = Electronic Thermal Relay - Relé Térmico Eletrônico), baseado na carga real e no tempo. A carga térmica calculada é comparada com a corrente nominal do motor I<sub>M,N</sub> e a freqüência nominal do motor  $f_{M,N}$ . Os cálculos fornecem a estimativa da necessidade de uma carga menor, em velocidade mais baixa, devido ao resfriamento menos intenso, fornecido pelo ventilador incorporado ao motor.

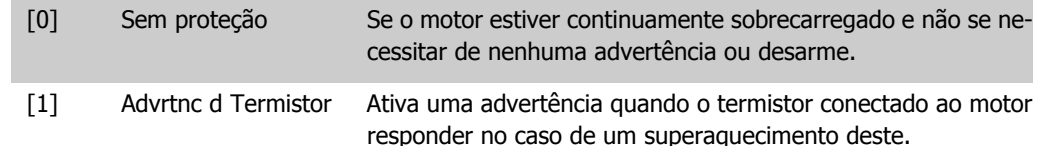

[2] Desrm por Termistor Pára (desarmar) o conversor de freqüência, quando o termistor do motor reagir, na eventualidade de um superaquecimento do motor.

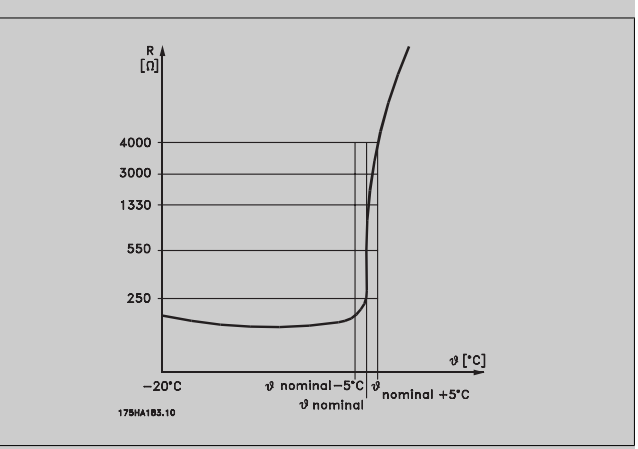

O valor de corte do termistor é > 3 kΩ.

Instale um termistor (sensor PTC) no motor para proteção do enrolamento.

A proteção do motor pode ser implementada utilizando diversas técnicas: Sensor PTC nos enrolamentos do motor; chave térmica mecânica (tipo Klixon); ou o Relé Térmico Eletrônico (ETR).

Utilizando uma entrada digital e uma fonte de alimentação de 24 V:

Exemplo: O conversor de freqüência desarma quando a temperatura do motor estiver muito alta.

Setup do parâmetro:

Programe o Par. 1-90 Proteção Térmica do Motor para Desrm por Termistor<sup>[2]</sup>

Programe o Par. 1-93 Fonte do Termistor para Entrada Digital  $33[6]$ 

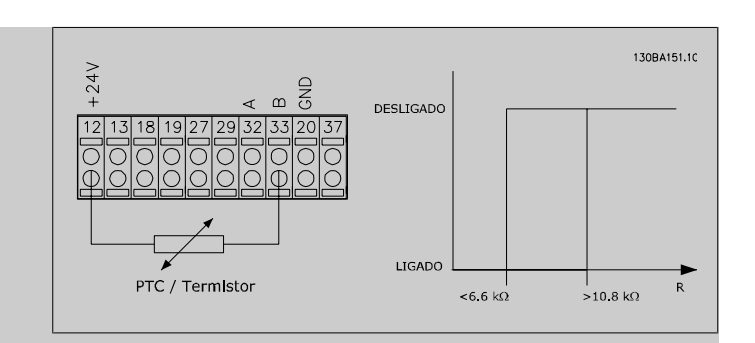

Utilizando uma entrada digital e uma fonte de alimentação de 10 V:

Exemplo: O conversor de freqüência desarma quando a temperatura do motor estiver muito alta.

Setup do parâmetro:

Programe o Par. 1-90 Proteção Térmica do Motor para Desrm por Termistor [2]

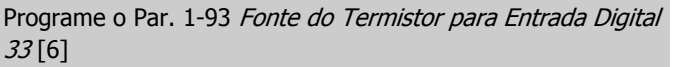

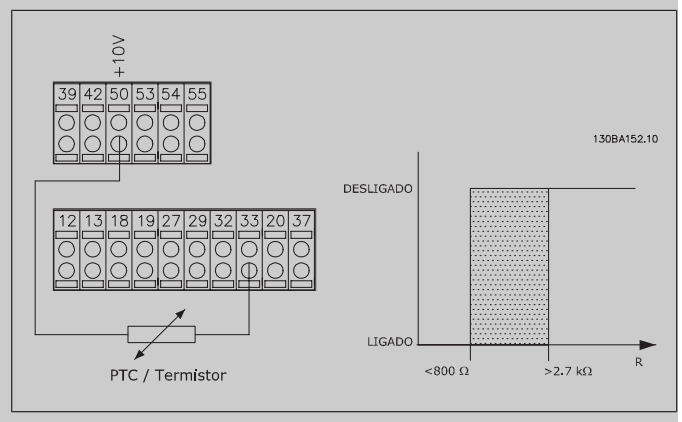

Utilizando uma entrada analógica e uma fonte de alimentação de 10 V:

Exemplo: O conversor de freqüência desarma quando a temperatura do motor estiver muito alta.

Setup do parâmetro: Programe o Par. 1-90 Proteção Térmica do Motor para Desrm por Termistor [2]

Programe o Par. 1-93 Fonte do Termistor para Entrada analógica 54 [2]

Não selecione uma fonte de referência.

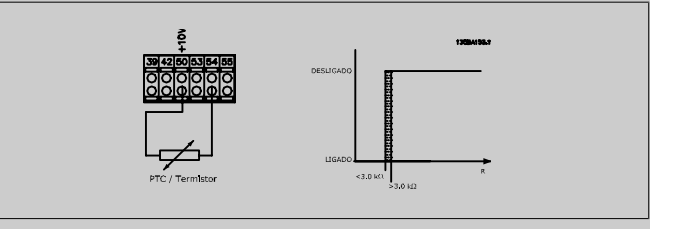

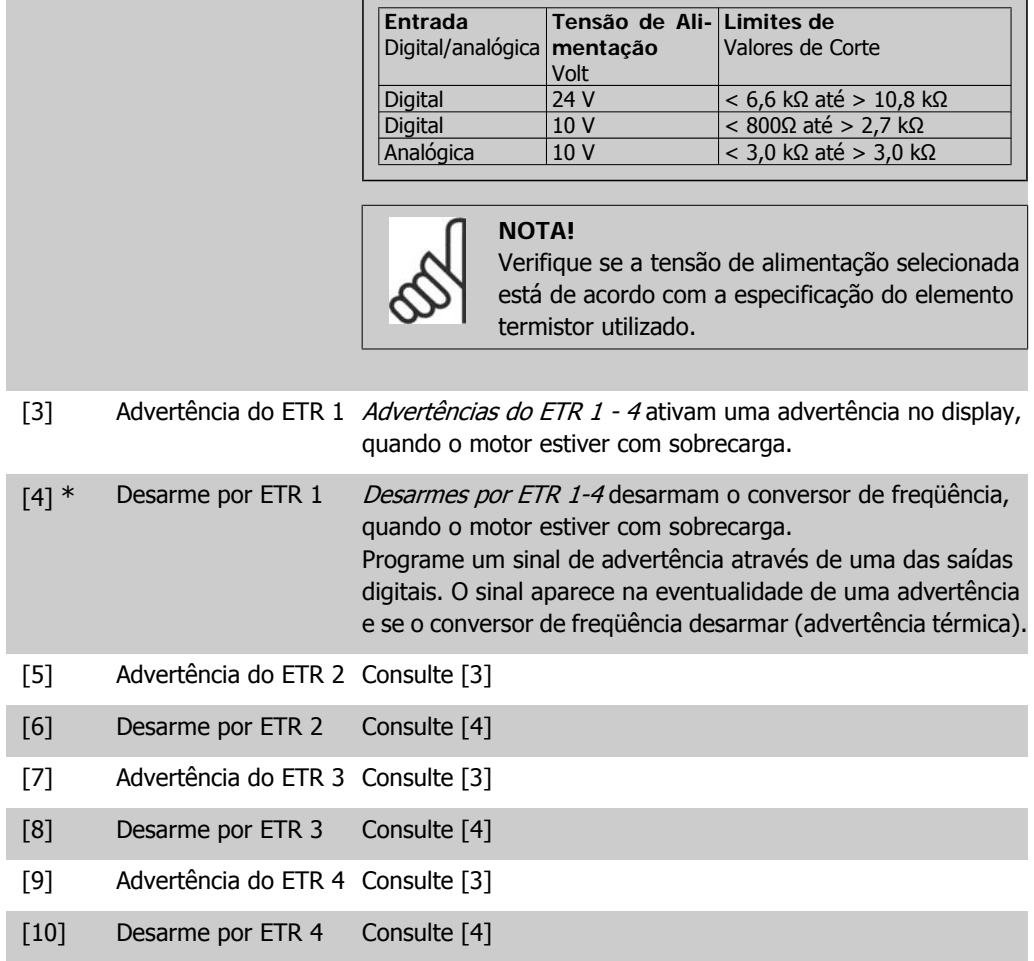

As funções 1-4 do ETR (Relé Térmico Eletrônico) calcularão a carga quando o setup, onde elas foram selecionadas, estiver ativo. Por exemplo, o ETR começa a calcular quando o setup 3 é selecionado. Para o mercado Norte Americano: As funções ETR oferecem proteção classe 20 contra sobrecarga do motor, em conformidade com a NEC.

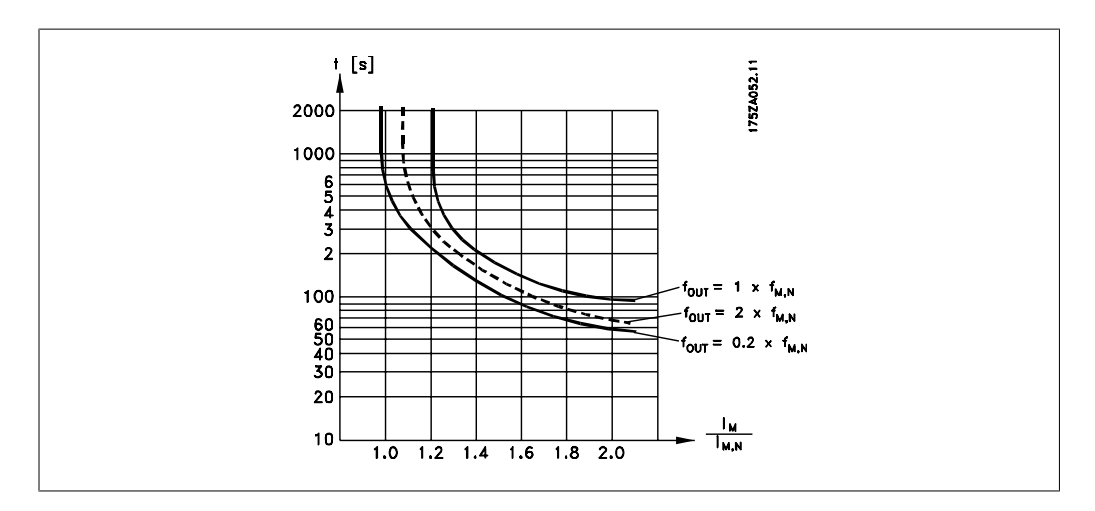

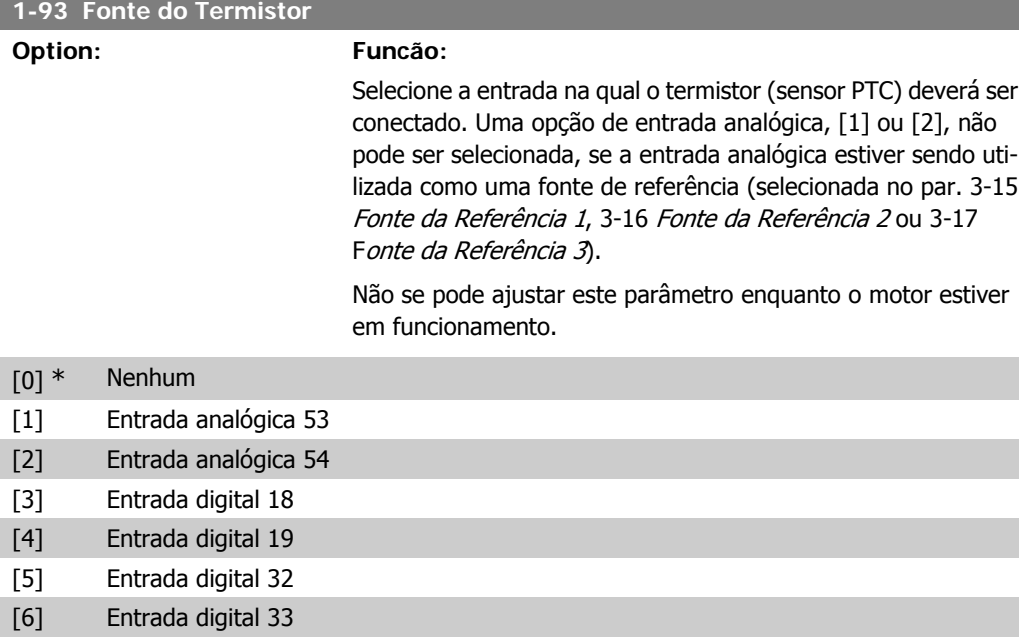

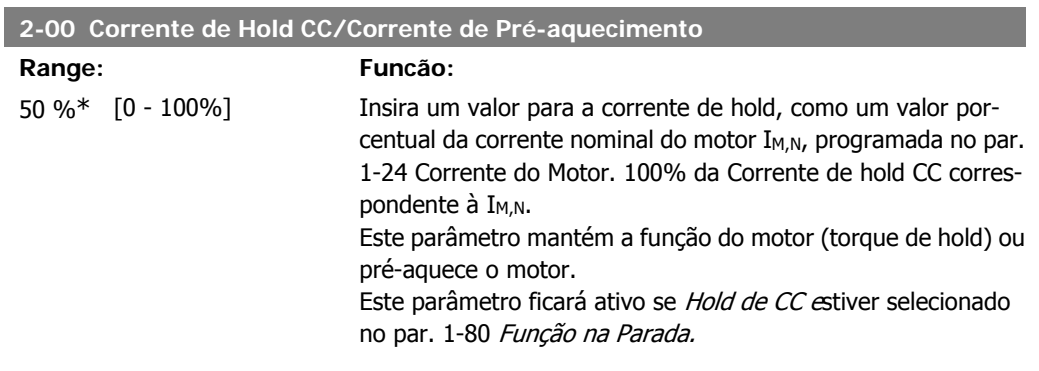

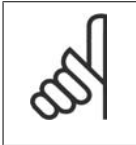

## **NOTA!**

O valor máximo depende da corrente nominal do motor. **NOTA!**

Evite corrente 100 % por tempo demasiado longo. O motor pode ser danificado.

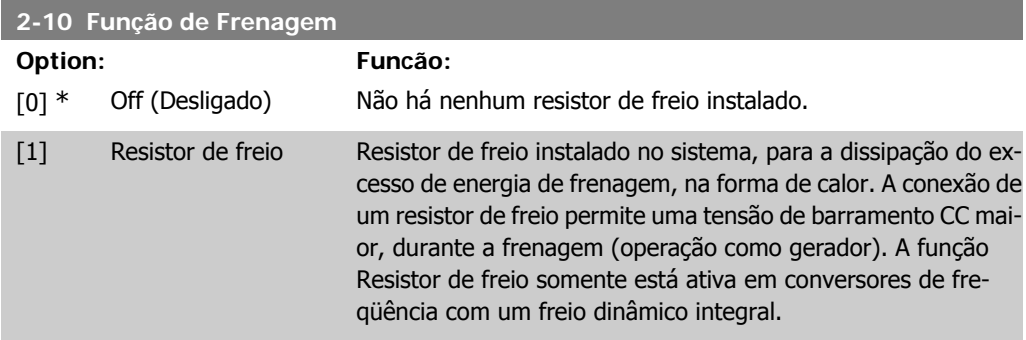

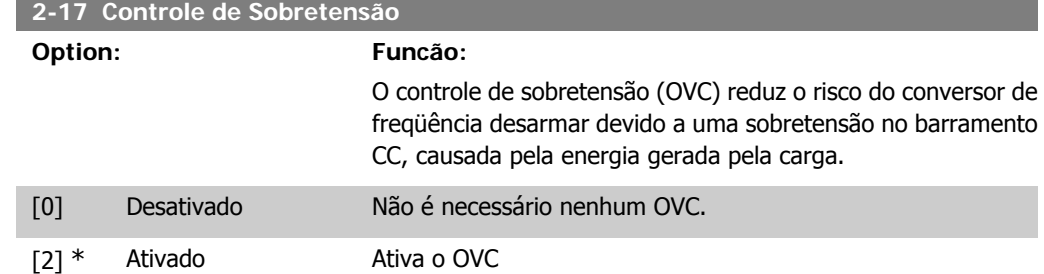

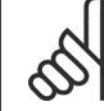

 $\Gamma$ 

**NOTA!** O tempo de rampa é ajustado automaticamente para evitar o desarme do conversor de freqüência.

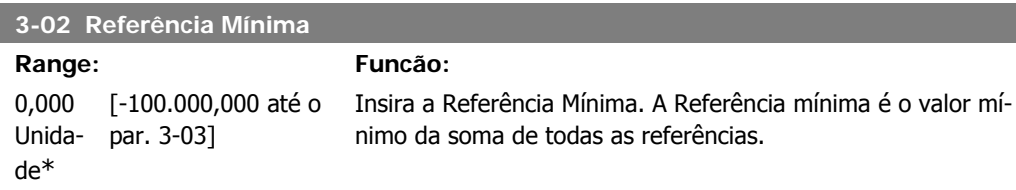

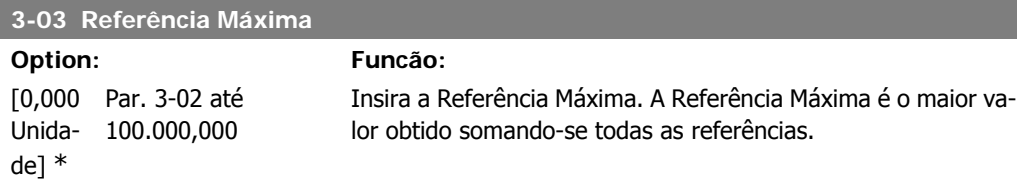

### **3-10 Referência Predefinida**

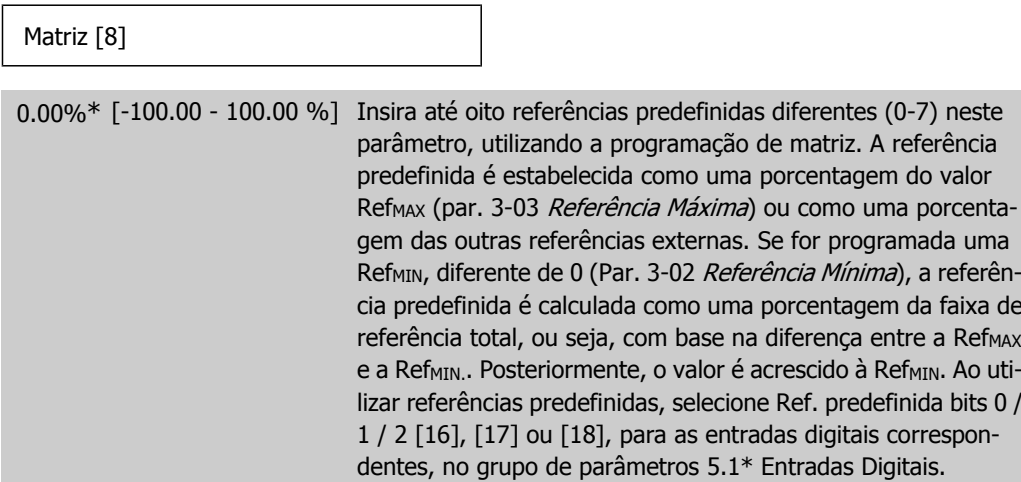

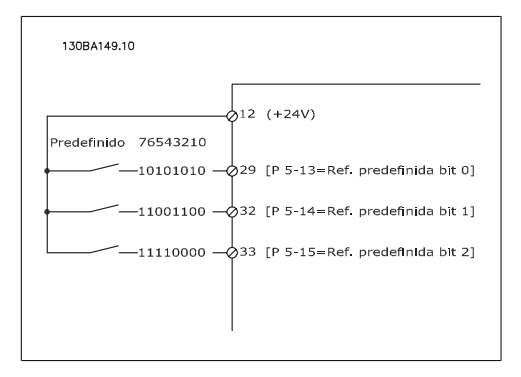

### **3-15 Fonte da Referência 1**

#### **Option: Funcão:**

Selecione a entrada de referência a ser utilizada como primeiro sinal de referência. Os par. 3-15, 3-16 e 3-17 definem até três sinais de referência diferentes. A soma destes sinais de referência define a referência real.

Não se pode ajustar este parâmetro enquanto o motor estiver em funcionamento.

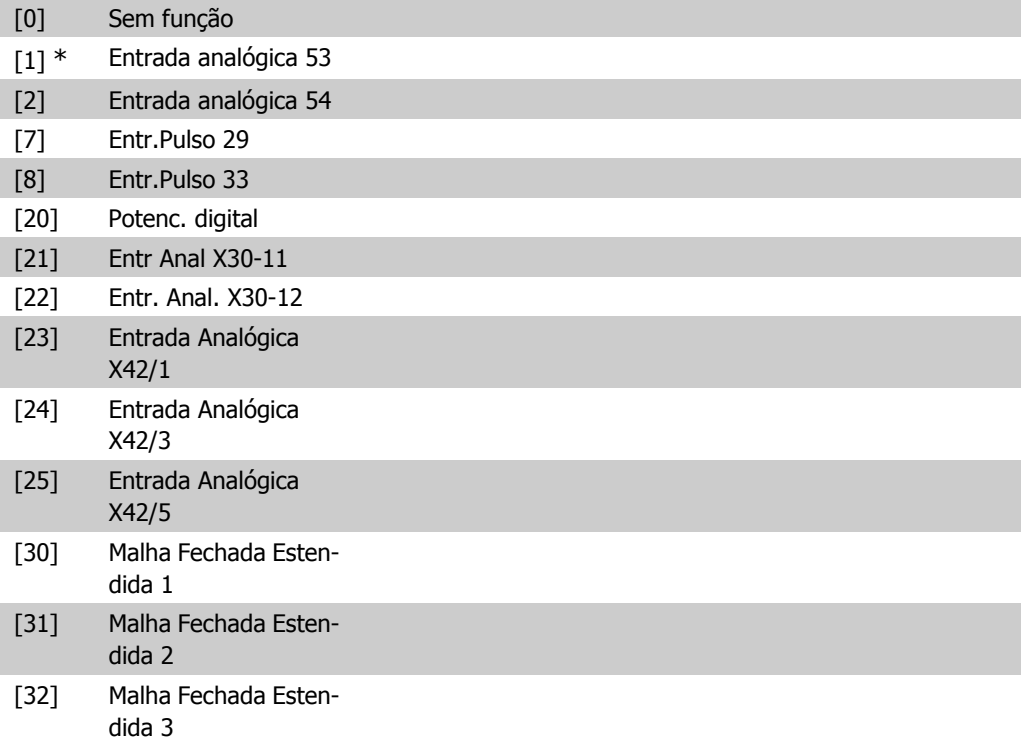

### **3-16 Fonte da Referência 2**

#### **Option: Funcão:**

Selecione a entrada de referência a ser utilizada como segundo sinal de referência. Os par. 3-15, 3-16 e 3-17 definem até três sinais de referência diferentes. A soma destes sinais de referência define a referência real.

Não se pode ajustar este parâmetro enquanto o motor estiver em funcionamento.

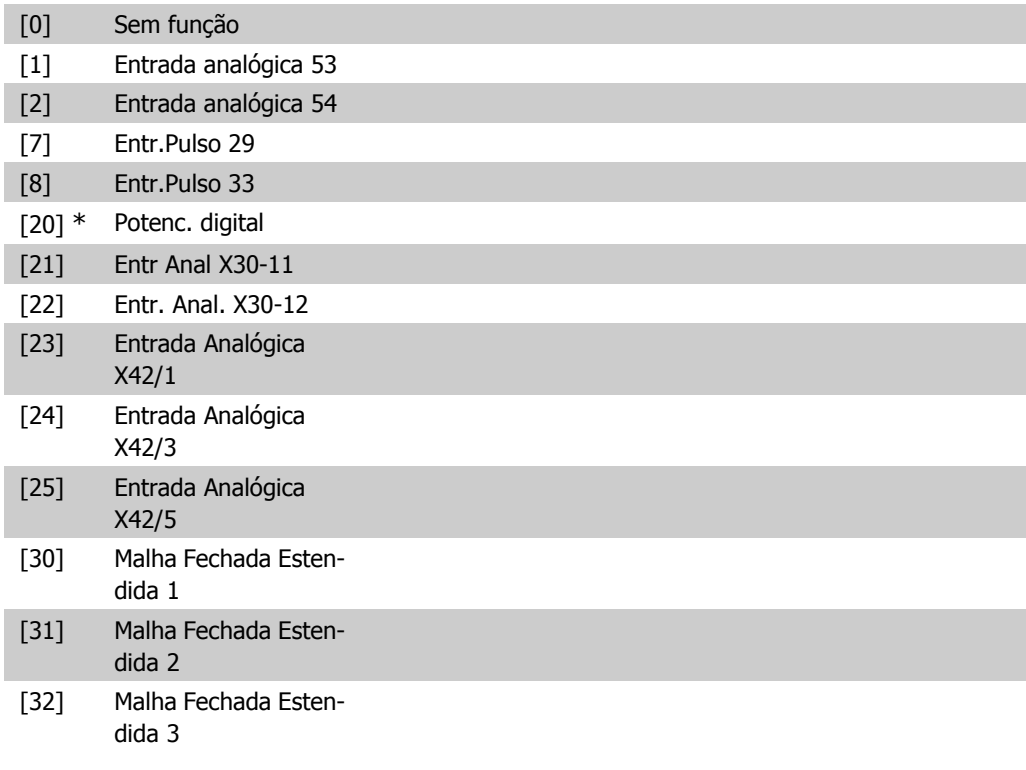

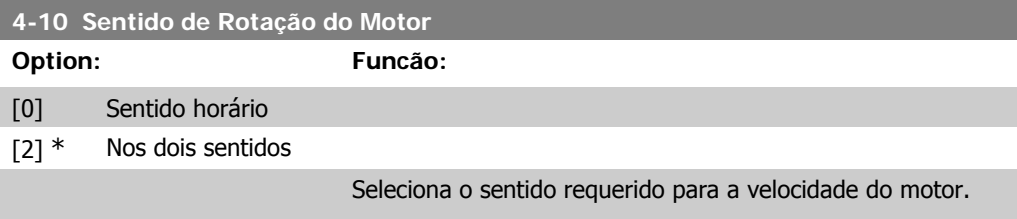

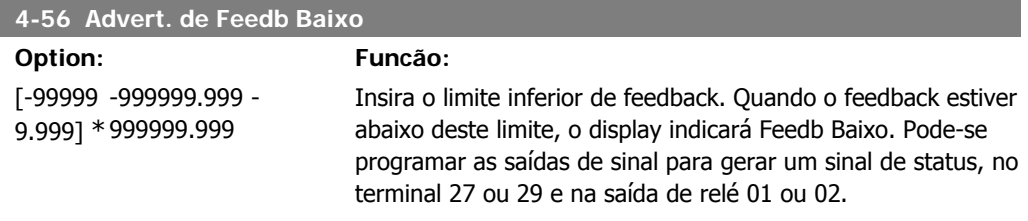

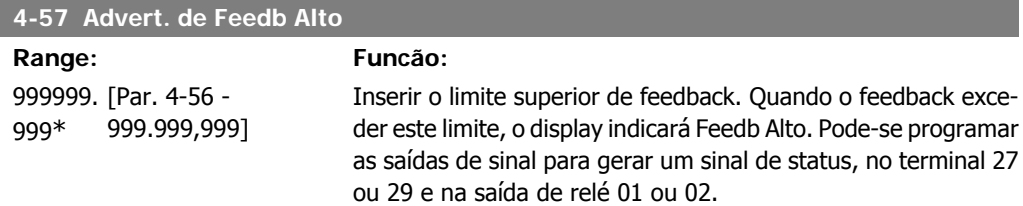

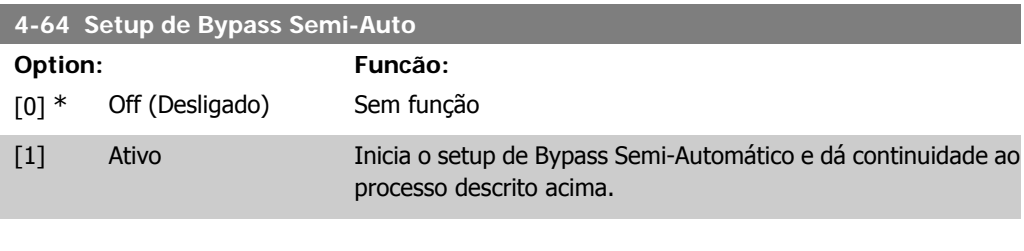

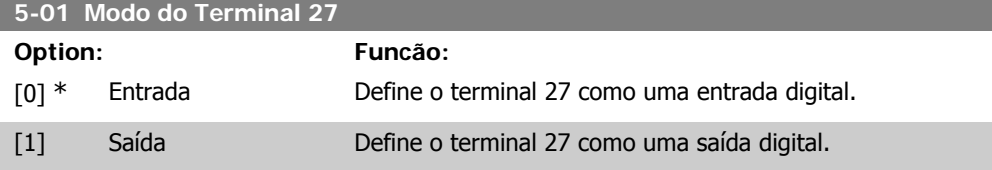

Não se pode ajustar este parâmetro enquanto o motor estiver em funcionamento.

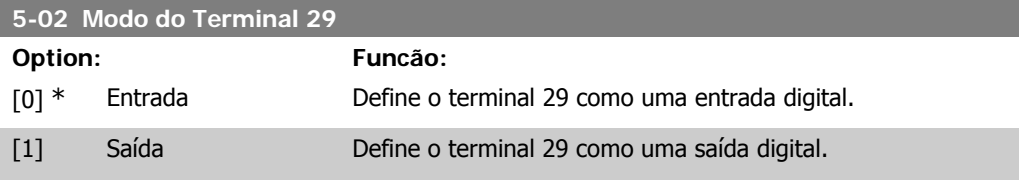

Não se pode ajustar este parâmetro enquanto o motor estiver em funcionamento.

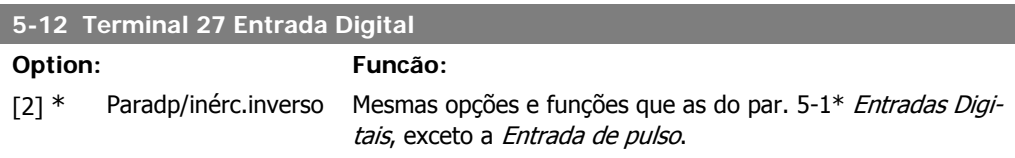

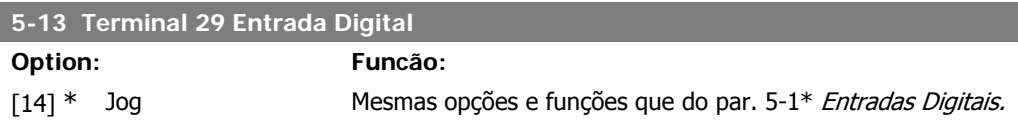

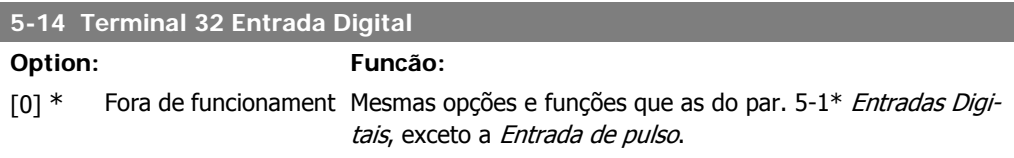

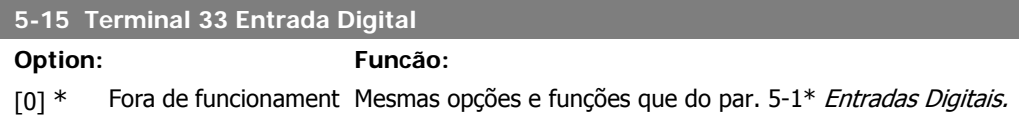

# **5-40 Relé de Função**

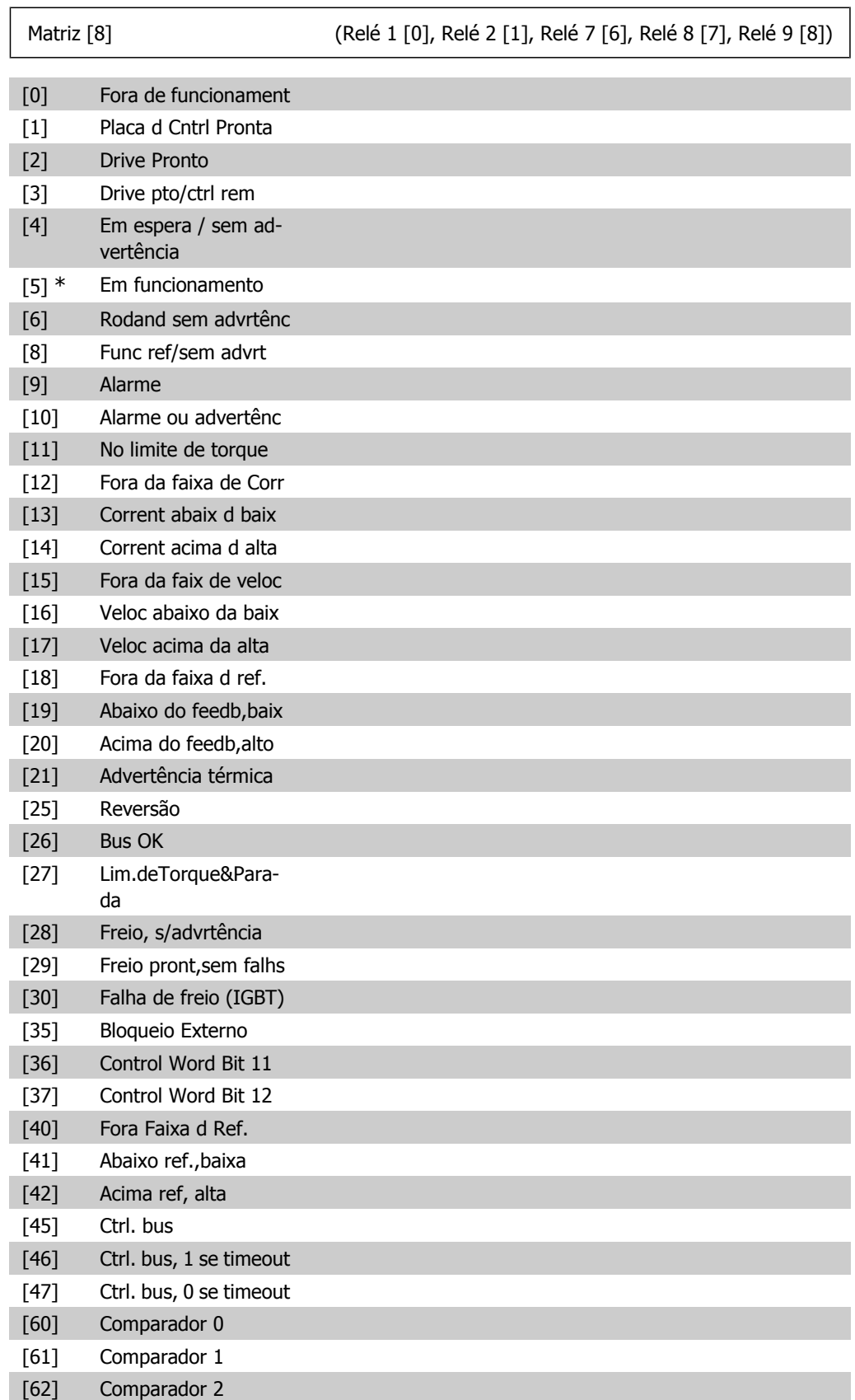

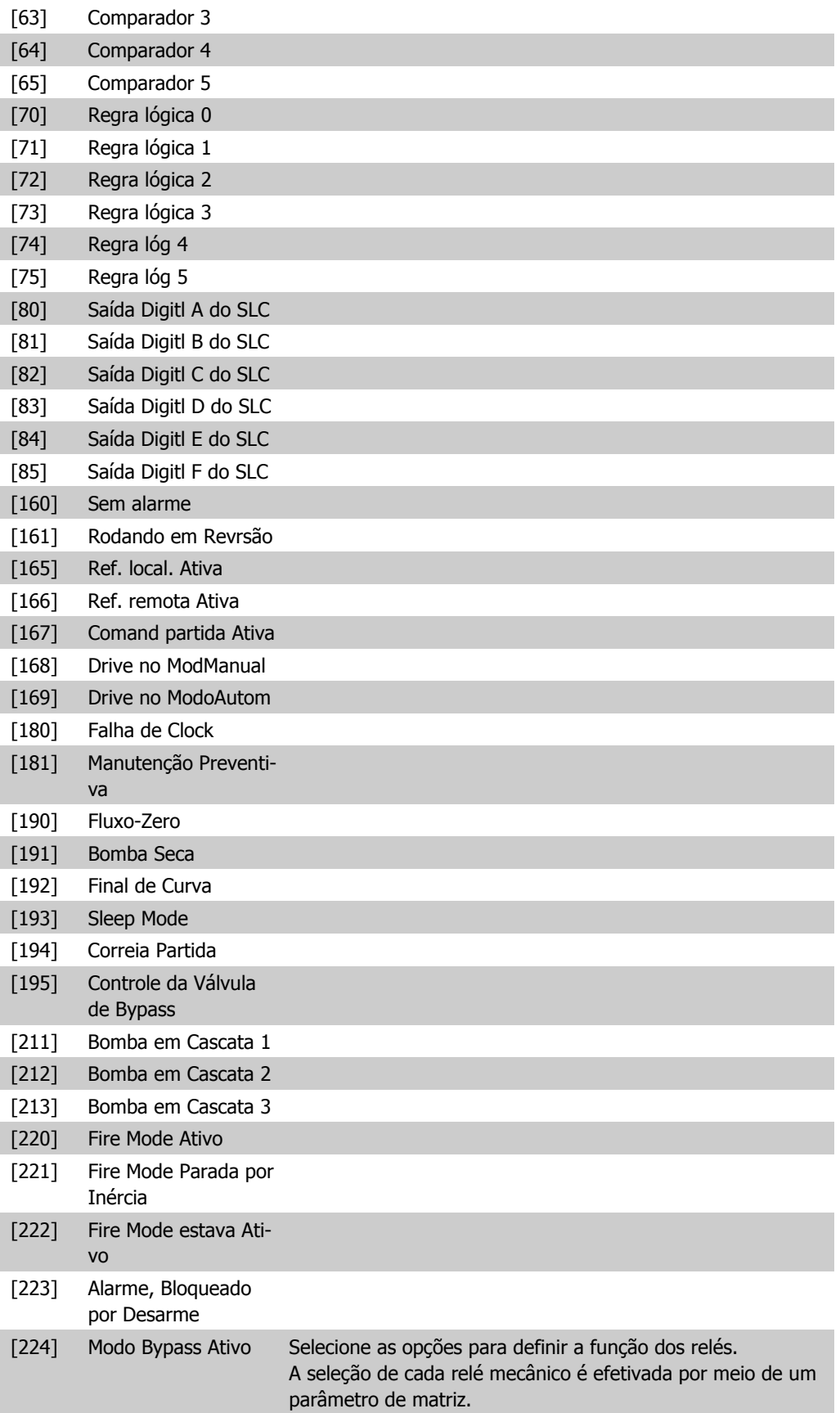

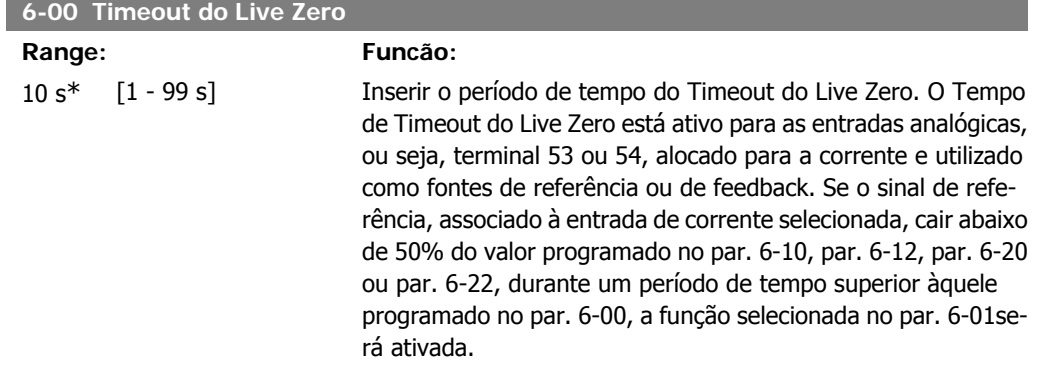

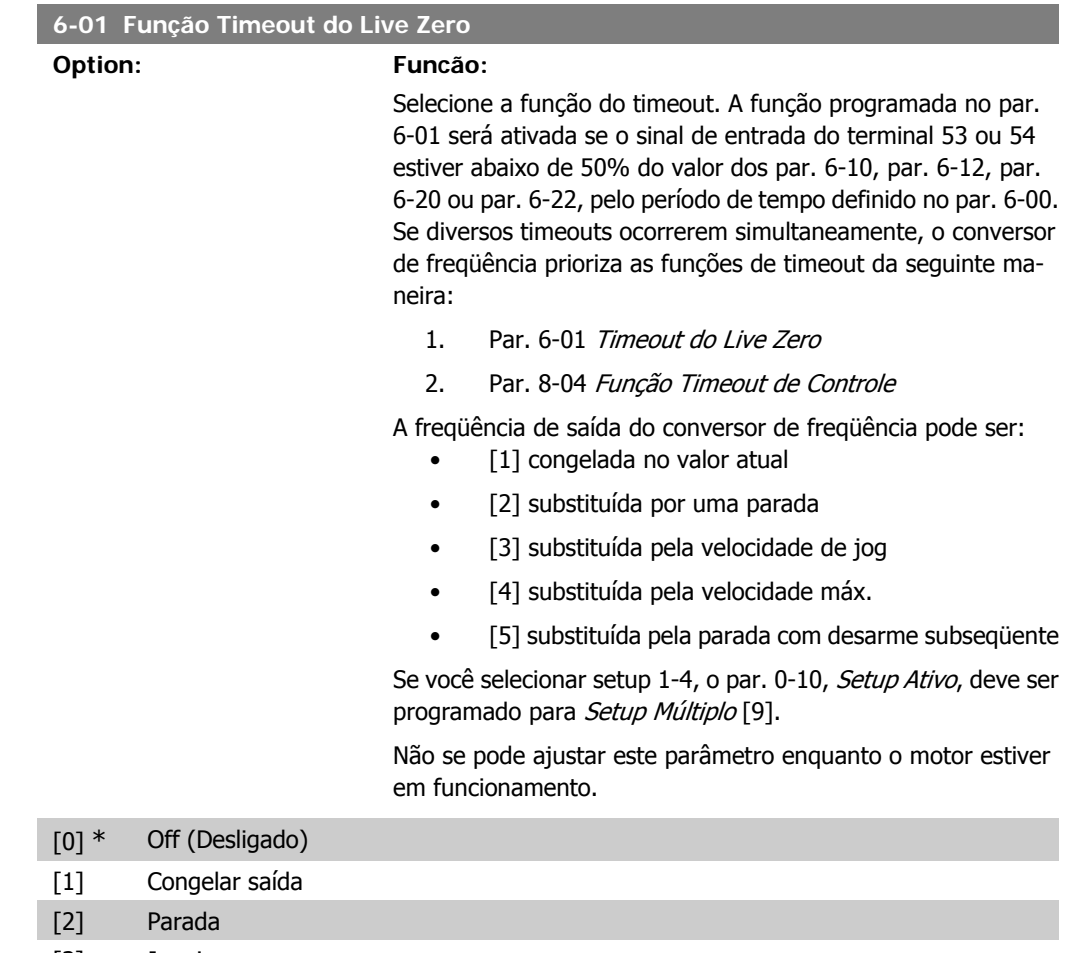

- [3] Jogging
- [4] Velocidade máx.
- [5] Parada e desarme

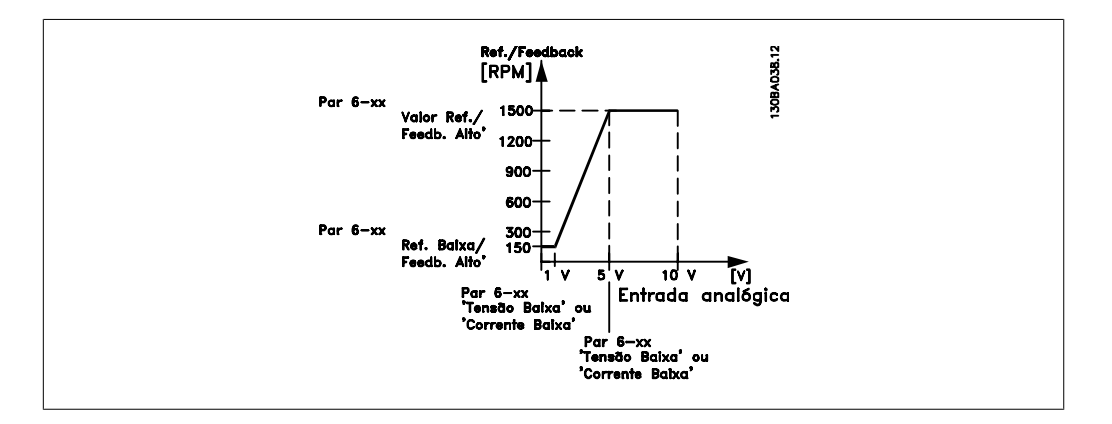

#### **6-10 Terminal 53 Tensão Baixa**

## **Range: Funcão:**

0.07V\* [0,00 até par. 6-11] Digite o valor de tensão baixa. Este valor do sinal da gradação da entrada analógica deve corresponder ao valor baixo de referência/feedback, programado no par. 6-14.

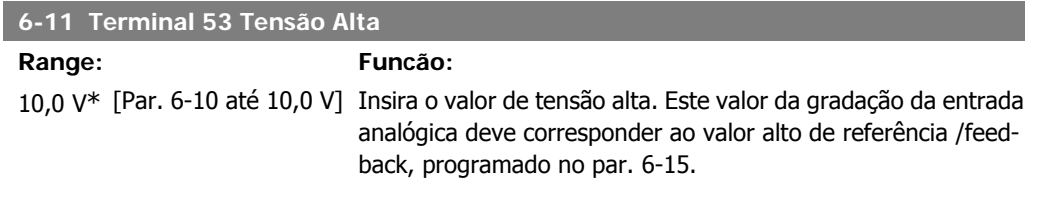

#### **6-14 Terminal 53 Ref./Feedb. Valor Baixo**

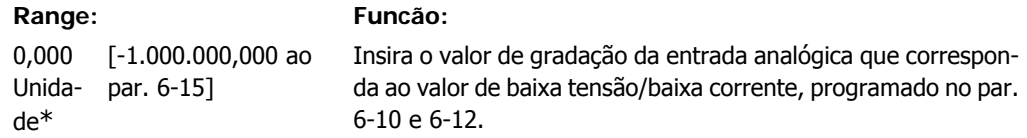

#### **6-15 Terminal 53 Ref./Feedb. Valor Alto**

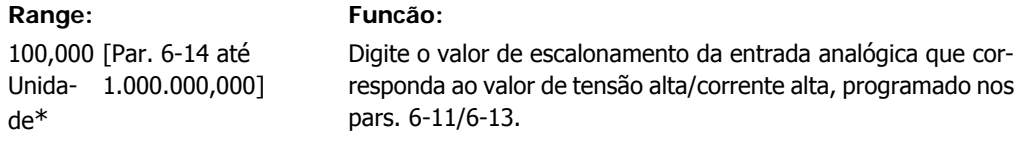

#### **6-16 Terminal 53 Const. de Tempo do Filtro**

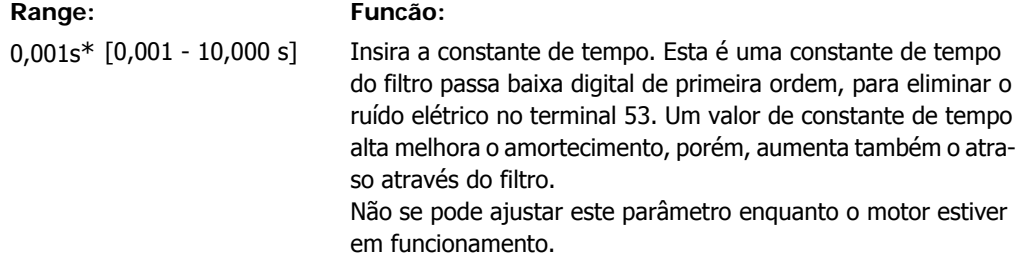

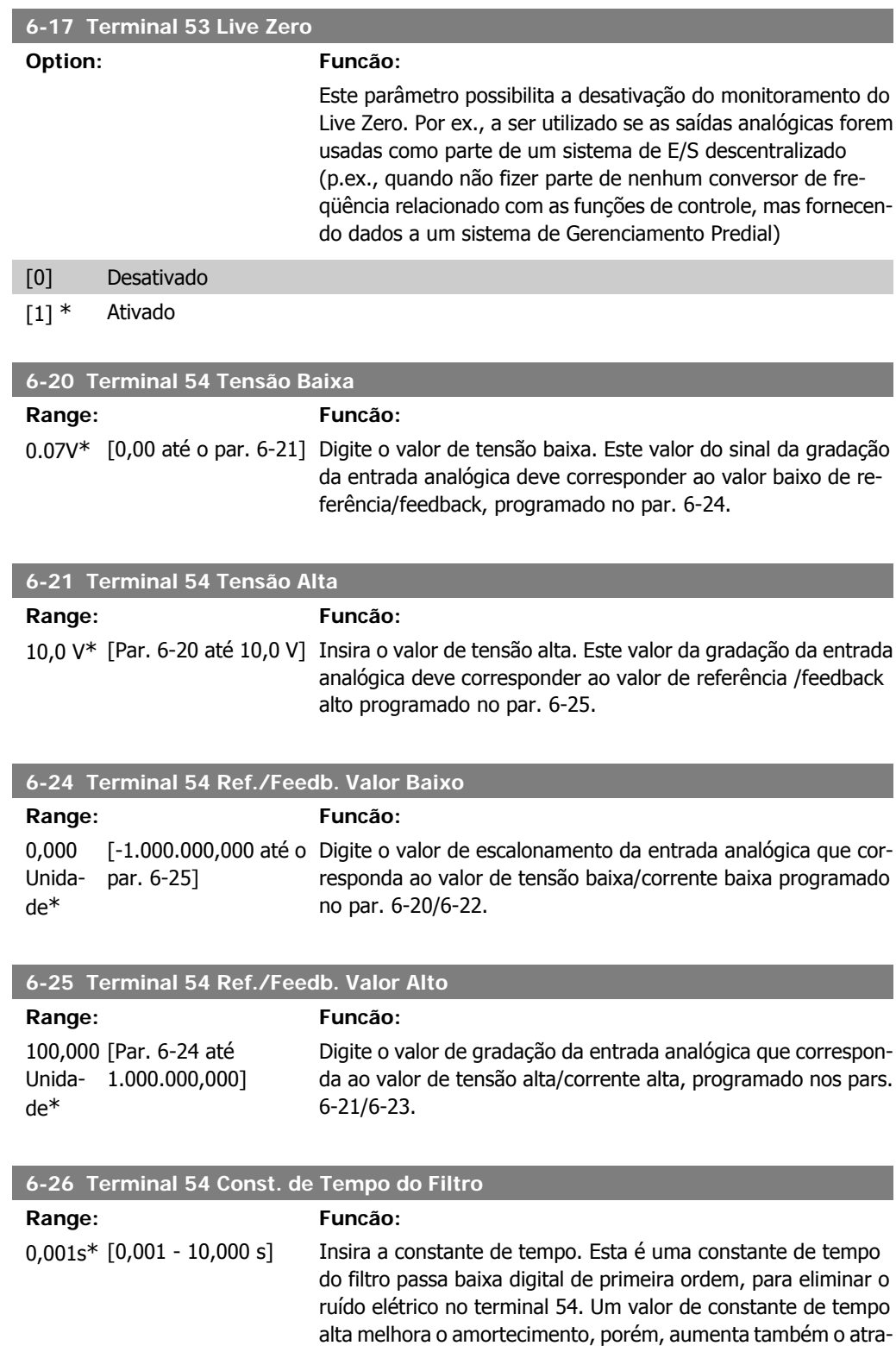

Não se pode ajustar este parâmetro enquanto o motor estiver

so através do filtro.

em funcionamento.

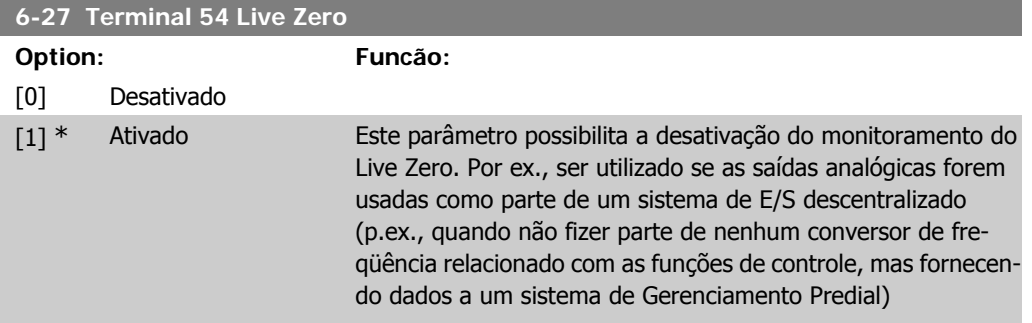

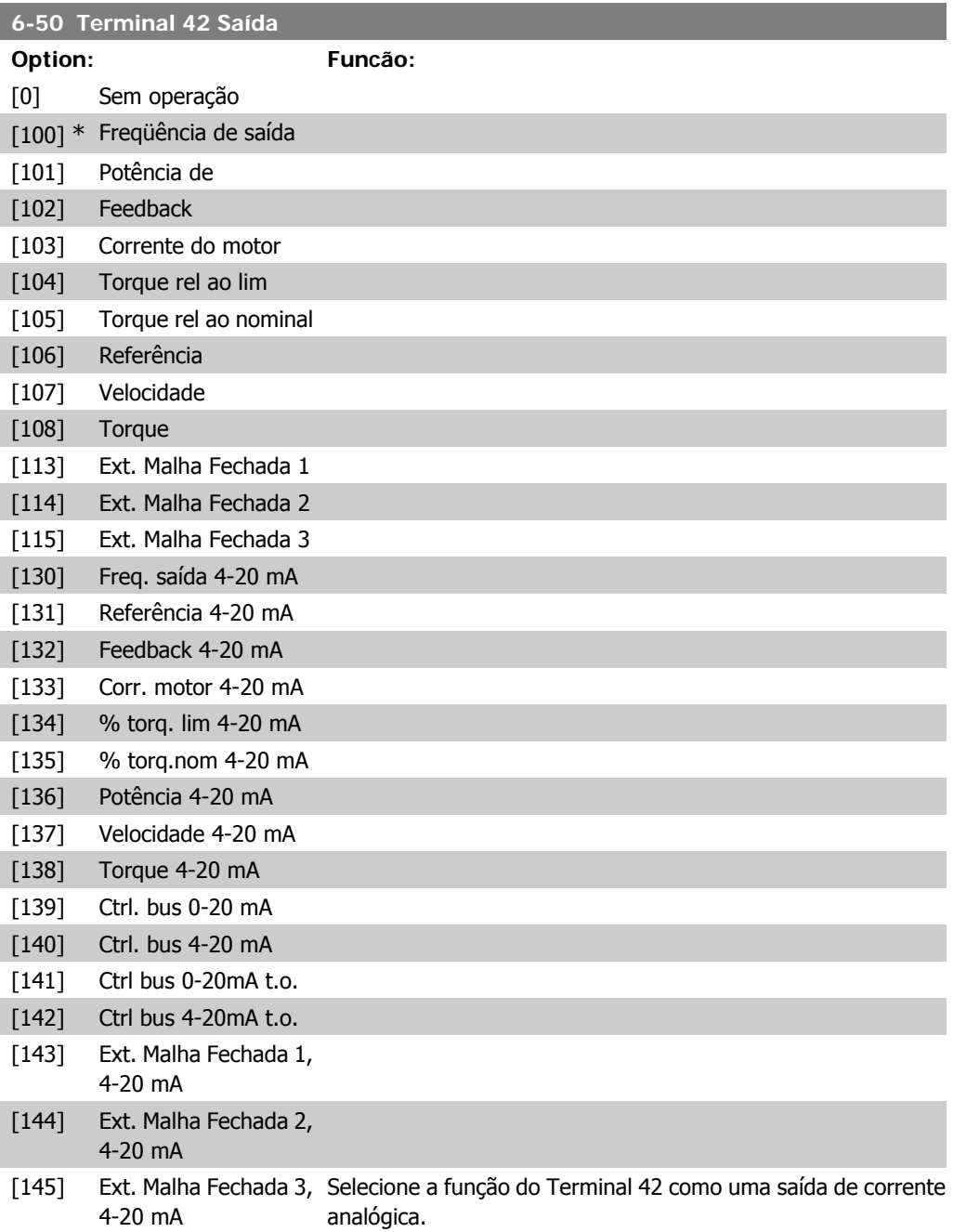

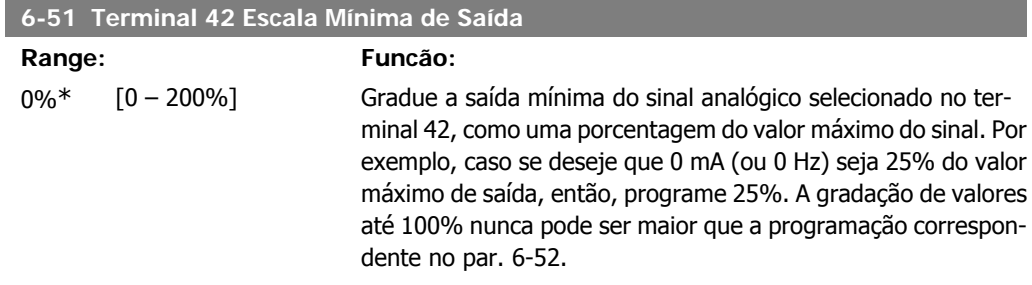

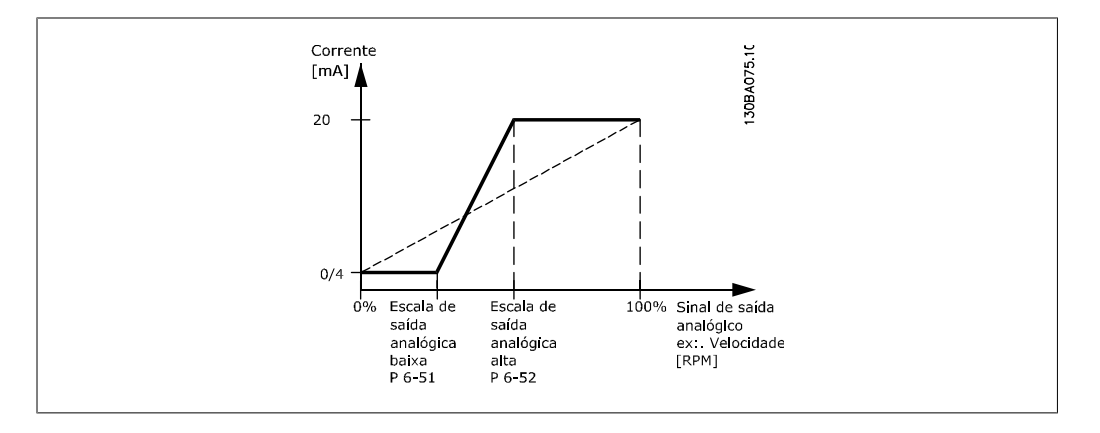

#### **6-52 Terminal 42 Escala Máxima de Saída**

#### **Range: Funcão:**

100%\* [0.00 – 200%] Gradue a saída máxima do sinal analógico selecionado no terminal 42. Programe o valor máximo da saída do sinal de corrente. Gradue a saída para fornecer uma corrente menor que 20 mA, de fundo de escala; ou 20 mA, em uma saída abaixo de 100% do valor máximo do sinal. Se 20 mA for a corrente de saída desejada, em um valor entre 0 - 100% da saída de fundo de escala, programe o valor porcentual no parâmetro, ou seja, 50% = 20 mA. Se um nível de corrente, entre 4 e 20 mA, for desejado em saída máxima (100%), calcule o valor porcentual da seguinte maneira:

> 20 m A / corrente máxima desejada  $\times$  100 % *i.e.* 10 m A:  $\frac{20 \text{ mA}}{10 \text{ mA}} \times 100 \text{ %} = 200 \text{ %}$

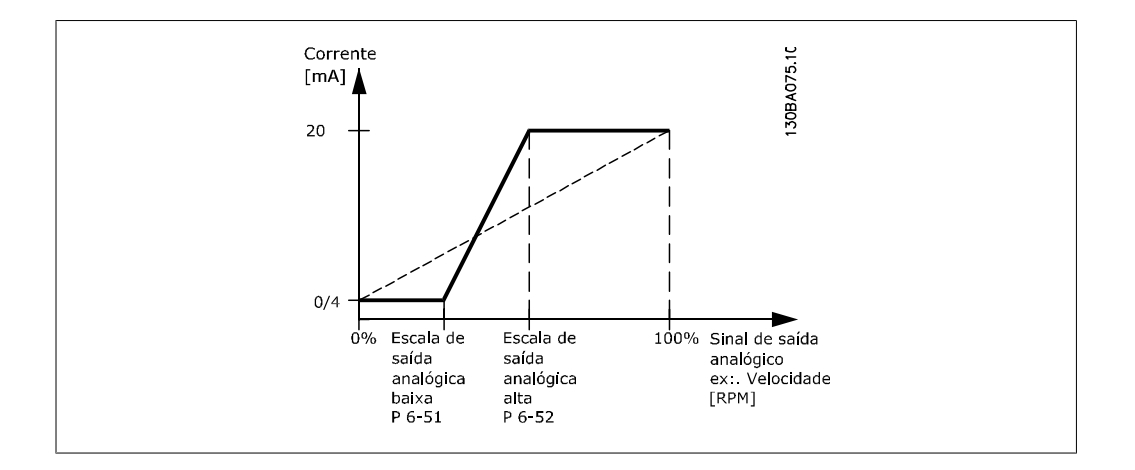

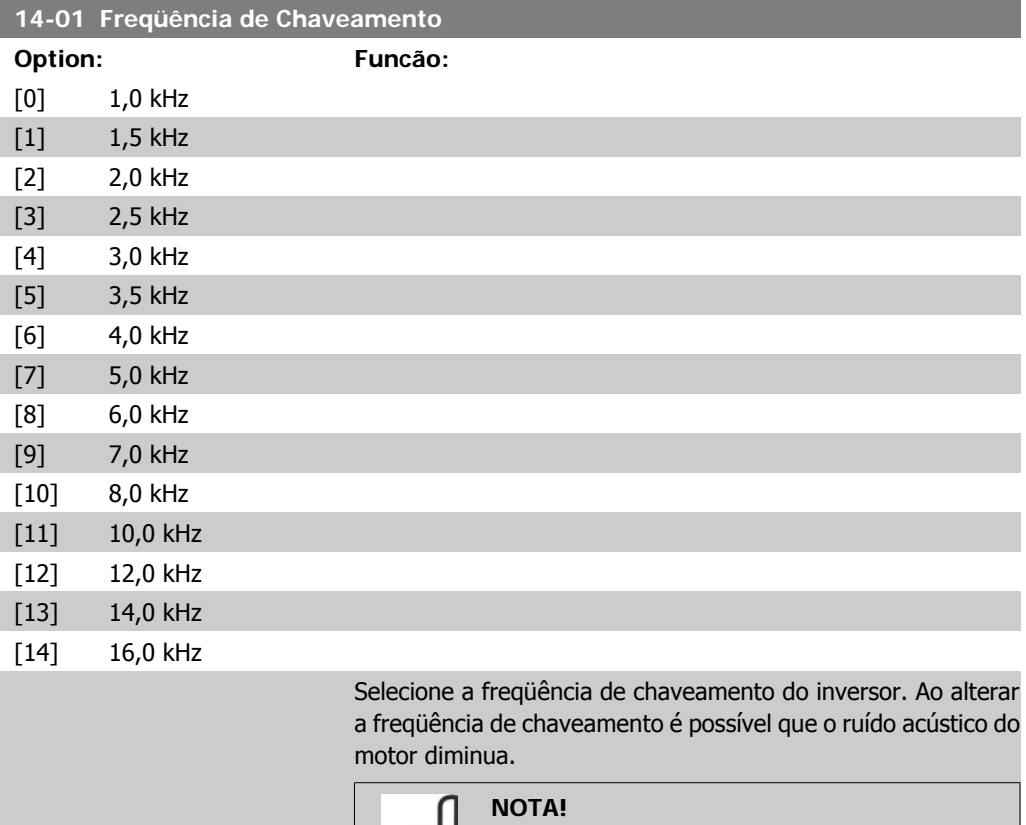

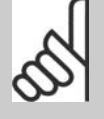

O valor da freqüência de saída do conversor de freqüência nunca deve ser superior a 1/10 da freqüência de chaveamento. Quando o motor estiver funcionando, ajuste a freqüência de chaveamento no par. 14-01, até que o motor funcione o mais silenciosamente possível. Consulte também o par. 14-00 e a seção Derating.

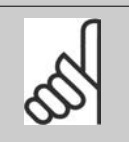

### **NOTA!**

As freqüências de chaveamento acima de 5,0 kHz provocam o derating automático da saída máxima do conversor de freqüência.

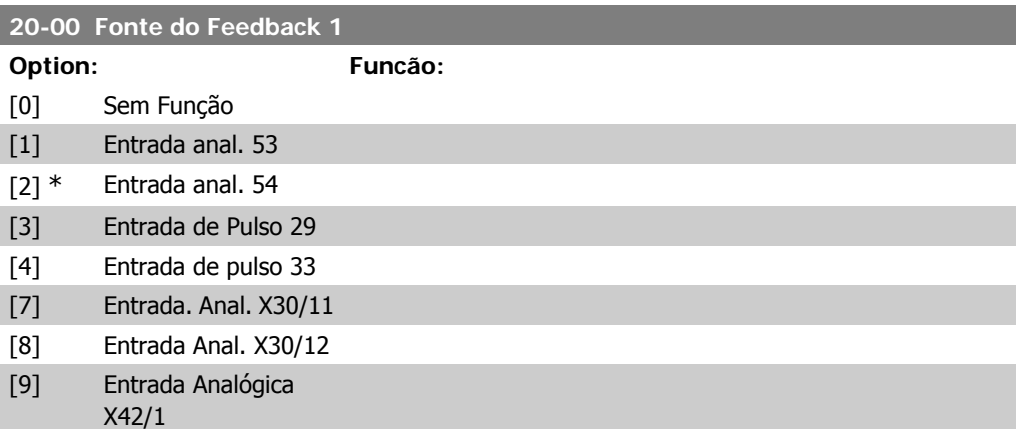

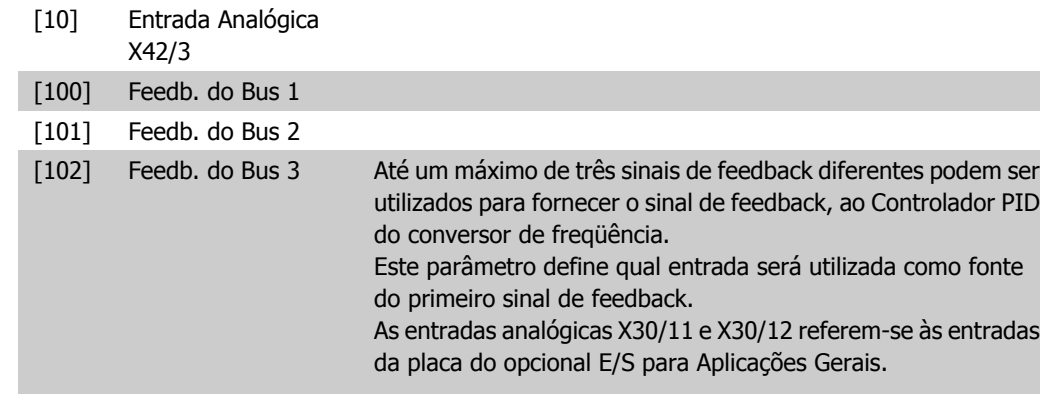

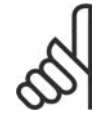

**NOTA!**

Caso não seja utilizado nenhum feedback, a sua fonte deve ser programada para Sem Função [0]. O parâmetro 20-10 determina como os três sinais de feedback possíveis serão utilizados pelo controlador PID.

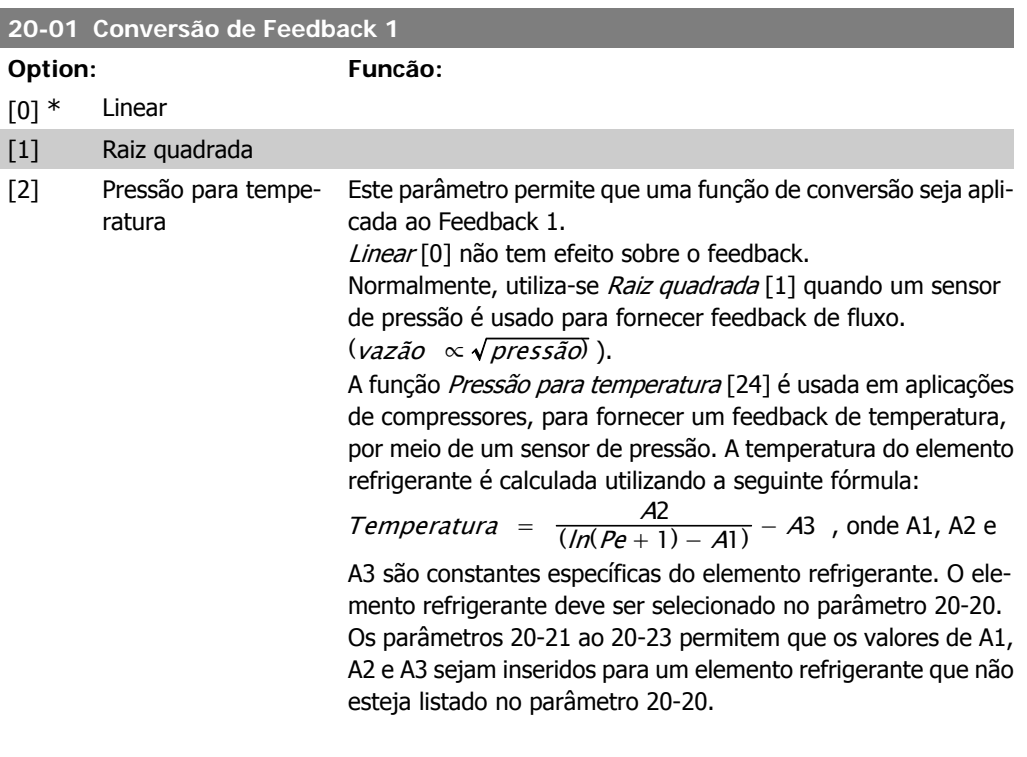

### **20-03 Fonte de Feedback 2**

**Option: Funcão:**

Consulte Fonte de Feedback 1, par. 20-00, para obter detalhes.

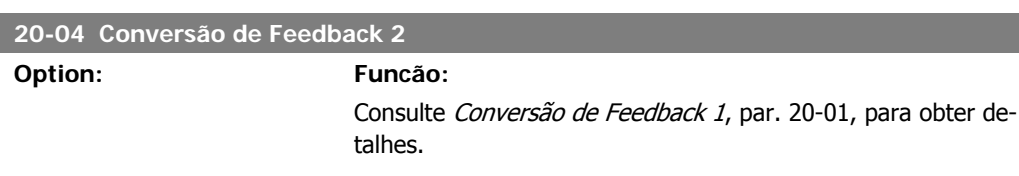

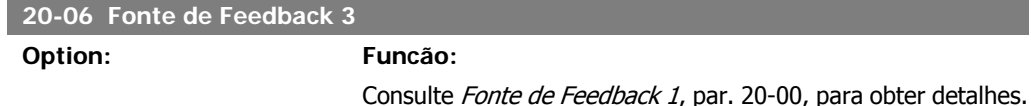

## **20-07 Conversão de Feedback 3**

#### **Option: Funcão:**

Consulte Conversão de Feedback 1, par. 20-01, para obter detalhes.

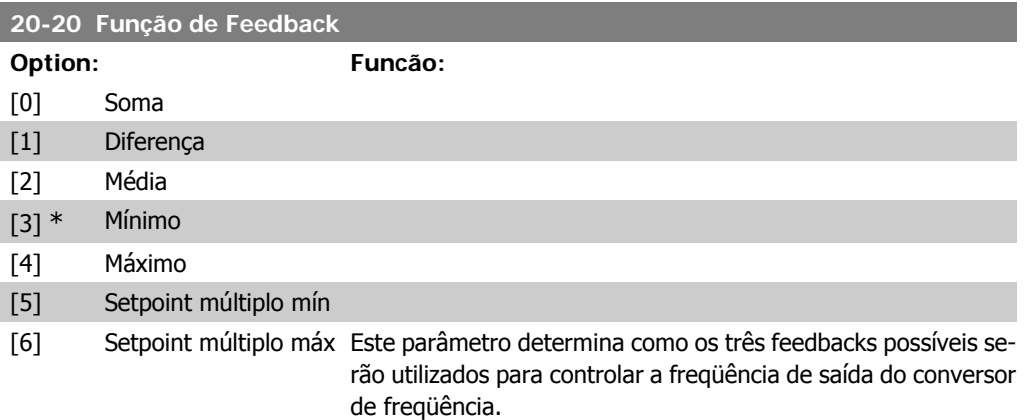

**NOTA!**

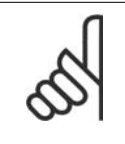

Qualquer feedback não utilizado deve ser programado para "Sem função", no respectivo parâmetro da Fonte de Feedback. 20-00, 20-03 or 20-06.

O feedback resultante da função selecionada no par. 20-20 será utilizado pelo Controlador PID, para controlar a freqüência de saída do conversor de freqüência. Este feedback também pode ser exibido no display do conversor de freqüência, ser utilizado para controlar uma saída analógica do conversor, e ser transmitido por diversos protocolos de comunicação serial.

O conversor de freqüência pode ser configurado para tratar de aplicações multizonais. Duas aplicações multizonais diferentes são suportadas:

- Multizona, setpoint único
- Multizona, setpoint múltiplo

A diferença entre os dois é ilustrada pelos seguintes exemplos:

#### **Exemplo 1 – Multizona, setpoint único**

Em um edifício de escritórios, um sistema de HVAC tipo VAV (volume de ar variável) deve garantir uma pressão mínima em caixas VAV selecionadas. Devido às perdas de pressão variáveis em cada duto, não se pode assumir que a pressão em cada caixa VAV seja a mesma. A pressão mínima necessária é a mesma para todas as caixas VAV. Este método de controle pode ser estabelecido programando a Função de Feedback, par. 20-20

com a opção [3], Mínimo, e inserindo a pressão desejada no par. 20-21. O Controlador PID aumentará a velocidade do ventilador, se qualquer um dos feedbacks estiver abaixo do setpoint, e diminuirá a velocidade se todos os feedbacks estiverem acima do setpoint.

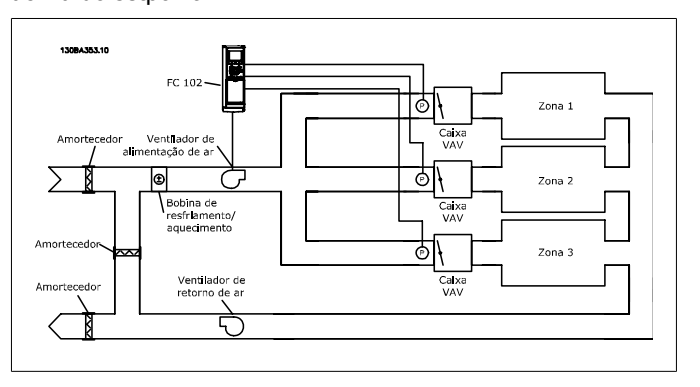

#### **Exemplo 2 – Multizona, setpoint múltiplo**

O exemplo anterior pode ser utilizado para ilustrar o uso de multizona, controle de setpoint múltiplo. Se as zonas necessitarem de pressões diferentes, em cada caixa VAV, cada setpoint pode ser especificado nos pars. 20-21,20-22 e 20-23. Selecionando Setpoint múltiplo mínimo, [5], no par. 20-20, Função de Feedback, o Controlador PID aumentará a velocidade do ventilador, se qualquer um dos feedbacks estiver abaixo de seu respectivo setpoint, e a diminuirá se todos os feedbacks estiverem acima de seus setpoints individuais.

A opção Soma [0] programa o Controlador PID para utilizar a soma dos Feedback 1, Feedback 2 e Feedback 3, como o sinal de feedback.

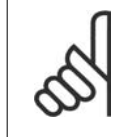

#### **NOTA!**

Qualquer feedback não utilizado deve ser programado para Sem Função, no par. 20-00, 20-03 ou 20-06.

A soma do Setpoint 1 com quaisquer outras referências que estejam ativadas (consulte o grupo de par. 3-1\*) será utilizada como a referência de setpoint do Controlador PID.

A opção Diferença [1] programa o Controlador PID para utilizar a diferença entre o Feedback 1 e Feedback 2 como o sinal de feedback. O Feedback 3 não será utilizado nesta seleção. Será utilizado apenas o setpoint 1. A soma do Setpoint 1 com quaisquer outras referências que estejam ativadas (consulte o grupo de par. 3-1\*) será utilizada como a referência de setpoint do Controlador PID.

A opção Média [2] programa o Controlador PID para utilizar a média dos Feedback 1, Feedback 2 e Feedback 3 como o sinal de feedback.

Instruções Operacionais do Drive do VLT®

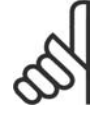

**NOTA!**

**NOTA!**

Qualquer feedback não utilizado deve ser programado para Sem Função, no par. 20-00, 20-03 ou 20-06. A soma do Setpoint 1 com quaisquer outras referências que estejam ativadas (consulte o grupo de par. 3-1\*) será utilizada como a referência de setpoint do Controlador PID.

A opção Mínimo [3] programa o Controlador PID para comparar os Feedback 1, Feedback 2 e Feedback 3, e utilizar o valor mínimo deles como o sinal de feedback.

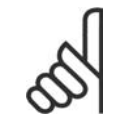

Qualquer feedback não utilizado deve ser programado para Sem Função, no par. 20-00, 20-03 ou 20-06. Será utilizado apenas o setpoint 1. A soma do Setpoint 1 com quaisquer outras referências que estejam ativadas (consulte o grupo de par. 3-1\*) será utilizada como a referência de setpoint do Controlador PID.

A opção Máximo [4] programa o Controlador PID para comparar os Feedback 1, Feedback 2 e Feedback 3, e utilizar o maior desses valores como o sinal de feedback.

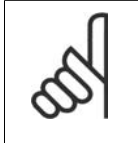

## **NOTA!**

Qualquer feedback não utilizado deve ser programado para Sem Função, no par. 20-00, 20-03 ou 20-06.

Será utilizado apenas o setpoint 1. A soma do Setpoint 1 com quaisquer outras referências que estejam ativadas (consulte o grupo de par. 3-1\*) será utilizada como a referência de setpoint do Controlador PID.

Setpoint múltiplo mínimo [5] programa o Controlador PID para calcular a diferença entre o Feedback 1 e o Setpoint 1, Feedback 2 e o Setpoint 2, Feedback 3 e o Setpoint 3. Ele utilizará o par feedback/setpoint cujo sinal de feedback esteja o mais distante abaixo da respectiva referência de setpoint. Se todos os sinais de feedback estiverem acima de seus respectivos setpoints, o Controlador PID utilizará o par feedback/setpoint cuja diferença entre o feedback e o seu setpoint for mínima.

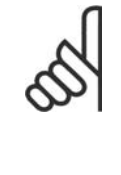

#### **NOTA!**

Se apenas dois sinais de feedback forem utilizados, o feedback que não for usado deve ser programado para Sem Função, no par. 20-00, 20-03 ou 20-06. Observe que cada referência de setpoint será a soma de seu respectivo valor de parâmetro (20-11, 20-12 e 20-13) e quaisquer outras referências que estiverem ativadas (consulte o grupo de par. 3-1\*).

Setpoint múltiplo máximo [6] programa o Controlador PID para calcular a diferença entre o Feedback 1 e o Setpoint 1, Feedback 2 e o Setpoint 2, Feedback 3 e o Setpoint 3. O Controlador utilizará o par feedback/setpoint cujo feedback estiver o mais distante acima da sua respectiva referência de setpoint. Se todos os sinais de feedback estiverem abaixo de seus respectivos setpoints, o Controlador PID utilizará o par feedback/setpoint cuja diferença, entre o feedback e respectivo setpoint, for mínima.

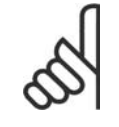

#### **NOTA!**

Se apenas dois sinais de feedback forem utilizados, o feedback que não for usado deve ser programado para Sem Função, no par. 20-00, 20-03 ou 20-06. Observe que cada referência de setpoint será a soma de seu respectivo valor de parâmetro (20-21, 20-22 e 20-23) e quaisquer outras referências que estiverem ativadas (consulte o grupo de par.  $3-1^*$ ).

#### **20-21 Setpoint 1**

#### **Range: Funcão:**

 $0.000*$  [Ref<sub>MIN</sub> par.3-02 -DADE (do par. 20-12)]

O setpoint 1 é utilizado no Modo Malha Fechada para inserir uma

Ref MAX par. 3-03 UNI- referência de setpoint, que é usada pelo Controlador PID do conversor de freqüência. Consulte a descrição da Função de Feedback, par. 20-20.

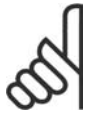

#### **NOTA!**

A referência de setpoint inserida aqui é adicionada a qualquer outra referência que esteja ativada (consulte o grupo de par. 3-1\*).

#### **20-22 Setpoint 2**

**Range: Funcão:**

DADE (do par. 20-12)]

 $0.000*$  [Ref $_{\rm MIN}$  - Ref  $_{\rm MAX}$  UNI-  $\,$  O setpoint 2 é utilizado no Modo Malha Fechada para inserir uma referência de setpoint, que pode ser usada pelo Controlador PID do conversor de freqüência. Consulte a descrição da Função de Feedback, par. 20-20.

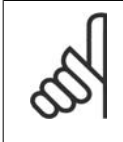

#### **NOTA!**

A referência de setpoint inserida aqui é adicionada a qualquer outra referência que seja ativada (consulte o grupo de par. 3-1\*).

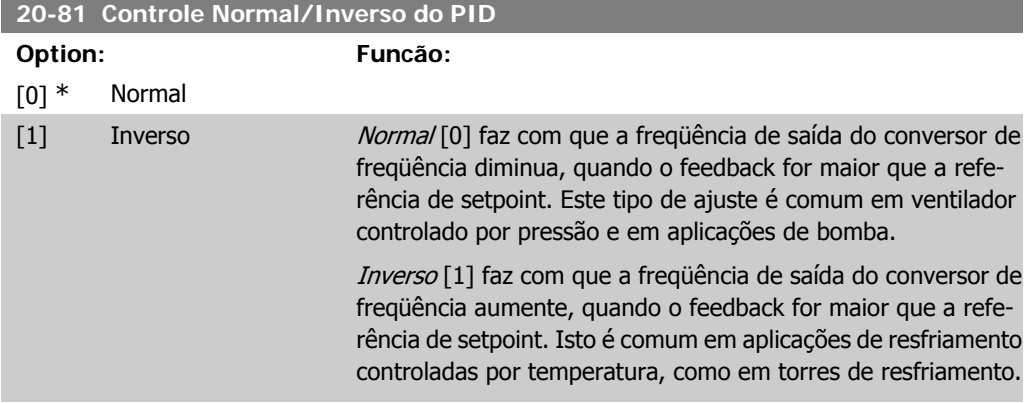

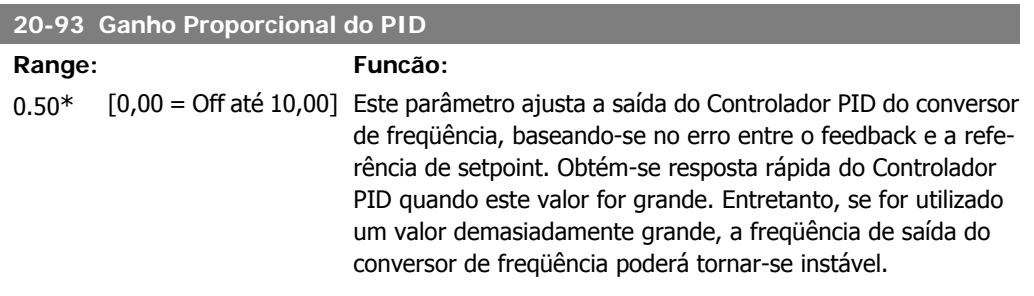

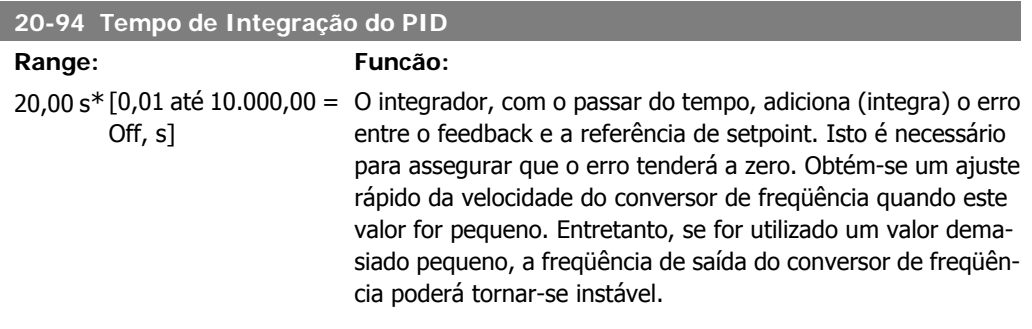

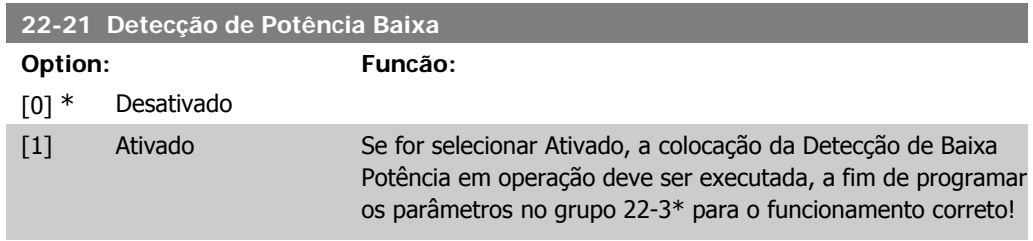

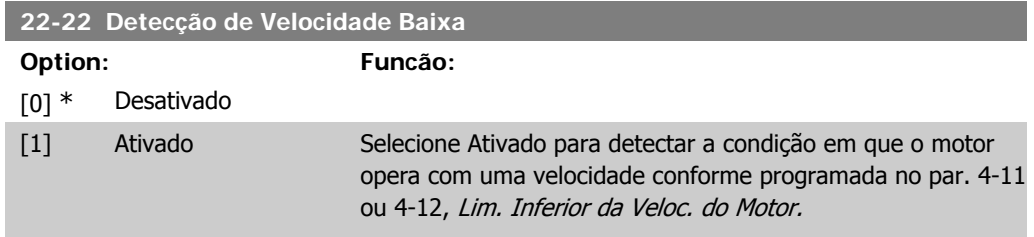

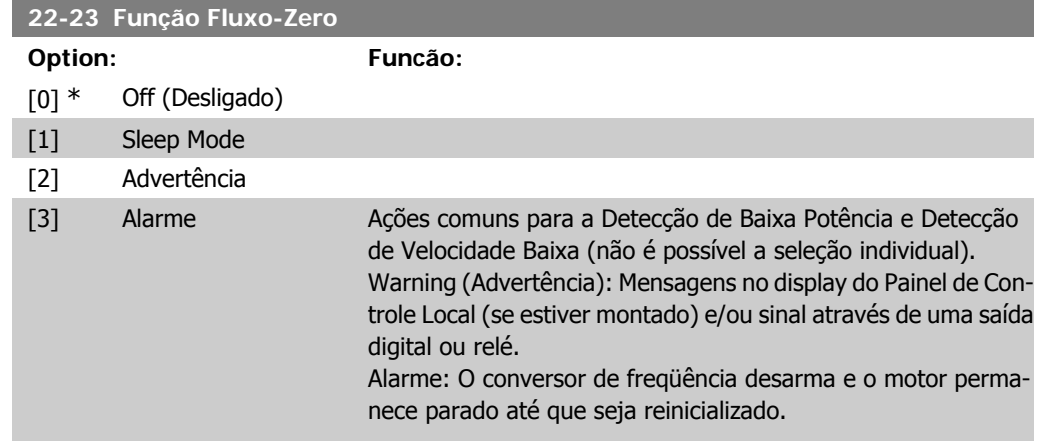

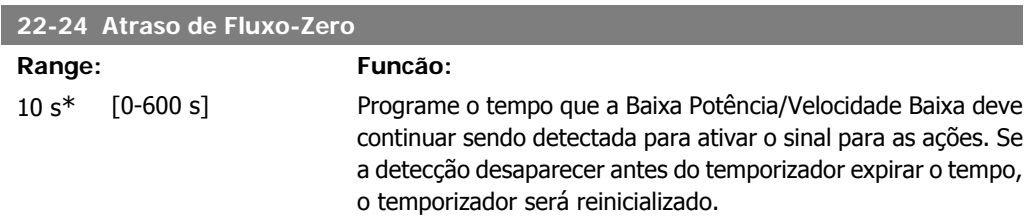

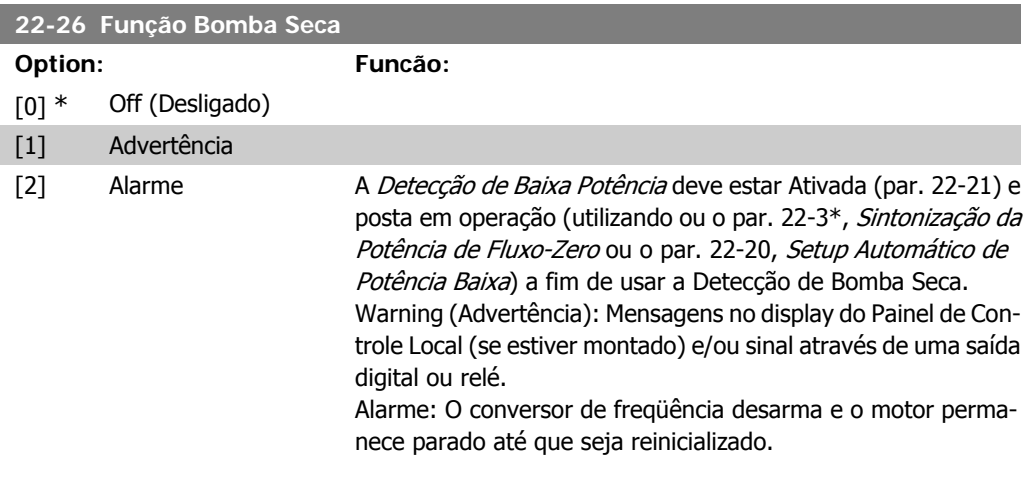

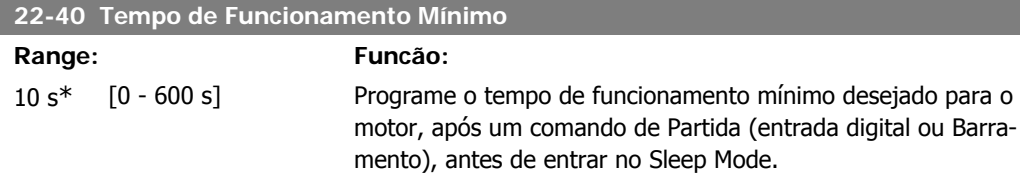

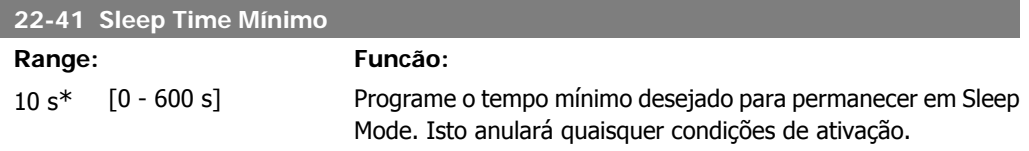

#### **22-42 Velocidade de Ativação [RPM]**

## **Range: Funcão:**

[Par. 4-11 (Lim. Infe- A ser utilizado se o par. 0-02, Unidade da Veloc. do Motor, esrior da Veloc. do Motor) até o par. 4-13 (Lim. Superior da Ve- *Configuração*, estiver programado para Malha Aberta e a refeloc do Motor).] tiver programado em RPM (parâmetro não visível, se foi selecionado Hz). Para ser utilizado somente se o par. 1-00, Modo rência de velocidade for aplicada por meio de um controlador externo.

Programe a velocidade de referência na qual o Sleep Mode deve ser cancelado.

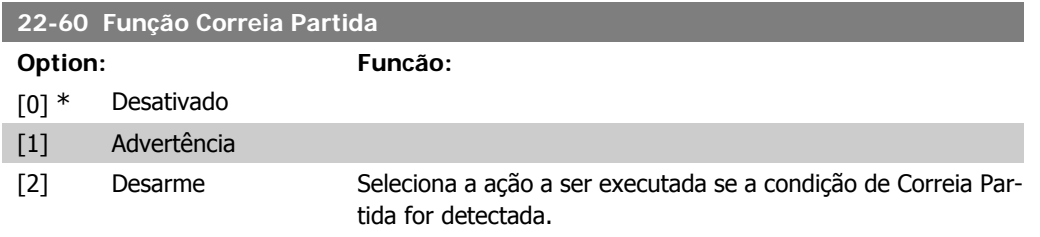

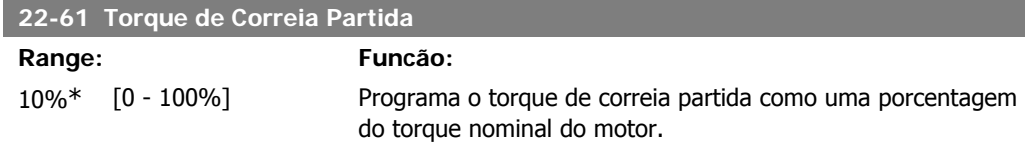

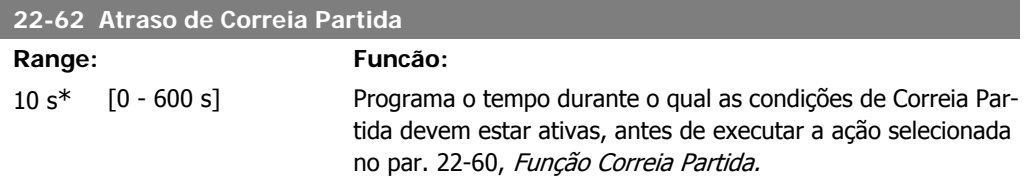

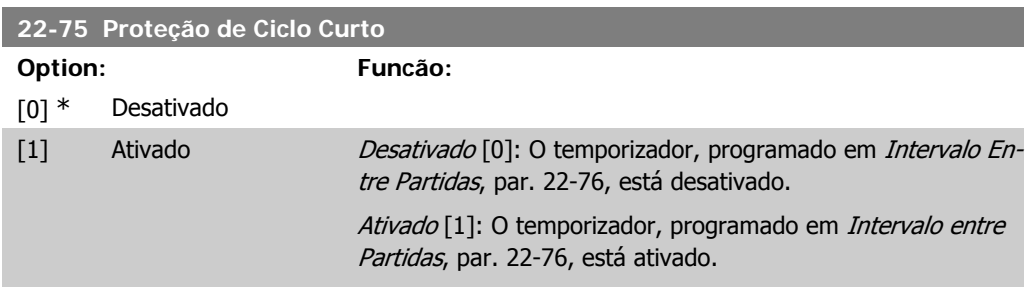

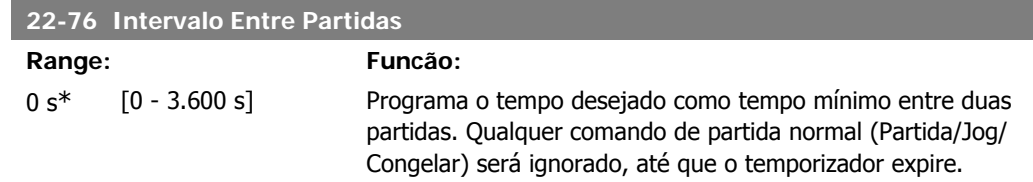

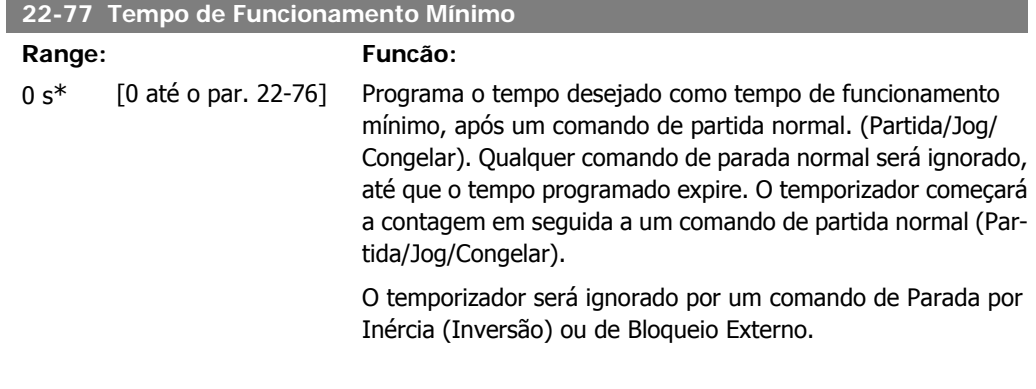

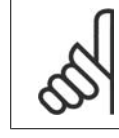

**NOTA!** Não funciona no modo cascata.

# **6.1.4. Modo Main Menu (Menu Principal)**

Tanto o GLCP quanto o NLCP disponibilizam acesso ao modo menu principal. Selecione o modo Menu Principal apertando a tecla [Main Menu]. A ilustração 6.2 mostra a leitura resultante, que aparece no display do GLCP. As linhas 2 a 5 do display exibem uma lista de grupos de parâmetros que podem ser selecionados alternando os botões p/ cima/baixo.

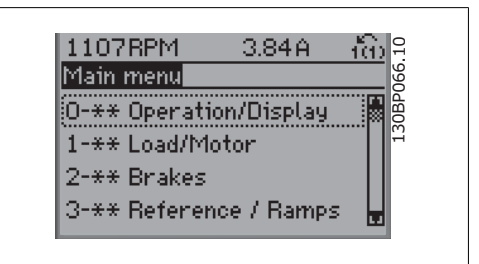

Ilustração 6.9: Exemplo de display.

Cada parâmetro tem um nome e um número, que permanecem sem alteração, independentemente do modo de programação. No modo Menu Principal, os parâmetros estão divididos em grupos. O primeiro dígito do número do parâmetro (da esquerda para a direita) indica o número do grupo do parâmetro.

Todos os parâmetros podem ser alterados no Menu Principal. A configuração da unidade (par. 1-00) determinará outros parâmetros disponíveis para programação. Por exemplo, ao selecionar Malha Fechada são ativados parâmetros adicionais relacionados à operação de malha fechada. Cartões de opcionais acrescidos à unidade ativam parâmetros adicionais, associados ao dispositivo opcional.

Instruções Operacionais do Drive do VLT®

Instruções Operacionais do Drive do VLI<sup>®</sup> **Dantoio** 6. Como programar o conversor de freqüência<br>HVAC

# **6.1.5. Seleção de Parâmetro**

No modo Menu Principal, os parâmetros estão divididos em grupos. Selecione um grupo de parâmetros por meio das teclas de navegação.

Os seguintes grupos de parâmetros estão acessíveis:

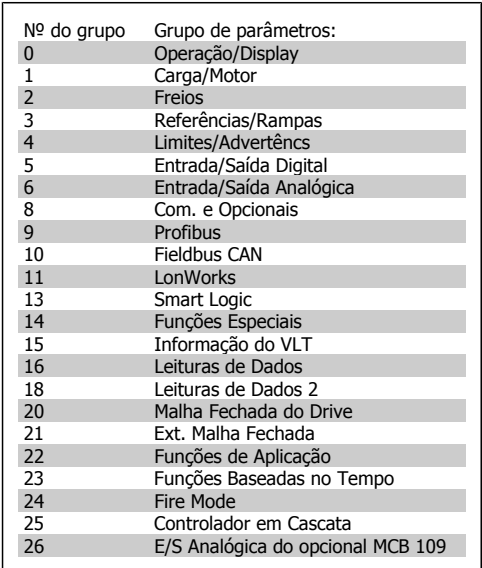

Tabela 6.3: Grupos de parâmetros.

Após selecionar um grupo de parâmetros, escolha um parâmetro por meio das teclas de navegação.

A seção do meio do GLCP exibe o número e o nome do parâmetro bem como o valor do parâmetro selecionado.

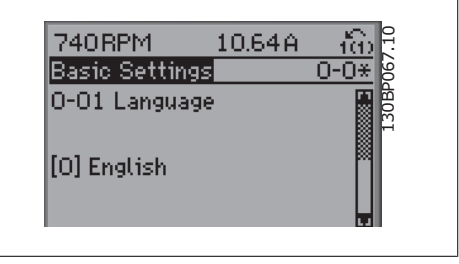

Ilustração 6.10: Exemplo de display.

# **6.1.6. Alteração de Dados**

- 1. Pressione a tecla [Quick Menu] (Menu Rápido) ou [Main Menu] (Menu Principal).
- 2. Utilize as teclas  $[\triangle]$  e  $[\triangledown]$  para localizar o grupo de parâmetros a ser editado.
- 3. Utilize as teclas  $[\triangle]$  e  $[\blacktriangledown]$  para localizar o parâmetro a ser editado.
- 4. Pressione a tecla [OK].
- 5. Utilize as teclas  $[\triangle]$  e  $[\triangledown]$  para selecionar configurar o parâmetro corretamente. Para selecionar dígitos dentro de um número utilize as setas. O cursor indica o dígito selecionado a ser alterado. A tecla  $[\triangle]$  aumenta o valor, a  $[\nabla]$  diminui o valor.
- 6. Pressione a tecla [Cancel] para desfazer a alteração ou pressione a tecla [OK] para aceitála e digite a nova configuração.

**6**

# **6.1.7. Alterando um Valor de Texto**

Se o parâmetro selecionado for um valor de texto, altere o valor de texto por meio das teclas de navegação 'para cima'/ 'para baixo'. A tecla 'para cima' aumenta o valor e a tecla 'para baixo' diminui o valor. Posicione o cursor sobre o valor que deseja salvar e pressione [OK].

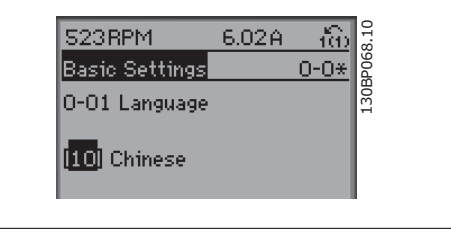

Ilustração 6.11: Exemplo de display

# **6.1.8. Alterando um Grupo de Valores de Dados Numéricos**

Se o parâmetro escolhido representa um valor de dados numéricos, altere o valor do dado escolhido mediante as teclas de navegação < >, bem como as teclas de navegação 'para cima'/'para baixo'. Utilize as teclas de navegação < >, para mover o cursor horizontalmente.

Utilize as teclas 'para cima'/'para baixo' para alterar o valor dos dados. As teclas 'para cima' aumenta o valor dos dados e a tecla 'para baixo' reduz o valor. Posicione o cursor sobre o valor que deseja salvar e pressione [OK].

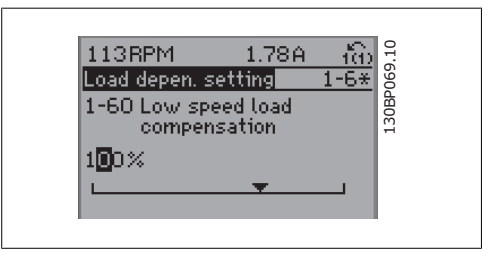

Ilustração 6.12: Exemplo de display

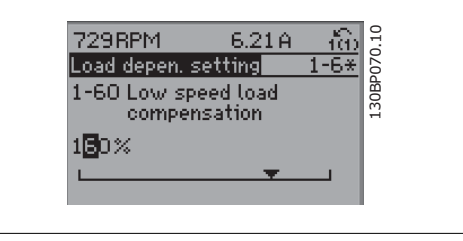

Ilustração 6.13: Exemplo de display

# **6.1.9. Altera ção do Valor dos Dados,Passo a Passo**

Certos parâmetros podem ser mudados passo a passo ou infinitamente variável. Isto aplica-se à Potência do Motor (par. 1-20), Tensão do Motor (par. 1-22) e à Freqüência do Motor (par. 1-23). Os parâmetros são alterados, tanto como um grupo de valores de dados numéricos quanto valores de dados numéricos variáveis infinitamente.

# **6.1.10. Leitura e Programação de Parâmetros Indexados**

Os parâmetros são indexados, quando colocados em uma pilha rolante. Os par. 15-30 a 15-32 contêm um registro de defeitos que pode ser lido. Escolha um parâmetro, pressione [OK] e use as setas de navegação p/ cima/baixo para rolar pelo registro de valores.

Utilize o par. 3-10 como um outro exemplo:

Escolha o parâmetro, aperte a tecla [OK] e use as setas de navegação p/ cima/baixo, para rolar pelos valores indexados. Para alterar o valor do parâmetro, selecione o valor indexado e pressione a tecla [OK]. Altere o valor utilizando as setas p/ cima/baixo. Pressione [OK] para aceitar a nova configuração. Pressione [Cancel] para abortar. Pressione [Back] (Voltar) para sair do parâmetro.

# **6.2. Lista de parâmetros**

Os parâmetros para o Drive do FC 102 do VLT HVAC estão reunidos em diversos grupos de parâmetros para facilitar a seleção dos parâmetros corretos para a operação otimizada do conversor de freqüência.

A vasta maioria das aplicações de HVAC pode ser programada utilizando a tecla de Quick Menu (Menu Rápido), selecionando os parâmetros contidos no Setup Rápido e Setups de Função. As descrições e configurações padrão podem ser encontradas na seção Lista de Parâmetros, no final deste manual.

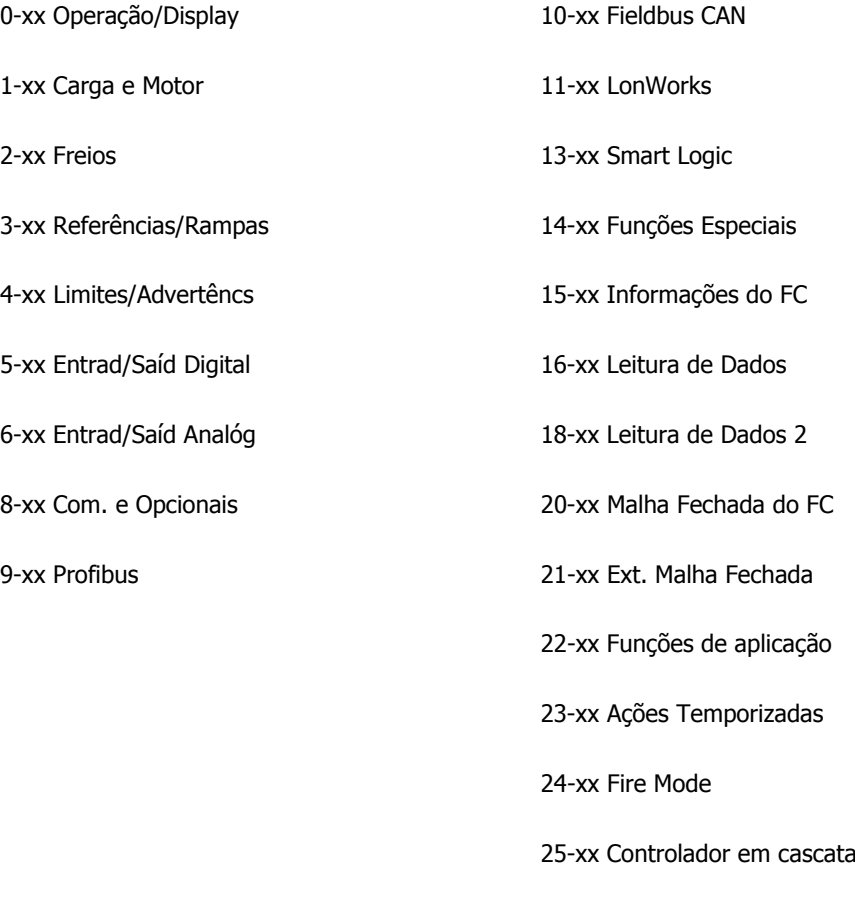

26-xx E/S Analógica do Opcional MCB 109

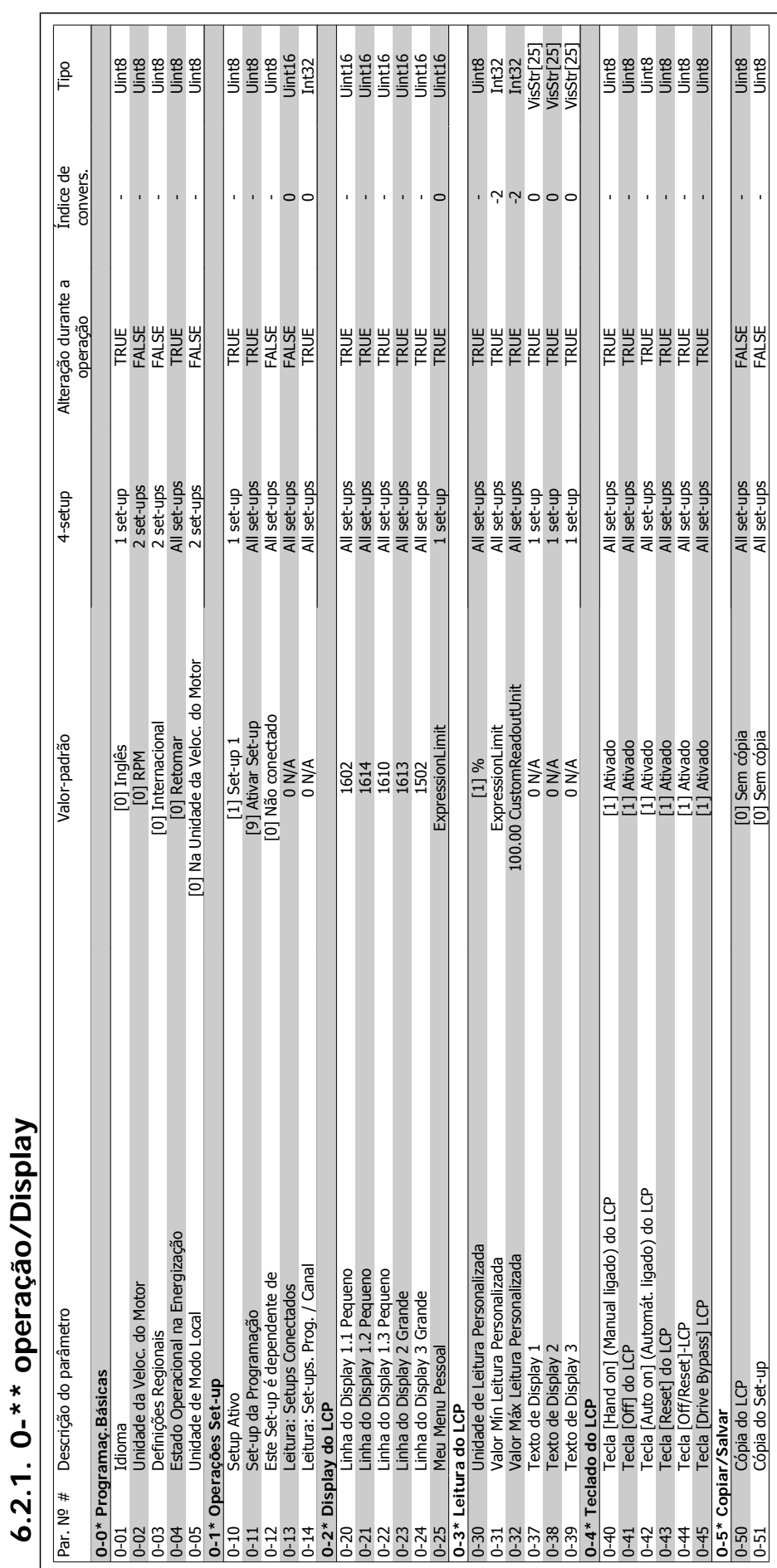

**6.2.1. 0-\*\* operação/Display**

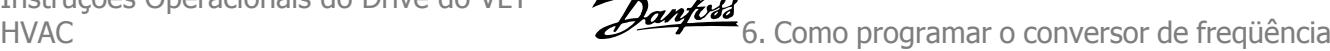

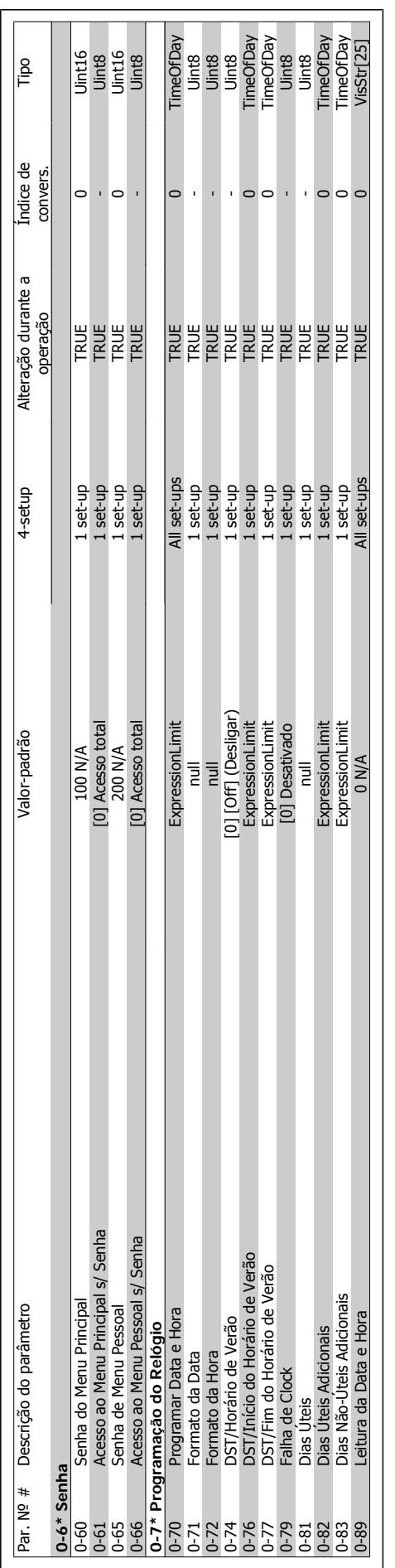

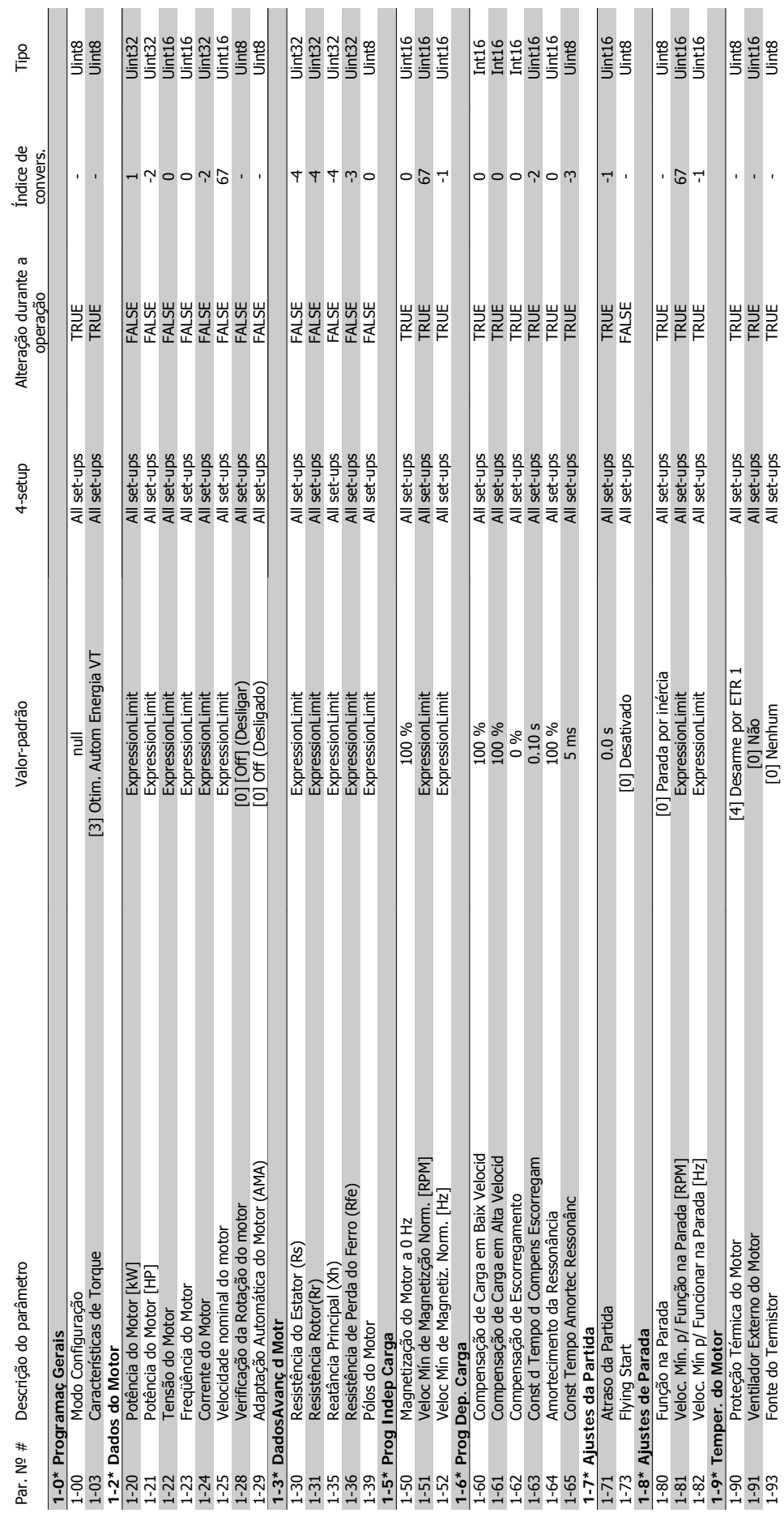

6. Como programar o conversor de freqüência Danfoss

1-93 Fonte do Termistor [0] Nenhum All set-ups TRUE - Uint8

l,
### Instruções Operacionais do Drive do VLT®

**6.2.3. 2-\*\* Freios**

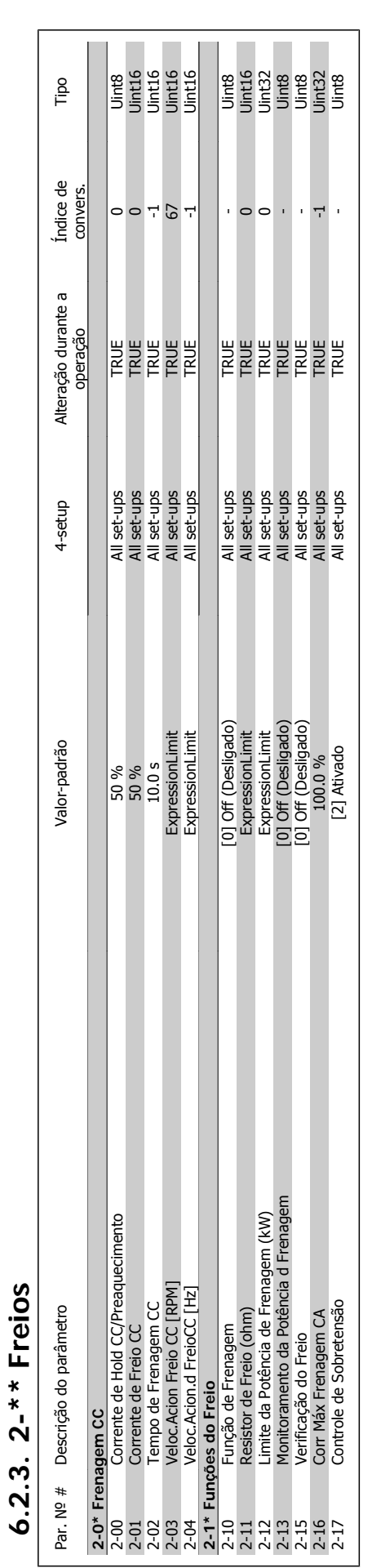

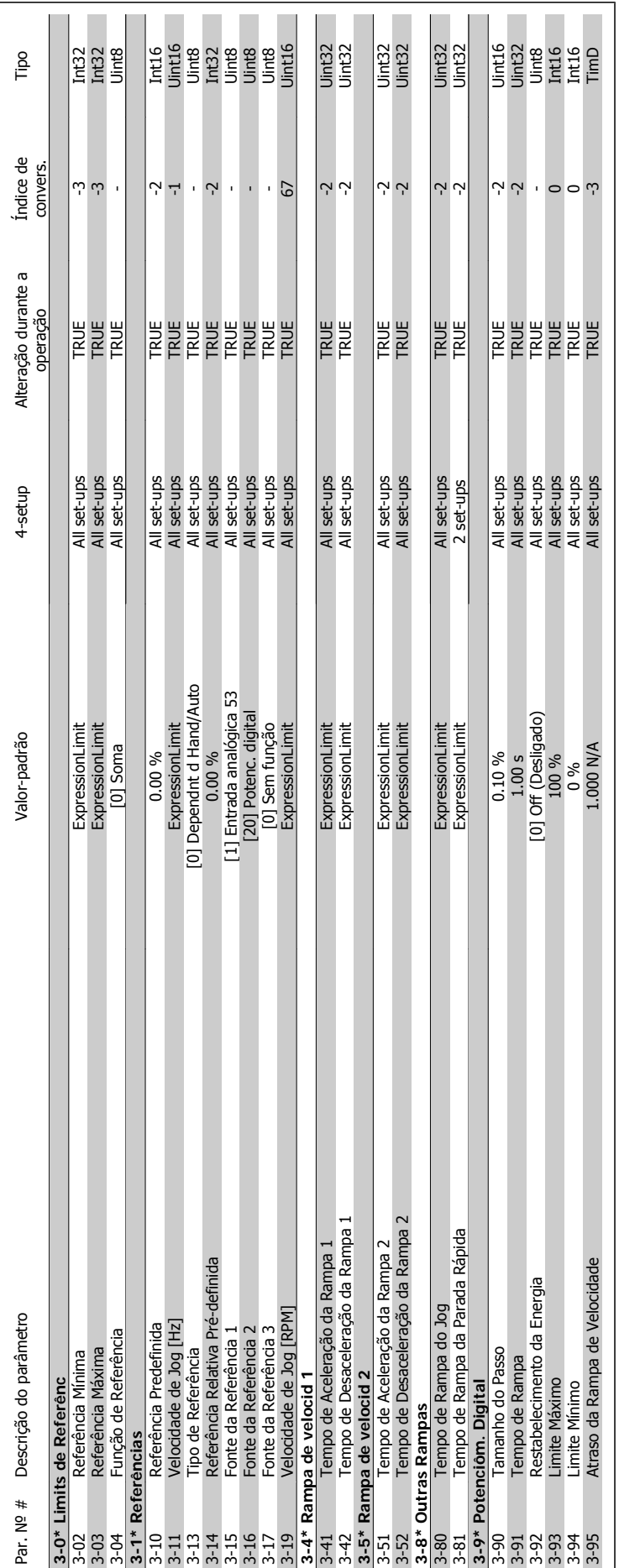

6.2.4. 3-\*\* Referência / Rampas **6.2.4. 3-\*\* Referência / Rampas**

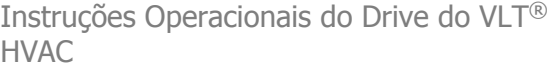

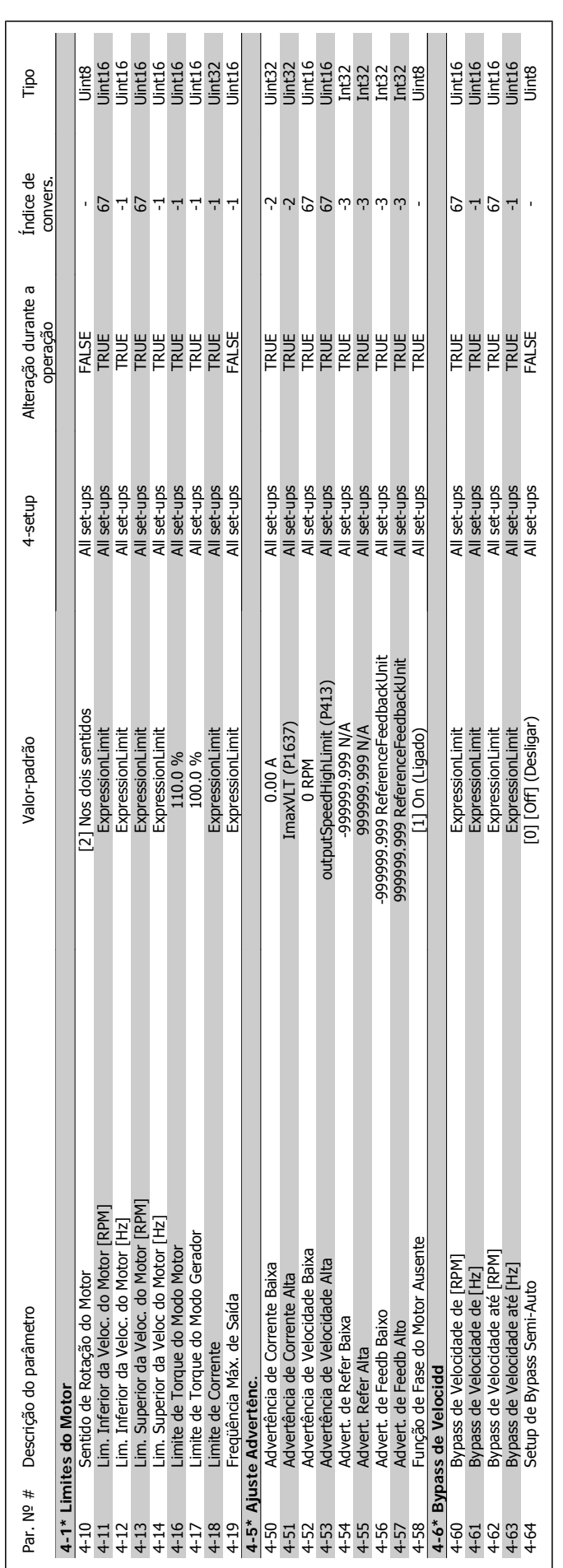

### 6.2.5. 4-\*\* Limites/Advertencs **6.2.5. 4-\*\* Limites/Advertêncs**

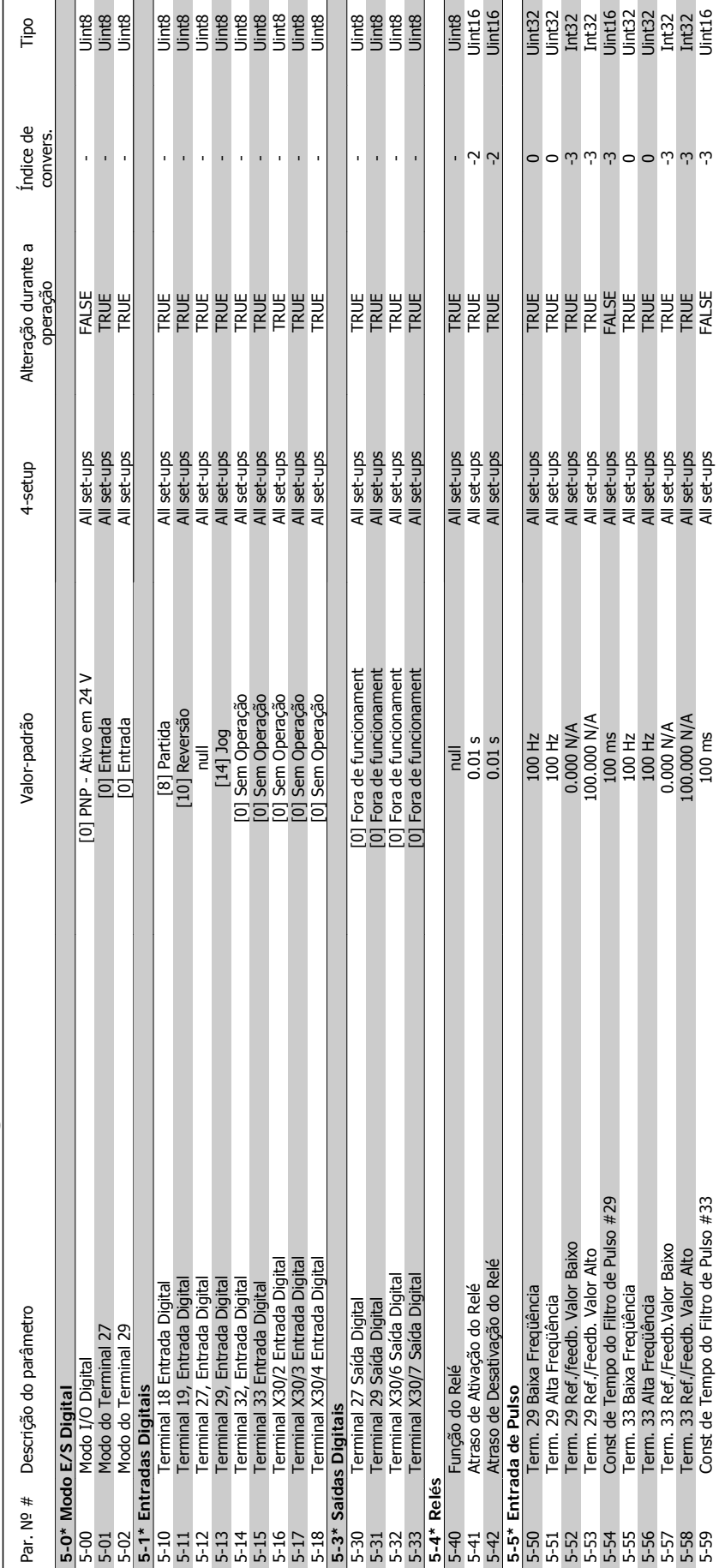

5-53 Term. 29 Ref./Feedb. Valor Alto 100.000 N/A All set-ups TRUE -3 Int32 5-54 Const de Tempo do Filtro de Pulso #29 100 ms All set-ups FALSE -3 Uint16 5-55 Term. 33 Baixa Freqüência 100 Hz All set-ups TRUE 0 Uint32 5-56 Term. 33 Alta Freqüência 100 Hz All set-ups TRUE 0 Uint32 5-57 Term. 33 Ref./Feedb.Valor Baixo 0.000 N/A All set-ups TRUE -3 Int32 5-58 Term. 33 Ref./Feedb. Valor Alto 100.000 N/A All set-ups TRUE -3 Int32 5-59 Const de Tempo do Filtro de Pulso #33 100 ms All set-ups FALSE -3 Uint16

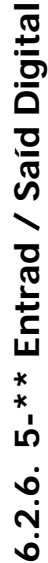

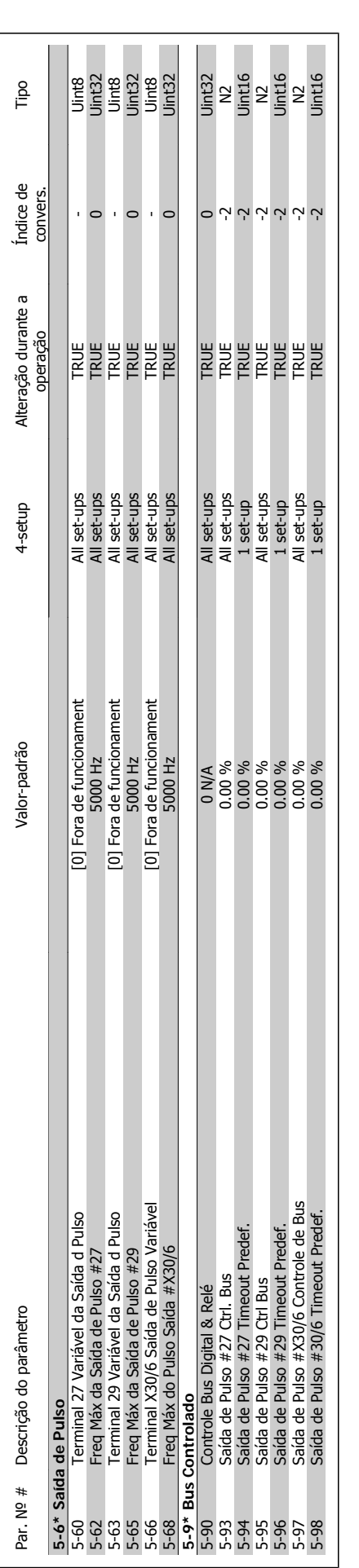

![](_page_113_Picture_536.jpeg)

### 6.2.7. 6-\*\* Entrad / Said Analóg **6.2.7. 6-\*\* Entrad / Saíd Analóg**

![](_page_113_Picture_537.jpeg)

![](_page_114_Picture_206.jpeg)

![](_page_115_Picture_556.jpeg)

![](_page_116_Picture_127.jpeg)

![](_page_116_Picture_128.jpeg)

![](_page_116_Picture_129.jpeg)

![](_page_117_Picture_523.jpeg)

HVAC

**6.2.9. 9-\*\* Profibus**

![](_page_118_Picture_398.jpeg)

**6.2.10. Fieldbus CAN, 10-\*\***

![](_page_118_Picture_399.jpeg)

![](_page_119_Picture_157.jpeg)

**6.2.11. 11-\*\* LonWorks**

6.2.11. 11-\*\* LonWorks

![](_page_120_Picture_297.jpeg)

![](_page_120_Picture_298.jpeg)

![](_page_120_Picture_299.jpeg)

# 6.2.12. 13-\*\* Smart Logic Controller **6.2.12. 13-\*\* Smart Logic Controller**

![](_page_121_Picture_450.jpeg)

![](_page_122_Picture_597.jpeg)

# 6.2.14. 15-\*\* Informação do VLT **6.2.14. 15-\*\* Informação do VLT**

![](_page_123_Picture_278.jpeg)

![](_page_124_Picture_557.jpeg)

![](_page_125_Picture_491.jpeg)

![](_page_126_Picture_261.jpeg)

![](_page_126_Picture_262.jpeg)

![](_page_126_Picture_263.jpeg)

![](_page_127_Picture_568.jpeg)

![](_page_128_Picture_595.jpeg)

# 6.2.18. 21-\*\* Ext. Malha Fechada **6.2.18. 21-\*\* Ext. Malha Fechada**

![](_page_128_Picture_596.jpeg)

**6**

F

21-44 Ext. 2 Dif. Limite de Ganho 5.0 N/A All set-ups TRUE -1 Uint16

![](_page_129_Picture_264.jpeg)

![](_page_130_Picture_572.jpeg)

![](_page_131_Picture_216.jpeg)

![](_page_132_Picture_499.jpeg)

![](_page_133_Picture_227.jpeg)

![](_page_134_Picture_568.jpeg)

# 6.2.22. 25-\*\* Controlador em Cascata **6.2.22. 25-\*\* Controlador em Cascata**

![](_page_135_Picture_190.jpeg)

![](_page_136_Picture_621.jpeg)

# 6.2.23.  $26-***$  F/S Analógica do Opcional MCB 109 **6.2.23. 26-\*\* E/S Analógica do Opcional MCB 109**

Danfoss 6. Como programar o conversor de freqüência

![](_page_137_Picture_0.jpeg)

![](_page_138_Picture_1.jpeg)

### **7. Solução de Problemas**

### **7.1. Alarmes e Advertências**

### **7.1.1. Alarmes e advertências**

Uma advertência ou um alarme é sinalizado pelo respectivo LED, no painel do conversor de freqüência e indicado por um código no display.

Uma advertência permanece ativa até que a sua causa seja eliminada. Sob certas condições, a operação do motor ainda pode ter continuidade. As mensagens de advertência podem referir-se a uma situação crítica, porém, não necessariamente.

Na eventualidade de um alarme o conversor de freqüência desarmará. Os alarmes devem ser reinicializados a fim de que a operação inicie novamente, desde que a sua causa tenha sido eliminada. Isto pode ser realizado de três modos:

- 1. Utilizando a tecla de controle [RESET], no painel de controle do LCP.
- 2. Através de uma entrada digital com a função "Reset".
- 3. Por meio da comunicação serial/opcional de fieldbus.
- 4. Pela reinicialização automática, com o uso da função [Auto Reset] (Reset Automático), que é uma configuração padrão do Drive do VLT HVAC. Consulte o par 14-20 Modo Reset, no Guia de Programação do Drive do VLT® HVAC,MG.11Cx.yy

![](_page_138_Picture_13.jpeg)

### **NOTA!**

Após um reset manual, por meio da tecla [RESET] do LCP, deve-se acionar a tecla [AUTO ON] (Automático Ligado) para dar partida no motor novamente.

Se um alarme não puder ser reinicializado, provavelmente é porque a sua causa não foi eliminada ou porque o alarme está bloqueado por desarme (consulte também a tabela na próxima página).

Os alarmes que são bloqueados por desarme oferecem proteção adicional, o que significa que a alimentação de rede elétrica deve ser desligada, antes que o alarme possa ser reinicializado. Ao ser novamente ligado, o conversor de freqüência não estará mais bloqueado e poderá ser reinicializado, como acima descrito, uma vez que a causa foi eliminada.

Os alarmes que não estão bloqueados por desarme podem também ser reinicializados, utilizando a função de reset automático, nos parâmetros 14-20 (Advertência: é possível a ativação automática!)

Se uma advertência e um alarme estiverem marcados por um código, na tabela da página a seguir, significa que ou uma advertência aconteceu antes de um alarme ou que é possível especificar se uma advertência ou um alarme será exibido para um determinado defeito.

Isto é possível, por exemplo, no parâmetro 1-90 Proteção Térmica do Motor. Após um alarme ou um desarme, o motor pára por inércia, e os respectivos LEDs de advertência ficam piscando no conversor de freqüência. Uma vez que o problema tenha sido eliminado, apenas o alarme continuará piscando.

![](_page_139_Picture_391.jpeg)

Tabela 7.1: Lista de códigos de Alarme/Advertência

### (X) Dependente do parâmetro

![](_page_139_Picture_392.jpeg)

![](_page_140_Picture_399.jpeg)

![](_page_140_Picture_400.jpeg)

Tabela 7.2: Descrição da Alarm Word, Warning Word e Status Word Estendida

As alarm words, warning words e status words estendidas podem ser lidas através do barramento serial ou do fieldbus opcional para diagnóstico. Consulte também os par. 16-90, 16-92 e 16-94.

### **7.1.2. Lista de Alarmes/Advertências**

### **WARNING (Advertência) 1, 10 Volts baixo:**

A tensão de 10 V do terminal 50 no cartão de controle está abaixo de 10 V.

Remova uma parte da carga do terminal 50, quando a fonte de alimentação de 10 V estiver com sobrecarga. Máx. de 15 mA ou mínimo de 590 ohm.

### **WARNING/ALARM (Advertência/Alarme) 2, Erro de live zero:**

O sinal no terminal 53 ou 54 é menor que 50% do valor definido nos pars. 6-10, 6-12, 6-20 ou 6-22 respectivamente.

### **WARNING/ALARM (Advertência/Alarme) 3, Sem motor:**

Não há nenhum motor conectado na saída do conversor de freqüência.

### **WARNING/ALARM (Advertência/Alarme) 4, Falta Fase Elétrica:**

Uma das fases está ausente, no lado da alimentação, ou o desbalanceamento na tensão de rede está muito alto.

Esta mensagem também será exibida no caso de um defeito no retificador de entrada do conversor de freqüência.

Verifique a tensão de alimentação e as correntes de alimentação do conversor de freqüência.

### **WARNING (Advertência) 5, Tensão do barramento CC alta:**

A tensão (CC) do circuito intermediário está acima do limite de sobretensão do sistema de controle. O conversor de freqüência ainda está ativo.

### **WARNING (Advertência) 6, Tensão do barramento CC baixa**

A tensão no circuito intermediário (CC) está abaixo do limite de subtensão do sistema de controle. O conversor de freqüência ainda está ativo.

### **WARNING/ALARM (Advertência/Alarme) 7, Sobretensão CC:**

Se a tensão do circuito intermediário exceder o limite, o conversor de freqüência desarma após um tempo.

Conectar um resistor de freio. Aumentar o tempo de rampa

### **Correções possíveis:**

Conectar um resistor de freio

Aumentar o tempo de rampa

Ativar funções no par. 2-10

Aumentar o par. 14-26

![](_page_141_Picture_403.jpeg)

termediário do conversor de freqüência com tolerância de ± 5 %. A tensão de rede correspondente é a tensão do circuito intermediário (barramento CC) dividida por 1,35.

### **WARNING/ALARM (Advertência/Alarme) 8, Subtensão CC:**

Se a tensão do circuito intermediário (CC) cair abaixo do limite de "advertência de tensão baixa" (consulte a tabela acima), o conversor de freqüência verifica se a fonte backup de 24 V está conectada.

Se não houver nenhuma fonte backup de 24 V conectada, o conversor de freqüência desarma após algum tempo, dependendo da unidade.

Para verificar se a tensão de alimentação corresponde à do conversor de freqüência, consulte as Especificações.

### **WARNING/ALARM (Advertência/Alarme) 9: Sobrecarga do inversor**

O conversor de freqüência está prestes a desligar devido a uma sobrecarga (corrente muito alta durante muito tempo). Para proteção térmica eletrônica do inversor o contador emite uma advertência em 98% e desarma em 100%, acionando um alarme simultaneamente. O reset não pode ser executado antes que o contador fique abaixo de 90%.

A falha indica que o conversor de freqüência está sobrecarregado acima de 100%, durante um tempo excessivo.

### **WARNING/ALARM (Advertência/Alarme) 10, Sobre aquecimento do motor ETR (ETR excss motr):**

De acordo com a proteção térmica eletrônica (ETR), o motor está superaquecido. Pode-se selecionar se o conversor de freqüência deve emitir uma advertência ou um alarme, quando o contador atingir 100%, no par. 1-90. A falha se deve ao motor estar sobrecarregado por mais de 100%, durante muito tempo. Verifique se o par. 1-24 do motor foi programado corretamente.

### **WARNING/ALARM (Advertência/Alarme) 11, Superaquecimento do termistor do motor (TérmMtrSuper):**

O termistor ou a sua conexão foi desconectado. Selecione caso o conversor de freqüência necessite emitir uma advertência ou um alarme quando o contador atingir 100%, no par. 1-90. Verifique se o termistor está conectado corretamente, entre os terminais 53 ou 54 (entrada de tensão analógica), e o terminal 50 (alimentação de + 10 Volts), ou entre os terminais 18 ou 19 (somente para entrada digital PNP) e o terminal 50. Se for utilizado um sensor KTY, verifique se a conexão entre os terminais 54 e 55 está correta.

### **WARNING/ALARM (Advertência/Alarme) 12, Torque limit:**

O torque é maior que o valor no parâmetro 4-16 (ao funcionar como motor) ou maior que o valor no parâmetro 4-17 (ao funcionar como gerador).

### **WARNING/ALARM (Advertência/Alarme) 13, Sobrecorrente:**

O limite da corrente de pico do inversor (aprox. 200% da corrente nominal) foi excedido. A advertência irá durar de 8 a 12 s, aproximadamente e, em seguida, o conversor

de freqüência desarmará e emitirá um alarme. Desligue o conversor de freqüência e verifique se o eixo do motor pode ser girado, e se o tamanho do motor é compatível com esse conversor.

### **ALARM (Alarme) 14, Falha de aterramento:**

Há uma descarga das fases de saída para o terra, ou no cabo entre o conversor de freqüência e o motor, ou então no próprio motor. Desligue o conversor de freqüência e elimine a falha do ponto de aterramento.

### **ALARM (Alarme) 15, Hardware incompleto:**

Um opcional instalado não pode ser acionado pela placa de controle (hardware ou software) deste equipamento.

### **ALARM (Alarme)16, Short-circuit:**

Há um curto-circuito no motor ou nos seus terminais.

Desligue o conversor de freqüência e elimine o curto-circuito.

### **WARNING/ALARM (Advertência/Alarme) 17, Timeout da control word:**

Não há comunicação com o conversor de freqüência.

A advertência somente estará ativa quando o par. 8-04 NÃO estiver programado para OFF (Desligado).

Se o par. 8-04 estiver programado com Parada e Desarme, uma advertência será emitida e o conversor de freqüência desacelerará até desarmar, emitindo um alarme.

O par. 8-03 Tempo de Timeout da Control Word poderia provavelmente ser aumentado.

### **WARNING (Advertência) 25, Resistor de freio curto-circuitado:**

O resistor de freio é monitorado durante a operação. Se ele entrar em curto-circuito, a função de frenagem será desconectada e será exibida uma advertência. O conversor de freqüência ainda funciona, mas sem a função de frenagem. Desligue o conversor e substitua o resistor de freio (consulte o par. 2-15 Verificação do Freio).

### **ALARM/WARNING (Advertência/Alarme) 26, Limite de potência do resistor do freio (Sobrcrg d freio):**

A energia transmitida ao resistor do freio é calculada como uma porcentagem, um valor médio dos últimos 120 s, baseado no valor de resistência do resistor do freio (par. 2-11) e na tensão do circuito intermediário. A advertência estará ativa quando a potência de frenagem dissipada for maior que 90%. Se

Desarme [2] estiver selecionado, no par. 2-13, o conversor de freqüência corta e emite este alarme, quando a potência de frenagem dissipada for maior que 100%.

### **WARNING (Advertência) 27, Falha no circuito de frenagem:**

Falha no circuito de frenagem: O conversor de freqüência ainda poderá funcionar, mas, como o transistor de freio está curto-circuitado, uma energia considerável é transmitida ao resistor de freio, mesmo que este esteja inativo. Desligue o conversor de freqüência e remova o resistor de freio.

> Warning (Advertência): Há risco de uma quantidade considerável de energia ser transmitida ao resistor de freio, se o transistor de freio entrar em curtocircuito.

### **ALARM/WARNING (Alarme/Advertência) 28, Verificação do freio falhou (Verificç.d freio):**

Falha do resistor de freio: o resistor de freio não está conectado/funcionando.

### **ALARM (Alarme)29, Superaquecimento do conversor de freqüência (TempPlac-Potê):**

Se o gabinete utilizado for o IP20 ou IP21/TI-PO 1, a temperatura de corte do dissipador de calor será 95  $\degree$ C  $\pm$  5  $\degree$ C, que depende da potência do conversor de freqüência. O defeito causado pela temperatura não pode ser reinicializado até que a temperatura do dissipador de calor esteja abaixo de 70 °C  $\pm$  5 °C.

### **O defeito pode ser devido a:**

- **-** Temperatura ambiente alta demais
- **-** Cabo do motor comprido demais

### **ALARM (Alarme)30, Perda da fase U:**

A fase U do motor, entre o conversor de freqüência e o motor, está ausente. Desligue o conversor e verifique a fase U do motor.

### **ALARM (Alarme)31, Perda da fase V:**

A fase V do motor, entre o conversor de freqüência e o motor, está ausente. Desligue o conversor e verifique a fase V do motor.

### **ALARM (Alarme)32, Perda da fase W:**

A fase W do motor, entre o conversor de freqüência e o motor, está ausente.

Desligue o conversor e verifique a fase W do motor.

### **ALARM (Alarme)33, Falha de Inrush:**

Houve um excesso de energizações, durante um curto período de tempo. Consulte, no capítulo Especificações, o número de energizações permitidas durante um minuto.

### **WARNING/ALARM (Advertência/Alarme) 34, Falha de comunicação do Fieldbus (Falha d Fieldbus):**

O fieldbus, no cartão do opcional de comunicação, não está funcionando.

### **WARNING (Advertência) 35, Fora da faixa de freqüência:**

Esta advertência estará ativa se a freqüência de saída atingir a Advertência de velocidade baixa (par. 4-52) ou Advertência de velocidade alta (par. 4-53). Se o conversor de freqüência estiver em Controle de processo, malha fechada (par.1-00), a advertência estará ativa no display. Se o conversor de freqüência não estiver neste modo, o bit 008000, Fora da faixa de freqüência, estará ativo na status word estendida, mas não haverá uma advertência no display.

### **ALARM (Alarme) 38, falha interna:**

Entre em contacto com o representante Danfoss local.

### **WARNING (Advertência) 47, Alimenta-**

**ção de 24 V baixa (Alim. 24 V baix):** A fonte de alimentação backup de 24 V CC pode estar sobrecarregada; se não for esse o caso contacte o seu fornecedor Danfoss.

### **WARNING (Advertência) 48, Alimentação de 1,8 V baixa (Alim 1,8V baix):** Entre em contacto com o representante Danfoss local.

### **ALARM (Alarme) 50, Calibração AMA falhou (Calibração AMA):**

Entre em contacto com o representante Danfoss local.

### **ALARM (Alarme) 51, Verificação de Unom e Inom da AMA (Unom,Inom AMA):**

As configurações de tensão, corrente e potência do motor provavelmente estão erradas. Verifique as configurações.

**ALARM (Alarme) 52, Inom AMA baixa:** A corrente do motor está baixa demais. Verifique as configurações.

### **ALARM (Alarme) 53, Motor muito grande para AMA (MtrGrandp/AMA):**

O motor usado é muito grande para que a AMA possa ser executada.

### **ALARM (Alarme) 54, AMA Motor muito pequeno para AMA (Mtr peq p/ AMA):**

O motor é muito pequeno para que a AMA seja executada.

### **ALARM (Alarme) 55, Par. AMA fora da faixa (ParAMAforaFaix):**

Os valores de par. encontrados no motor estão fora do intervalo aceitável.

### **ALARM (Alarme) 56, AMA interrompida pelo usuário (Interrup d AMA):** A AMA foi interrompida pelo usuário.

### **ALARM (Alarme) 57, Timeout da AMA (Expir.tempoAMA):**

Tente reiniciar a AMA algumas vezes, até que ela seja executada. Observe que execuções repetidas da AMA podem aquecer o motor, a um nível em que as resistências Rs e Rr aumentam de valor. Na maioria dos casos, no entanto, isso não é crítico.

### **ALARM (Alarme) 58, Falha interna da AMA (AMA interna):**

Entre em contacto com o representante Danfoss local.

### **WARNING (Advertência) 59, Limite de corrente (Lim. de Corrent):**

Entre em contacto com o representante Danfoss local.

### **WARNING (Advertência) 62, Freqüência de Saída no Limite Máximo (Lim.freq.d saída):**

A freqüência de saída está maior que o valor programado no par. 4-19.

### **WARNING (Advertência) 64, Limite de Tensão (Limite d tensão):**

A combinação da carga com a velocidade exige uma tensão de motor maior que a tensão do barramento CC real.

### **WARNING/ALARM/TRIP(Advertência/ Alarme/Desarme) 65, Superaquecimento no Cartão de Controle (TempPlacaCntrl):**

Superaquecimento do cartão de controle: A temperatura de corte do cartão de controle é 80 °C.

### **WARNING (Advertência) 66, Temperatura do Dissipador de Calor Baixa (Temp. baixa):**

A temperatura do dissipador de calor é medida como 0 °C. Isso pode ser uma indicação de que o sensor de temperatura está defeituoso e, portanto, que a velocidade do ventilador está no máximo, caso o setor de potência ou o cartão de controle estejam muito quentes.
#### **ALARM (Alarme) 67, Configuração de Opcional foi Modificada (Mdnç d opcionl):**

Um ou mais opcionais foram acrescentados ou removidos, desde o último ciclo de desenergização.

#### **ALARM (Alarme) 68, Parada Segura Ativada:**

A Parada Segura foi ativada. Para retomar a operação normal, aplique 24 V CC ao terminal 37 e, em seguida, envie um sinal de reset (pelo Barramento, E/S Digital ou pressionando a tecla [RESET]). Para o uso correto e seguro da função Parada Segura, siga as informações e instruções relacionadas, no Guia de Design.

# **ALARM (Alarme) 70, Config ilegal FC:**

A combinação real da placa de controle e da placa de energia é ilegal.

### **ALARM (Alarme) 80, Inicialização para Valor Padrão (Drive inicialzad):**

As configurações dos parâmetros serão inicializadas com a configuração padrão, após um reset manual (três dedos).

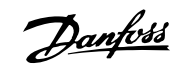

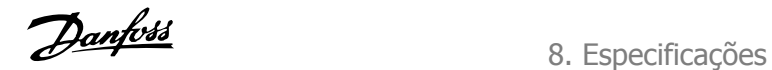

# **8. Especificações**

# **8.1. Especificações**

# **8.1.1. Alimentação de Rede Elétrica de 3 x 200 - 240 VCA**

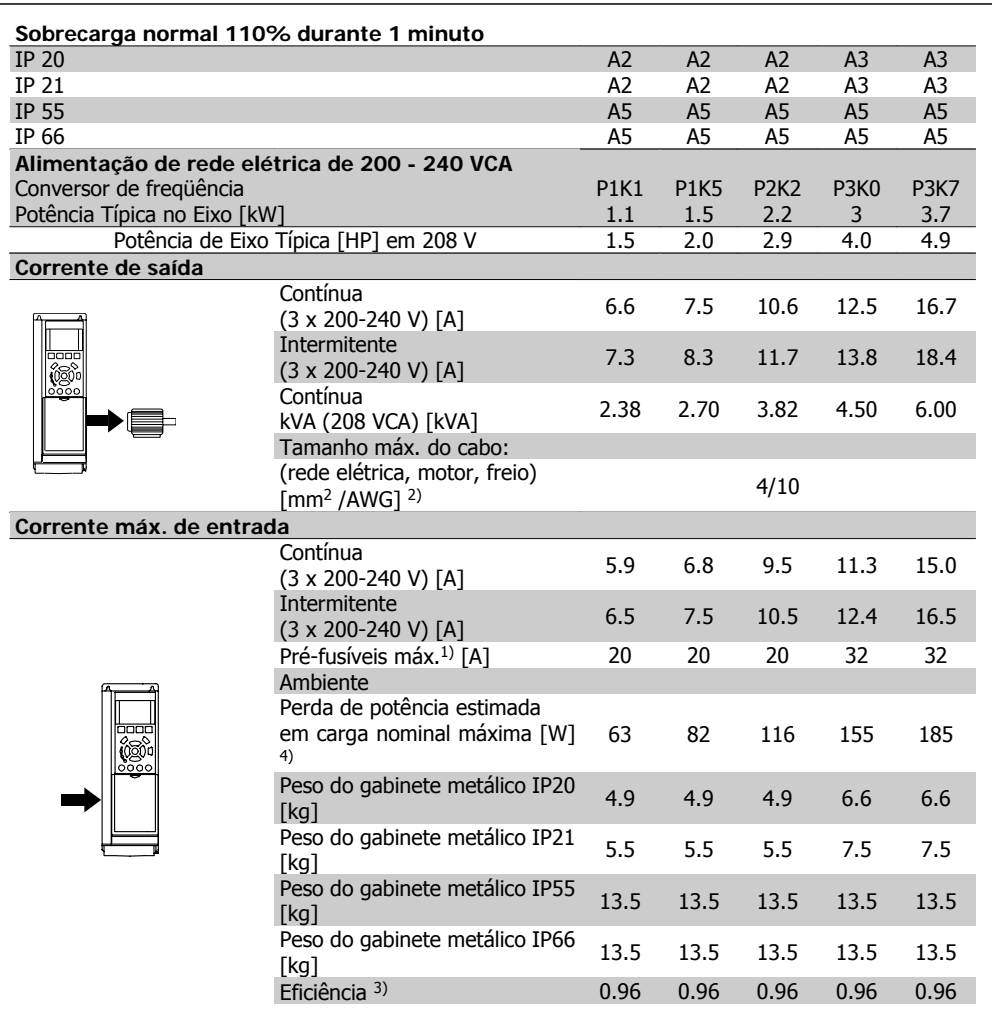

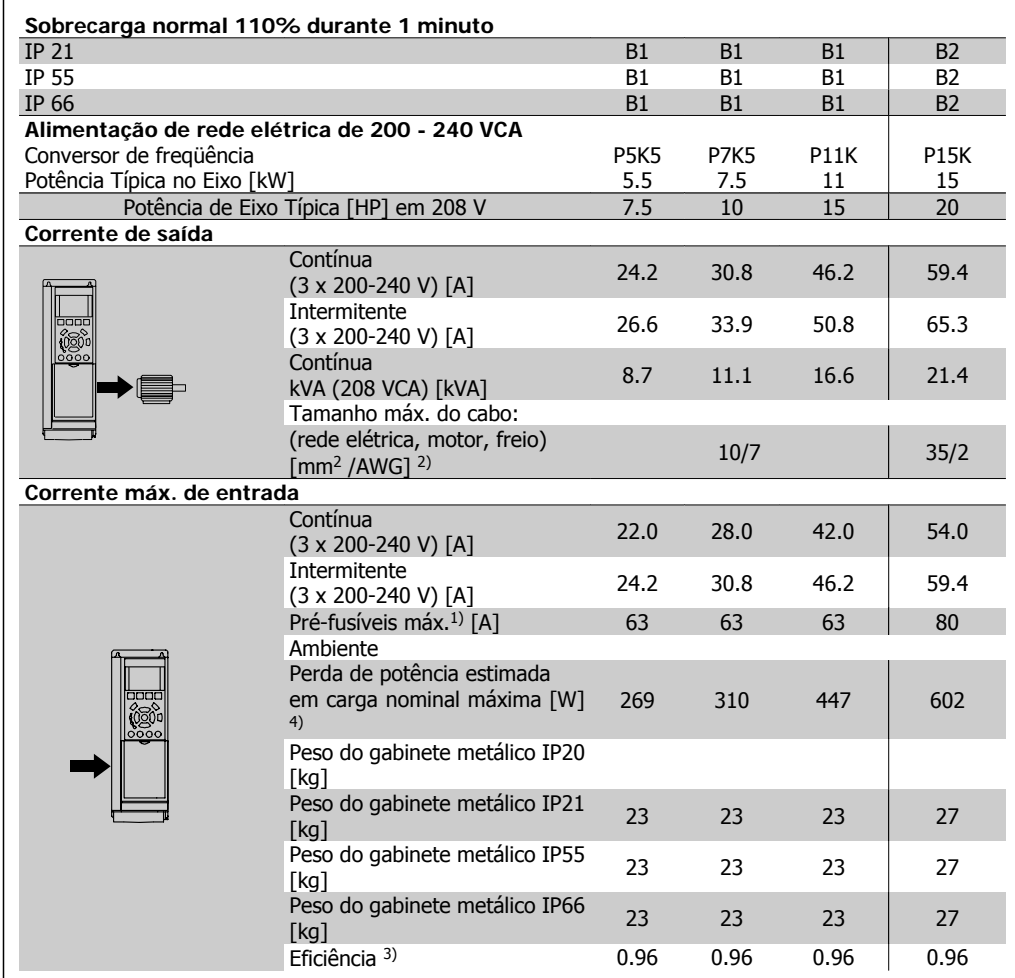

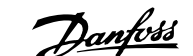

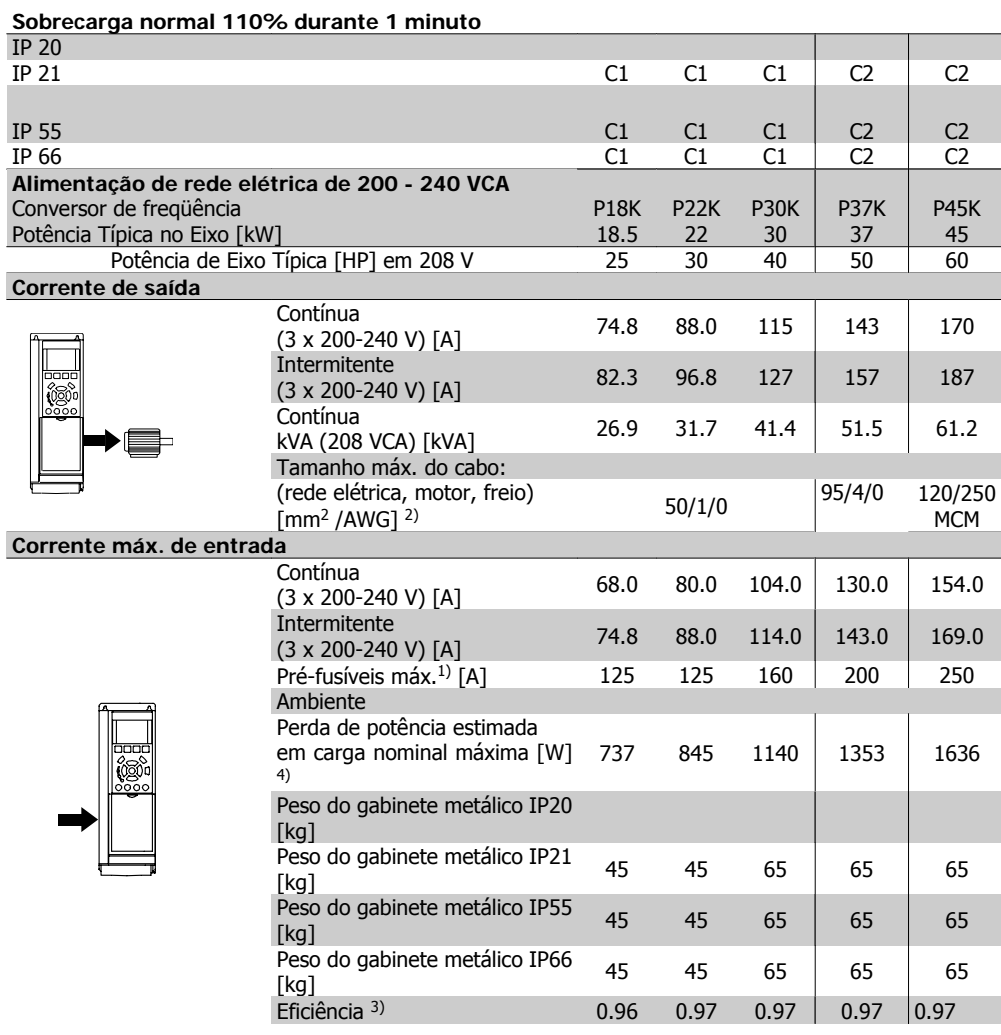

# **8.1.2. Alimentação de Rede Elétrica 3 x 380 - 480 VCA**

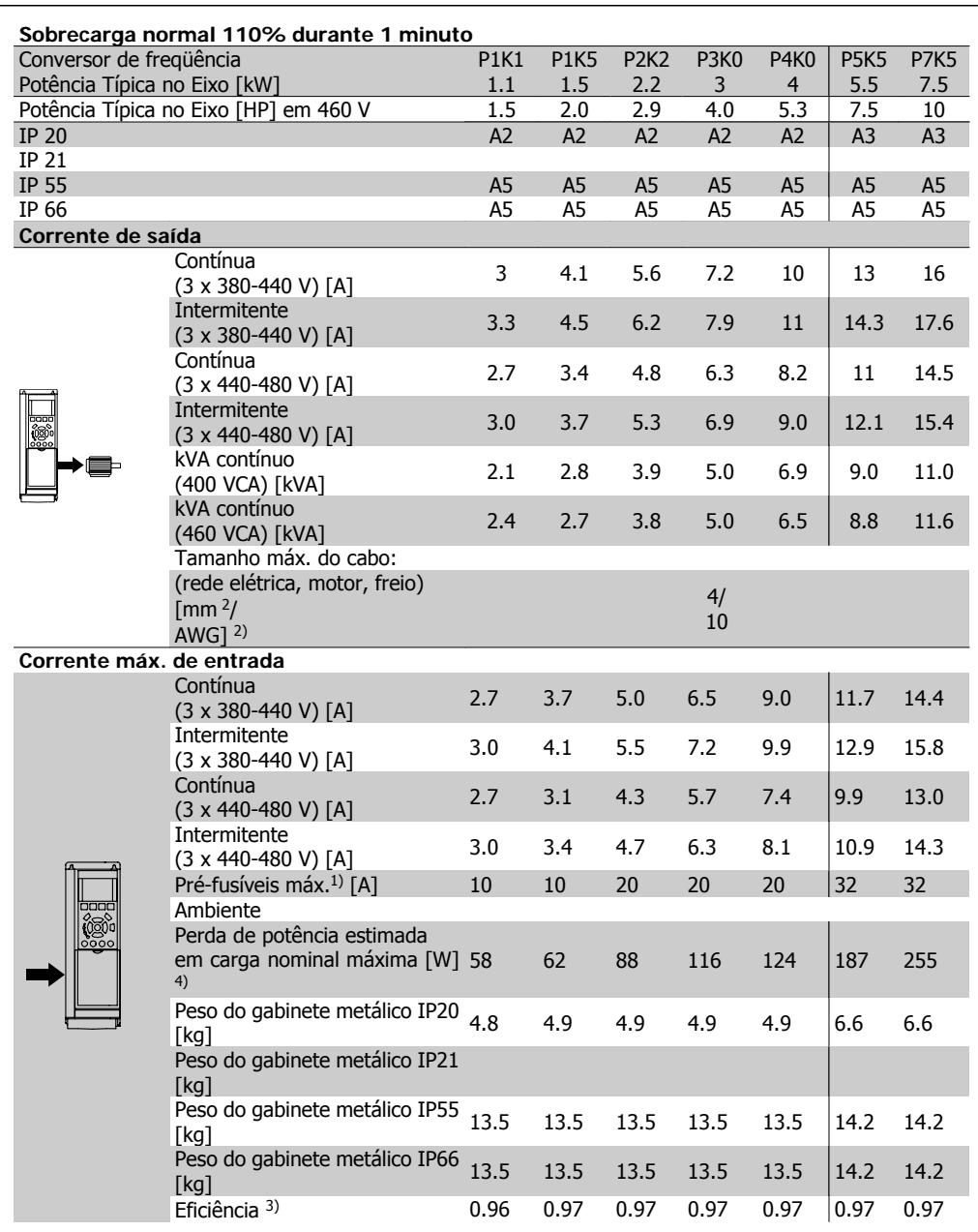

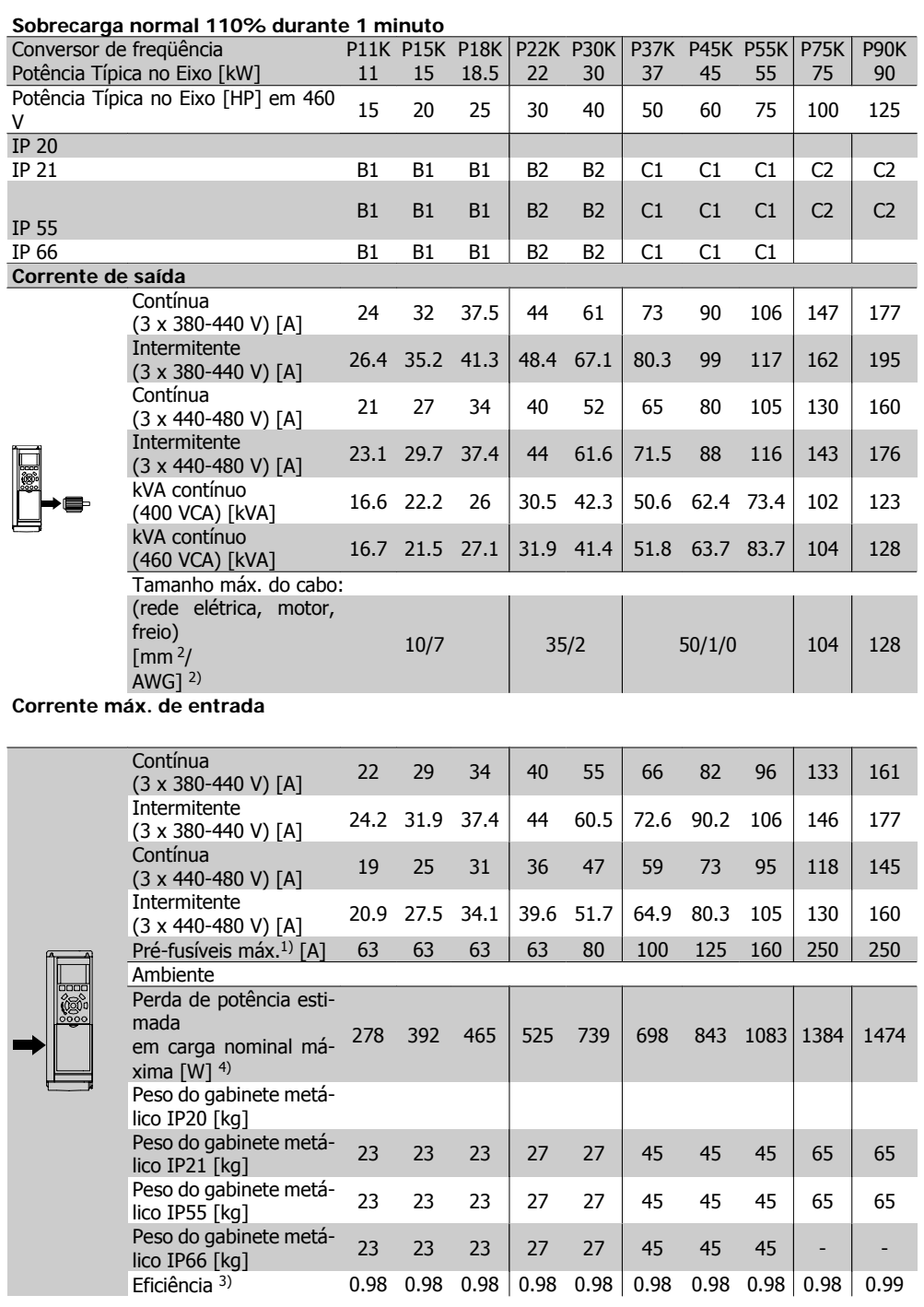

# **8.1.3. Alimentação de Rede Elétrica 3 x 525 - 600 VCA (somente para FC 102)**

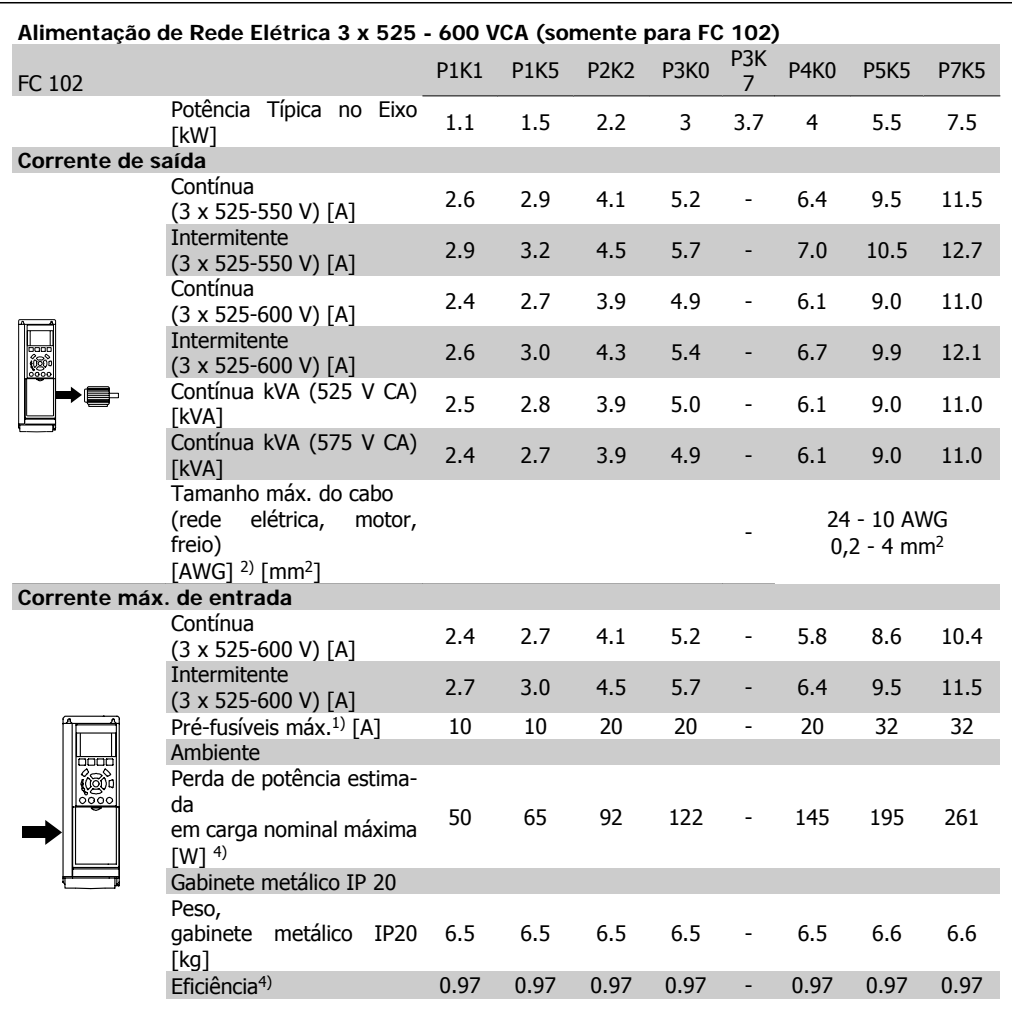

1) Para o tipo de fusível, consulte a seção Fusíveis.

2) American Wire Gauge.

3) Medido com cabos de motor blindados de 5 m, com carga e freqüência nominais.

4) A perda de potência típica, em condições de carga nominais, é esperada estar dentro de ±15% (a tolerância está relacionada às diversas condições de tensão e cabo).

Os valores são baseados em uma eficiência de motor típica (linha divisória de eff2/eff3). Os motores com eficiência inferior também contribuem para a perda de potência no conversor de freqüência e vice-versa.

Se a freqüência de chaveamento for aumentada, a partir da nominal, as perdas de potência podem elevar-se consideravelmente.

Os consumos de potência típicos do LCP e o do cartão de controle estão incluídos. Outros opcionais e a carga do cliente podem contribuir para as perdas em até 30 W. (Embora seja típico, o acréscimo é de apenas 4 W extras para um cartão de controle completo ou para cada um dos opcionais do slot A ou slot B).

Embora as medições sejam efetuadas com equipamentos de ponta, deve-se esperar alguma imprecisão nessas medições (±5%).

#### Proteção e Recursos:

- Dispositivo termo-eletrônico para proteção do motor contra sobrecarga.
- O monitoramento da temperatura do dissipador de calor garante o desarme do conversor de freqüência, caso a temperatura atinja 95 °C ± 5 °C. Um superaquecimento não permitirá a reinicialização até que a temperatura do dissipador de calor esteja abaixo de 70 °C ± 5 °C (Orientação: estas temperaturas podem variar dependendo da potência, gabinetes metálicos, etc.). O Drive do VLT HVAC tem uma função de derating automático, para evitar que o seu dissipador de calor atinja 95 °C.
- O conversor de freqüência está protegido contra curtos-circuitos nos terminais U, V, W do motor.
- Se uma das fases da rede elétrica estiver ausente, o conversor de freqüência desarma ou emite uma advertência (dependendo da carga).
- O monitoramento da tensão do circuito intermediário garante que o conversor de freqüência desarme, se essa tensão estiver excessivamente baixa ou alta.
- O conversor de freqüência está protegido contra falha à terra nos terminais U, V, W do motor.

#### Alimentação de rede elétrica (L1, L2, L3):

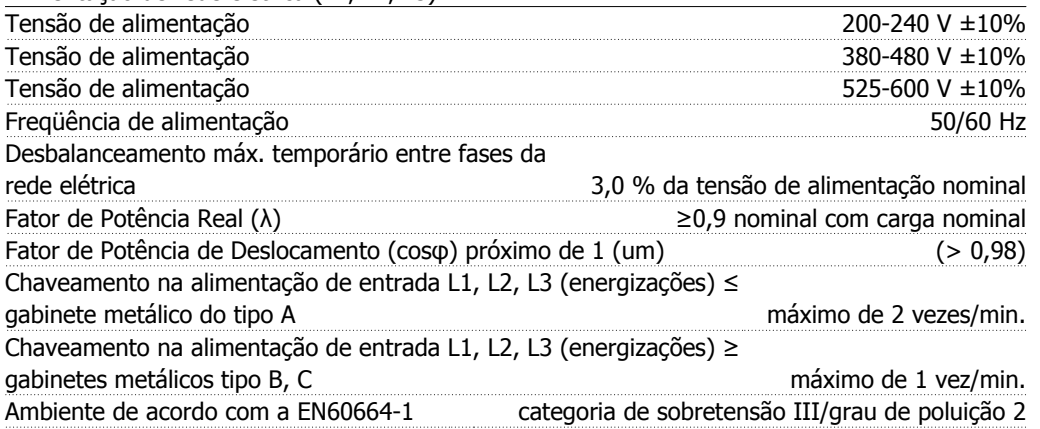

A unidade é apropriada para uso em um circuito capaz de fornecer não mais que 100,000 Ampère eficaz simétrico, máximo de 240/480/600 V.

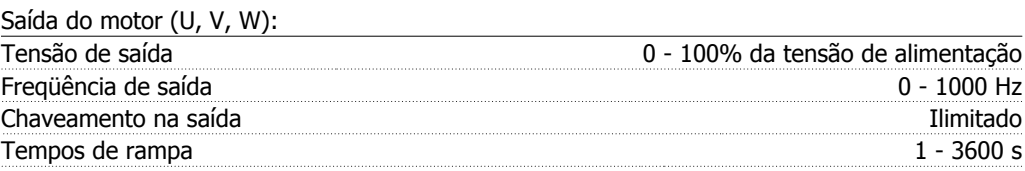

#### Características de torque:

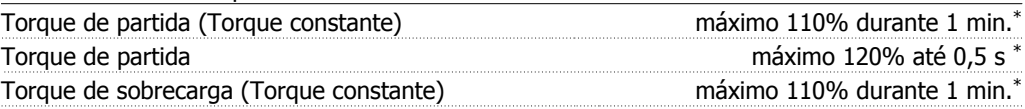

\*A porcentagem está relacionada ao torque nominal do Drive do VLT HVAC.

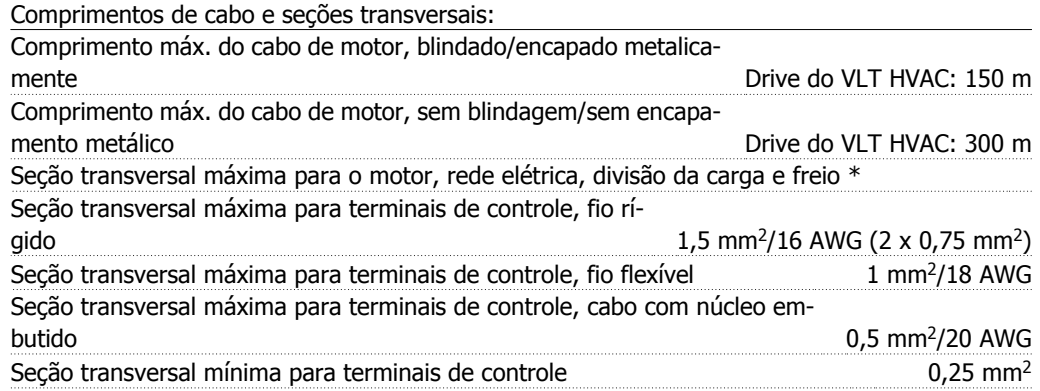

\* Consulte as tabelas de Alimentação de Rede Elétrica, para obter mais informações!

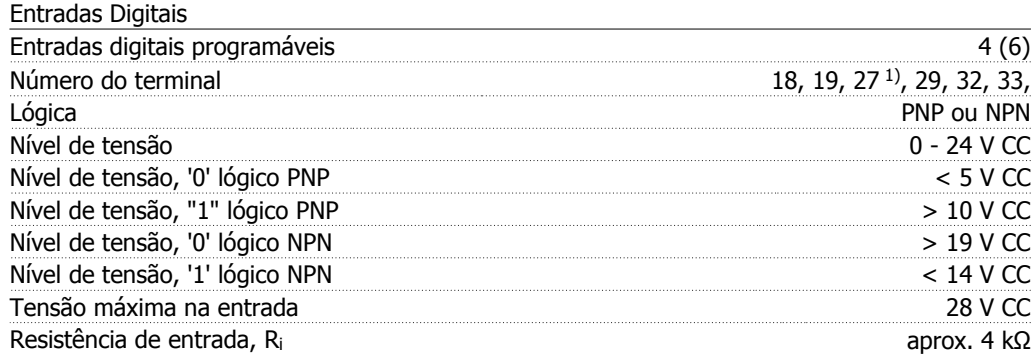

Todas as entradas digitais são galvanicamente isoladas da tensão de alimentação (PELV) e de outros terminais de alta tensão.

1) Os terminais 27 e 29 também podem ser programados como saídas.

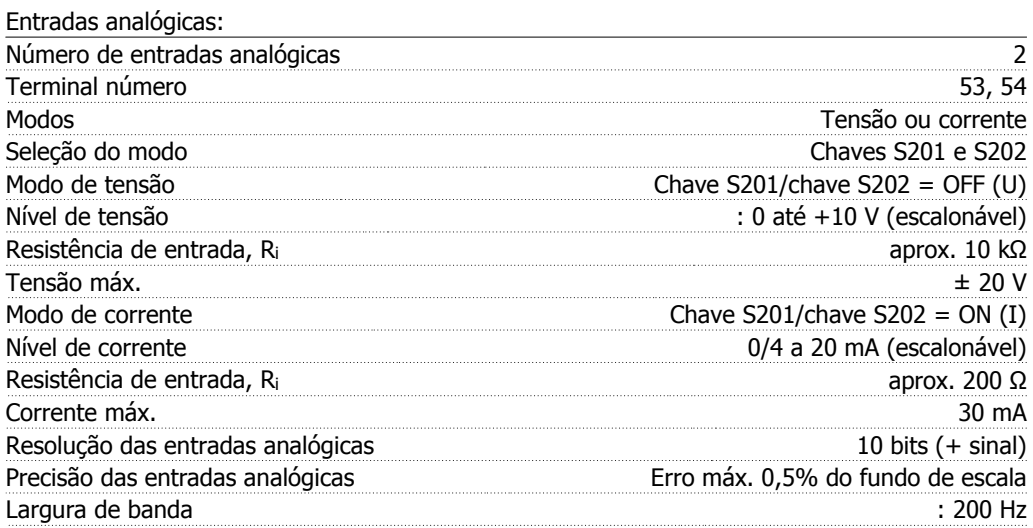

As entradas analógicas são galvanicamente isoladas de tensão de alimentação (PELV) e de outros terminais de alta tensão.

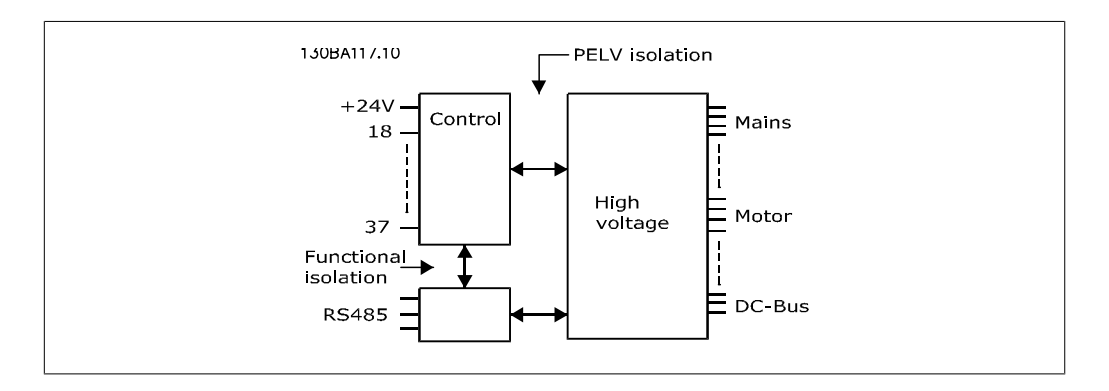

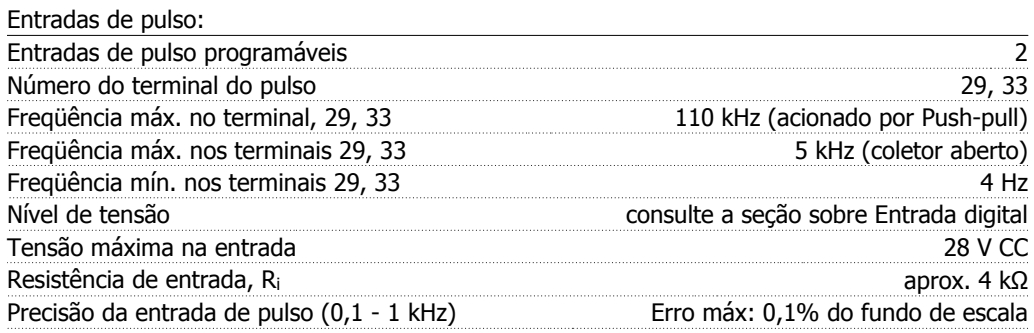

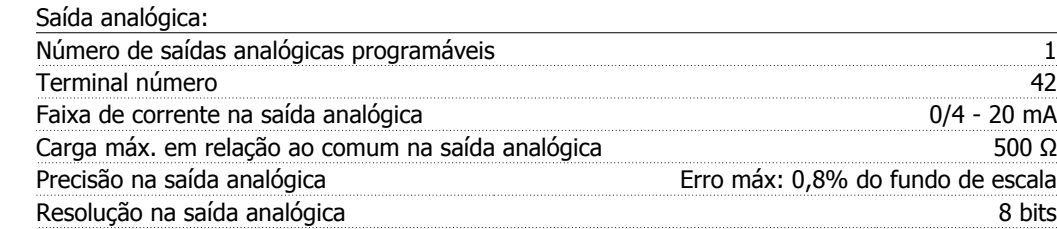

A saída analógica está galvanicamente isolada da tensão de alimentação (PELV) e de outros terminais de alta tensão.

Cartão de controle, comunicação serial RS-485:

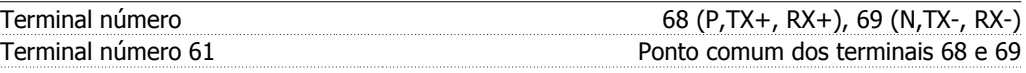

A comunicação serial RS-485 está funcionalmente separada de outros circuitos centrais e galvanicamente isolada da tensão de alimentação (PELV).

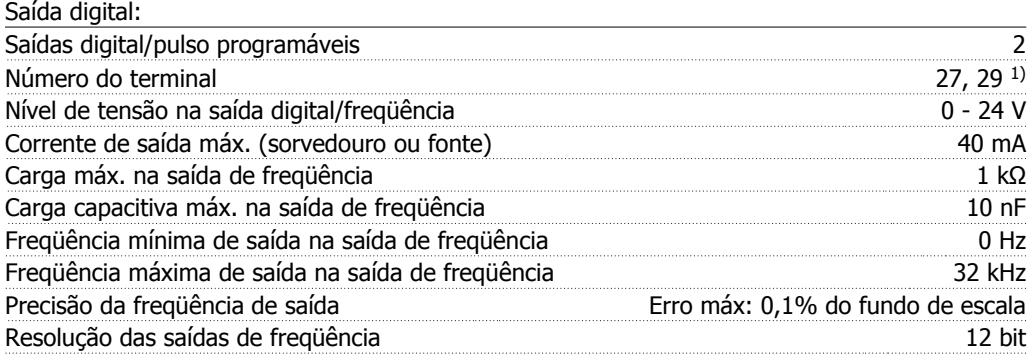

1) Os terminais 27 e 29 podem também ser programados como entrada.

Toda saída digital está galvanicamente isolada da tensão de alimentação (PELV) e de outros terminais de alta tensão.

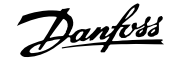

### Cartão de controle, saída de 24 V CC:

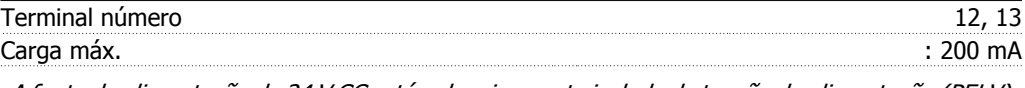

A fonte de alimentação de 24 V CC está galvanicamente isolada da tensão de alimentação (PELV), mas está no mesmo potencial das entradas e saídas digital e analógica.

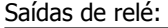

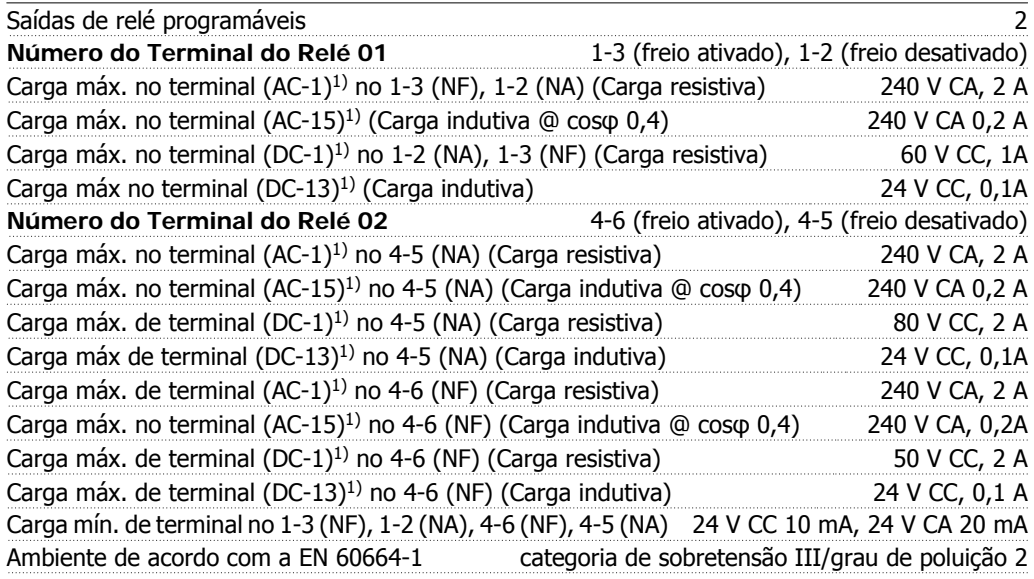

#### 1) IEC 60947 partes 4 e 5

Os contactos do relé são isolados galvanicamente do resto do circuito, por isolação reforçada (PELV).

Cartão de controle, saída de 10 V CC:

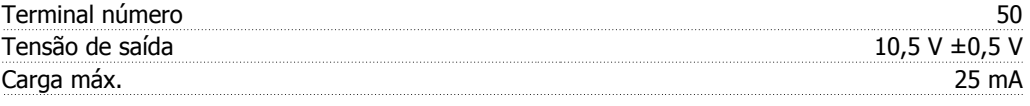

A fonte de alimentação de 10 V CC está isolada galvanicamente da tensão de alimentação (PELV) e de outros terminais de alta tensão.

#### Características de controle:

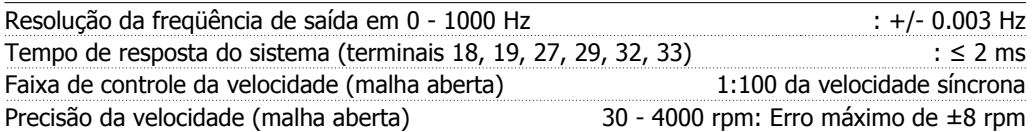

Todas as características de controle são baseadas em um motor assíncrono de 4 pólos

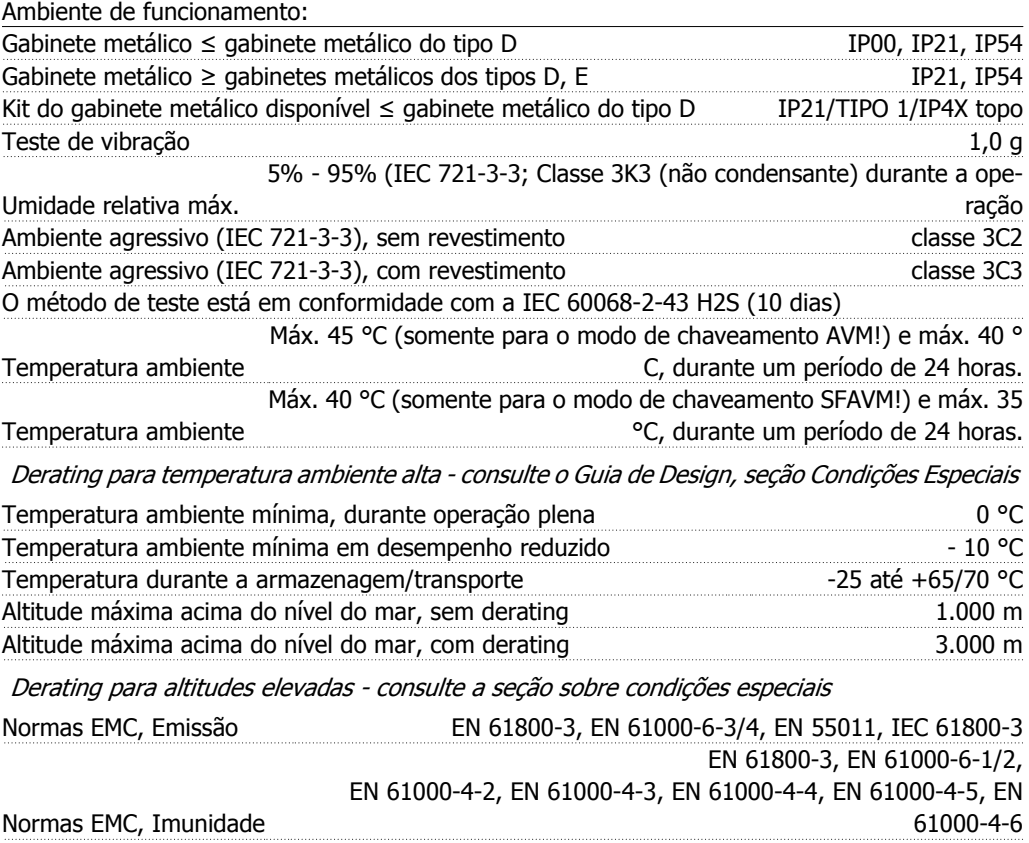

Consulte a seção sobre condições especiais

Performance do cartão de controle: Intervalo de varredura intervalo de varredura intervalo de varredura intervalo de varredura intervalo e su su

### Cartão de controle, comunicação serial USB:

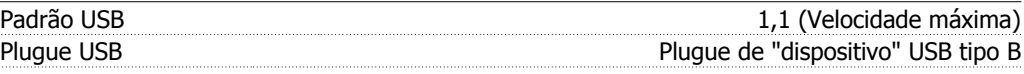

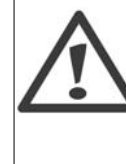

A conexão ao PC é realizada por meio de um cabo de USB host/dispositivo. A conexão USB está isolada galvanicamente da tensão de alimentação (PELV) e de outros terminais de alta tensão.

A conexão USB não está isolada galvanicamente do ponto de aterramento de proteção. Utilize somente laptop isolado para conectar-se à porta USB do Drive do VLT HVAC ou um cabo USB isolado/conversor.

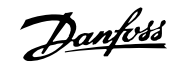

# **8.2. Condições Especiais**

# **8.2.1. Finalidade do derating**

O derating deve ser levado em consideração por ocasião da utilização do conversor de freqüência em condições de pressão do ar baixa (locais altos), em velocidades baixas, com cabos de motor longos, cabos com seção transversal grande ou em temperatura ambiental elevada. A ação requerida está descrita nesta seção.

# **8.2.2. Derating para a Temperatura Ambiente**

A temperatura média (TAMB,AVG), medida ao longo de 24 horas, deve ser pelo menos 5 °C inferior à temperatura ambiente permitida (TAMB,MAX).

Se o conversor de freqüência for operado em temperaturas ambientes altas, a corrente de saída contínua deverá ser diminuída.

O derating depende do esquema de chaveamento, que pode ser configurado como 60 PWM or SFAVM, no par. 14-00.

### **Gabinetes metálicos tamanho A**

**60 PWM - (Pulse Width Modulation) Modulação da Largura de Pulso**

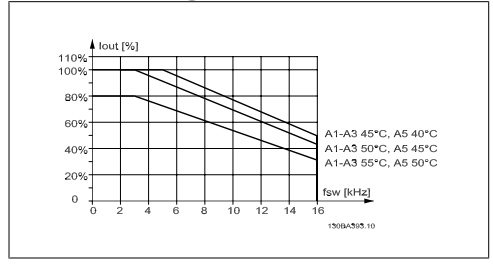

Ilustração 8.1: Derating da I<sub>out</sub> para diferentes TAMB, MAX do gabinete metálico A, utilizando 60 PWM

**SFAVM - Stator Frequency Asyncron Vector Modulation (Modulação Vetorial Assíncrona da Freqüência do Estator)**

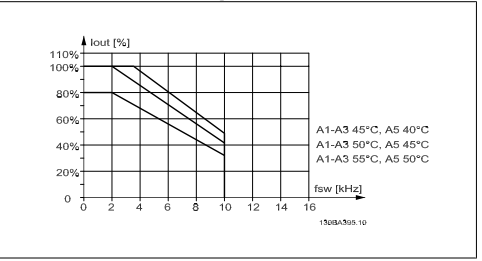

Ilustração 8.2: Derating da I<sub>out</sub> para diferentes TAMB, MAX do gabinete metálico A, utilizando SFAVM

No gabinete metálico A, o comprimento do cabo do motor causa um impacto relativamente alto no derating recomendado. Portanto, o derating recomendado para uma aplicação com cabo de motor de 10 m máx. também é mostrado.

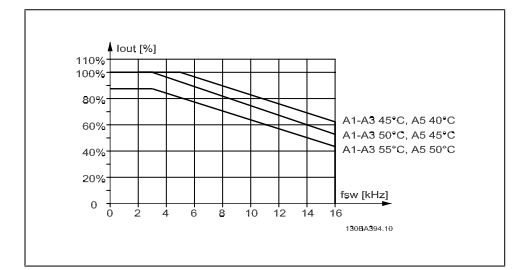

Ilustração 8.3: Derating da Iout para diferentes TAMB, MÁX do gabinete metálico A, utilizando 60 PWM e cabo de motor de 10 m máximo

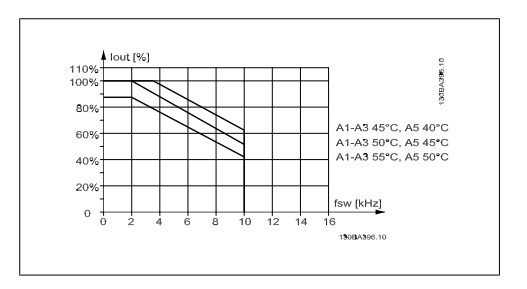

Ilustração 8.4: Derating da Iout para diferentes TAMB, MÁX do gabinete metálico A, utilizando SFAVM e cabo de motor de 10 m máximo

### **Gabinetes metálicos tamanho B**

**60 PWM - (Pulse Width Modulation) Modulação da Largura de Pulso**

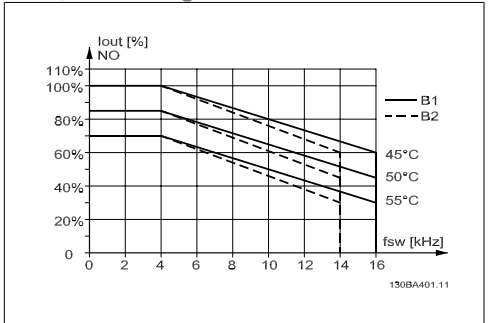

Ilustração 8.5: Derating da Iout para diferentes TAMB, MAX do gabinete metálico B, utilizando 60 PWM em modo de torque Normal (110% de sobre torque)

#### **Gabinetes metálicos tamanho C**

**60 PWM - (Pulse Width Modulation) Modulação da Largura de Pulso**

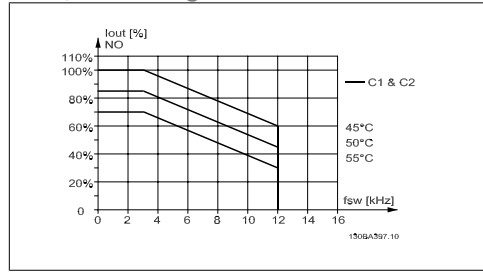

Ilustração 8.7: Derating da I<sub>out</sub> para diferentes TAMB, MAX do gabinete metálico C, utilizando 60 PWM em modo de torque Normal (110% de sobre torque)

**SFAVM - Stator Frequency Asyncron Vector Modulation (Modulação Vetorial Assíncrona da Freqüência do Estator)**

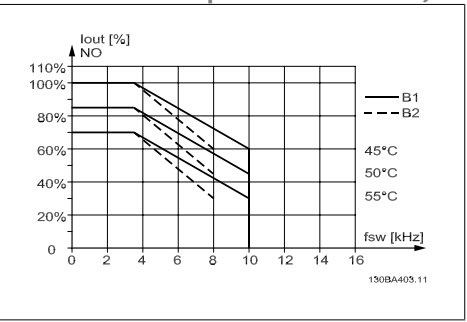

Ilustração 8.6: Derating da Iout para diferentes TAMB, MAX do gabinete metálico B, utilizando SFAVM em modo de torque Normal (110% de sobre torque)

**SFAVM - Stator Frequency Asyncron Vector Modulation (Modulação Vetorial Assíncrona da Freqüência do Estator)**

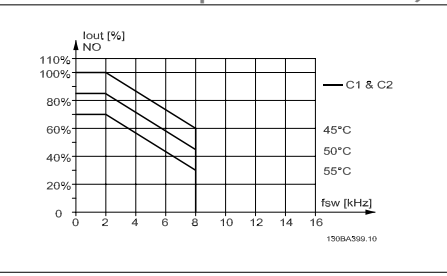

Ilustração 8.8: Derating da Iout para diferentes TAMB, MAX do gabinete metálico C, utilizando SFAVM em modo de torque Normal (110% de sobre torque)

### **8.2.3. Derating para Pressão Atmosférica Baixa**

A capacidade de resfriamento de ar diminui nas pressões de ar mais baixas.

Para altitudes acima de 2 km, entre em contacto com a Danfoss Drive, com relação à PELV.

Abaixo de 1000 m de altitude, não é necessário nenhum derating, porém, acima de 1000 m, a temperatura ambiente (TAMB) ou a corrente de saída máxima (I<sub>VLT.MAX</sub>) deve sofrer derating, de acordo com o diagrama a seguir.

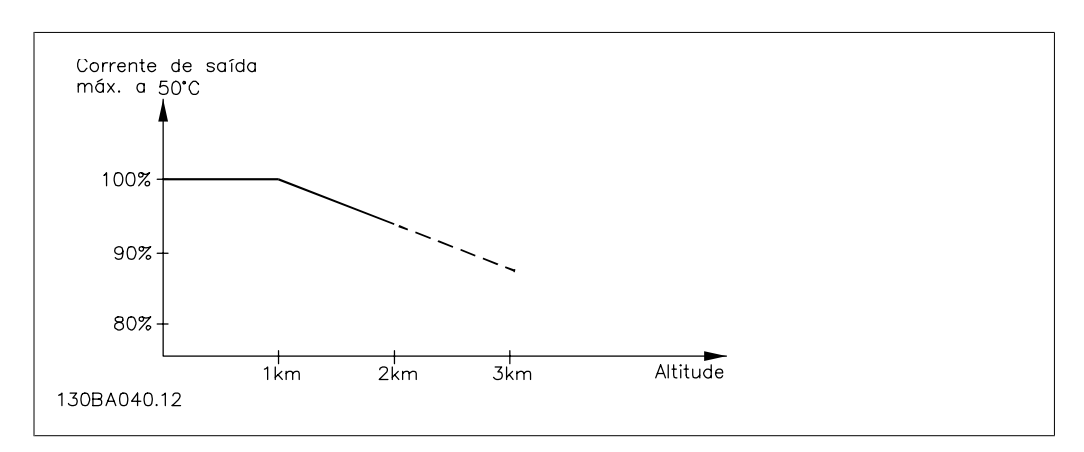

Ilustração 8.9: Derating da corrente de saída, em relação à altitude em TAMB, MAX. Para altitudes superiores a 2 km, entre em contacto com a Danfoss Drive, com relação à PELV.

Uma alternativa é diminuir a temperatura ambiente em altitudes elevadas e, conseqüentemente, garantir 100% da corrente de saída para essas altitudes.

## **8.2.4. Derating para Funcionamento em Baixa Velocidade**

Quando um motor está conectado a um conversor de freqüência, é necessário verificar se o resfriamentodo motor é apropriada.

Poderá ocorrer um problema em valores baixos de RPM, em aplicações de torque constante. Em valores de RPM baixos, o ventilador não consegue fornecer o volume necessário de ar para resfriamento. Portanto, se o motor for funcionar continuamente, em um valor de RPM menor que a metade do valor nominal, deve-se suprir o motor ar para resfriamento adicional (ou use um motor projetado para esse tipo de operação).

Ao invés deste resfriamento adicional, o nível de carga do motor pode ser reduzido, p.ex., escolhendo um motor maior. No entanto, o projeto do conversor de freqüência estabelece limites ao tamanho do motor.

# **8.2.5. Derating para Instalar Cabos de Motor Longos ou Cabos com Seção Transversal Maior**

O comprimento de cabo máximo, para este conversor de freqüência, é de 300 m blindado e 150 m sem blindagem.

O conversor de freqüência foi projetado para trabalhar com um cabo de motor com uma seção transversal certificada. Se for utilizado um cabo de seção transversal maior, recomenda-se reduzir a corrente de saída em 5%, para cada incremento da seção transversal.

(O aumento da seção transversal do cabo acarreta um aumento de capacitância para o terra e, conseqüentemente, um aumento na corrente de fuga para o terra).

### **8.2.6. Adaptações automáticas para garantir o desempenho**

Constantemente o conversor de freqüência verifica os níveis críticos de temperatura interna, corrente de carga, tensão alta no circuito intermediário e velocidades de motor baixas. Como resposta a um nível crítico, o conversor de freqüência pode ajustar a freqüência de chaveamento e/ou alterar o esquema de chaveamento, a fim de garantir o desempenho do drive. A capacidade de reduzir automaticamente a corrente de saída prolonga ainda mais as condições operacionais.

Instruções Operacionais do Drive do VLT® HVAC Indice

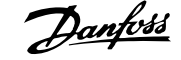

# **Índice**

### **0**

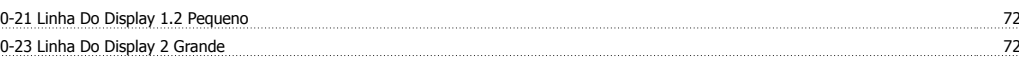

## **A**

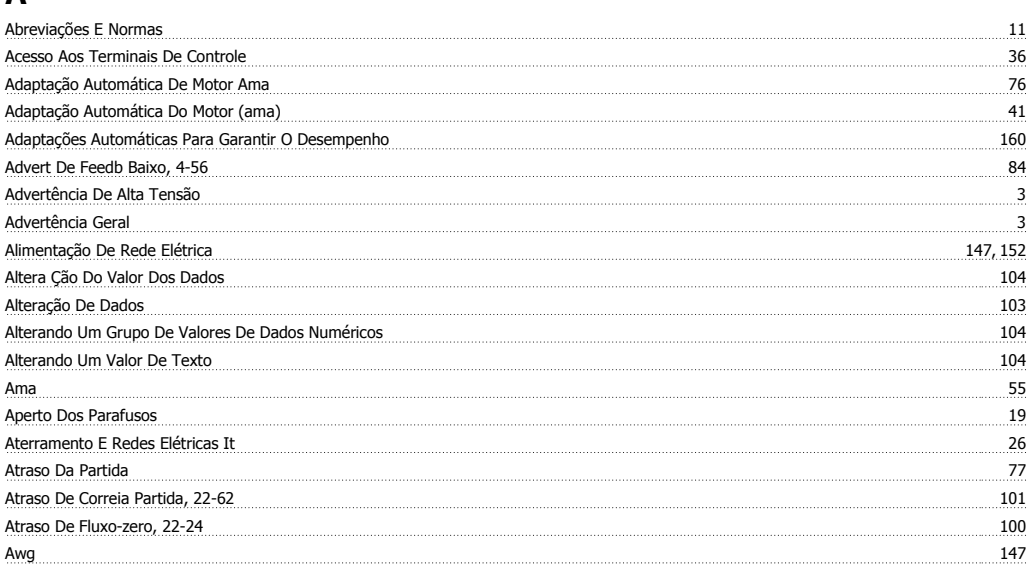

## **B**

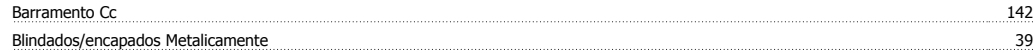

## **C**

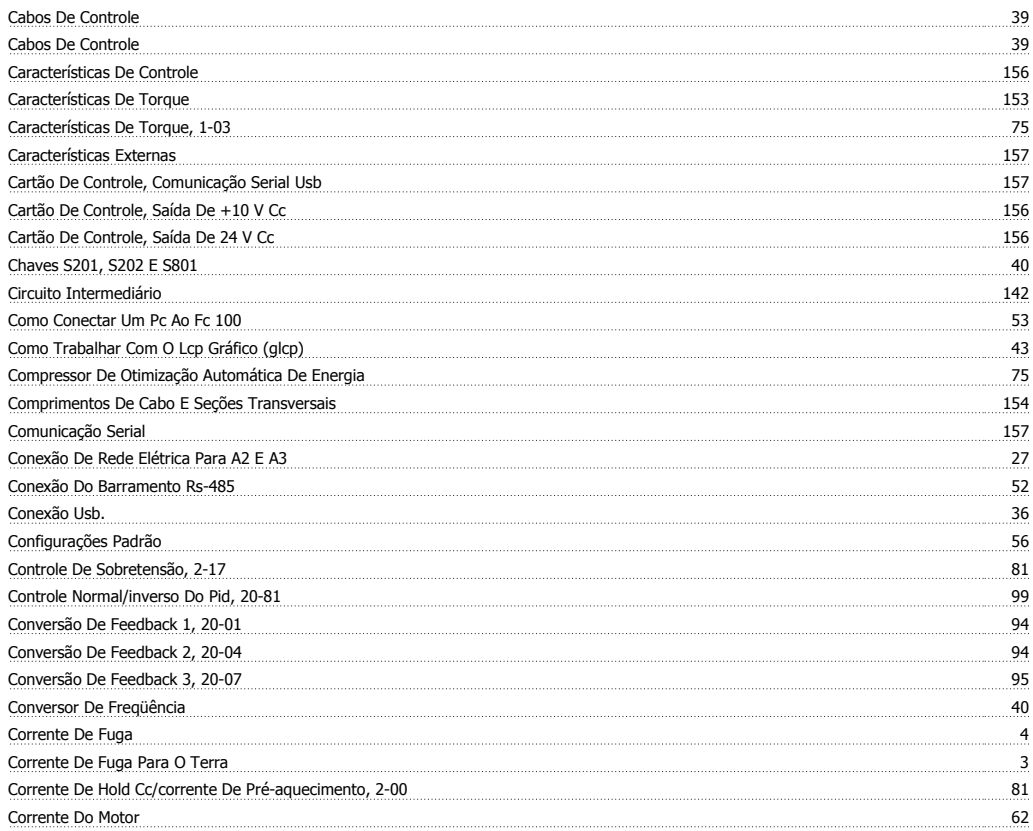

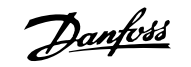

## **D**

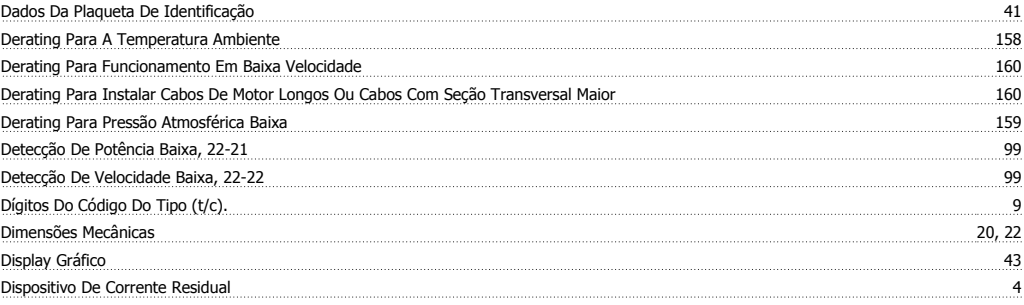

# **E**

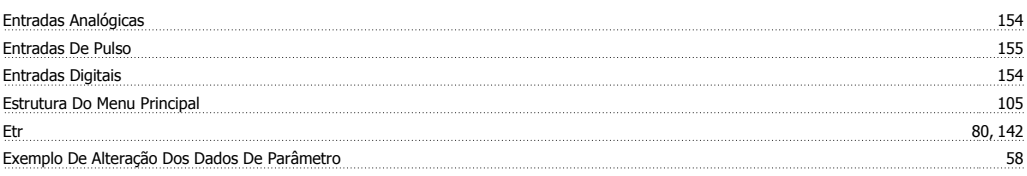

# **F**

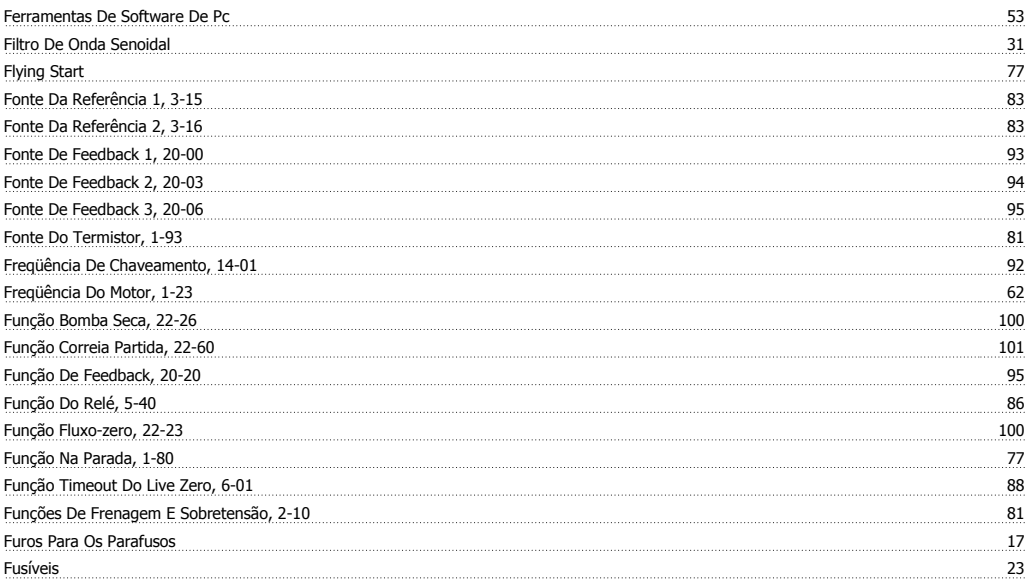

# **G**

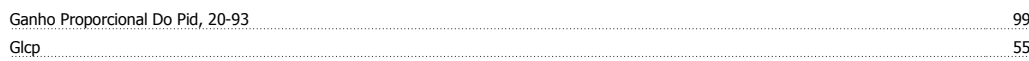

# **H**

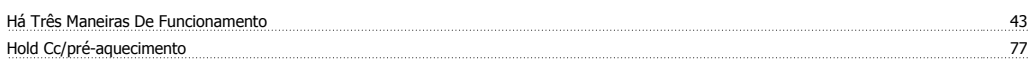

# **I**

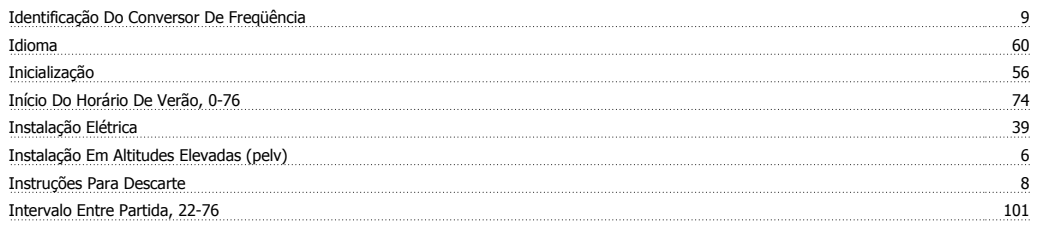

Instruções Operacionais do Drive do VLT® HVAC Indice

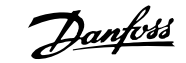

# **L**

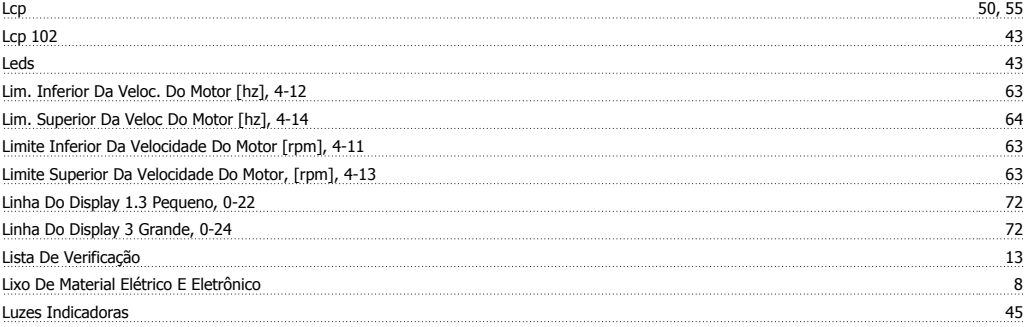

### **M**

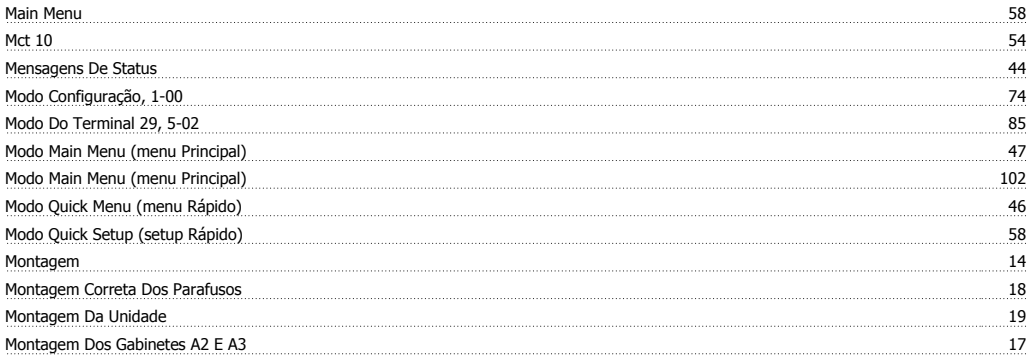

# **N**

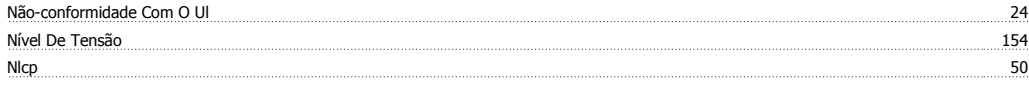

## **O**

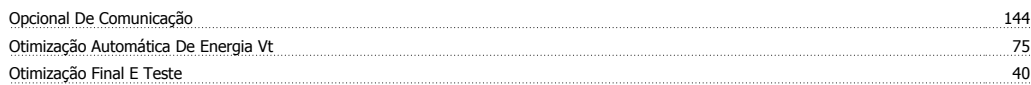

### **P**

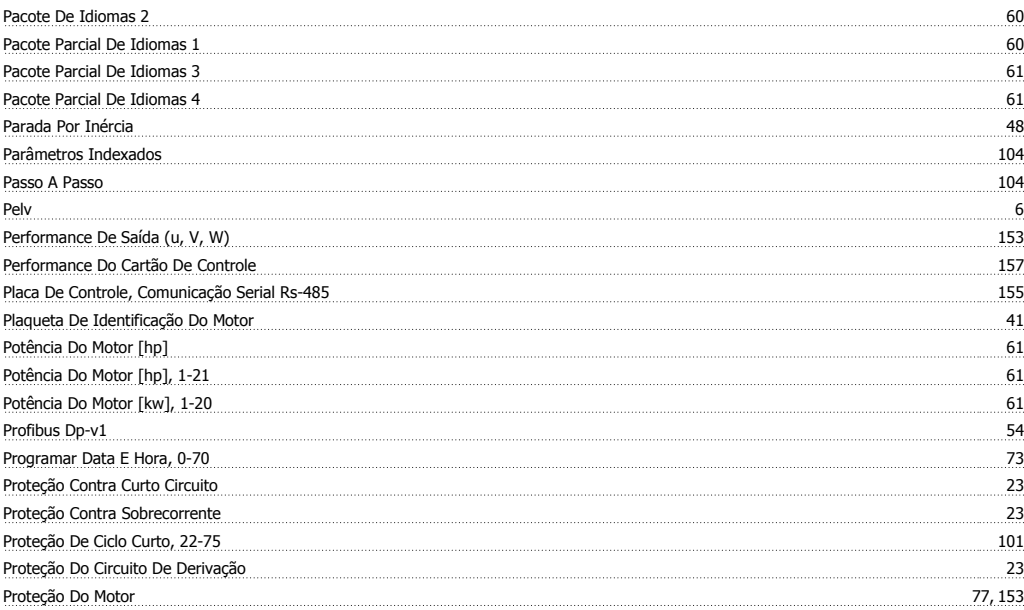

# Índice

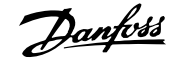

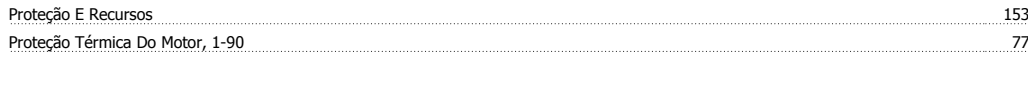

# **Q**

# Quick Menu 46, 58

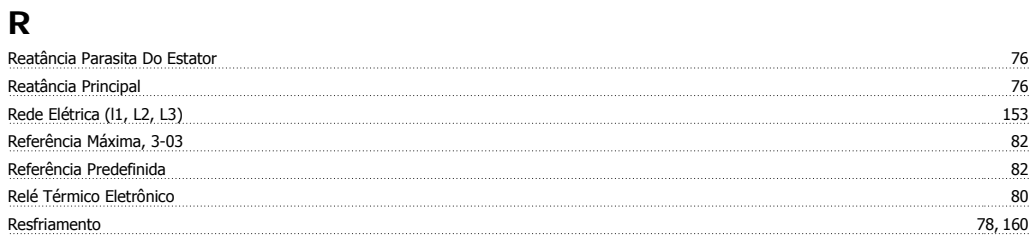

# **S**

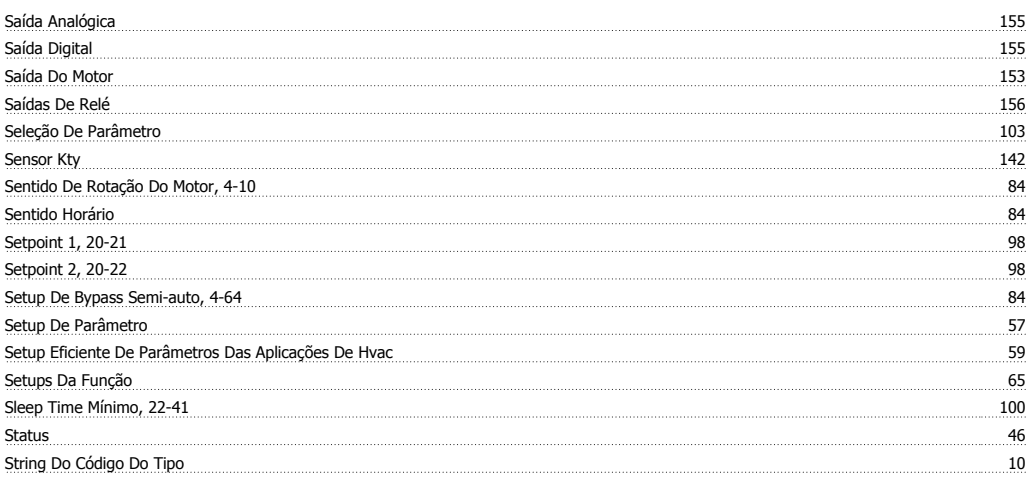

# **T**

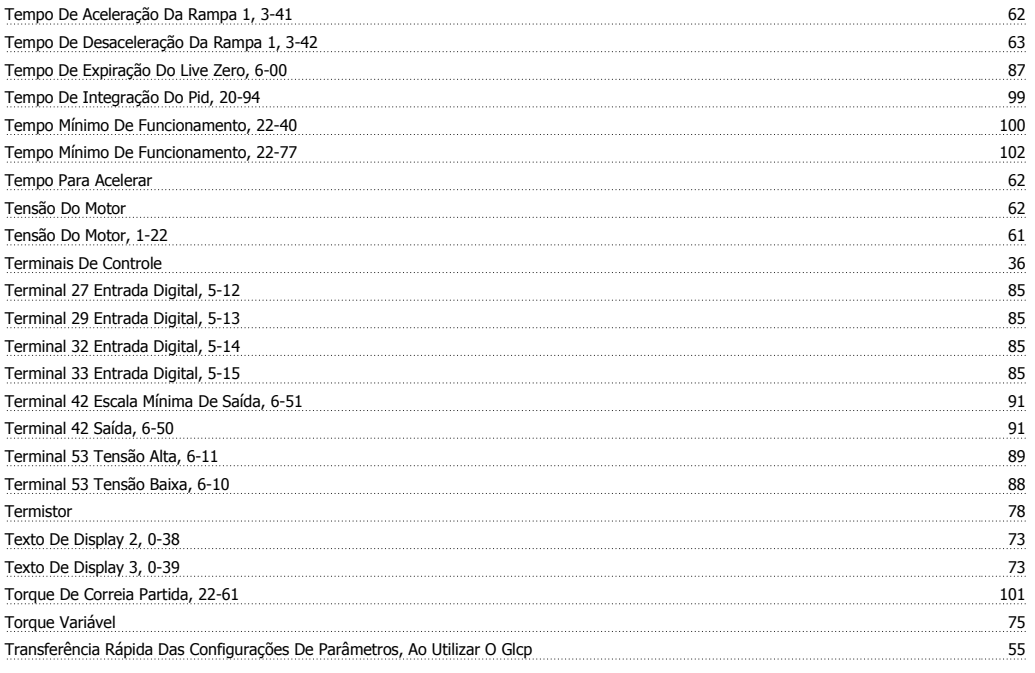

# **V**

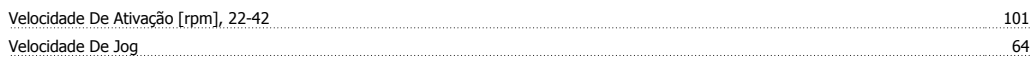

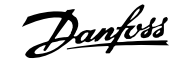

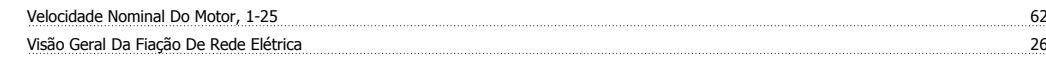